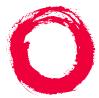

### Lucent Technologies

Bell Labs Innovations

# Intuity<sup>™</sup> CONVERSANT<sup>®</sup> System

Version 7.0

Speech Development, Processing, and Recognition

585-313-201 108647322 January 2000 Issue 3

# **Copyright and Legal Notices**

| Copyright      | Copyright © 2000 by Lucent Technologies.<br>All rights reserved.<br>Printed in the USA.                                                                                                    |
|----------------|----------------------------------------------------------------------------------------------------|
|                | This material is protected by the copyright laws of the United States and other countries. It may not be reproduced, distributed, or altered in any fashion by any entity (either internal or external to Lucent Technologies), except in accordance with applicable agreements, contracts or licensing, without the express written consent of the Business Communications Systems (BCS) Global Learning Solutions (GLS) organization and the business management owner of the material. |
| Acknowledgment | This document was prepared by the GLS organization of the BCS division of Lucent Technologies. Offices are located in Denver CO, Columbus OH, Middletown NJ, and Basking Ridge NJ, USA.                                                                                                    |
| Trademarks     | <ul> <li>Lucent Technologies has made every effort to supply the following trademark information about company names, products, and services mentioned in the Intuity CONVERSANT documentation library:</li> <li>Adobe Systems, Inc. — Trademarks: Adobe, Acrobat.</li> </ul>                                                                                                    |
|                |                                                                                                    |

• AT&T — Registered trademarks: Truevoice.

- CLEO Communications Trademarks: LINKix.
- Hayes Microcomputer Products, Inc. Trademarks: Hayes, Smartmodem.
- Intel Corporation Registered trademarks: Pentium.
- Interface Systems, Inc. Trademarks: CLEO.
- International Business Machines Corporation Registered trademarks: IBM, VTAM.
- Lucent Technologies Registered trademarks: 5ESS, AUDIX, CONVERSANT, DEFINITY, Voice Power. Trademarks: FlexWord, Intuity, Lucent.
- Microsoft Corporation Registered trademarks: Excel, Internet Explorer, Microsoft, MS, MS-DOS, Windows, Windows NT.
- Minnesota Mining and Manufacturing Trademarks: 3M.
- Netscape Communications Trademarks: Netscape Navigator.
- Novell, Inc. Registered trademarks: Novell.
- Oracle Corporation Trademarks: OBJECT\*SQL, ORACLE, ORACLE\*Terminal, PRO\*C, SQL\*FORMS, SQL\*Menu, SQL\*Net, SQL\*Plus, SQL\*ReportWriter.
- Phillips Screw Co. Registered trademarks: Phillips.

- Santa Cruz Operation, Inc. Registered trademarks: UnixWare.
- UNIX System Laboratories, Inc. Registered trademarks: UNIX.
- Veritas Software Corporation Trademarks: VERITAS.
- Xerox Corporation Trademarks: Ethernet.
- Limited Warranty Lucent Technologies provides a limited warranty on this product. Refer to the "Limited Use Software License Agreement" card provided with your package.

Lucent Technologies has determined that use of this electronic data delivery system cannot cause harm to an end user's computing system and will not assume any responsibility for problems that may arise with a user's computer system while accessing the data in these document.

Every effort has been made to make sure that this document is complete and accurate at the time of release, but information is subject to change.

United States FCC Compliance Information Part 15: Class A statement. This equipment has been tested and found to comply with the limits for a Class A digital device, pursuant to Part 15 of the FCC Rules. These limits are designed to provide reasonable protection against harmful interference when the equipment is operated in a commercial environment. This equipment generates, uses, and can radiate radiofrequency energy and, if not installed and used in accordance with the instructions, may cause harmful interference to radio communications. Operation of this equipment in a residential area is likely to cause harmful interference, in which case the user will be required to correct the interference at his own expense.

Canadian Department of Communications (DOC) Interference Information This digital apparatus does not exceed the Class A limits for radio noise emissions set out in the radio interference regulations of the Canadian Department of Communications.

Le Présent Appareil Nomérique n'émet pas de bruits radioélectriques dépassant les limites applicables aux appareils numériques de la class A préscrites dans le reglement sur le brouillage radioélectrique édicté par le ministére des Communications du Canada.

#### European Union Declaration of Conformity

Lucent Technologies Business Communications Systems declares that the Intuity<sup>™</sup> CONVERSANT® System equipment specified in this document conforms to the referenced European Union (EU) Directives and Harmonized Standards listed below: EMC Directive 89/336/EEC Low-Voltage Directive 73/23/EEC. The "CE" mark affixed to the equipment means that it conforms to the above directives.

#### Telecom New Zealand Ltd Warning Notices

GENERAL WARNING: The grant of a Telepermit for any item of terminal equipment indicates that only Telecom has accepted that the item complies with minimum conditions for connection to its network. It indicates no endorsement of the product by Telecom, nor does it provide any sort of warranty. Above all, it provides no assurance that any item will work correctly in all respects with other items of Telepermitted equipment of a different make or model, nor does it imply that any product is compatible with all of Telecom's network services.

IMPORTANT NOTICE: Under power failure conditions, this device may not operate. Please ensure that a separate telephone, not dependent on local power, is available for emergency use.

AUTOMATIC RE-ATTEMPTS TO THE SAME NUMBER: Some parameters required for compliance with Telecom's Telepermit requirements are dependent on the equipment (PC) associated with this device. The associated equipment shall be set to operate within the following limits for compliance with Telecom specifications:

- There shall be no more than 10 call attempts to the same number within any 30 minute period for any single manual call initiation, and,
- The equipment shall go on-hook for a period of not less than 30 seconds between the end of one attempts and the beginning of the next attempt.

AUTOMATIC CALLS TO DIFFERENT NUMBERS: Some parameters required for compliance with Telecom's Telepermit requirements are dependent on the equipment (PC) associated with this device. In order to operate within the limits for compliance with Telecom specifications, the associated equipment shall be set to ensure that automatic calls to different numbers are spaced such that there is not less than 5 seconds between the end of one call attempt and the beginning of the next attempt. USER INSTRUCTIONS (AUTOMATIC CALL SETUP): This equipment shall not be set up to make automatic calls to the Telecom "111" emergency service.

CALL ANSWERING (AUTOMATIC ANSWERING EQUIPMENT): Some parameters required for compliance with Telecom's Telepermit requirements are dependent on the equipment (PC) associated with this device. In order to operate within the limits for compliance with Telecom specifications, the associated equipment shall be set to ensure that calls are answered between 3 and 30 seconds of receipt of ringing.

Toll FraudToll fraud is the unauthorized use of your telecommunications system by an<br/>unauthorized party, for example, persons other than your company's<br/>employees, agents, subcontractors, or persons working on your company's<br/>behalf. Note that there may be a risk of toll fraud associated with your<br/>telecommunications system and, if toll fraud occurs, it can result in<br/>substantial additional charges for your telecommunications services.

### Your Responsibility for Your System's Security

You and your system manager are responsible for the security of your system and for preventing unauthorized use. You are also responsible for reading all installation, instruction, and system administration documents provided with this product in order to fully understand the features that can introduce risk of toll fraud and the steps that can be taken to reduce that risk. Lucent Technologies does not warrant that this product is immune from or will prevent unauthorized use of common-carrier telecommunication services or facilities accessed through or connected to it. Lucent Technologies will not be responsible for any charges that result from such unauthorized use.

### Lucent Technologies Fraud Intervention and Corporate Security

If you suspect that you are being victimized by toll fraud and you need technical support or assistance, call the Lucent Technologies National Customer Care Center Toll Fraud Intervention Hotline at 1 800 643-2353.

Aside from whether immediate support is required, all toll fraud incidents involving Lucent products or services should be reported to Lucent Corporate Security at 1 800 821-8235. In addition to recording the incident, Lucent Corporate Security is available for consultation on security issues, investigation support, referral to law enforcement agencies, and educational programs.

Documentation<br/>Ordering<br/>InformationTo order a document, contact the Lucent Technologies Publications Center<br/>and specify the 9-digit document number, the issue number, and the issue<br/>date.

### Write, Call, or Fax

Lucent Technologies Publications Center 2855 N. Franklin Road Indianapolis, IN 46219

| Voice | 1 800 457-1235 | International Voice | 317 322-6791 |
|-------|----------------|---------------------|--------------|
| FAX   | 1 800 457-1764 | International FAX   | 317 322-6699 |

### World Wide Web

Use a web browser to reach one of the following sites. Click **Documents** and follow the instructions at the site.

Organizations within Lucent Technologies

http://www.cic.lucent.com

Lucent Technologies customers and others

http://www.lucentdocs.com

### **Standing Orders**

You can be placed on a standing order list for this and other documents you may need. Standing order will enable you to automatically receive updated versions of individual documents or document sets, billed to account information that you provide. For more information on standing orders, or to be put on a list to receive future issues of this document, call or write the Lucent Technologies Publications Center (see <u>Write, Call, or Fax (page ix)</u>.

# Contents

| Copyr | ight and Legal Notices ii                                                                                                    |
|-------|----------------------------------------------------------------------------------------------------|
|       | CopyrightiiAcknowledgmentiiTrademarksiiLimited WarrantyivUnited States FCC Compliance Information.ivCanadian Department of Communications (DOC) Interference InformationvEuropean Union Declaration of ConformityvTelecom New Zealand Ltd Warning Notices.vToll Fraud.viiDocumentation Ordering Information.viii |
| About | This Book xxvi                                                                                                    |
|       | Overview       xxvi         Intended Audience       xxvii         How This Book Is Organized       xxvii         How to Use This Book       xxix         Conventions Used in This Book       xxx         Terminology       xxx                                                                                   |

| Keyboard and Telephone Keypad Representationsxxxv |
|---------------------------------------------------|
| Cross References and Hypertext xxxvi              |
| Screen Displays xxxvi                             |
| Other Typography                                  |
| Safety and Security Alert Labels                  |
| Getting Help                                      |
| Technical Assistance.                             |
| Web Site                                          |
| Contact Numbers xxxix                             |
| Related Resources                                 |
| Training                                          |
| Documentation                                     |
| Using the CD-ROM Documentation                    |
| Setting the Default Magnificationxliii            |
| Adjusting the Window Size                         |
| Hiding and Displaying Bookmarks                   |
| Using the Button Barxliii                         |
| Using Hypertext Links                             |
| Navigating with Double Arrow Keysxliv             |
| Searching for Topicsxliv                          |
| Displaying Figures                                |
| Printing the Documentationxliv                    |
| How To Make Comments About This Book              |
| Comment Form                                      |

| Overview of Speech       1         Overview.       1         The Speech Filesystem       2         Speech Encoding and Storage.       2         Default Speech Directory       3         Specifying a Speech Directory       3         Saving and Restoring Speech Files       4         Adding a Second Speech Disk.       4         Recovering from a Corrupted Speech Disk.       5         Changing the Size of the Speech Filesystem       5         Displaying Filesystem Attributes.       5         Defining Phrases.       6         Defining Phrase Tags       6         Defining Talkfiles.       8         Defining Talkfiles.       8         Defining Talkfiles.       8         Defining the Speech Filesystem       9         Speech Development Features       9         Script Builder and Voice@Work       10 | Contact Us Directly           | . xlvi |
|----------------------------------------------------------------------------------------------------|-------------------------------|--------|
| The Speech Filesystem       2         Speech Encoding and Storage       2         Default Speech Directory       3         Specifying a Speech Directory       3         Saving and Restoring Speech Files       4         Adding a Second Speech Disk       4         Recovering from a Corrupted Speech Disk.       5         Changing the Size of the Speech Filesystem       5         Creating and Removing Filesystems       5         Displaying Filesystem Attributes       5         Defining Phrases.       6         Defining Phrase Tags       6         Defining Phrase Tags       8         Defining Talkfiles       8         Defining the Speech Filesystem       9         Speech Development Features       9         Script Builder and Voice@Work       10                                                   | verview of Speech             | 1      |
| Speech Encoding and Storage2Default Speech Directory3Specifying a Speech Directory3Saving and Restoring Speech Files4Adding a Second Speech Disk4Recovering from a Corrupted Speech Disk.5Changing the Size of the Speech Filesystem5Creating and Removing Filesystems5Displaying Filesystem Attributes5Defining Phrases6Defining Phrase Tags6Defining Talkfiles8Defining Speech Filesystem9Speech Development Features9Script Builder and Voice@Work10                                                                                                    | Overview                      | . 1    |
| Default Speech Directory3Specifying a Speech Directory3Saving and Restoring Speech Files4Adding a Second Speech Disk4Recovering from a Corrupted Speech Disk.5Changing the Size of the Speech Filesystem5Creating and Removing Filesystems5Displaying Filesystem Attributes5Defining Phrases6Defining Phrase Tags6Defining Talkfiles8Defining Speech Filesystem9Speech Development Features9Script Builder and Voice@Work10                                                                                                    | The Speech Filesystem         | . 2    |
| Default Speech Directory3Specifying a Speech Directory3Saving and Restoring Speech Files4Adding a Second Speech Disk4Recovering from a Corrupted Speech Disk.5Changing the Size of the Speech Filesystem5Creating and Removing Filesystems5Displaying Filesystem Attributes5Defining Phrases6Defining Phrase Tags6Defining Talkfiles8Defining Speech Filesystem9Speech Development Features9Script Builder and Voice@Work10                                                                                                    | Speech Encoding and Storage   | 2      |
| Saving and Restoring Speech Files       4         Adding a Second Speech Disk       4         Recovering from a Corrupted Speech Disk.       5         Changing the Size of the Speech Filesystem       5         Creating and Removing Filesystems       5         Displaying Filesystem Attributes       5         Defining Phrases.       6         Defining Phrase Tags       6         Defining Phrase Numbers.       8         Defining Speech Files       8         Defining the Speech Filesystem       9         Speech Development Features       9         Script Builder and Voice@Work       10                                                                                                    |                               |        |
| Adding a Second Speech Disk.       4         Recovering from a Corrupted Speech Disk.       5         Changing the Size of the Speech Filesystem       5         Creating and Removing Filesystems       5         Displaying Filesystem Attributes       5         Defining Phrases.       6         Defining Phrase Tags       6         Defining Phrase Numbers.       8         Defining Speech Files       8         Defining the Speech Filesystem       9         Speech Development Features       9         Script Builder and Voice@Work       10                                                                                                    | Specifying a Speech Directory | 3      |
| Recovering from a Corrupted Speech Disk.       5         Changing the Size of the Speech Filesystem       5         Creating and Removing Filesystems       5         Displaying Filesystem Attributes       5         Defining Phrases.       6         Defining Phrase Tags       6         Defining Phrase Numbers.       8         Defining Talkfiles       8         Defining Speech Files       8         Defining the Speech Filesystem       9         Speech Development Features       9         Script Builder and Voice@Work       10                                                                                                    |                               |        |
| Changing the Size of the Speech Filesystem       5         Creating and Removing Filesystems       5         Displaying Filesystem Attributes       5         Defining Phrases       6         Defining Phrase Tags       6         Defining Phrase Numbers       8         Defining Talkfiles       8         Defining Speech Files       8         Defining the Speech Filesystem       9         Speech Development Features       9         Script Builder and Voice@Work       10                                                                                                    |                               |        |
| Creating and Removing Filesystems       5         Displaying Filesystem Attributes       5         Defining Phrases       6         Defining Phrase Tags       6         Defining Phrase Numbers       8         Defining Talkfiles       8         Defining Speech Files       8         Defining the Speech Filesystem       9         Speech Development Features       9         Script Builder and Voice@Work       10                                                                                                    |                               |        |
| Displaying Filesystem Attributes       5         Defining Phrases       6         Defining Phrase Tags       6         Defining Phrase Numbers       8         Defining Talkfiles       8         Defining Speech Files       8         Defining the Speech Filesystem       9         Speech Development Features       9         Script Builder and Voice@Work       10                                                                                                    |                               |        |
| Defining Phrases.       6         Defining Phrase Tags       6         Defining Phrase Numbers.       8         Defining Talkfiles.       8         Defining Speech Files.       8         Defining the Speech Filesystem       9         Speech Development Features       9         Script Builder and Voice@Work       10                                                                                                    |                               |        |
| Defining Phrase Tags       6         Defining Phrase Numbers       8         Defining Talkfiles       8         Defining Speech Files       8         Defining the Speech Filesystem       9         Speech Development Features       9         Script Builder and Voice@Work       10                                                                                                    |                               |        |
| Defining Phrase Numbers       8         Defining Talkfiles       8         Defining Speech Files       8         Defining the Speech Filesystem       9         Speech Development Features       9         Script Builder and Voice@Work       10                                                                                                    |                               |        |
| Defining Talkfiles       8         Defining Speech Files       8         Defining the Speech Filesystem       9         Speech Development Features       9         Script Builder and Voice@Work       10                                                                                                    |                               |        |
| Defining Speech Files       8         Defining the Speech Filesystem       9         Speech Development Features       9         Script Builder and Voice@Work       10                                                                                                    | •                             |        |
| Defining the Speech Filesystem       9         Speech Development Features       9         Script Builder and Voice@Work       10                                                                                                    |                               |        |
| Speech Development Features       9         Script Builder and Voice@Work       10                                                                                                    |                               |        |
| Script Builder and Voice@Work 10                                                                                                    |                               |        |
|                                                                                                    |                               |        |
| Taxt to Spaceb                                                                                                    |                               |        |
|                                                                                                    | Text-to-Speech                |        |
| Graphical Speech Editor 14                                                                                                    | Graphical Speech Editor       | . 14   |

|   | Speech Recognition       1         WholeWord Speech Recognition       1         Requirements       1         Reference       1         FlexWord Speech Recognition       2         FlexWord Toolkit       2         Dial Pulse Recognition       2         Form Filler Plus       2         SSP Circuit Card       2         Description       2         Capacity       2 | 17<br>19<br>20<br>20<br>22<br>23<br>27<br>27 |
|---|----------------------------------------------------------------------------------------------------|----------------------------------------------|
|   |                                                                                                    | _                                            |
| 2 | Developing Speech 2                                                                                                    | 9                                            |
| 2 | Overview                                                                                                    | -                                            |
| 2 |                                                                                                    | 29                                           |
| 2 | Overview                                                                                                    | 29<br>31<br>31                               |
| 2 | Overview                                                                                                    | 29<br>31<br>31<br>31                         |
| 2 | Overview       2         Determining the Transaction       3         Background       3         Reference       3                                                                                                    | 29<br>31<br>31<br>31<br>31<br>32             |

Contents

|   | Selecting a Speech Development Method                     |
|---|-----------------------------------------------------------|
|   | Hiring a Professional Speaker                             |
|   | Purchasing a Lucent Technologies Custom Speech Package 40 |
|   | Producing Self-Recorded Custom Speech                     |
|   | Using the GSE (Graphical Speech Editor)                   |
|   | Purchasing the EBS (Enhanced Basic Speech) Package        |
|   | Using TTS (Text-to-Speech)                                |
|   | Sharing Speech                                            |
|   | Importing Speech                                          |
|   | Recording Speech                                          |
|   | Working with a Professional Speaker                       |
|   | Working with Lucent to Developa Custom Speech Package     |
|   | Recording Speech Independently 55                         |
|   | Encoding Speech Phrases                                   |
|   | Installing Speech                                         |
|   | Installing Speech in a Script Builder or TSM Application  |
|   | Installing Speech in a Voice@Work Application             |
|   | Installing Speech in an IRAPI Application                 |
| 3 | Editing Speech 59                                         |
|   | Overview                                                  |
|   | Using The Graphical Speech Editor                         |
|   | Supported Speech Formats                                  |
|   |                                                           |

Contents

| GSE Software and Hardware 61              |
|-------------------------------------------|
|                                           |
| Starting the GSE                          |
| Graphical Speech Editor User Interface 64 |
| Title Bar                                 |
| Menu Bar                                  |
| File Menu                                 |
| Voice Menu                                |
| Edit Menu                                 |
| Help Menu                                 |
| Tool Bar                                  |
|                                           |
| Speech Display Area                       |
| Scroll Bar                                |
| Information Bar                           |
| Editing a Speech File with the GSE 73     |
| Opening a File                            |
| Setting the Marker                        |
| Selecting a Segment of Speech             |
| Listening to Speech                       |
| Cutting and Pasting Speech                |
|                                           |
| Copying and Pasting Speech                |
| Adjusting the Volume                      |
| Undoing Changes                           |
| Saving Changes                            |
| Exiting                                   |
| Converting Speech Files with the GSE 85   |

4

| Retrieving Files from Speech Pools         Restoring Files to Speech Pools         Retrieving Files from the Speech Filesystem         Restoring Files to the Speech Filesystem         Using Script Builder for Editing Speech         Using Voice@Work for Editing Speech                                                                       | 89<br>91<br>93<br>95                               |
|----------------------------------------------------------------------------------------------------|----------------------------------------------------|
| Recognizing WholeWord Speech Input                                                                                                    | 96                                                 |
| Overview.       WholeWord Hardware and Software.         Languages Supported.       Bilingual Capabilities.         Bilingual Capabilities.       Standard Vocabulary.         Standard Vocabulary.       Standard WholeWord Speech Recognition Types.         Description       Models and Speaker Independence         Grammars.       Grammars | 98<br>98<br>99<br>. 100<br>. 101<br>. 101<br>. 102 |
| Keyword Recognition Types                                                                                                    | . 103<br>. 105<br>. 107<br>. 107<br>. 108          |

| Phrase Screening                                                 | ) |
|------------------------------------------------------------------|---|
| Recognition Confirmation                                         |   |
| Barge-In                                                         |   |
| Enabling or Disabling Barge-In                                   | ; |
| Discouraging Barge-In                                            |   |
| Encouraging Barge-In                                             | ł |
| System Response for Barge-In                                     | j |
| Dual Tone Multifrequency (DTMF) Support                          | , |
| Custom Grammars                                                  | ; |
| Custom Vocabulary                                                | 3 |
| Custom DIPs                                                      | 3 |
| WholeWord Speech Recognition Accuracy                            | ) |
| Overview                                                         | ) |
| Positive Influences on WholeWord Speech Recognition Accuracy 119 | ) |
| Negative Influences on WholeWord Speech Recognition Accuracy 123 | 5 |
| How WholeWord Speech Recognition Works                           | ; |
| Overview                                                         | ; |
| Caller Response                                                  |   |
| The Recognizer                                                   |   |
| Computational Processing                                         |   |
| Further Processing                                               | ) |

### 5 **Recognizing FlexWord Speech Input** 130 FlexWord Toolkit FlexWord Software and Hardware ..... 147 Configuring the Tip/Ring Circuit Card ..... 148 Configuring the Speaker and Amplifier ..... 148 Configuring the SSP Circuit Card ..... 149

| Modifying Entries in a FlexWord Wordlist                                                                                                    | 154                                                               |
|----------------------------------------------------------------------------------------------------|-------------------------------------------------------------------|
| Adding Entries to a Wordlist                                                                                                    |                                                                   |
| Deleting Entries from a Wordlist                                                                                                    | 163                                                               |
| Special FlexWord Recognition Accents                                                                                                    | 164                                                               |
| FlexWord Recognition Vocabulary Administration                                                                                                    | 166                                                               |
| Copying Wordlists                                                                                                    |                                                                   |
| Installing and Activating Wordlists from Diskette                                                                                                    |                                                                   |
| Activating Wordlists Resident on the System                                                                                                    |                                                                   |
| Deactivating Wordlists                                                                                                    |                                                                   |
| Removing Wordlists                                                                                                    | 171                                                               |
| FlexWord Speech Recognition Accuracy                                                                                                    | 171                                                               |
| Positive Influences on FlexWord Recognition Accuracy                                                                                                    | 172                                                               |
|                                                                                                    |                                                                   |
| Negative Influences on FlexWord Recognition Accuracy                                                                                                    |                                                                   |
| Negative Influences on FlexWord Recognition Accuracy                                                                                                    |                                                                   |
| Negative Influences on FlexWord Recognition Accuracy                                                                                                    | 176<br><b>79</b>                                                  |
| Negative Influences on FlexWord Recognition Accuracy         S Recognizing Dial Pulse Input         Overview                                                                                                    | 176<br><b>79</b><br>179                                           |
| Negative Influences on FlexWord Recognition Accuracy         S Recognizing Dial Pulse Input         Overview         Hardware                                                                                                    | 176<br><b>79</b><br>179<br>180                                    |
| Negative Influences on FlexWord Recognition Accuracy       1         S Recognizing Dial Pulse Input       1         Overview       1         Hardware       1         Simultaneous Dial Pulse Capabilities       1                                                                                                    | 176<br><b>79</b><br>179<br>180<br>180                             |
| Negative Influences on FlexWord Recognition Accuracy       1         S Recognizing Dial Pulse Input       1         Overview       1         Hardware       1         Simultaneous Dial Pulse Capabilities       1         Dial Pulse Recognition Types       1                                                                   | 176<br><b>79</b><br>179<br>180<br>180<br>181                      |
| Negative Influences on FlexWord Recognition Accuracy       1         Secognizing Dial Pulse Input       1         Overview       1         Hardware       1         Simultaneous Dial Pulse Capabilities       1         Dial Pulse Recognition Types       1         Grammars       1                                            | 176<br><b>79</b><br>179<br>180<br>180<br>181<br>182               |
| Negative Influences on FlexWord Recognition Accuracy       1         S Recognizing Dial Pulse Input       1         Overview       1         Hardware       1         Simultaneous Dial Pulse Capabilities       1         Dial Pulse Recognition Types       1         Grammars       1         Recognition Confirmation       1 | 176<br><b>79</b><br>179<br>180<br>180<br>181<br>182<br>183        |
| Negative Influences on FlexWord Recognition Accuracy       1         Secognizing Dial Pulse Input       1         Overview       1         Hardware       1         Simultaneous Dial Pulse Capabilities       1         Dial Pulse Recognition Types       1         Grammars       1                                            | 176<br><b>79</b><br>179<br>180<br>180<br>181<br>182<br>183<br>184 |

|   | The Recognizer                                          |
|---|---------------------------------------------------------|
|   | Recognition Accuracy                                    |
|   | Training                                                |
|   | Limitations                                             |
|   | DPR Troubleshooting                                     |
|   | Common Failure Modes 189                                |
| 7 | Putting It Together190                                  |
|   | Overview                                                |
|   | Using WholeWord and Dial Pulse Recognition Together     |
|   | Getting the Most Out of FlexWord Recognition            |
|   | Choosing a FlexWord Speech Recognition Vocabulary       |
|   | Caller Error                                            |
|   | Word Length                                             |
|   | Word Choice                                             |
|   | Prompting for Input                                     |
|   | Word Sounds         193           Supersuma         104 |
|   | Synonyms                                                |
|   | Getting the Most out of Dial Pulse Recognition          |
|   | Getting the Most out of Text-to-Speech                  |
|   | Using FlexWord Recognition and Text-to-Speech Together  |
|   | Using Text-to-Speech and Prerecorded Speech Together.   |

|       | Using WholeWord and FlexWord Recognition Together   | . 201 |
|-------|-----------------------------------------------------|-------|
|       | WholeWord Speech Recognition Versus FlexWord        | 204   |
|       | Recognition Accuracy                                |       |
|       | Comparison of Recognition Types.                    | . 204 |
| Appen | dix A: Enhanced Basic Speech Formats                | 206   |
|       | Overview                                            | . 206 |
|       | Languages Available.                                | . 207 |
|       | Background Information                              | . 209 |
|       | Common Formats                                      | . 209 |
|       | Variations on the Common Formats                    |       |
|       | Inflections                                         |       |
|       | Grammatical Gender                                  |       |
|       | Converting Applications to Other Languages          |       |
|       | Maximum Values for Numbers and Currency             |       |
|       | Speaking Phrase Numbers and Packed Talkfile Numbers | . 215 |
|       | EBS Format Tables                                   | . 215 |
|       | Australian English EBS Formats                      | . 216 |
|       | Brazilian Portuguese EBS Formats                    |       |
|       | Canadian French EBS Formats                         |       |
|       | Cantonese Chinese Enhanced Basic Speech Formats     | . 228 |
|       | Castilian Spanish Enhanced Basic Speech Formats.    |       |
|       | Czech Enhanced Basic Speech Formats                 |       |
|       | Dutch EBS Formats.                                  |       |
|       |                                                     |       |

| French EBS Formats24German EBS Formats24Hindi EBS Formats24Hungarian EBS Formats25Indonesian Enhanced Basic Speech Formats25Italian Enhanced Basic Speech Formats25Japanese Enhanced Basic Speech Formats25Korean Enhanced Basic Speech Formats26Latin-American Spanish EBS Formats26Malay Enhanced Basic Speech Formats26Malay Enhanced Basic Speech Formats26Mandarin Chinese Enhanced Basic Speech Formats27Polish EBS Formats27Slovak EBS Formats27Slovak EBS Formats28UK English EBS Formats28US English EBS Formats28 | 57046914803835 |
|----------------------------------------------------------------------------------------------------|----------------|
| US English EBS Formats                                                                                                    |                |
| Overview                                                                                                    | 3              |
| Speech File Formats                                                                                                    | 4              |
| PCM Encoding Formats                                                                                                    |                |
| Speech Files                                                                                                    | 7              |

| Appendix C: Calculating the OS Index      | k 300                |
|-------------------------------------------|----------------------|
| Overview                                  |                      |
| Background Information                    |                      |
| Calculating the OS Index                  |                      |
| Procedure                                 |                      |
| Appendix D: Text-to-Speech Formats        | 305                  |
| Overview                                  |                      |
| US English TTS Formats                    |                      |
| Appendix E: Advanced Text-to-Speed        | h Features 311       |
| Overview                                  |                      |
| Escape Sequences                          |                      |
| Text and Variables                        |                      |
| Controls                                  |                      |
| Inserting Silent Delays and Pauses        |                      |
| Examples for Silence— Using Text          |                      |
| Examples for Silence— Using a Variable    | ə                    |
| Changing the Gender of the Speaking Voice |                      |
| Example for Speaking Voice Gender —       | Using Text 320       |
| Examples for Speaking Voice Gender—       | Using a Variable 320 |
| Changing the Rate of Speech               |                      |

|                                                       | Example for Rate of Speech— Using Text                                                                                                    | 323                                                  |
|-------------------------------------------------------|----------------------------------------------------------------------------------------------------|------------------------------------------------------|
|                                                       | Examples for Rate of Speech — Using a Variable                                                                                                    | 324                                                  |
|                                                       | Voice@Work Controls for Rate of Speech                                                                                                    | 324                                                  |
| Sett                                                  | ting Text Classes and Detectors                                                                                                    | 325                                                  |
|                                                       | Background                                                                                                    | 325                                                  |
|                                                       | Classes                                                                                                    |                                                      |
|                                                       | Class Detector Modes                                                                                                    |                                                      |
|                                                       | Guidelines                                                                                                    |                                                      |
|                                                       | Examples for Class Detectors — Using Text                                                                                                    |                                                      |
|                                                       | Examples for Class Detectors — Using a Variable                                                                                                    |                                                      |
|                                                       | Voice@Work Controls for Class Detectors                                                                                                    | 335                                                  |
| _                                                     |                                                                                                    |                                                      |
| Ena                                                   | abling Barge-In for Risky Mode                                                                                                    | 336                                                  |
|                                                       | abling Barge-In for Risky Mode         F: Recognition Post-Processing                                                                                                    | 336<br><b>338</b>                                    |
| Appendix                                              |                                                                                                    | 338                                                  |
| Appendix<br>Ove                                       | F: Recognition Post-Processing                                                                                                    | <b>338</b>                                           |
| Appendix<br>Ove<br>Furt                               | F: Recognition Post-Processing                                                                                                    | <b>338</b> . 338 . 339                               |
| Appendix<br>Ove<br>Furt                               | F: Recognition Post-Processing                                                                                                    | <b>338</b> . 338 . 339 . 341                         |
| Appendix<br>Ove<br>Furt<br>Retr                       | F: Recognition Post-Processing         erview         ther Processing         urn Top 4 (RT4)                                                                               | <b>338</b> 338 339 341 342                           |
| Appendix<br>Ove<br>Furt<br>Rete<br>Pret               | F: Recognition Post-Processing<br>erview                                                                                                    | <b>338</b> . 338 . 339 . 341 . 342 . 344             |
| Appendix<br>Ove<br>Furt<br>Rete<br>Pret               | F: Recognition Post-Processing<br>erview                                                                                                    | <b>338</b> . 338 . 339 . 341 . 342 . 344 . 345       |
| Appendix<br>Ove<br>Furt<br>Reti<br>Prei               | F: Recognition Post-Processing<br>erview.<br>ther Processing.<br>urn Top 4 (RT4)<br>Script Builder Example<br>fix List Check (LSC)<br>in Check (LNC).<br>Validation Formula | <b>338</b> . 338 . 339 . 341 . 342 . 344 . 345 . 345 |
| Appendix<br>Ove<br>Furt<br>Retr<br>Prei<br>Luh<br>Exp | F: Recognition Post-Processing<br>erview .<br>ther Processing.<br>urn Top 4 (RT4)<br>Script Builder Example<br>fix List Check (LSC)<br>on Check (LNC).                      | <b>338</b> . 339 . 341 . 342 . 344 . 345 . 345 . 345 |

|        | Further Processing Prefixes and Combinations | . 347 |
|--------|----------------------------------------------|-------|
| Glossa | ry                                           | 350   |
| Index  |                                              | 434   |

# **About This Book**

## **Overview**

Most applications, whether generated with the Script Builder or the Voice@Work application development tool or written using the transaction state machine (TSM) script-level language or C language, involve some form of speech, for example, playing recorded phrases, recognizing speech input, recording spoken phrases, or playing synthesized speech. An application may use one, some, or all forms of speech the Intuity CONVERSANT system has to offer.

This book offers detailed information about the features available for developing speech.

# **Intended Audience**

The primary audience for this book includes the following segments:

- End customer developers Responsible for creating and maintaining applications in the INTUITY CONVERSANT system environment.
- Custom application developers Responsible for creating applications to be used in the system environment for end-user customers. This segment includes Lucent Technologies custom application developers.
- Application distributors Distribute and implement applications for endusers. This segment includes independent software vendors (ISVs) and voice processing co-marketers (VPCs).

## How This Book Is Organized

This book is contains the following sections:

• <u>Chapter 1, Overview of Speech</u> — Provides an overview of speech on the Intuity CONVERSANT system, information about the speech file system and a discussion of the speech-related features available for voice response applications.

- <u>Chapter 2, Developing Speech</u> Describes the procedures involved in producing speech, from determining the transaction and planning the script to recording and encoding the speech.
- <u>Chapter 3, Editing Speech</u> Discusses use of the Graphical Speech Editor (GSE) and features of the Script Builder and Voice@Work application development tools available for editing speech.
- <u>Chapter 4, Recognizing WholeWord Speech Input</u> Explains the concepts behind WholeWord speech recognition and includes sections on creating WholeWord vocabularies and improving the accuracy of speech recognition.
- <u>Chapter 5, Recognizing FlexWord Speech Input</u> Explains the concepts behing FlexWord speech recognition and its features.
- <u>Chapter 6, Recognizing Dial Pulse Input</u> Discusses the recognition of dial pulses on rotary or push button telephones.
- <u>Chapter 7, Putting It Together</u> Discusses how to make the various speech-related features and work well together in a voice response application.
- <u>Appendix A, Enhanced Basic Speech Formats</u> Contains complete lists of Enhanced Basic Speech formats for all available languages.
- <u>Appendix B, Speech File Formats</u> Includes information about speech files and speech file formats, including pulse code modulation (PCM) and adaptive differential pulse code modulation (ADPCM).

- <u>Appendix C, Calculating the OS Index</u> Provides the procedure for computing channel numbers for the GSE.
- <u>Appendix D, Text-to-Speech Formats</u> Contains a complete list of the Text-to-Speech (TTS) formats (available for US English only).
- <u>Appendix E, Advanced Text-to-Speech Features</u> Discusses how to customize synthesized speech by using escape sequences to add silence delays, change the speaking rate, select the speaking voice gender, and mark text as belonging to a specific text category.
- <u>Appendix F, Recognition Post-Processing</u> Describes the data interface process (DIP) associated with WholeWord and FlexWord speech recognition and discusses five processing features that increase the system accuracy of recognition: Return Top 4, Prefix List Check, Luhn Check, Expected Value and Close Match.
- <u>Glossary</u> Defines the terms, abbreviations, and acronyms used in system documentation.
- <u>Index</u> Alphabetically lists the principal subjects covered in the book.

## How to Use This Book

This book covers two overall concepts regarding speech on the system:

• Developing speech that prompts callers in an application

• Recognizing speech input or caller input during a transaction

This book is organized in a procedural manner in which you learn about speech on the Intuity CONVERSANT system (<u>Chapter 1, Overview of</u> <u>Speech</u>), followed by how to create speech (<u>Chapter 2, Developing Speech</u>) and edit speech (<u>Chapter 3, Editing Speech</u>).

Next, the focus turns to recognizing call input and using speech recognition features (<u>Chapter 4</u>, <u>Recognizing WholeWord Speech Input</u>, <u>Chapter 5</u>, <u>Recognizing FlexWord Speech Input</u>, and <u>Chapter 6</u>, <u>Recognizing Dial Pulse</u> <u>Input</u>).

Finally, you learn how to effectively use speech-related features together (<u>Chapter 7, Putting It Together</u>).

# **Conventions Used in This Book**

Understanding the typographical and other conventions used in this book is necessary to interpret the information.

Terminology

 The word "type" means to press the key or sequence of keys specified. For example, an instruction to type the letter "y" is shown as
 Type y to continue. • The word "enter" means to type a value and then press the ENTER key on the keyboard. For example, an instruction to type the letter "y" and press ENTER is shown as

Enter **y** to continue.

• The word "select" means to move the cursor to the desired menu and then press ENTER. For example, an instruction to move the cursor to the start test option on the Network Loop-Around Test screen and then press ENTER is shown as

Select Start Test.

- The system displays menus, screens, and windows. Menus allow you to select options or to choose to view another menu, screen, or window (Figure 1 on page xxxii). Screens and windows both show and request system information (Figure 2 on page xxxii through Figure 5 on page xxxiv).
- **Note:** Screens shown in this book are examples only. The screens you see on your machine will be similar, but not exactly the same.

### Figure 1. Example of Intuity CONVERSANT Menu

### Figure 2. Example of Intuity CONVERSANT Window Showing Information

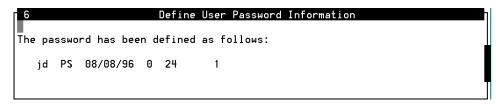

#### Figure 3. Example of Intuity CONVERSANT Screen Showing Information

In order to install UnixWare, you must reserve a partition (a portion of your hard disk's space) on your primary hard disk for the UNIX System.After you press 'ENTER' you will be shown a screen that will allow you to create new partitions, delete existing partitions or change the active partition of your primary hard disk (the partition that your computer will boot from).

WARNING: All files in any partition(s) you delete will be destroyed. If you wish to attempt to preserve any files from an existing UNIX System, do not delete its partition(s).

The UNIX System partition that you intend to use on the primary hard disk must be at least 120 MBs and labeled `ACTIVE.'

### Figure 4. Example of Intuity CONVERSANT Window Requesting Information

|       | Replace Disk                                  | ٦ |
|-------|-----------------------------------------------|---|
| Enter | • the logical name of disk:                   |   |
|       |                                               |   |
| Enter | • jumper id of the disk being replaced (0-7): | _ |

#### Figure 5. Example of Intuity CONVERSANT Screen Requesting Information

You may use a partition of your secondary hard disk. If you choose to use a partition of your secondary hard disk you will be shown a screen that will allow you to partition your secondary hard disk.

WARNING: All files in any partition(s) you delete will be destroyed. If you choose to create a UNIX System partition on your secondary hard disk, it must be at least 40 MBs.

Your Options are:

1. Do not use a partition of the secondary hard disk for the UNIX System.

2. Use a partition of the secondary hard disk for the UNIX System.

Press '1' or '2' followed by 'ENTER'.

Keyboard and Telephone Keypad Representations  Keys that you press on your terminal or PC are represented as small, capitalized BOLD text. For example, an instruction to press the enter key is shown as

### Press ENTER.

• Two or three keys that you press at the same time on your terminal or PC (that is, you hold down the first key while pressing the second and/or third key) are represented in small capitalized **BOLD** text. For example, an instruction to press and hold the Alt key while typing the letter "d" is shown as

### Press ALT + D.

• Function keys on your terminal, PC, or system screens, also known as soft keys, are represented as small capitalized **BOLD** t ext followed by the function or value of that key enclosed in parentheses. For example, an instruction to press function key 3 is shown as

Press F3 (Choices).

 Keys that you press on your telephone keypad appear in small capitalized BOLD text. For example, an instruction to press the first key on your telephone keypad is shown as

Press 1 to record a message.

**Cross References** and Hypertext Blue underlined type indicates a cross reference or hypertext link that takes you to another location in the document when you click on it with your mouse.

#### **Screen Displays**

 Values, system messages, field names, prompts that appear on the screen, as well as simulated screen displays appear in typewriter-style constant width type, as shown in the following examples:

Enter the number of ports to be dedicated to outbound traffic in the Maximum Simultaneous Ports field.

Alarm Form Update was successful. Press <Enter> to continue.

• The sequence of menu options that you must select to display a specific screen or submenu is shown as follows:

Start at the Intuity CONVERSANT main menu and select:

Configuration Management

Database Administration

In this example, you would access the Intuity CONVERSANT main menu and select the Configuration Management menu. From the Configuration Management menu, you would then select the Database Administration option.

- Other Typography
- Commands and text you type in or enter appear in **bold type**, as in the following examples:

Enter change-switch-time-zone at the Enter command: prompt.

Type high or low in the Speed: field.

 Command variables are shown in *bold italic* type when they are part of what you must type in, and in *blue type* when they are referred to, for example

Enter **ch ma** *machine\_name*, where *machine\_name* is the name of the call delivery machine you just created.

• Command options are shown inside square brackets, for example:

Enter connect switchname [-d] [-b | -w]

# **Safety and Security Alert Labels**

This book uses the following symbols to call your attention to potential problems that could cause personal injury, damage to equipment, loss of data, service interruptions, or breaches of toll fraud security:

# 

Indicates the presence of a hazard that if not avoided can or will cause minor personal injury or property damage, including loss of data.

# **WARNING**:

Indicates the presence of a hazard that if not avoided can cause death or severe personal injury.

# **DANGER**:

Indicates the presence of a hazard that if not avoided will cause death or severe personal injury.

## **SECURITY ALERT:**

Indicates the presence of a toll fraud security hazard. Toll fraud is the unauthorized use of a telecommunications system by an unauthorized party.

# **Getting Help**

The Intuity CONVERSANT system provides online help to assist you during installation, administration, and application development tasks.

To use the online help:

• Press F1 (Help) when you are in a menu or window.

The first time you press F1, the system displays information about the currently active window or menu.

- When you are in a window, the help explains the purpose of the window window and describes its fields.
- ~ When you are in a menu, the help explains how to use menus.

If you press **F1** again, the system displays a General Help screen that explains how to use the online help.

• Press F2 (Choices) when you are in a field.

The system displays valid field choices either in a pop-up window or on the status line directly above the function keys.

• Press F6 (Cancel) to exit the online help.

## **Technical Assistance**

Web Site The following customer support web site contains resources where you can find solutions for technical problems:

#### http://support.lucent.com

- **Contact Numbers** Technical assistance on the Intuity CONVERSANT product is available through the following telephone contacts:
  - In the United States, call 1-800-242-2121.

- In Canada, call one of the following numbers, depending on your location:
  - ~ 1-800-363-1882 for assistance in Quebec and eastern Canada
  - ~ 1-800-387-4268 for assistance in Ontario and western Canada
- In any other country, call your local distributor or check with your project manager or systems consultant.

## **Related Resources**

Additional training material and documentation and training material is available for you to learn more about the Intuity CONVERSANT product.

Training

To obtain training on the Intuity CONVERSANT product, contact the BCS Education and Training Center at one of the following numbers:

- Organizations within Lucent Technologies (904) 636-3261
- Lucent Technologies customers and all others (800) 255-8988

You can also view information on Intuity CONVERSANT training at the Global Learning Solutions (GLS) web site at one of the following web links:

• Organizations within Lucent Technologies

http://training.gls.lucent.com

• Lucent Technologies customers and all others

http://www.lucenttraining.com

The courses listed below are recommended. Other courses are available.

- For technicians doing repairs on Intuity CONVERSANT V7.0 systems
  - BTT509H, CONVERSANT Installation and Maintenance Voice Information System
- For technicians and administrators
  - BTC344M, Intuity CONVERSANT V7 Administration Overview (CD-ROM)
- For application developers
  - ~ BTC128H, Introduction to Script Builder
  - ~ BTC166H, Introduction to Voice@Work
  - ~ BTC204H, Intermediate Voice@Work
  - ~ BTC301H, Advanced CONVERSANT Programming

**Documentation** Appendix A, "Documentation Guide," in *Intuity CONVERSANT System Version 7.0 System Description*, 585-313-204, describes in detail all books included in Intuity CONVERSANT documentation library and referenced in this book. **Note:** Always refer to the appropriate book for specific information on planning, installing, administering, or maintaining an Intuity CONVERSANT system.

#### **Additional Suggested Documentation**

It is suggested that you also obtain and use the following book for information on security and toll fraud issues:

• GBCS Products Security Handbook, 555-025-600

### **Obtaining Printed Versions of the Documentation**

See <u>Documentation Ordering Information on page viii</u> of <u>Copyright and Legal</u> <u>Notices</u> for information on how to order Intuity CONVERSANT documentation in printed form. You can also print documentation locally from the CD-ROM (see <u>Printing the Documentation on page xliv</u>).

## **Using the CD-ROM Documentation**

Lucent Technologies ships the documentation in electronic form. Using the Adobe Acrobat Reader application, you can read these documents on a Windows PC, on a Sun Solaris workstation, or on an HP-UX workstation. Acrobat Reader displays high-quality, print-like graphics on both UNIX and

|                                       | Windows platforms. It provides scrolling, zoom, and extensive search capabilities, along with online help. A copy of Acrobat Reader is included with the documents.                                                                                                    |
|---------------------------------------|----------------------------------------------------------------------------------------------------|
|                                       | <b>Note:</b> If viewing documents online, it is recommended that you use a separate platform and not the Intuity CONVERSANT system.                                                                                                    |
| Setting the Default<br>Magnification  | You can set your default magnification by selecting <b>File   Preferences  </b><br><b>General</b> . We recommend the <b>Fit Page</b> option.                                                                                                    |
| Adjusting the<br>Window Size          | On HP and Sun workstations, you can control the size of the reader window<br>by using the <b>-geometry</b> argument. For example, the command string<br><b>acroread -geometry 900x900 mainmenu.pdf</b> opens the main menu with a<br>window size of 900 pixels square.                                         |
| Hiding and<br>Displaying<br>Bookmarks | By default, the document appears with bookmarks displayed on the left side<br>of the screen. The bookmarks serve as a hypertext table of contents for the<br>chapter you are viewing. You can control the appearance of bookmarks by<br>selecting <b>View   Page Only</b> or <b>View   Bookmarks and Page.</b> |
| Using the Button<br>Bar               | The button bar can take you to the book's Index, table of contents, main menu, and glossary. It also lets you update your documents. Click the corresponding button to jump to the section you want to read.                                                                                                   |
| Using Hypertext<br>Links              | Hypertext links appear in <u>blue underlined</u> text. These links are shortcuts to other sections or books.                                                                                                    |

| Navigating with<br>Double Arrow Keys | The double right and double left arrows ( and ) at the top of the Acrobat Reader window are the go-back and go-forward functions. The go-back button takes you to the last page you visited prior to the current page. Typically, you use a to jump back to the main text from a cross reference or illustration. |  |
|--------------------------------------|----------------------------------------------------------------------------------------------------|--|
| Searching for<br>Topics              | Acrobat has a sophisticated search capability. From the main menu, select <b>Tools   Search.</b> Then choose the <b>Master Index.</b>                                                                                                    |  |
| Displaying Figures                   | If lines in figures appear broken or absent, increase the magnification. You might also want to print a paper copy of the figure for better resolution.                                                                                                    |  |
| Printing the<br>Documentation        | <b>Note:</b> For information on ordering printed copies of the documents, see <u>Obtaining Printed Versions of the Documentation on page xlii</u> .                                                                                                    |  |
|                                      | If you would like to read the documentation in paper form rather than on a computer monitor, you can print all or portions of the online screens.                                                                                                    |  |
|                                      | Printing an Entire Document                                                                                                    |  |
|                                      | To print an entire document, do the following:                                                                                                    |  |
|                                      | 1 From the documentation main menu screen, select one of the print-                                                                                                    |  |

- optimized documents. Print-optimized documents print two-screens to a side, both sides of the sheet on 8.5x11-inch or A4 paper.
- 2 Select File | Print.

- **3** Enter the page range you want to print, or select **All**. Note that the print page range is different from the page numbers on the documents (they print two to a page).
- 4 The document prints.
- 5 Close the file. Do not leave this file open while viewing the electronic documents.

#### **Printing Part of a Document**

To print a single page or a short section, you can print directly from the online version of the document.

- 1 Select File | Print.
- 2 Enter the page range you want to print, or select **Current**.

The document prints, one screen per side, two sides per sheet.

## How To Make Comments About This Book

While we have tried to make this document fit your needs, we are interested in your suggestions for improving it and urge you to send your comments to us. **Comment Form** A comment form, available in paper and electronic versions, is available via the documentation CD-ROM. To use the comment form:

- 1 Select **Comments** from the Main Menu of the CD-ROM.
- **2** Follow the instructions provided on the CD-ROM to do one of the following:
  - Print the paper version of the form, complete it, and either fax or mail it to us.
  - Access a Lucent Technologies website where you can enter your comments electronically.
- **Contact Us Directly** If you prefer not to use the comment form, you can contact us directly at the following address or fax number.
  - **Note:** Direct your correspondence to the attention of the Lucent Technologies Intuity CONVERSANT writing team. Be sure to mention the title of the book on which you are commenting.

Lucent Technologies GLS Information Development Division Room 22-2H15 11900 North Pecos Street Denver, CO 80234-2703 US

Fax 1 303-538-1741

# **1** Overview of Speech

## **Overview**

This chapter provides:

- Information about the speech filesystem
- Information about speech terminology
- An overview of the Intuity CONVERSANT features available for speech development

This chapter is designed to ensure that you:

- Understand the software features available for speech and ways in which they can be used
- Recognize speech hardware
- Are familiar with setting up speech filesystems

# The Speech Filesystem

All speech to be played as part of an application resides as UnixWare files in a mounted UnixWare filesystem. By default, speech filesystems reside in **/voice1**, which is linked to **/home2**. These two filesystems can be used interchangeably. With the Intuity CONVERSANT system, you can define where in **/voice1** or **/home2** speech files are stored.

Speech Encoding<br/>and StorageEach speech phrase requires a minimum of 8 Kbytes of space. Depending on<br/>the encoding rate, an 8-Kbyte block holds different amounts of speech. See<br/>Table 1 on page 2 to estimate how much speech is in each speech phrase<br/>block.

### Table 1. Encoding Rates and Speech Phrase Blocks

| Coding Rate | Seconds of Speech per 8-Kbyte Block |
|-------------|-------------------------------------|
| SBC16       | 4.0                                 |
| SBC24       | 2.6                                 |
| ADPCM32     | 2.0                                 |
| ADPCM64     | 1.0                                 |
| CELP16      | 4.0                                 |
|             |                                     |

See <u>Appendix B</u>, <u>Speech File Formats</u> for detailed information about coding rates. For information about the encoding methods and capacities, see "Speech Storage Capacities" and "Speech Administration Capacities" in Chapter 4, "Features," of *Intuity CONVERSANT System Version 7.0 System Description*, 585-313-204.

Default Speech<br/>DirectoryThe default speech directory is designated as /voice1/vfs/talkfiles, which is<br/>a UnixWare directory for storing speech. It is organized into 8-Kbyte blocks,<br/>which allows for quick and efficient retrieval of speech files.

**Specifying a Speech Directory Speech Directory Use the following procedure to change the directory in which speech files are** stored from the default (**/voice1/vfs/talkfiles**):

### Procedure

1 Stop the voice system.

For the procedure to do so, see "Common System Procedures" in *Intuity CONVERSANT System Reference*, 585-313-205.

- 2 Access the /vs/data/irAPI.rc file.
- 3 Add the following entry:

## SPEECHDIR=directory

where *directory* is the full path of the new directory where you want to store speech files.

The SPEECHDIR variable specifies the new directory.

4 Restart the voice system.

The speech administration tools (for example, **list**, **add**, **copy**, **erase**, and **vdf**) are available for use only with speech files stored in the speech directory defined by the SPEECHDIR variable in the **irAPI.rc** file.

Saving and Restoring Speech Files Speech files are backed up when a **mkimage** system backup is performed. The **spsav** (save) and **spres** (restore) commands are also available for backing up speech. See *Intuity CONVERSANT System Version 7.0 Administration*, 585-313-501, for information about these commands.

# 

Use the **spsav** command to copy all speech after you make any changes. This allows you to restore the speech disk(s) during a recovery process with the **spres** command rather than from a **mkimage** tape, which takes longer and may not restore all speech.

#### Adding a Second Speech Disk

If you require speech-intensive applications, or if your system has 72 or more channels (telephone network connections), it is recommended that you add a second disk specifically for storing speech.

For instructions to do so, see "Adding a Hard Disk Drive" in "Replacing a Hard Disk Drive" in the Intuity CONVERSANT maintenance book for your platform.

|                                                  | The second disk in the system is used to store speech filesystems that reside in <b>/home3</b> .                                                                                                    |
|--------------------------------------------------|----------------------------------------------------------------------------------------------------|
| Recovering from a<br>Corrupted Speech<br>Disk    | For information on recovering from a corrupted speech disk, see "Replacing a Hard Disk Drive" in the Intuity CONVERSANT maintenance book for your platform.                                                                                                    |
| Changing the Size<br>of the Speech<br>Filesystem | With the Veritas advanced filesystem, you can change the size of the speech filesystem without having to reload the UnixWare system.                                                                                                    |
|                                                  | For detailed information about increasing and decreasing the size of the filesystem, see "Basic Filesystem Operations" in Chapter 5, "OA&M Menu Interface Operation," of <i>Veritas Volume Manager System Administrator's Guide</i> in the Veritas documentation set, 585-350-906. |
| Creating and<br>Removing<br>Filesystems          | With the Veritas advanced filesystem, you can create and remove Intuity CONVERSANT speech filesystems.                                                                                                    |
|                                                  | For detailed information about creating and removing filesystems, see "Basic Filesystem Operations" in Chapter 5, "OA&M Menu Interface Operation," of <i>Veritas Volume Manager System Administrator's Guide</i> in the Veritas documentation set, 585-350-906.                    |
| Displaying<br>Filesystem<br>Attributes           | With the Veritas advanced filesystem, you can display the contents of your filesystems.                                                                                                    |

For detailed information about displaying the contents of filesystems, see the section "Basic Filesystem Operations, Underlying Speech Concepts," in Chapter 5, "OA&M Menu Interface Operation," of *Veritas Volume Manager System Administrator's Guide* in the Veritas documentation set, 585-350-906.

- Defining PhrasesA phrase is a unit of speech, such as letter, number, word, sentence, or<br/>paragraph, that a speech application script speaks to a caller. Examples of<br/>phrases include a welcome message, a bank balance, or the name of a<br/>month. Every phrase in a speech application script is identified by a phrase<br/>tag or phrase number. The application speaks a phrase to callers by<br/>referencing either the phrase tag or the phrase number in the application.<br/>See Defining Phrase Tags on page 6 and Defining Phrase Numbers on page<br/>8 for more information.
- Defining Phrase A phrase tag is a string of up to 50 characters that identifies the contents of a phrase used by an application script. In other words, a phrase tag identifies a specific phrase. When you define a message to be played during a transaction, you specify a given phrase by its phrase tag (as opposed to its content).

The two types of phrase tags are as follows:

- Enhanced Basic Speech (EBS)
  - ~ Currency (such as dollars and cents)
  - Time hours, minutes, and seconds on the 12-hour (AM/PM) or 24hour clock

- Days of the week
- ~ Months
- ~ Numbers
- ~ Characters

The EBS package includes prerecorded speech formats corresponding to the above types of phrases for all supported languages. For a list of these formats, see <u>Appendix A, Enhanced Basic Speech Formats</u>.

Script Builder and Voice@Work use predefined EBS phrase tags for spoken output, such as digits and letters in various inflections. For more information for Script Builder, see Chapter 9, "Speech Administration," in *Intuity CONVERSANT Application Development with Script Builder*, 585-310-760. For more information for Voice@Work, see the chapter on variables in *Using Voice@Work*, 585-313-207.

- **Note:** Predefined EBS phrase tags begin with a colon (:). Therefore, do not use a colon as the first character in any custom phrase tag.
- Custom speech

Custom phrase tags are designed specifically for the application you are developing and are usually more than one word in length. Examples:

- ~ "Your account balance is"
- ~ "Please enter your account number"
- ~ "The current interest rate is"

**Defining Phrase** A phrase number is a number that identifies the contents of a phrase used by Numbers an application script. A script speaks a phrase to callers by referencing either the phrase tag or the phrase number. A phrase number is assigned to a phrase when you add the phrase to an application (for example, when you add a phrase through a Prompt and Collect action in a Script Builder application or through a Prompt and Collect node in a Voice@Work application). **Defining Talkfiles** A talkfile is a list of phrases usually associated with an application script. Talkfiles are stored under the directory /speech/talk. All of these files have a .pl extension. The first line in the file shows the talkfile number. The rest of the file displays the phrases (as they were entered in the application) preceded by their phrase numbers. The actual phrases are located in the speech filesvstem. Each talkfile can contain as many as 65,535 phrases. The Intuity CONVERSANT system can have up to 16,384 talkfiles, although the system is limited by the size of the hard disk. The talkfile number and phrase tag or phrase number together uniquely identify a phrase. A speech file is a file containing an encoded speech phrase. Speech files can **Defining Speech** Files be stored anywhere, although the default speech filesystem is located in the /voice1/vfs/talkfiles directory.

**Defining the Speech Filesystem** A speech filesystem is a mounted UnixWare filesystem where speech resides and is defined in the **irAPI.rc** file. Only one speech filesystem can be active at a given time. See the various topics under <u>The Speech Filesystem on page 2</u> for more information about Intuity CONVERSANT filesystems.

# **Speech Development Features**

Nearly all applications involve playing speech to a caller. The following speech development tools and features are available for the creation, editing, recognition, and inclusion of speech in an application.

- Application development tools
  - Script Builder
  - Voice@Work
- Features
  - ~ Text-to-Speech
  - ~ Graphical Speech Editor (GSE)
  - WholeWord Speech Recognition
  - ~ FlexWord<sup>™</sup> Speech Recognition
  - ~ Dial Pulse Recognition
  - Form Filler Plus

# Script Builder and Voice@Work

The Script Builder and Voice@Work application development tools both enable you to design applications that specify every detail of the interaction between the Intuity CONVERSANT system and its callers. For example, the greeting heard by the caller when connecting with the service, the menu of options offered, the way callers are prompted for credit card numbers and other pertinent information, how long to wait for caller responses, and the relevant databases that need to be accessed are all parts of an application that you can define and implement with either of these tools.

Once an application is designed, you can use these tools to test, generate, transfer, and install it. Speech phrases can be recorded and edited with these applications.

- Script Builder applications are developed through an interface accessed through the Intuity CONVERSANT main menu,
- Voice@Work applications are developed on a Windows-based PC and then installed on the Intuity CONVERSANT system.

### Reference

- For information about producing speech with Script Builder or Voice@Work, see <u>Chapter 2, Developing Speech</u>.
- For instructions to install the Script Builder feature software, see "Installing the Script Builder Package" in "Installing the Optional Feature Software" in the Intuity CONVERSANT maintenance book for your

platform. For detailed information on using Script Builder, see *Intuity CONVERSANT Version 7.0 Application Development with Script Builder*, 585-313-206.

- For Voice@Work hardware requirements and instructions to install the feature software, see *Using Voice@Work*, 585-313-207.
- Text-to-Speech The Text-to-Speech (TTS) feature allows you to include speech in an application by providing text as input and allowing the speech and signal processing (SSP) circuit card to produce synthesized speech. Currently TTS is available for US English only. The default gender for the speaking voice is male, although a female voice can be specified.

Text that TTS speaks can either be typed at the keyboard or obtained from a file or database. In a Script Builder or Voice@Work application, you can include the text in either an Announce or a Prompt and Collect action step (Script Builder) or node (Voice@Work), or you can use the **tts\_file** external function, which directs the system to speck text from an ASCII file. TTS is specified in the

The conversion of text to speech involves many steps, in which TTS does the following:

- Filters the text to identify sentence and phrase boundaries
- Identifies words as a parts of speech (noun, verb, preposition, etc.)

- Expands conventional abbreviations appropriate to the context (for example, "Dr." can be expanded to "doctor" or "drive," depending on the context)
- · Identifies proper names and addresses for special handling
- Adjusts for inappropriate punctuation (for example, "Dr." with or without a period is interpreted in the same way)
- Translates non-alphabetic characters (for example, \$5 is spoken as "five dollars")
- Analyzes the text to determine pronunciation, emphasis, timing, and pitch

The synthesized voice can be made more natural sounding in several ways:

- Punctuation marks such as commas, colons, and periods can be used to insert natural pauses in the synthesized voice as well as changes in voice intonation.
- Advanced TTS features can be used to alter the rate of speech and to add intervals of silence that provide emphasis and help increase listener comprehension (see <u>Appendix E, Advanced Text-to-</u> <u>Speech Features</u>).

Accuracy of the TTS conversion can be increased through the use of advanced TTS features to mark text as belonging to a specific class, such as address, proper name, telephone number, or fraction. Class detectors can then resolve the ambiguity that some text presents (Dr., for example, would be spoken "doctor" in a proper name field, but "drive" in an address field).

TTS can be used to produce text for prompts in an application. Use of TTS during the development of prototype applications eliminates the need to record custom phrases until the application is perfected. But TTS is most often used to speak text that changes frequently, for example:

- Fields from large databases of customer data, such as names, addresses, and order information
- Dynamic text, such as electronic mail

### **Requirements**

The TTS feature requires:

- Text-to-Speech feature software package
- SSP circuit card with TTS functionality assigned

#### Reference

• To use TTS in Script Builder applications, see "Using Text-to-Speech" in Chapter 8, "Using Optional Features," of *Intuity CONVERSANT System Version 7.0 Application Development with Script Builder*, 585-313-206.

- To use TTS in Voice@Work applications, see information on inserting controls with the prompt editor in the chapter on prompts in Using Voice@Work, 585-313-207.
- To use TTS with TAS applications, see Appendix B, "Summary of TAS Script Instructions," in *Intuity CONVERSANT System Version 7.0* Application Development with Advanced Methods, 585-313-203.
- To install the TTS feature software, see "Installing the Text-to-Speech Package" in "Installing the Optional Feature Software" in the Intuity CONVERSANT maintenance book for your platform.
- For information on SSP circuit card functions, see <u>SSP Circuit Card on</u> page 27.

#### Graphical Speech Editor

The Graphical Speech Editor (GSE) provides a graphical interface for creating and editing recorded speech files. The interface includes menus that you can access to perform different functions associated with retrieving, creating, editing, and saving recorded speech. Typically, the editor is used to remove silence from the beginnings and endings of recorded speech phrases.

Figure 6 on page 15 is an example of a speech file in the Graphical Speech Editor. Two speech graphs, envelope and energy, represent the digitized audio signal. This visual representation of the speech file simplifies the editing process.

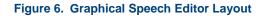

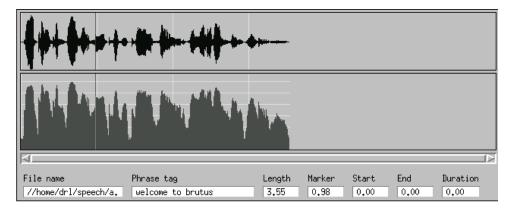

## Requirements

The GSE feature requires:

- Graphical Speech Editor software package
- Tip/Ring card to receive audio input for recording and to output audio speech
- Mouse configured for an appropriate serial port (normally COM2)
- Video controller circuit card configured for the correct number of colors

• Stopping of the voice system

Note: The system cannot take calls when the voice system is stopped.

## Reference

- To use the GSE to edit recorded speech, see Chapter 3, Editing Speech
- For information on system capacities and requirements for the Graphical Speech Editor, see "Graphical Speech Editor" in Chapter 5, "Feature Packages," in *Intuity CONVERSANT System Version 7.0 System Description*, 585-313-204.
- To install the GSE feature software, see "Installing the Graphical Speech Editor Package" in "Installing Optional Feature System Software" in the Intuity CONVERSANT maintenance book for your platform.
- To administer the mouse, see "Initializing the Mouse" in "Installing Base System Software" in the Intuity CONVERSANT maintenance book for your platform.
- To configure the video controller circuit card, see "Setting Up the Monitor" in "Installing Base System Software" in the Intuity CONVERSANT maintenance book for your platform.

Speech<br/>RecognitionSpeech recognition is an Intuity CONVERSANT system feature that allows<br/>the system to recognize and respond to spoken voice responses from the<br/>caller. The system offers both WholeWord and FlexWord speech recognition.

Previous system releases offered speech technologies on a per-system basis. Releases starting with versions 6.0 offer speech technologies on a perchannel basis. The SSP, NGTR, and IVC6 circuit cards include basic playback and coding functions. WholeWord speech recognition and FlexWord speech recognition can be added on a per-channel basis.

#### WholeWord Speech Recognition WholeWord speech recognition recognizes entire words, not phonemes or parts of words. However, WholeWord speech recognition is not restricted to recognizing single words. For example, "calling card" can be recognized as a whole word.

WholeWord speech recognition is available in the following languages:

- Australian English
- Brazilian Portuguese
- Canadian French
- Castilian Spanish
- Dutch
- French
- German
- Hungarian
- Italian

- Japanese
- Latin-American Spanish
- UK English
- US English

## Standard Versus Custom Vocabulary

Lucent Technologies provides a standard WholeWord speech recognition vocabulary that includes:

- The digits 0–9 (and their commonly used synonyms)
- The words "yes" and "no"

The standard WholeWord recognition vocabulary also provides connecteddigit recognition.

The standard speech vocabulary is best suited for applications that require callers to respond with "yes" or "no" (such as a survey application) or for number-intensive applications (such as a banking application that requires callers to enter account numbers).

You can purchase a custom vocabulary if the standard WholeWord speech recognition vocabulary does not meet your needs.

## Requirements

WholeWord speech recognition requires:

- WholeWord speech recognition base package and one or two language package(s)
- SSP circuit card with WholeWord functionality assigned

## Reference

- To install the WholeWord feature software, see "Installing the WholeWord Recognition Packages" in "Installing Optional Feature System Software" in the Intuity CONVERSANT maintenance book for your platform.
  - For information on:
    - Using the FlexWord toolkit to create words, wordlists, and vocabularies, see <u>Chapter 5, Recognizing FlexWord Speech Input</u>
    - ~ SSP circuit card functions, see SSP Circuit Card on page 27
    - Using the WholeWord feature in Script Builder applications, see "Using WholeWord Speech Recognition" in Chapter 8, "Using Optional Features," in *Intuity CONVERSANT System Version 7.0 Application Development with Script Builder*, 585-313-206
    - Using the WholeWord feature in Voice@Work applications, see the chapter on the application resources tool in Using Voice@Work, 585-313-207

#### FlexWord Speech Recognition

FlexWord speech recognition recognizes phonemes or parts of words. It is available for use in the following languages:

- Brazilian Portuguese
- French
- German
- Japanese
- Latin-American Spanish
- US English

Because FlexWord recognition provides a cost-effective way of designing large, customized vocabularies and menu options, it is ideal for wordintensive or phrase-intensive applications. For example, a name dialer, an application that allows employees to speak the name of another employee instead of dialing a telephone extension, could be designed using FlexWord speech recognition. The names can be built from existing phoneme models, sparing the expense of custom whole-word data collection processes.

FlexWord Toolkit The optional FlexWord toolkit allows you to:

- Create FlexWord wordlists and vocabularies
- Add and delete words and wordlists in an existing vocabulary
- Change the phonetic structure of words in an existing vocabulary

 Hear audible playback of the phonemic representation of a word (US English only)

## Requirements

FlexWord speech recognition requires:

- FlexWord speech recognition base package and one language package
- SSP circuit card with FlexWord functionality assigned
- Mouse configured for an appropriate serial port— normally COM2 (for the FlexWord toolkit)
- Video controller circuit card configured for the correct number of colors (for editing of wordlist entries in the FlexWord toolkit)
- Tip/Ring circuit card (for playback of wordlist entries in the FlexWord toolkit)
- **Note:** To play back wordlist entries (for US English only) TTS must also be assigned to the SSP circuit card.

## Reference

 To install the FlexWord feature software, see "Installing the FlexWord Speech Recognition Package" in "Installing Optional Feature System Software" in the Intuity CONVERSANT maintenance book for your platform.

- To administer the mouse, see "Initializing the Mouse" in "Installing Base System Software" in the Intuity CONVERSANT maintenance book for your platform.
- To configure the video controller circuit card, see "Setting Up the Monitor" in "Installing Base System Software" in the Intuity CONVERSANT maintenance book for your platform.
- For information on SSP circuit card functions, see <u>SSP Circuit Card on</u> page 27.
- To use the FlexWord toolkit to create words, wordlists, and vocabularies, see <u>Chapter 5, Recognizing FlexWord Speech Input</u>.
- To use the FlexWord feature in Script Builder applications, see "Using FlexWord Speech Recognition" in Chapter 8, "Using Optional Features," in *Intuity CONVERSANT System Version 7.0 Application Development with Script Builder*, 585-313-206.
- To use the FlexWord feature in Voice@Work applications, see the chapter on FlexWord speech recognition in *Using Voice@Work*, 585-313-207.

#### Dial Pulse Recognition

Dial pulse recognition (DPR) allows users with rotary telephones or pushbutton telephones that generate dial pulses to respond to the Intuity CONVERSANT system. DPR converts the "pops" and "clicks" on the line to dial pulses. DPR supports digits 0-9 on analog and digital interfaces. For more information on DPR, see <u>Chapter 6, Recognizing Dial Pulse Input</u>.

### Requirements

**DPR** requires:

- Dial Pulse Recognition software package
- SSP and/or Tip/Ring circuit card

## Reference

- To install the DPR feature software, see "Installing the Dial Pulse Recognition Package" in "Installing the Optional Feature Software" in the Intuity CONVERSANT maintenance book for your platform.
- For information on SSP circuit card functions, see <u>SSP Circuit Card on</u> page 27.
- Form Filler Plus The Form Filler Plus feature enables application scripts to record callers' responses to prompts for later transcription and review. As many as ten responses can be recorded per call session. Caller responses are then stored in the Form Filler Plus database, where they can be retrieved at a later time using the Form Retriever transcription script.

## Application

Application voice forms, which prompt for and record caller input for Form Filler Plus, are available through a high-level Script Builder application template provided with the Form Filler Plus package. By copying and modifying this template, you can develop a customized Form Filler Plus application. Alternatively, you can use the **FF\_Code** and **FF\_Store** action steps provided with the Form Filler Plus package to develop a customized Form Filler Plus application. In Voice@Work, Form Filler Plus is available as an external function.

Whichever of these methods you use, the Form Filler Plus package enables you to select the coding rate that best suits their application needs and access the advanced error-handling capabilities available with this feature, including the ability to store partial messages in the event of error or caller hang up.

### Operation

The Form Retriever transcription script provides an easy-to-use one-key operation. Authorized Form Filler Plus transcribers and reviewers can retrieve caller responses by calling the Form Retriever transcription script by using the **Execute** action access code.

The **Execute** action starts a new script on a channel, replacing the script that performed the **Execute** action. The Form Retriever prompts the user for a mode, password, and Script ID. (Transcribe and review mode passwords can be set when the Form Filler Plus package is installed, whereas the Script ID is determined by the script developer). Caller responses are retrieved by Script ID. The transcriber or reviewer can either choose to hear calls for a particular script by entering a Script ID or an asterisk (\*) to retrieve the script

with the oldest record. Once a script is selected, call records are played from oldest to newest and each response recorded in a call record is played from first to last.

#### Transcription

Transcribers (using transcribe mode) can play and replay the recorded phrases in a new call record and either delete the record or mark it for review. Once the record is deleted or marked, the next-oldest new call record for the Script ID is played.

Reviewers (using review mode) can play and replay a call record that has previously been marked for review by a transcriber. Reviewers can then delete the record or skip it for later review. Once the record is deleted or skipped, the next-oldest marked call record for the Script ID is played.

Transcribers or reviewers can use an "undo" command to undo the previous delete, mark, or skip command and return to the previous call record. Although there is no limit to the number of transcribers that can use the application at any one time, only one individual can work on a particular call record at a time. The Form Retriever bypasses records that are being played by other users. Transcribers or reviewers can also adjust the pause interval between each phrase that is played from a call record with "slow down" and "speed up" commands.

The number of records deleted or marked for review is announced at the termination of the transcription or review session, enabling Form Filler Plus users to note their activity.

#### **Requirements**

The Form Filler Application software package is required.

#### Reference

To install the Form Filler Plus feature software, see "Installing the Form Filler Application" in "Installing the Optional Feature Software" in the Intuity CONVERSANT maintenance book for your platform.

To use Form Filler Plus in a:

- Script Builder application, see "Using Form Filler Plus" in Chapter 8, "Using Optional Features with Script Builder," of Intuity CONVERSANT System Version 7.0 Application Development with Script Builder, 585-313-206
- Voice@Work application, see the chapter on external functions in Using Voice@Work, 585-313-207

# **SSP Circuit Card**

Description

The speech and signal processor (SSP) circuit card is a high-performance signal processor circuit card capable of simultaneous support for various speech technologies. A single SSP circuit card can run Text-to-Speech, WholeWord speech recognition, FlexWord speech recognition, voice code and play back, and full call classification analysis (CCA) simultaneously.

This card replaces the older companion (CMP) circuit card set, consisting of one signal processor (SP) circuit card plus two CMP circuit cards. The ability of the SSP circuit card to do the work previously done by three circuit cards allows for more available space in the system.

Capacity <u>Table 2 on page 28</u> lists the SSP speech channel capacities.

Channel counts assume that the entire SSP circuit card is dedicated to the specified feature. For SSP circuit card channel capacities for features other than those listed here, see "Speech and Signal Processor Card" in Chapter 2, "Hardware," in *Intuity CONVERSANT System Version 7.0 System Description*, 585-313-204.

#### Table 2. SSP Circuit Card Channel Capacities

| Feature                                       | Maximum Number of Simultaneous<br>Transactions for SSP Circuit Card |
|-----------------------------------------------|---------------------------------------------------------------------|
| TTS                                           | 60                                                                  |
| FlexWord speech recognition                   | 15                                                                  |
| WholeWord speech recognition without barge-in | 15                                                                  |
| WholeWord speech recognition with barge-in    | 10                                                                  |
| DPR                                           | 120                                                                 |
|                                               |                                                                     |

#### Reference

- To install an SSP circuit card, see "Installing or Replacing Circuit Cards" in the Intuity CONVERSANT maintenance book for your platform.
- To assign SSP functionality to an SSP circuit card, see "Assign SP/SSP Functions" in Chapter 3, "Voice System Administration" in *Intuity CONVERSANT System Version 7.0 Administration*, 585-313-501.

# **2** Developing Speech

### **Overview**

Speech processing begins with the creation of encoded and digitized speech files for disk storage. The content of each speech file is a single speech phrase that is spoken at some point in an application dialog.

A speech phrase can consist of any of the following elements:

- A complete sentence
- A single word
- A silence period of specified duration
- Music
- A tone (for example, a "beep")

Speech phrases are typically specific to a single application. You determine the speech phrase content based on the application requirements. However, some speech phrases, such as generic greetings or prompts, may be used in multiple applications. During a call, the individual speech phrases specified in the application are downloaded by the system from a hard disk drive to either a Tip/Ring circuit card or a speech and signal processor (SSP) circuit card. The circuit card actually plays the speech.

This chapter provides background information necessary to complete the process of creating speech on the Intuity CONVERSANT system. Topics covered include:

- Determining the Transaction on page 31
- Planning the Voice Script on page 32
- <u>Writing the Voice Script on page 34</u>
- Selecting a Speech Development Method on page 38
- <u>Recording Speech on page 49</u>
- Encoding Speech Phrases on page 56
- Installing Speech on page 57

### **Determining the Transaction**

#### Background

The application provides the automated version of the communication between the caller and the agent. The transaction is one component of the application that involves the actual exchanges between the caller and the agent. The transaction is also referred to as the call flow.

Before you can begin speech development, you must determine the transaction for the application. It is also a good idea to develop an outline of the application, as well as a general idea of what speech phrases and prompts are necessary. For example, you must decide what type of service you are going to provide, as well as the language and the gender in which the speech will be recorded.

#### **Reference** For information on:

- Planning a voice response application, see *Intuity CONVERSANT System Application Design Guidelines*, 585-310-670 in the language translation of your choice
- Developing an application using Script Builder, see Intuity CONVERSANT System Version 7.0 Application Development with Script Builder, 585-313-206
- Developing an application using Voice@Work, see the chapter on creating an application in *Using Voice@Work*, 585-313-207

Developing an application using Intuity Response Application
 Programming Interface (IRAPI), the Transaction State Machine (TSM)
 process script level language, or C language, see Intuity CONVERSANT
 System Version 7.0 Application Development with Advanced Methods,
 585-313-203

### **Planning the Voice Script**

The *voice script* includes the exact phrases to be recorded, based on the transaction you determine. The following are suggestions to consider while writing the voice script:

- Track the contents of the voice script by using phrase numbers. Number each phrase in the written voice script.
- Write out every word you expect to be spoken. Edit the voice script to change any poorly written or repetitive phrases. The voice script should be as clear as possible so that a speakers can use it to record phrases.
- Ensure that changes are written into the voice script if changes are made during recording.
- Make all commands short and easy to understand. Users tend to remember only the ends of phrases, so place the needed caller action at the end of a phrase, for example, "For account information, press one."

- Make prompts clear, but courteous. Remember to welcome users to your company and the system. Thank them at the end.
- Use vocabulary that is understandable and not beyond the scope of your users. For example, do not use computer or programming terminology unless it is familiar to all your users.
- Use the following types of phrases in your voice script:
  - ~ Long phrases that stand alone, for example,

"Welcome to the Intuity CONVERSANT order entry system."

Long phrases are easier to speak for a recording because they stand alone.

- ~ Short phrases that you plan to concatenate, for example,
  - "Your balance is "
     "Press 1"

Typically short phrases include phrases that will be used over and over again.

 Anticipate the environment in which the phrases will be used — that is, whether the phrase will be used at the beginning, in the middle, or at the end of a sentence. The following example shows each use of the word "enter."

"Enter the pound key." (phrase at the beginning of the sentence)

"You need to enter the pound key." (phrase in the middle of the sentence)

"Please press enter." (phrase at the end of the sentence)

You may plan to use the word "enter" as one phrase, but you need three recordings of this phrase — one phrase with rising inflection, one with medial inflection, and one with falling inflection. Recording words with the proper emphasis is discussed below in <u>Writing the Voice Script on page</u>. <u>34</u>.

- Avoid a long string of adjectives. The following is an example of a poorly designed instruction:
  - "Check the 5-digit class schedule number, listed to the left of the specific course, in the course offering schedule book."
- Review the voice script to see if the prompts and responses make sense.

### Writing the Voice Script

In writing the voice script, when using a professional speaker, prepare a document that produces the best recordings possible. Mark the target phrases in a way that is easy for the speaker to recognize. Placing quotation marks around the important phrases is helpful. This is called framing.

#### Using Framing in Voice Scripts

Human speech is a continuous, uninterrupted signal. It should not be assumed that you can remove a word from one phrase and place that same word in another phrase that is being recorded for a different use. Individual words that you plan to concatenate must be carefully recorded with the proper inflections and sounds framing them.

To achieve a better recording of short words and phrases, use quotation marks to frame those words you want to emphasize. For example, to achieve accurate recordings of the word "enter," use quotation marks in your voice script as follows so that the speaker concentrates on the word "enter:"

"Enter" the pound sign.

Please press "enter."

The following is an example of a well-prepared voice script that uses framing. The information in quotation marks is the information that the professional speaker should focus on, while the remaining information is the framework.

"Welcome to our telephone information service."

"To learn more about our investment opportunities, press the star key."

"This amount represents" the total balance.

"Please enter" two oh one.

You have "a balance of" two hundred dollars.

You can deposit "up to" five hundred dollars.

## Analyzing Speech Three types of inflection exist with speech phrases:

Rising inflection

Rising inflection is usually used in questions and at the beginning of some words. For example, when you ask, "Can I help you?", the word "you" is spoken with rising inflection.

Medial inflection

Medial inflection is usually used in the middle of a word or statement. For example, when you speak the number "302" (as "three oh two"), the "0" is spoken with medial inflection.

Falling inflection

Falling inflection is usually used at the end of a word or statement. For example, when you speak "2.0", the "0" is spoken with falling inflection.

**Note:** Enhanced Basic Speech formats are available with rising, medial, and falling inflections. See <u>Appendix A, Enhanced Basic Speech</u><u>Formats</u>.

Placing Frame Words Place words or phrases before and after the word or phrase that you need recorded, if possible. These phrases should be familiar phrases that guide the speaker into speaking the word or phrase with the correct inflection. For example, if you want an accurate recording of the word "and" with medial inflection, you could record the word "and" in both of the following frames:

Installing "and" verifying Cutting "and" pasting

You can remove the words that frame "and" later since they are not needed. These frame words are important, though, because the frame words enable a speaker to speak the word "and" in the context necessary to ensure it is concatenated properly when used in a phrase.

**Note:** The word "and" is part of the Lucent Technologies Enhanced Basic Speech package.

**Selecting Speech** Words that end with the *r* or *l* sounds do not make good framing words because those sounds carry over to the next word. In this example,

December "eighth"

"December" is not a good frame word because it ends in an *r* sound, which affects the vowel quality of "eighth." A better frame word is "August," as follows:

August "eighth"

**Including Voiceless Speech Sounds** By contrast, placing a voiceless stop before and after your target word will help achieve an accurate recording. Voiceless stops are sounds like *p*, *t*, and *k*. When a voiceless stop is spoken, the stream of air is blocked and the vocal cords do not vibrate, resulting in a momentary silence. In the example above, the final *t* of "August" provides a silence that makes it easy to isolate "eighth."

Other voiceless sounds useful to end or begin a frame or space are *f* and *s*.

### Selecting a Speech Development Method

As an application developer, you have several options from which to choose for including speech in your application.

Options that require you to record speech are:

- <u>Hiring a Professional Speaker on page 39</u>
- Purchasing a Lucent Technologies Custom Speech Package on page 40
- <u>Producing Self-Recorded Custom Speech on page 41</u> with either the Script Builder or the Voice@Work development tool
- <u>Using the GSE (Graphical Speech Editor) on page 42</u>

Options that do not require you to record speech are:

• Purchasing the EBS (Enhanced Basic Speech) Package on page 43

- Using TTS (Text-to-Speech) on page 44
- <u>Sharing Speech on page 46</u> already recorded in another application
- Importing Speech on page 47 from another application

#### Hiring a Professional Speaker

Hiring a professional speaker, such as an actor or an announcer, gives you recorded speech of high quality. An additional advantage of using a professional speaker is that you may be able to obtain more control and faster response when adding new speech phrases. Consider the following guidelines when choosing a professional speaker:

- Have all phrases prepared for the speaker to read in advance of the recording session. See <u>Planning the Voice Script on page 32</u> and <u>Writing</u> <u>the Voice Script on page 34</u> for guidelines.
- Audition several speakers of both sexes. Record and digitize their voices to evaluate the encoded quality. You may want to listen to several male and female voices to compare the digitized quality.
- Ensure that the speaker is able to maintain the following:
  - Constant speaking rhythm and general intonation throughout the recording session (this ensures that phrases spoken early in the session result in normal-sounding speech when they are concatenated with phrases spoken later in the session)
  - ~ Constant acceptable level of volume

- ~ Clear pronunciation
- ~ Constant orientation and distance from the microphone
- Ensure that alphabetic and numeric characters that are to be recorded with rising, medial, and falling inflections are spoken with appropriate inflection.
- Use the same speaker for all speech associated with a specific application.

If you hire a professional speaker, you can edit the speech phrases for the application script. See <u>Chapter 3, Editing Speech</u>, for more information about editing speech.

See <u>Recording Speech on page 49</u> below for information on setting up a recording session with a professional speaker.

Purchasing a Lucent Technologies Custom Speech Package You can purchase a professionally recorded custom speech package from Lucent Technologies. You write out the script and Lucent Technologies records and digitizes the speech. Custom speech packages are available with both male and female voices. Custom speech contains phrases designed specifically for the application you are developing. For example, "Thank you for calling Lucent Technologies," is a custom speech phrase. An advantage of purchasing a custom speech package from Lucent Technologies is that the speakers who record the custom speech phrases are often the same speakers who record the EBS (Enhanced Basic Speech) phrases. Therefore, a continuity can exist among scripts that use both custom and enhanced basic speech.

- **Note:** Contact your Lucent Technologies service representative if you are interested in purchasing a custom speech package.
- Producing Self-Recorded Custom Speech

Script Builder and Voice@Work both allow you to record speech yourself and store it. You may want to begin with the Enhanced Basic Speech phrases mentioned previously. Again, the standard set includes letters and digits in different speaking inflections and many commonly used phrases, such as the words used to speak dates, times, dollar amounts, etc. You can then use the recording capabilities provided with Script Builder or Voice@Work to record your own speech for phrases unique to your application.

- The Script Builder voice editor supports a speech coding rate of ADPCM32. Recorded speech is stored on the hard drive on the Intuity CONVERSANT system.
- Speech recorded with Voice@Work default speech editor is saved in .wav files. However, when these speech files are installed on the Intuity CONVERSANT system through Voice@Work, they are converted to ADPCM coding.

**Note:** The quality of speech recorded through Script Builder and Voice@Work is not as high as the quality produced from professionally recorded speech.

#### Reference

For detailed information on recording speech with:

- Script Builder, see "The Speech Administration Window" in Chapter 9, "Speech Administration," of *Intuity CONVERSANT System 7.0 Application Development with Script Builder*, 585-313-206
- Voice@Work, see the chapter on phrases in Using Voice@Work, 585-313-207

#### Using the GSE (Graphical Speech Editor)

The GSE (Graphical Speech Editor() enables you to record and edit speech files for applications on the Intuity CONVERSANT system. The following GSE options allow you to create and edit speech files designed to be run on system applications:

- Cut and paste
- Copy and paste
- Record
- Output volume

You can also use the GSE to edit speech files recorded through Script Builder or, once the files have been installed on the Intuity CONVERSANT system, through Voice@Work. New phrases can be added to, changed, or deleted from these prerecorded files. See <u>Chapter 3, Editing Speech</u> for more information on editing speech with the various available tools.

#### Purchasing the EBS (Enhanced Basic Speech) Package

You can purchase the professionally recorded EBS (Enhanced Basic Speech) package from Lucent Technologies. The EBS package provides the following:

- The most commonly used words and phrases, including the letters of the alphabet, pronounced and recorded in rising, falling, and medial inflections
- Essential numbers ("zero" through "twenty," "thirty," "forty," "fifty," "sixty," "seventy," "eighty," "ninety," "hundred," "thousand," and "million")
- Days of the week
- Months of the year
- Ordinal numbers 1 through 31 (that is, "1st" through "31st")
- The words "dollars" and "cents"

The EBS package speaks information using a variety of built-in speech formats. For example, if you want the system to speak a number using a money format, you might use number phrases followed by the phrase "dollars

and," then the number of cents and the phrase "cents." For a complete listing of the available EBS phrases, see <u>Appendix A, Enhanced Basic Speech</u><u>Formats</u>.

Using TTS (Text-to-Speech) Using the TTS (Text-to-Speech) package is an option that eliminates the need for recording speech. You enter the phrases to be spoken, and TTS synthesizes the speech. The default speaking voice is male.

Note: TTS is available in US English only.

TTS converts text to speech in the following manner:

- 1 The text is filtered to identify the sentence and phrase boundaries, expand conventional abbreviations, and translate nonalphabetic characters (for example, \$5 is translated to "five dollars").
- 2 Each word is labeled according to part of speech it is (noun, verb, preposition, etc).
- **3** The text is analyzed to determine pronunciation and emphasis.
- 4 The text is further analyzed to determine timing and pitch, which is then associated with the pronunciation analysis.
- 5 The analyzed text is synthesized into speech.

TTS constructs speech by concatenating units of speech. When constructing speech from these units, the TTS feature adjusts parameters, such as pitch and duration, to make the outcome sound natural. Text filtering is critical because it:

- Expands abbreviations appropriate to the context (for example, "Dr." may be expanded to "doctor" or "drive," depending on the context)
- Adjusts for inappropriate punctuation (for example, "Dr" with or without a period is interpreted in the same way)
- Identifies names and addresses for special handling (standard post office abbreviations apply)

TTS functionality is supported through the Script Builder and Voice@Work application development interfaces as well as through TSM script instruction. The talkoff function and other system features for voice response work with TTS as they work with other speech files.

TTS, Enhanced Basic Speech, and prerecorded phrases can be used in the same application.

With some TTS applications, you may need to further customize the use of synthesized speech — for example, by adding silence delays, changing the speaking rate, or marking text as members of a more specific text category. See <u>Appendix E, Advanced Text-to-Speech Features</u>, for examples of these methods of customizing.

#### Reference

For information on using TTS in a:

- Script Builder application, see "Using Text-to-Speech" in Chapter 8, "Using Optional Features," in *Intuity CONVERSANT System Version 7.0 Application Development with Script Builder*, 585-313-206.
- Voice@Work application, see information on inserting controls with the prompt editor in the chapter on prompts in Using Voice@Work, 585-313-507.
- TAS application, see Appendix B, "Summary of TAS Script Instructions," in Intuity CONVERSANT System Version 7.0 Application Development with Advanced Methods, 585-313-203.
- Sharing Speech Sharing speech allows two or more applications to share common speech phrases, only one copy of which exists on your hard disk. If you have more than one application on a system, it will probably be more convenient for you to use the shared speech feature. Sharing speech provides a performance advantage in that shared speech phrases need to be:
  - Administered and recorded only once
  - Stored only once, allowing you to conserve disk space

#### Reference

For information sharing speech in a:

- Script Builder application, see Chapter 9, "Speech Administration," in Intuity CONVERSANT System Version 7.0 Application Development with Script Builder, 585-313-206
- Voice@Work application, see the chapter on sharing application resources in *Using Voice@Work*, 585-313-207
- **Importing Speech** You can import speech phrases from other applications and edit them.
  - In a Script Builder application, you can import the phrase and edit it with the GSE or Script Builder.
  - **Note:** With importing, two copies of the speech exist on the hard disk on the Intuity CONVERSANT system.

For example, suppose the following phrase is already recorded for another Script Builder application:

"Thank you, please call Bank America again."

You can import the phrase and edit it using GSE to say, "Thank you, please call again," and include it in your current Script Builder application. If you just want the "thank you" part of the phrase, you can use Script Builder to edit it. Script Builder can edit the beginning and ending of a speech phrase, whereas the GSE can edit any part of a speech phrase.

- For Voice@Work applications, working at the Voice@Work PC, you can use the Phrase Editor to import into Voice@Work the **.wav** file corresponding to the phrase you want. Then you can edit the phrase with the audio editing application installed on your PC.
- **Note:** Depending on the encoding formats that your editing application can accommodate, you may be able to copy files from a Script Builder application on the Intuity CONVERSANT system onto the Voice@Work PC and from there edit them and import them as **.wav** files into a Voice@Work application.

#### Reference

For information on:

- Importing speech into one Script Builder application from another, see Chapter 9, "Speech Administration," in *Intuity CONVERSANT System Version 7.0 Application Development with Script Builder*, 585-313-206
- Importing speech into one Voice@Work application from another, see the chapter on phrases in *Using Voice@Work*, 585-313-207
- Editing speech, see <u>Chapter 3, Editing Speech</u>, in this book.

# **Recording Speech**

Several methods are available to obtain recorded speech for an application. These methods include:

- Working with a Professional Speaker on page 49
- Working with Lucent to Developa Custom Speech Package on page 53
- <u>Recording Speech Independently on page 55</u> with the Script Builder or Voice@Work application development tool or the GSE

Working with a Professional Speaker Numerous technical considerations are involved in planning a recording session with a professional speaker and recording the speech on magnetic tape. Topics include:

- Environmental Conditions on page 50
- Equipment Specifications on page 50
- Recording Spoken Phrases on Magnetic Tape on page 51
- <u>Recording Natural Sounding Speech on page 51</u>
- <u>Recording Sets of Related Words on page 52</u>
- <u>Recording Alphabetic and Numeric Characters with Inflections on page</u>
   <u>53</u>

#### **Environmental Conditions**

A studio specifically designed for recording sessions is necessary when using a professional speaker. It should be noise-free and environmentally-controlled. Arrange for the recording environment to be quiet and acoustically "neutral." The room should also have soft walls (drapes, carpet, etc.) and carpeted floors.

#### **Equipment Specifications**

The recommended equipment includes a reel-to-reel tape recorder or highquality cassette player and amplifier. The reel-to-reel tape should be recorded at 7½ inches/second (19 centimeters/second). Post-processing such as filtering is not required. A VCR (video cassette recorder) with a digital audio processor also produces a high-quality recording.

The recording apparatus and medium should provide the following:

- Dynamic range of at least 50 dB
- Bandwidth from 100 to 8000 Hz
- Flat frequency response in bandwidth
- Low noise insertion

#### **Recording Spoken Phrases on Magnetic Tape**

After the recording session has been planned and the voice script has been created, the professional speaker records the speech on magnetic tape. See <u>Planning the Voice Script on page 32</u> and <u>Writing the Voice Script on page 34</u> above for tips and information on planning and writing your voice script prior to the recording stages.

#### **Recording Natural Sounding Speech**

The speaker uses the script to record entire sentences on tape so that the speech sounds natural. For example, for a temperature service, the following sentence can be recorded, although only parts of this sentence will be used:

"The current temperature is" sixty-seven "degrees Fahrenheit."

When this sentence is encoded, the phrase "The current temperature is" can be encoded as one phrase and "degrees Fahrenheit" can be encoded as a second phrase. The speech phrase "sixty-seven" should be removed because "sixty-seven" is a combination of two phrases that are recorded separately and concatenated later (numbers and alphabetic characters are recorded as separate phrases). See <u>Recording Alphabetic and Numeric</u> <u>Characters with Inflections on page 53</u> below for tips to record alphabetic and numeric characters.

A stock service might use a sentence similar to the following:

"The Dow was" "up" "two" "at the close of trading."

This entire sentence is recorded, but the sentence can be encoded as three separate speech files that are concatenated later. Each of the separately-encoded phrases is shown in quotation marks ("") above.

#### **Recording Sets of Related Words**

When recording sets of related words, such as the days of the week, ordinal numbers, or the months of the year, use a frame sentence in a typical context. A frame sentence for the days of the week might be as follows:

The movie for "[the name of day]" is \_\_\_\_\_.

**Note:** Remember that the Enhanced Basic Speech package includes days of the week, ordinal numbers, and months of the year. Therefore, it is not necessary to record these words if you purchase the Enhanced Basic Speech package. See <u>Appendix A</u>, <u>Enhanced Basic Speech Formats</u>, for a complete list of all formats included in the Enhanced Basic Speech package.

During speech editing, the frame words before and after the day of the week are deleted and only the phrase that is inserted in place of "[the name of day]" is saved as a phrase.

The speaker, the studio manager, and a coordinator are usually present at the recording session. The customer for whom the speech is recorded may also be present. During the recording session, these individuals can provide feedback about the necessary inflections for words and phrases and the overall quality of the speech.

# Recording Alphabetic and Numeric Characters with Inflections

Record alphabetic and numeric characters with frame words that separate instances of initial, medial, and rising inflections for each letter and number.

Monitor the speaker during this phase of the recording session to ensure that proper inflection is used and that volume and rhythm are constant.

**Note:** Remember that the Lucent Technologies Enhanced Basic Speech package includes letters and numbers. See <u>Appendix A</u>, <u>Enhanced Basic Speech Formats</u>, for a complete list of all phrases included.

#### Working with Lucent to Developa Custom Speech Package

Lucent Technologies can provide you with professionally recorded custom speech through its speech recording service. Lucent Technologies needs the following items to record custom speech phrases:

- A list of phrase tags that need to be recorded
  - In Script Builder, you can use the List function to print all the phrase tags in an application. Unrecorded phrases are marked with an asterisk. See "Displaying Phrase Tags" in Chapter 9, "Speech Administration," of *Intuity CONVERSANT System Version 7.0 Application Development with Script Builder*, 585-313-206.

- In Voice@Work, you can print the contents of the .pl (phrase list) file to get a list of phrase tags. See the chapter on the code generation tool in Using Voice@Work, 585-313-207, for information on .pl files. The status of the phrases (recorded or unrecorded) is not indicated.
- A list of the complete text of all the phrases that need to be recorded

Note: Phrases must be written the exact way they are to be spoken.

- In Voice@Work, you can use the Print Reports function to print the text of all the phrases in an application. See the chapter on the file menu in Using Voice@Work, 585-313-207, for information on selecting phrases to print.
- ~ In Script Builder, you cannot print the phrase text, only the phrase tags.
- A clear indication of the phrase tags that corresponds to each phrase
- Specifications of what type of speech encoding should be used
- **Note:** The choice of formats depends in part on the amount of speech necessary for the applications on the Intuity CONVERSANT system. Some coding rates requires more storage space than others. See <u>Table 1 on page 2</u> in <u>Chapter 1</u>, <u>Overview of Speech</u> for a comparison of the storage requirements for various coding rates.
- Indication of whether each phrase is to be recorded in a male or female voice

Contact the Speech Coordinator for the Intuity CONVERSANT system at the following number for additional information on the custom speech recording service: 614-860-2260

**Recording Speech** Independently You can record speech yourself using the Script Builder or Voice@Work application development tools or the GSE.

#### Reference

For information on recording speech using:

- Script Builder on the Intuity CONVERSANT system, see Chapter 9, "Speech Administration," in *Intuity CONVERSANT System Version 7.0 Application Development with Script Builder*, 585-313-206
- The audio application installed at the Voice@Work PC, see the chapter on phrases in *Using Voice@Work*, 585-313-207
- The GSE on the Intuity CONVERSANT system, see <u>Chapter 3, Editing</u>
   <u>Speech</u>.

# **Encoding Speech Phrases**

Recorded speech phrases are input from a reel-to-reel tape recorder, from a person over a telephone line, or from an amplifier and microphone. Once the speech phrases are recorded, the speech must be digitized. Speech is digitized by encoding it in an acceptable format. Once the speech phrases are digitized, they are stored as digital data.

The following are ways to digitize speech:

• Use the Graphical Speech Editor.

If you record speech using the GSE, it is digitized automatically. See <u>Recording Speech Independently on page 55</u> above for information about recording speech with the GSE.

• Use the Script Builder application development tool.

When you record speech using Script Builder, it is digitized automatically in ADPCM32 format. See Chapter 9, "Speech Administration," in *Intuity CONVERSANT System Version 7.0 Application Development with Script Builder,* 585-313-206 for more information about recording speech with Script Builder.

• Use the Voice@Work application development tool.

During the code generation process, speech saved in **.wav** files by the Voice@Work default audio application is digitized in ADPCM32 format.

See the chapter on the code generation tool in *Using Voice@Work,* 585-313-207, for more information.

• Use Lucent Technologies.

If you want Lucent Technologies to digitize the speech, contact your Lucent Technologies representative for information.

### **Installing Speech**

After the speech has been digitized, it must installed onto the Intuity CONVERSANT system.

Installing Speech in a Script Builder or TSM Application TSM Application TSM A

Installing Speech in a Voice@Work Application Voice@Work applications must be transferred from the Voice@Work PC to the Intuity CONVERSANT system before they can be installed. To transfer a Voice@Work application, see the chapter on the application transfer tool and to install a Voice@Work application, see the chapter on the SCI tool in Using Voice@Work, 585-313-207. Installing Speech in an IRAPI Application

If your application was created using C language, use the following procedure to install speech:

- 1 Insert a diskette containing the speech files into the diskette drive.
- 2 Go to the appropriate speech filesystem.

For example, if you are using the default speech filesystem, enter cd /voice1/vfs/talkfiles

3 Making sure to use a talkfile number not already in use, enter mkdir talkfile#

where *talkfile#* is the talkfile number.

For example, if you are using talkfile100, enter mkdir 100

4 Copy the speech phrases to the directory specified above.

When the system prompt is displayed, the speech is loaded onto the hard disk and can be accessed by applications.

**Note:** If you are adding speech to an existing application, be aware that the system overwrites any existing speech files that have the same name as a file being added.

With an IRAPI application, you can put speech anywhere on your system. For information on accessing speech files in an IRAPI application, see Chapter 6, "IRAPI Programming," in *Intuity CONVERSANT System Version 7.0 Application Development with Advanced Methods*, 585-313-203.

# **3** Editing Speech

### **Overview**

This chapter describes how to use tools to edit speech files. Topics include:

- Using The Graphical Speech Editor on page 60
- Using Script Builder for Editing Speech on page 95
- Using Voice@Work for Editing Speech on page 95

Most frequently, these editors are used to remove unwanted silence from the beginnings and endings of recorded speech phrases. However, the GSE and the audio application provided with the Voice@Work feature enable you to cut and paste segments of speech within the body of a phrase.

# **Using The Graphical Speech Editor**

The GSE user interface includes windows used to retrieve, edit, and save speech files.

The GSE is an X-Windows based graphical user interface (GUI) that you access and operate with a mouse and a keyboard. The GSE can play and record speech, and can accept audio speech signals from a microphone, a cassette tape from audio line input, or a telephone, supported through one of the system Tip/Ring circuit cards. These speech signals are digitally stored under appropriate file names for use by Intuity CONVERSANT applications. The contents of these files can be played back and heard via a telephone.

The GSE allows you to cut, copy, and paste speech segments within a speech file or across multiple speech files and to remove unwanted silence from the beginnings and endings of phrases. It also allows you to change the volume of individual speech segments.

The GSE displays a specific segment of speech that appears as a graphical waveform on the system monitor. You mark an area by moving the mouse over a segment of speech to highlight the speech (waveform) that is needed. You can then cut or copy this highlighted region to a buffer, and subsequently paste it to some other location in the waveform. The waveform displayed on the monitor is the most current result of all editing operations performed on a particular speech file.

**Supported Speech** Formats The GSE supports the editing and manipulation of speech recorded in the following formats only:

- ADPCM16
- ADPCM32

The GSE provides the ability to convert user-selected ADPCM formats. The GSE itself requires the PCM64 format. Formats are converted when speech files are opened in the GSE.

The GSE buffer can handle up to 4 minutes of speech, whether the speech consists of one phrase or a series of phrases.

While the GSE can be used to edit speech files from both the Script Builder and Voice@Work applications, typically, you will use the Voice@Work audio application on your PC to edit speech files for Voice@Work.

# GSE Software and Hardware

- For a list of the required software and hardware, see <u>Graphical Speech</u> <u>Editor on page 14</u> in <u>Chapter 1</u>, <u>Overview of Speech</u>.
  - For the procedure to set the video controller circuit card for the monitor, see "Setting the Monitor" in "Installing the Base System Software" in the maintenance book for your platform.
  - For the procedure to install the GSE software, see "Installing the Graphical Speech Editor Package" in "Installing Optional Feature System Software" in the Intuity CONVERSANT maintenance book for your platform.

• For the procedure to initialize the mouse, see "Initializing the Mouse," in "Installing Base System Software" in the Intuity CONVERSANT maintenance book for your platform. Normally, the mouse is configured for the COM2 serial port. For information about the serial mouse port, see "Connecting to Asynchronous Devices" in Chapter 3, "Making Cable Connections and Powering Up the System" of *Intuity CONVERSANT System Version 7.0 New System Installation*, 585-313-106.

#### Starting the GSE Use the following procedure to start the GSE:

- 1 Log in as **root**.
- 2 Enter gse [-I chan#] [-p playchan#] [-r recchan#]

where:

- -/ signifies the listen channel (input and output).
- ~ -p signifies the play channel (output only).
- ~ -r signifies the record channel (input only).

The designated channels must be configured for both input and output to allow both recording and playing speech phrases.

 The -/ channel is for telephone lines and incorporates both audio input and output.  Alternatively, the -p and -r options can be used together to establish audio input/output, where -r (input) is designated for the microphone, and -p (output) for the speaker.

GSE channel numbers are *not* the same as system channel numbers. For the procedure to calculate the channel numbers for the I, p, and r channels, see Appendix . For more information about the **gse** command, see *Intuity CONVERSANT System Version 7.0 Administration*, 585-313-501.

**Note:** If the voice system is running, a prompt is displayed asking if it is okay to stop the voice system. The INTUITY CONVERSANT system cannot take calls when the voice system is stopped.

The system displays the GSE window (Figure 7 on page 64).

#### Figure 7. GSE Window

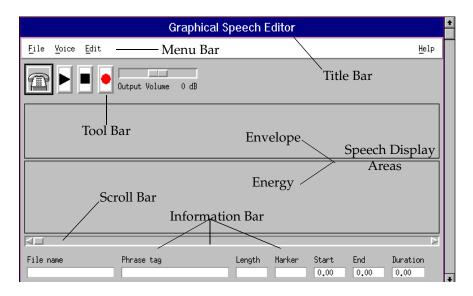

Graphical Speech Editor User Interface The GSE user interface contains the following elements (see Figure 7 on page 64):

- Title bar
- Menu bar

- Tool bar
- Speech display— envelope and energy
- Scroll bar
- Information bar
- Title BarThe title bar (see Figure 7 on page 64) expands across the top of the GSE<br/>window to identify the GSE feature.

# Menu BarThe menu bar (see Figure 7 on page 64) enables you to select the File,<br/>Voice, Edit, or Help menu.

File Menu The File menu provides the following options (<u>Table 3 on page 65</u>).

#### Table 3.File Menu Options

| Option | Function                                                                                               |
|--------|----------------------------------------------------------------------------------------------------|
| Open   | Accesses an existing speech file. (You must first create and save new files before you can open them.) |
| Save   | Saves your changes after you have edited a speech file.                                                |
|        | 1 of 2                                                                                                 |

#### Table 3. File Menu Options <BlueItalic9>Continued<BlueDingbat9>Ø

| Option           | Function                                             |  |
|------------------|------------------------------------------------------|--|
| Save As          | Enables you to name and save new speech files.       |  |
| Exit (or Ctrl+Q) | Closes the GSE and returns you to the system prompt. |  |
|                  | 2 of 2                                               |  |

#### **Voice Menu**

The Voice menu provides the following options (<u>Table 4 on page 66</u>). You can also select all Voice menu items from their corresponding icons on the tool bar.

#### Table 4. Voice Menu Options

| Option | Function                                                                                                    |
|--------|----------------------------------------------------------------------------------------------------|
| Hook   | Displays a submenu that enables you to select on-hook or off-hook status. (The telephone receiver (handset) can be either on-hook or off-hook. To play or record speech, the receiver must be off-hook.) |
| Play   | After a speech file has been opened and the telephone receiver is off-hook, plays the message contained in the speech file.                                                                              |
|        | 1 of 2                                                                                                    |

#### Table 4. Voice Menu Options

| Option | Function                                                                                                 |
|--------|----------------------------------------------------------------------------------------------------|
| Stop   | Ends a recording session or stops a message playback.                                                    |
| Record | Starts a recording session. Typically, you would select Record after the telephone receiver is off-hook. |
|        | 2 of 2                                                                                                   |

#### **Edit Menu**

The Edit menu provides the following options (<u>Table 5 on page 67</u>). Use either the mouse or the corresponding key sequences found under the edit menu to perform any of these editing functions.

#### Table 5. Edit Menu Options

| Option | Function                                                                                                    |
|--------|----------------------------------------------------------------------------------------------------|
| Cut    | Removes a selected segment of speech from the speech file so you can either delete it entirely or paste it at a different location.                                               |
| Сору   | Copies a segment of speech into a buffer so you can paste<br>it at different locations in the speech file. (You must select<br>the segment before you can use the Copy function.) |
|        | 1 of 2                                                                                                    |

**Help Menu** 

#### Table 5. Edit Menu Options

| Option | Function                                                                                                    |
|--------|----------------------------------------------------------------------------------------------------|
| Paste  | Pastes at the present location of the marker segments of<br>speech that have either been copied into the buffer or cut.<br>(Use the left and right mouse buttons together to move the<br>marker across the speech display.) |
| Volume | Sets the volume at the level the speech file is to be heard by the caller.                                                                                                    |
| Undo   | Undoes the last change made by any editing feature provided by the GSE.                                                                                                    |
|        | 2 of 2                                                                                                    |

Tool BarThe tool bar (see Figure 7 on page 64) contains five icons used to perform<br/>the basic editing functions of the GSE. Each icon represents a function that<br/>you can also perform via the appropriate selection on the menu bar. Table 6<br/>on page 69 describes the functions of the toolbar icons.

#### Table 6. Tool Bar Icons for Editing

| lcon      | Function                                                                                                    |
|-----------|----------------------------------------------------------------------------------------------------|
| Telephone | Reflects the on-hook (handset on telephone set) or off-hook (handset lifted up) state of the telephone handset. To change the state, click the telephone icon. |
|           | The telephone handset <i>must</i> be off-hook prior to recording speech or listening to a playback via the Play function.                                      |
| Play      | Plays back recorded speech.                                                                                                    |
| Stop      | Stops the recording or playing of speech.                                                                                                    |
|           | 1 of 2                                                                                                    |

#### Table 6. Tool Bar Icons for Editing

| lcon                                | Function                                                                                                    |  |
|-------------------------------------|----------------------------------------------------------------------------------------------------|--|
| Record     Starts recording speech. |                                                                                                    |  |
| Output volume                       | Adjusts the volume at which a speech file is played and displays<br>the increased or decreased output level, measured in decibels,<br>below the icon. To use this icon, drag the volume button in either<br>direction with the mouse. |  |
|                                     | Changing the volume in this manner affects <i>only</i> speech being played during the present GSE session. To permanently change the volume, you must use the Edit menu.                                                              |  |
|                                     | 2 of 2                                                                                                    |  |

#### Speech Display Area

The speech display area represents a graphical image of speech. Approximately 7 seconds of speech are displayed at a time from a speech file that can be up to 4 minutes long. Two windows, envelope and energy, concurrently display separate graphical representations of the same digitized speech file (see Figure 7 on page 64 and Figure 8 on page 71). The envelope and energy representations of the audio signal are essentially the same. Their difference lies in their respective interpretative values to you.

- The envelope is a linear scaled representation of voltage on a line. It shows the sound wave amplitude at different intervals of time. The bubble-like structures in the envelope window (Figure 8 on page 71) are graphical representations of an audio signal oscillating between the positive and negative extremes.
- The energy is the output level of sound behind every phonetic utterance of speech. This energy is vertically measured in increments of 10 dB and is graphically plotted on the display. The energy window displays the amount of energy in the audio signal.

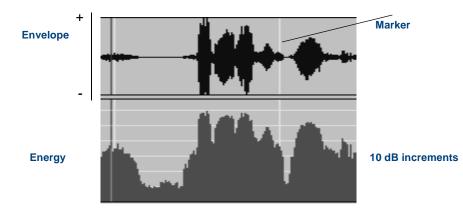

#### Figure 8. Graphical Speech Editor Speech Display

#### **3** Editing Speech

# Scroll BarThe scroll bar (Figure 7 on page 64) enables you to pace through the<br/>contents of the speech file by clicking on the end arrows in either direction. A<br/>rectangular column within the scroll bar identifies the location of the displayed<br/>segment in relation to the total contents of the speech file. The width of this<br/>column reflects the proportion of the speech file being displayed.

You can also drag this rectangular column to the approximate location of the speech file you want to access.

**Information Bar** The information bar (Figure 7 on page 64) is located at the bottom of the window. It provides information about GSE operations, such as the speech file name, phrase tag, and length of speech. The information bar includes the windows described in <u>Table 7 on page 72</u>.

#### Table 7. Information Bar Windows

| Window        | Description                                                                                                    |
|---------------|----------------------------------------------------------------------------------------------------|
| File Name     | Identifies the name of the speech file.                                                                                                    |
| Phrase<br>Tag | Used for applications developed on Script Builder. The phrase tag is for identification purposes only. See <u>Chapter</u> <u>1, Overview of Speech</u> , for information about phrase tags. |
| Length        | Identifies the entire length of the speech file in seconds.                                                                                                    |
|               | 1 of 2                                                                                                    |

#### Table 7. Information Bar Windows

| Window   | Description                                                                                                    |
|----------|----------------------------------------------------------------------------------------------------|
| Marker   | Identifies the position of the marker (vertical cursor) while speech is measured in seconds from the start of the file.                        |
| Start    | Identifies the starting point of a segment of speech that has<br>been selected for editing, measured in seconds from the<br>start of the file. |
| End      | Identifies the end boundary of a segment of speech that has<br>been selected for editing, measured in seconds from the<br>start of the file.   |
| Duration | Identifies the duration of the selected segment, or the difference between the start and end limits of the segment, measured in seconds.       |
|          | 2 of 2                                                                                                    |

#### Editing a Speech File with the GSE

Editing a speech file involves the following GSE functions:

- Using the Mouse on page 74
- Opening a File on page 75
- Setting the Marker on page 77
- <u>Selecting a Segment of Speech on page 78</u>

- Listening to Speech on page 79
- <u>Cutting and Pasting Speech on page 80</u>
- Copying and Pasting Speech on page 82
- Adjusting the Volume on page 83
- Undoing Changes on page 83
- Saving Changes on page 83
- Exiting on page 85

#### **Using the Mouse**

Use the left mouse button to:

- Select menu items and segments of speech
- Modify the length of a selected segment
- Move horizontally in either direction with the scroll bar
- Move vertically up or down with the scroll bar (opening files)

Use the left and right mouse buttons together to:

- Move the marker
- Set a position on the scroll bar

**Note:** Pressing the two buttons together simulates functionality of the middle mouse button.

# **Opening a File** Before you can edit an existing speech file, you must open it (bring it into the GSE). Use the following procedure to open a speech file:

- 1 From the GSE window (Figure 7 on page 64) select File from the menu bar.
- 2 Select Open.

The system displays the Open File window (Figure 9 on page 76).

#### Figure 9. Open File Window

|                                                                                                    | 0         | pen File                                                                                               |
|----------------------------------------------------------------------------------------------------|-----------|----------------------------------------------------------------------------------------------------|
| Filter<br>//<br>Directori<br>//<br>//.NetWa<br>//Disk_A<br>//Disks-<br>//att<br>//bck<br>//bin<br>Selectior<br>// | re<br>etc | Files<br>,Xdefaults<br>,Xdefaults,0<br>,debug_hist<br>,oliniterr<br>,oliniterr<br>,olsetup<br>,profile |
| OPEN                                                                                                    | Filter    | Cancel                                                                                                 |

This window provides scrolling tools used to identify files within a specific directory. In addition, the **Filter** button expands the identification of a path, or pattern, from which a particular speech file can be retrieved.

3 Click the **OPEN** button open the file or click the **Cancel** button to return to the speech editing window.

#### Setting the Marker

The marker is a light blue vertical line that identifies a particular segment of speech on the speech display. This segment is reflected in the marker section of the information bar at the bottom of the window (Figure 10 on page  $\overline{77}$ ).

To move the marker, press the left and right mouse buttons together. After moving the cursor to the desired location, release the mouse button to position the marker at the current location.

#### Figure 10. Speech Marker

#### Marker

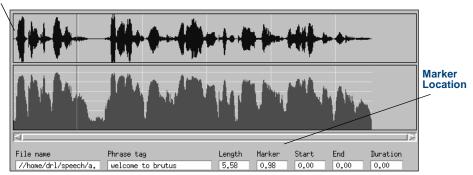

Selecting a To select a segment of speech, use the following procedure from the speech display area:

1 Press the left mouse button to identify the start position, drag the marker to the desired location, and release the marker to mark the end position.

The selected segment is highlighted within the identified starting and ending boundaries (Figure 11 on page 79). On the information bar at the bottom of the window the Start and End delimiters of the selected segment are presented in seconds of time (Figure 11 on page 79). The Duration window identifies the total time that the selected segment of speech stretches across.

- **Note:** After you have selected a segment of speech, you can modify its length without reselecting it.
  - 2 Press the left mouse button at either end point and drag it to the desired location to modify the length.
  - **3** Use the left mouse button as described in <u>step 1</u> to lengthen the selected segment one window at a time.

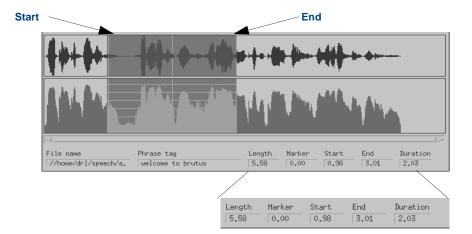

#### Figure 11. Selecting Segments of Speech

**Listening to Speech** Use the following procedure to listen to a segment of speech:

- 1 Open a speech file. See <u>Opening a File on page 75</u> above for the procedure.
- 2 Make sure the telephone receiver is off-hook.
- 3 Select a segment of speech. See <u>Selecting a Segment of Speech on</u> page 78 above for the procedure.

- 4 Select **Play** from the Voice menu to hear the speech file.
- 5 Click the **Open** button.

# Cutting and Pasting<br/>SpeechThe Cut function removes the segment of speech from the file and<br/>simultaneously copies it into a buffer. You can then paste the speech into a<br/>different part of the file with the Paste function.

**Note:** You must use the Cut function before the Paste function.

Use the following procedure to cut and paste a segment of speech:

 From the GSE window (Figure 7 on page 64), select the segment of speech to be removed from its present location. See <u>Selecting a Segment</u> of <u>Speech on page 78</u> above for the procedure.

The system displays the specific phrase that you intend to edit.

- 2 Select Edit from the menu bar.
- 3 Select Cut, or press CONTROL + T.

The selected segment of speech is removed from the file. In <u>Figure 12 on</u> page 81, the segment of speech selected in <u>Figure 11 on page 79</u> is now cut.

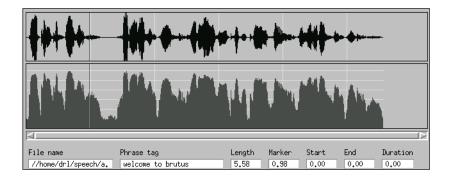

#### Figure 12. Cutting Segments of Speech

- 4 Move the marker to the destination area by using the left and right mouse buttons together.
- 5 Select Edit from the menu bar.
- 6 Select Paste, or press CONTROL + P.

The contents of the buffer are pasted at the identified location of the speech file.

This process can be repeated as long as the speech file does not exceed 4 minutes.

#### Copying and Pasting Speech

Use the Copy function to copy selected segments of speech to a different location of the speech file. This function copies the selected segment into the buffer without cutting it from its original position. You can then paste the speech into a different part of the file with the Paste function.

Note: You must use the Copy function before the Paste function.

Use the following procedure to copy a segment of speech:

- 1 From the GSE window (Figure 7 on page 64), select the segment of speech to be copied.
- 2 Select Copy or press CONTROL + C.

The system copies the selected speech segment speech into the buffer. You can now paste the contents of the buffer into different parts of the speech file.

- 3 Move the marker to the destination area by using the left and right mouse buttons together.
- 4 Select Edit from the menu bar.
- 5 Select Paste from the menu bar or press CONTROL + P.

The contents of the buffer are pasted at the identified location of the speech file.

**Note:** This process can be repeated as long as the speech file does not exceed 4 minutes.

| Adjusting the<br>Volume | The Volume function adjusts the volume at which a caller hears a speech file Use the following procedure to adjust the volume: |
|-------------------------|----------------------------------------------------------------------------------------------------|
|                         | <ol> <li>From the GSE window (Figure 7 on page 64), select the segment of<br/>speech.</li> </ol>                               |
|                         | 2 Select Edit from the menu bar.                                                                                               |
|                         | 3 Select Volume or press CONTROL + V.                                                                                          |
|                         | 4 Use the left mouse button to drag the volume button in either direction.                                                     |
|                         | The increased or decreased output level, measured in decibels, is reflected below the icon.                                    |
|                         | 5 Click <b>OK</b> to save the volume setting.                                                                                  |
|                         | 6 Click <b>Cancel</b> to return to the speech editing window.                                                                  |
| Undoing Changes         | You can undo the last change you made to a speech file. Use the following procedure to undo the last change:                   |
|                         | <ol> <li>From the GSE window (Figure 7 on page 64), select Edit on the menu<br/>bar.</li> </ol>                                |
|                         | 2 Select Undo or press CONTROL + U.                                                                                            |
| Saving Changes          | Use the following procedure to name and save a new speech file:                                                                |

- 1 From the GSE window (Figure 7 on page 64), select File on the menu bar.
- 2 Select Save As.

The system displays the Save As window (Figure 13 on page 84), which provides scrolling tools that help you name files within a specific directory. The **Filter** button enables you to identify a path or pattern to which a particular speech file is to be saved.

3 Click **OK** to complete the save, or click **Cancel** to return to the speech editing window without saving the changes.

#### Figure 13. Save As Window

|                                                                                                    | SAVE AS                                                                                                    |  |  |
|----------------------------------------------------------------------------------------------------|----------------------------------------------------------------------------------------------------|--|--|
| Filter<br>//wij<br>Directories<br>//<br>//.NetWare<br>//Disk_7<br>//Disks=tc<br>//att<br>//bck<br>//bin<br>Selection | Files<br>Xdefaults.0<br>.Kdefaults.0<br>.debug_hist<br>.mwwrc<br>.oliniterr<br>.oliniteut<br>.olsetup<br>.profile |  |  |
| //                                                                                                    |                                                                                                    |  |  |
| OK Filter Cancel Help                                                                                                |                                                                                                    |  |  |

#### Exiting

Use the following procedure to exit the GSE and windows:

 From the GSE window (Figure 7 on page 64), select Exit from the File menu or press CONTROL + Q.

The GSE closes and you are returned to the system prompt.

2 Click and hold down the left mouse button and press CONTROL to exit windows.

If you try to exit before saving changes to a speech file, the system displays a window with a warning message.

Converting Speech Files with the GSE

ech The Intuity CONVERSANT system provides utilities to:

- Convert speech stored in the speech filesystem for use with the GSE
- Convert GSE output files and store their contents in the speech filesystem

There are two methods of retrieving speech files between the GSE and the system. One pertains to existing speech pools that support applications. The other pertains to custom phrases. These phrases are stored in system talkfiles.

- The gse\_copypl command copies phrases from an identified speech pool into UnixWare files that are in the PCM64 format required by the GSE.
- Conversely, the gse\_addpl command adds (restores) phrases to a specific speech pool from correspondingly named UnixWare files in the GSE format.
- For single phrases, the **gse\_copy** command, copies the phrase (identified by a talkfile number and a phrase number) into a UnixWare file.
- Conversely, the **gse\_add** command adds (restores) the phrase to the talkfile (identified by the same talkfile number and phrase number).

**Note:** The **gse\_copypl** command uses the **gse\_copy** routine to extract individual phrases. The **gse\_addpl** command uses the **gse\_add** routine to restore individual phrases. For more information all the commands above, see *Intuity CONVERSANT System Version 7.0* Administration, 585-313-501.

**Retrieving Files** from Speech Pools The voice system must be running to retrieve speech files from speech pools and prepare them for editing.

Use the following procedure to retrieve files from speech pools:

- 1 Log in as **root**.
- 2 Ensure that the voice system is running.

For information on stopping and starting the voice system, see "Common System Procedures in *Intuity CONVERSANT System Reference*, 585-313-205.

3 Enter gse\_copypl speech\_pool output\_dir [file1 file2... fileN]

where:

- speech\_pool is the name of the speech pool from which the speech is to be retrieved.
- output\_dir is the name of the directory where the output files are to be put.

~ *file1 file2... fileN* are optional file names identifying the particular phrase names to be extracted.

The **gse\_copypl** command reads the phrase listfile belonging to the speech pool (*/speech/talk/speech\_pool.pl*) to determine the talkfile number, phrase numbers, and output file names for the phrases to be extracted.

- To determine which speech pools a Script Builder application uses, examine the Shared Speech pools parameter. See "Defining Shared Speech" in Chapter 6, "Defining Parameters," in *Intuity CONVERSANT System Version 7.0 Application Development with Script Builder*, 585-313-206, for more information.
- To determine which speech pools a Voice@Work application uses, examine the custom speech parameter. See information about globals under the Phrases Manager in the chapter on phrases and information about application resources in the chapter on the application resources tool in Using Voice@Work, 585-313-207.

Output files are placed in the directory **output\_dir**. If no output file names are specified on the command line, all phrases in the speech pool are extracted. If file names are given, only the phrases with those file names that are specified in the phrase listfile are extracted.

#### Example

In this example, a phrase listfile named **talk3.pl** is stored in the **/speech/talk** directory. The name of the speech pool represented is **talk3** (<u>Table 7 on page 64</u>).

The talkfile number being used by the speech pool (103) is on the first line of the file. Each subsequent line of the file contains a file name, phrase number, and phrase tag (in that order) for each phrase in the speech pool.

#### Table 8. Phrase Listfile (talk3) Format

| File Name | Phrase Number | Phrase Tag                         |
|-----------|---------------|------------------------------------|
| 103       |               | Phrase list for application: talk3 |
| f1000     | 1000          | This is the first Phrase Tag       |
| f1001     | 1001          | This is the second Phrase Tag      |
| f1002     | 1002          | This is the third Phrase Tag       |
|           |               |                                    |

You must first create a directory for talk3.files by entering:

cd /speech/talk mkdir talk3.files Entering **gse\_copypl talk3 /speech/talk/talk3.files** extracts phrases 1000, 1001, and 1002 from talkfile 103 and puts them in files f1000, f1001, and f1002, respectively, in the directory **/speech/talk/talk3.files**. These files are then be ready for editing with the GSE.

Entering **gse\_copypl talk3 /speech/talk/talk3.files f1001 f1002** extracts only phrases 1001 and 1002 from the talkfile.

**Restoring Files to Speech Pools** Use this procedure to restore speech files to their original format and add them to the appropriate speech pool:

- 1 Log in as root.
- 2 Enter

gse\_addpl speech\_pool input\_dir codetype [file1 file2... fileN]

where:

- speech\_pool is the name of the speech pool to which the speech is to be added
- ~ input\_dir is the directory location of the GSE edited files
- ~ codetype is either pcm64, adpcm16, or adpcm32
- *file1 file2... fileN* are optional file names identifying the phrase names to be added.

The **gse\_addpl** command reads the phrase listfile in the speech pool (/**speech/talk**/speech pool.**pl**) to determine the talkfile number, phrase numbers, and file names of the phrases to be added.

- To determine which speech pools a Script Builder application uses, examine the Shared Speech pools parameter. See "Defining Shared Speech" in Chapter 6, "Defining Parameters," in *Intuity CONVERSANT System Version 7.0 Application Development with Script Builder*, 585-313-206, for more information.
- To determine which speech pools a Voice@Work application uses, examine the custom speech parameter. See information about globals under the Phrases Manager in the chapter on phrases and information about application resources in the chapter on the application resources tool in Using Voice@Work, 585-313-207.

If no file names are specified on the command line, all phrases in the speech pool for which files are found in *input\_dir* are added. If file names are given, only the phrases with the particular file names that are specified in the phrase listfile are added.

**Note:** Script Builder uses a negative phrase number to designate an unrecorded phrase in the phrase listfile. If **gse\_addpl** is used to add a previously unrecorded phrase, the phrase number is changed to its positive value to indicate that the phrase exists. Applications should then be verified and installed with the specific speech pool through Script Builder. See "Defining Shared

Speech" in Chapter 6, "Defining Parameters," in *Intuity CONVERSANT System Version 7.0 Application Development with Script Builder*, 585-313-206, for more information about the shared speech parameter in Script Builder.

#### Example

Consider a phrase listfile named **talk3.pl** stored in the **/speech/talk** directory. The name of the speech pool it represents is **talk3**. The talkfile number being used by the speech pool (103) is on the first line of the file. Each subsequent line of the file contains a file name, phrase number, and phrase tag (in that order) for each phrase in the speech pool.

Therefore, entering **gse\_addpl talk3 /speech/talk/talk3.files adpcm32** adds phrases 1000, 1001, and 1002 to talkfile 103 in ADPCM32 format from files f1000, f1001, and f1002, respectively, in the **/speech/talk/talk3.files** directory. These files are not removed by the **gse\_addpl** command.

Entering **gse\_addpl talk3 /speech/talk/talk3.files pcm64 f1001 f1002** adds phrases 1001 and 1002 only from the talkfile in PCM64 format.

Retrieving Files from the Speech Filesystem Use this procedure to retrieve speech files from the speech filesystem and prepare the files for editing with GSE:

- 1 Log in as root
- 2 Ensure that the voice system is running.

The voice system must be running to extract speech files for editing. For information on stopping and starting the voice system, see "Common System Procedures in *Intuity CONVERSANT System Reference*, 585-313-205.

3 Enter gse\_copy talkfile#> phrase# outputfile ["phrasetag"]

where:

- *talkfile#* is the talkfile number
- ~ phrase# is the phrase number
- ~ outputfile is the output file
- *phrasetag* is an optional 50-character string that is placed into the GSE voice header of the output file. The GSE displays the tag value when the file is being edited.
- **Note:** You can use the **gse\_copy** command in unique situations where you need to edit a phrase not belonging to a speech pool. In this event, you must know the talkfile number and phrase number of the phrase to be edited. If you do not know these numbers, you may be able to determine them as follows:
  - If no information is available, enter list *talkfile* for a list of all phrases stored in the speech filesystem sorted by talkfile number. You can determine the talkfile number and phrase number by searching for the phrase tag (the name of the phrase).

- If you know the talkfile number, enter **list** *talkfile tnum* for a list of all phrases in the given talkfile, where *tnum* is the talkfile number.
- If you know the phrase number, but not the talkfile number, enter **list phrase phnum** for a list of all talkfiles in which the given phrase number is used, where *phnum* is the phrase number.
- **Note:** You must keep track of which extracted files go with what talkfile and phrase in order to put the speech back in the same place after editing. It is suggested that *talkfile* be the same as the phrase number and that the directory containing *talkfile* be named the same as the talkfile number.

#### Example

Entering **gse\_copy 103 1000 /usr/speech/103/1000** extracts phrase 1000 from talkfile 103 and puts it in the **/usr/speech/103/1000** file for editing by the GSE.

Restoring Files to the Speech Filesystem Use this procedure to restore speech files to their original speech file:

- 1 Log in as root.
- 2 Enter gse\_add talkfile# phrase# codetype inputfile

where:

~ talkfile# is the talkfile number

- ~ *phrase#* is the phrase number
- ~ codetype is either pcm64, adpcm16, or adpcm3"
- ~ inputfile is the input file
- Note: You can use the gse\_add command in situations where you need to add a phrase not belonging to a speech pool. In this event, you must know the talkfile and phrase numbers of the phrases to be added. If you do not know these numbers, you can determine them by using the list command as described in <u>Retrieving Files</u> from the Speech Filesystem on page 91 above. Once the talkfile number and phrase numbers are known, use the gse\_add command to add the phrase to the talkfile.

#### Example

Entering gse\_add 103 1000 adpcm32 /usr/speech/103/1000 adds phrase 1000 to talkfile 103 in ADPCM32 format from the file /usr/speech/103/1000.

## **Using Script Builder for Editing Speech**

You can edit speech files with Script Builder by trimming off pieces of the recording from the beginning or end, and playing the edited recording. Continue playing, trimming and replaying until the phrase is edited as you

want. Restoring already trimmed speech is possible during any given editing session if too much is trimmed. The editing capability in Script Builder does not allow you to cut and paste segments of speech from the body of a phrase.

For detailed information about editing speech files with Script Builder, see "Editing Speech" in Chapter 9, "Speech Administration," of *Intuity CONVERSANT System Version 7.0 Application Development with Script Builder*, 585-313-206.

## Using Voice@Work for Editing Speech

You can edit speech files with Voice@Work by using the default audio application provided with the Voice@Work feature or with a customerprovided audio application installed on your Voice@Work PC. The default audio application can edit **.wav** files.

To edit speech files with the Voice@Work audio application, see information on the Phrase Editor in the chapter on phrases in *Using Voice@Work*, 585-313-207.

# 4 Recognizing WholeWord Speech Input

## **Overview**

WholeWord speech recognition is available as an optional installable package on the Intuity CONVERSANT system. WholeWord speech recognition allows you to write applications that prompt for and understand spoken input from callers. This feature supports a standard vocabulary that includes:

- The numbers "zero" through "nine" and their commonly used synonyms
- The words "yes" and "no"

This chapter describes the capabilities of WholeWord speech recognition and the factors that influence the accuracy of recognition. This background information is necessary to use the WholeWord speech recognition package for optimal accuracy. Topics include:

- <u>WholeWord Hardware and Software on page 98</u>
- Languages Supported on page 98
- Bilingual Capabilities on page 99
- Standard Vocabulary on page 100

#### 4 Recognizing WholeWord Speech Input

- Standard WholeWord Speech Recognition Types on page 101
- Keyword Recognition Types on page 103
- <u>Connected-Digit Recognition Types on page 105</u>
- Recognition DIPs on page 108
- Word Spotting on page 109
- Phrase Screening on page 110
- <u>Recognition Confirmation on page 111</u>
- Barge-In on page 111
- Dual Tone Multifrequency (DTMF) Support on page 115
- Custom Grammars on page 116
- Custom Vocabulary on page 118
- <u>Custom DIPs on page 118</u>
- <u>WholeWord Speech Recognition Accuracy on page 119</u>
- How WholeWord Speech Recognition Works on page 126

### WholeWord Hardware and Software

- For a list of the required software and hardware, see <u>WholeWord Speech</u> <u>Recognition on page 17</u> in <u>Chapter 1</u>, <u>Overview of Speech</u>.
- For the procedure to install the WholeWord software, see "Installing the WholeWord Recognition Package" in "Installing Optional Feature System Software" in the Intuity CONVERSANT maintenance book for your platform.

### Languages Supported

WholeWord speech recognition provides standard vocabulary support for the following languages.

- Australian English
- Brazilian Portuguese
- Canadian French
- Castilian Spanish
- Dutch
- French
- German

- Italian
- Japanese
- Latin-American Spanish
- UK English
- US English

For additional information about global support, contact your Lucent Technologies representative.

### **Bilingual Capabilities**

The functionality of the SSP circuit card allows you to load and operate any two WholeWord speech recognition language packages on a single system simultaneously. The bilingual speech recognition capability is available within the same call, but not within the same prompt. For example, an initial prompt can be used to determine which language the caller prefers to use. However, a custom grammar has the ability to combine bilingual recognition capabilities in the same prompt.

### **Standard Vocabulary**

<u>Table 9 on page 100</u> lists the standard vocabulary supported for the various languages in WholeWord speech recognition.

#### Table 9. Standard Vocabulary for WholeWord Speech Recognition

| Caller<br>Input<br>Field | Australian,<br>UK, and US,<br>English | Canadian<br>French<br>and<br>French | Castilian<br>and<br>Latin-<br>American<br>Spanish | Japanese     | German    | Dutch | Brazilian<br>Portuguese | Italian |
|--------------------------|---------------------------------------|-------------------------------------|---------------------------------------------------|--------------|-----------|-------|-------------------------|---------|
| 0                        | zero, oh                              | zéro                                | cero                                              | zero         | null      | nul   | zero                    | zero    |
| 1                        | one                                   | un, une                             | uno                                               | ichi         | eins      | een   | um                      | uno     |
| 2                        | two                                   | deux                                | dos                                               | ni           | zwei, zwo | twee  | dois                    | duo     |
| 3                        | three                                 | trois                               | tres                                              | san          | drei      | drie  | três                    | tre     |
| 4                        | four                                  | quatre                              | cuatro                                            | shi, yon     | vier      | vier  | quatro                  | quattro |
| 5                        | five                                  | cinq                                | cinco                                             | go           | fünf      | vijf  | cinco                   | cinque  |
| 6                        | six                                   | six                                 | seis                                              | roku         | sechs     | zes   | meia, seis              | sei     |
| 7                        | seven                                 | sept                                | siete                                             | shichi, nana | sieben    | zeven | sete                    | sette   |
|                          |                                       |                                     |                                                   |              |           |       |                         | 1 of 2  |

#### Table 9. Standard Vocabulary for WholeWord Speech Recognition

| Caller<br>Input<br>Field | Australian,<br>UK, and US,<br>English | Canadian<br>French<br>and<br>French | Castilian<br>and<br>Latin-<br>American<br>Spanish | Japanese | German | Dutch | Brazilian<br>Portuguese | Italian |
|--------------------------|---------------------------------------|-------------------------------------|---------------------------------------------------|----------|--------|-------|-------------------------|---------|
| 8                        | eight                                 | huit                                | ocho                                              | hachi    | acht   | acht  | oito                    | otto    |
| 9                        | nine                                  | neuf                                | nueve                                             | ku, kyu  | neun   | negen | nove                    | novo    |
| yes                      | yes                                   | oui                                 | sí                                                | hai      | ja     | ja    | sim                     | sì      |
|                          |                                       |                                     |                                                   |          |        |       |                         | 2 of 2  |

### **Standard WholeWord Speech Recognition Types**

- **Description** Recognition types allow you to indicate which keyword or words are possible selections for each prompt. All of the recognition types and words used by an application constitute that application's vocabulary. A complete recognition type includes:
  - Mathematical models of the words
  - A grammar
  - Specifications of maximum and minimum numbers of digits
  - A recognition data interface process (DIP) optional (discussed below)

Models and

Independence

Speaker

The standard WholeWord speech recognition package provides several commonly used recognition types. The recognition type is selected:

- In Script Builder applications in the Recog: field on Page 2 of the Define Prompt & Collect screen (see "Using Dial Pulse Recognition or Speech Recognition" in Chapter 8, "Using Optional Features," of Intuity CONVERSANT System Version 7.0 Application Development with Script Builder, 585-313-206, for more information).
- In Voice@Work applications, through the Response tab of the Prompt and Collect, Announce, Menu, Automenu and Voice Capture nodes (see the chapters on working with nodes in *Using Voice@Work*, 585-313-207, for more information).

Each word of the system's vocabulary is represented by one or more mathematical models that contain the speech signal characteristics of the word. The speech recognition process compares a person's voice to the set of predeveloped speech models. Each model is constructed from thousands of samples of the spoken word. Regional accents and dialects associated with a particular language are incorporated into each model, as well as a mix of male and female speakers so that the system recognizes callers of either gender speaking in any of those dialects with any of those accents. The recognition type determines which models the incoming speech is compared to. Grammars A grammar, which is selected by a recognition type, is a set of rules that specifies allowable vocabulary words and vocabulary word combinations at any one point in the script (for example, "four," "five," "six," "no"). While collecting spoken input, the speech recognition algorithm uses models and grammars to generate a list of candidates that most closely resemble this spoken input. The algorithm returns the most likely match to the script or, if no match fits, rejects the input. When input is rejected, the algorithm returns a "?" or an empty string to the script. This return message is the same for all of the languages supported. All grammars provided in the speech recognition package share the same set of models for words that are common to their package's vocabulary.

### **Keyword Recognition Types**

Keyword recognition types are used for isolated word recognition, that is, responses of a single word or digit. <u>Table 10 on page 104</u> shows the standard WholeWord speech recognition types, which are used when prompting the caller to speak a response of one word or digit. The US\_1\_3 recognition type, for example, means that callers are expected to say a single word, either "one," "two," or "three." A prompt that might use the 1\_3 digit grammar type could be structured as follows: "For checking account balance, say 'one'. For savings account balance, say 'two'. For interest rates, say 'three'."

#### Table 10. Standard WholeWord Speech Recognition Types

| Language               | "Yes" or<br>"No" | One digit<br>1_3 | One digit<br>1_3 or "no" | One digit<br>1_5 | One digit<br>1_5 or "no" | One digit<br>0_9 or "oh" |
|------------------------|------------------|------------------|--------------------------|------------------|--------------------------|--------------------------|
| Australian English     | AU_YN            | AU_1_3           | AU_1_3N                  | AU_1_5           | AU_1_5N                  | AU_DIG                   |
| Brazilian Portuguese   | BP_YN            | BP_1_3           | BP_1_3N                  | BP_1_5           | BP_1_5N                  | BP_DIG                   |
| Canadian French        | CF_YN            | CF_1_3           | CF_1_3N                  | CF_1_5           | CF_1_5N                  | CF_DIG                   |
| Castilian Spanish      | CS_YN            | CS_1_3           | CS_1_3N                  | CS_1_5           | CS_1_5N                  | CS_DIG                   |
| Dutch                  | NL_YN            | NL_1_3           | NL_1_3N                  | NL_1_5           | NL_1_5N                  | NL_DIG                   |
| French                 | FR_YN            | FR_1_3           | FR_1_3N                  | FR_1_5           | FR_1_5N                  | FR_DIG                   |
| German                 | GR_YN            | GR_1_3           | GR_1_3N                  | GR_1_5           | GR_1_5N                  | GR_DIG                   |
| Italian                | IT_YN            | IT_1_3           | IT_1_3N                  | IT_1_5           | IT_1_5N                  | IT_DIG                   |
| Japanese               | JN_YN            | JN_1_3           | JN_1_3N                  | JN_1_5           | JN_1_5N                  | JN_DIG                   |
| Latin-American Spanish | MS_YN            | MS_1_3           | MS_1_3N                  | MS_1_5           | MS_1_5N                  | MS_DIG                   |
| UK English             | UK_YN            | UK_1_3           | UK_1_3N                  | UK_1_5           | UK_1_5N                  | UK_DIG                   |
| US English             | US_YN            | US_1_3           | US_1_3N                  | US_1_5           | US_1_5N                  | US_DIG                   |

### **Connected-Digit Recognition Types**

Connected-digit recognition types are used for connected-word recognition, that is, responses of more than one word or more than one digit string. The spoken string can be fixed in length from 1 to 10 digits, or it can be of a variable length. Grammars are provided for the 1- to 10-digit fixed-length and the 1- to 24-digit variable-length strings. <u>Table 11 on page 105</u> lists the connected-digit recognition types.

**Note:** Languages other than US English do not allow strings of greater than 10 digits. With US English, use of a custom grammar is recommended.

#### Table 11. WholeWord Speech Connected-Digit Recognition Types

| Language                | Fixed Length 1-10 Digits<br>or Variable Length 0-24 digits (US English only) |
|-------------------------|------------------------------------------------------------------------------|
| Australian English      | AU_DIG                                                                       |
| Brazilian<br>Portuguese | BP_DIG                                                                       |
| Canadian French         | CF_DIG                                                                       |
| Castilian Spanish       | CS_DIG                                                                       |
|                         | 1 of 2                                                                       |

| Language                  | Fixed Length 1-10 Digits<br>or Variable Length 0-24 digits (US English only) |
|---------------------------|------------------------------------------------------------------------------|
| Dutch                     | NL_DIG                                                                       |
| French                    | FR_DIG                                                                       |
| German                    | GR_DIG                                                                       |
| Italian                   | IT_DIG                                                                       |
| Japanese                  | JN_DIG                                                                       |
| Latin-American<br>Spanish | MS_DIG                                                                       |
| UK English                | UK_DIG                                                                       |
| US English                | US_DIG                                                                       |
|                           | 2 of 2                                                                       |

#### Table 11. WholeWord Speech Connected-Digit Recognition Types

For better accuracy, you must specify the desired string length when selecting the recognition type for a fixed-length string. A US area code (614, for example), consists of three words; therefore, the minimum and maximum values are "3." If a variable-length string (US English *only*) of one to four words is required, "1" is the minimum value and "4" is the maximum value.

The minimum and maximum number of digits in the string are specified:

- In Script Builder applications in the Min Number of Digits: and Max Number of Digits: fields on Page 2 of the Define Prompt & Collect screen (see Chapter 7, "Defining the Transaction," in *Intuity CONVERSANT System Version 7.0 Application Development with Script Builder*, 585-313-206, for more information).
- In Voice@Work applications, through the Minimum Length and Maximum Length fields in the Response tab of the Prompt and Collect node (see the chapter on node descriptions in *Using Voice@Work*, 585-313-207, for more information).

#### **Connected-Digit Recognition** Connected digits are strings of naturally spoken digits, which may or may not include a pause. All packages recognize spoken digit strings. Connected-digit recognition packages allow you to collect input by specifying a fixed-length (1–10 digits) or, for US English only, a variable-length (1–24 digits). Number entry is an essential component if you want callers to input numbers with more than one digit, (for example, "1, 3, 5" or "2, 4, 6, 8"). Recognition is better for fixed-length strings than for variable-length strings.

#### Fixed-Length versus Variable-Length Connected Digits

The capability to recognize fixed-length strings of 1–10 digits is provided with WholeWord speech recognition packages (see <u>Table 11 on page 105</u>). A fixed-length string is a string of digits that is always made up of the same number of digits. For example, a US social security number is a fixed-length

number, since it always consists of nine digits. By contrast, a variable-length string indicates a string of digits that varies. For example, a street address is a variable-length string.

Note: The variable-length string is available for US English only.

Accuracy is best when you use fixed-length strings. Whenever possible, try to specify the length of the string to increase recognition accuracy. For strings longer than 10 digits, use of a custom grammar is recommended (see <u>Custom Grammars on page 116</u> below). Using the provided variable-length grammar as an alternative results in decreased accuracy. If your application must accept a variable-length digit string, you may be able to increase recognition accuracy by using a two-step entry process. First prompt the caller for the number of digits, and then prompt for the digits. For example:

"How many digits are in the next code?" "Please say the three-digit code now."

The script can then select a fixed-length recognition type for the appropriate number of digits.

### **Recognition DIPs**

A recognition data interface process (DIP) is used to help increase an application's accuracy. For example, certain digit strings, such as credit card numbers, have check digits built into them. Verifying a check digit is done

most efficiently through a DIP. However, a DIP is not necessary for many recognition types. If there is no further information to consider for a string other than what is in the grammar, a DIP is not needed. Specifically, none of the standard WholeWord speech recognition types, such as "yes" and "no," needs a DIP.

For some recognition types, there may be tradeoffs that determine how much of the structure of the input is built into the grammar and how much should be left for the DIP. For more information about custom DIPs, see "Writing the DIP" in Chapter 4, "Data Interface Process," in *Intuity CONVERSANT System Version 7.0 Application Development with Advanced Methods*, 585-313-203. Also see <u>Custom DIPs on page 118</u> below. For more information on postprocessing, see <u>Appendix F, Recognition Post-Processing</u>.

### **Word Spotting**

WholeWord speech recognition supports word spotting. Word spotting is the ability of the system to ignore extraneous speech during speech recognition. For example, if a caller says, "I want number five, please," the system recognizes the word "five" as a valid response and ignores the rest of the input. In other words, callers do not have to speak the key word, which in this case, is "five" in isolation. The caller can speak other words, and the system can distinguish the key word from the extraneous words.

This means that the caller's input is not limited to the words in the system vocabulary. For example, in the phrase "Uh, yes please," the vocabulary word "yes" is recognized if the system is using the standard vocabulary.

However, to maintain good recognition accuracy it is advisable to structure the application to prompt the caller for the required information only. Applications should encourage the caller to speak only what is required.

### **Phrase Screening**

Phrase screening is the ability of the system to determine whether or not a candidate key word is a close enough match to be declared a valid key word. For example, if the prompt states, "Please respond with 'yes' or 'no'," and the caller speaks the word "what," the system informs the caller that the response is invalid. It could then replay the prompt, "Please respond with 'yes' or 'no'."

However, to maintain good recognition accuracy it is advisable to structure the application to prompt the caller for the required information only. Applications should encourage the caller to speak only what is required.

### **Recognition Confirmation**

Recognition confirmation is the ability of the system to repeat the caller's spoken response back to the customer for confirmation. For example, a script prompts a caller, "Please say your area code," and the caller says, "Six, one, four." Using recognition confirmation, the system repeats what it recognizes the caller's response to be and then prompts, "If this is correct, say 'yes', if not say 'no'." The caller then confirms whether the system recognized the spoken input properly.

For more information regarding the recognition confirmation:

- In Script Builder applications, see "Specifying the Confirm Action" in Chapter 7, "Defining the Transaction," in *Intuity CONVERSANT System Version 7.0 Application Development with Script Builder*, 585-313-206.
- In Voice@Work applications, see information on the Confirmation Input Mode field in the Confirmation tab of the Prompt and Collect node in the chapter on node descriptions in *Using Voice@Work*, 585-313-207.

### Barge-In

Barge-in, also called "recognize during prompt," is the ability of the system to allow callers to interrupt or barge in during voice playback by speaking a vocabulary word. Speech recognition accepts either speech or touchtone input in response to a prompt. Barge-in operates for speech much like the talkoff option does for touch-tone input, where a caller can interrupt the prompt by pressing a touch tone. See <u>Dual Tone Multifrequency (DTMF)</u>. <u>Support on page 115</u> for more information on interrupts.

Experienced callers appreciate being able to shorten the transaction time by not being required to listen completely to each prompt. You can enable or disable barge-in for any of the prompts in your application. For more information about the talkoff option for touchtone input, see *Intuity CONVERSANT System Application Design Guidelines*, 585-310-670.

**Note:** The system is able to detect touch tones immediately; however, it does take a few seconds longer to detect valid speech, as opposed to a cough, sneeze, etc. You should expect a slight delay when using barge-in.

For isolated word recognition, the prompt does not stop until the system recognizes a valid vocabulary word. Once the prompt completes playback, the initial timeout field eventually ends the recognition if no valid input is received.

For packages that support connected-digit recognition, the playback of the prompt stops between the recognition of the first and last word of the input, when the system decides that valid input has started.

#### Enabling or Disabling Barge-In

At the beginning of an application, after the answer instruction, you can place an **SR\_Prompt** instruction to enable barge-in. If a barge-in resource is available, it is reserved for this call. Otherwise the return code to **SR\_Prompt** is negative, and barge-in will not be available. For information about using **SR\_Prompt** in:

- Script Builder applications, see "Defining the SR\_Prompt External Action" in Chapter 8, "Using Optional Features," of *Intuity CONVERSANT System Version 7.0 Application Development with Script Builder*, 585-313-206.
- *Voice@Work* applications, see the chapter on standard external functions in *Using Voice@Work*, 585-313-207.

You can also enable or disable barge-in a Prompt and Collect action (assuming barge-in has been globally enabled with a **SR\_Prompt** instruction) so a prompt can be interrupted by voice or touch tones. Enabling barge-in for prompts in:

- Script Builder applications is done by setting the Speak with Interrupt field set "yes" on page 1 of the Define Prompt & Collect screen (see Chapter 8, "Using Optional Features," in *Intuity CONVERSANT System Version 7.0 Application Development with Script Builder*, 585-313-206, for more information)
- Voice@Work applications is done by setting the Allow Interrupt field to "true" in the Response tab of the Prompt and Collect node, the Automenu node, or the Announce node (see the chapter on node descriptions in *Using Voice@Work*, 585-313-207, for more information)

If your application does allow barge-in, be sure your prompts are worded so that callers know they cannot speak until the prompt is finished. For example, look at the wording and the <pause> length of the prompts in <u>Discouraging</u> <u>Barge-In on page 114</u> below. There are no large gaps of silence to tempt callers to speak barge in.

Discouraging<br/>Barge-InThe following example includes short pauses that tell the caller that the<br/>system is waiting for a response. The caller answers at the time of the short<br/>pause.

"For sales say, 'one'." (short pause "For service, say, 'two'." (short pause) "To speak with a representative, say 'three'."

The following example does not include pauses. The caller waits until the prompt is completed before answering.

"You can order up to five copies. Please say how may copies you want."

If there is silence at the end of a prompt, the caller may speak but the system may not be prepared to listen. Make sure that there is no silence at the end of your recorded phrases when barge-in is disabled.

**Encouraging Barge-** The following prompts are designed to encourage callers to barge in when barge-in is enabled. Note that the pauses are longer than in the examples in <u>Discouraging Barge-In on page 114</u> above, so callers are encouraged to respond after hearing the desired option and the word "now."

| "For sales say, 'one' now."              | (pause of 1-1.5 seconds) |
|------------------------------------------|--------------------------|
| "For service, say, 'two' now."           | (pause of 1-1.5 second)  |
| "For a representative, say 'three' now." | (pause of 1-1.5 seconds) |

#### **System Response** for Barge-In For an application using speech recognition with barge-in, callers who choose to talk over the prompt message will not experience barge-in until most of the digit string is spoken. The distinction in response is as follows:

- When a fixed-length digit recognition type is used on the SSP circuit card, the prompt can be interrupted after *N*-2 (N minus 2) digits are spoken plus a system delay of 0.75 second, where *N* is the total number of digits to be collected. For example, for the US\_9DIG recognition type, the prompt can be interrupted after seven digits.
- When short prompts are used, callers may not detect delays in the bargein point because the prompt will frequently complete before the caller has spoken much input.

### **Dual Tone Multifrequency (DTMF) Support**

Even with WholeWord speech recognition installed, callers still have the option of responding to prompts with touch tones rather than speaking. Speech recognition accepts either speech or touchtone input in response to a prompt. Talkoff is the ability of the system to allow callers to interrupt during

voice playback by pressing a DTMF touch tone. Talkoff operates for touch tones much like barge-in does for speech, where a caller can interrupt a prompt by speaking.

Often the response time for talkoff is faster than for barge-in. This is because touch tones were designed to be recognized by machines and are rarely confused with other sound or voice input. However, WholeWord speech recognition must perform the more complex task of separating the desired input from other sound or voice input that may simultaneously be present. The system does not terminate a prompt until it processes enough input to ensure with relatively high confidence that the input is valid. For a prompt requiring single-digit input, talkoff and barge-in may appear equally fast since the input is completed with a single touch tone or a single spoken digit. Prompts for multidigit input reveal the difference between the response times for talkoff and barge-in. See <u>Barge-In on page 111</u> above for information comparing and contrasting talkoff and barge-in.

### **Custom Grammars**

Recognition types are the choices associated with:

- The Input ASR Mode field of the Response tab on Prompt and Collect, Menu, and Automenu nodes in Voice@Work
- The Recog: field on the Define Prompt & Collect screen in Script Builder

The system uses the recognition type, along with other fields, to select a speech recognition grammar to be used for that prompt. Certain digit strings and custom vocabulary words may require custom recognition types and associated custom grammars for acceptable recognition accuracy. Examples include a credit card number or a merchant number. These digit strings have specific limitations on the position of certain digits within the string. For example, a telephone area code in North America requires a number 2 through 9 for the first digit, 0 through 9 for the second digit, and 0 through 9 for the third digit.

Custom recognition types help limit the recognition possibilities for the SSP (speech and signal processing) circuit card, which results in better accuracy. For the SSP circuit card, there is no restriction on the number of grammars that can fit on one card on any system.

For more information, contact your Lucent Technologies representative.

### **Custom Vocabulary**

Lucent Technologies can create a custom vocabulary to supply your application with speech recognition software for words not included in the standard package. For example, the vocabulary might include the words "checking" and "savings." With a custom vocabulary, the application could prompt the following:

"For your checking account balance, say 'checking' or to hear your savings account balance, say 'savings'."

A custom vocabulary requires application analysis by Lucent Technologies, speech data collection, model creation, and custom grammar work. You may want to consider FlexWord<sup>™</sup> speech recognition as a more practical alternative. See <u>Chapter 5, Recognizing FlexWord Speech Input</u>.

For more information, contact your Lucent Technologies representative.

### **Custom DIPs**

You can improve recognition accuracy by using an application with a DIP. DIPs, which are typically written in the C programming language, interact with your script to help access external information. Once a request is received from a transaction state machine (TSM) script, for example, the DIP

processes the message and returns the results to the corresponding script. DIPs usually work based on knowledge that is unavailable to the SSP circuit card.

### WholeWord Speech Recognition Accuracy

Overview The accuracy of WholeWord speech recognition depends not only on the recognition algorithms, but also on the models, grammars, DIPs, prompt structure, calling environment, user behavior, and the recognized data itself. Each of these factors can impact recognition accuracy positively or negatively. Also, measures of accuracy must be based across the entire calling population. Therefore, any attempt to measure accuracy must include a statistically representative sample of the calling population.

Positive Influences<br/>on WholeWord<br/>Speech<br/>Recognition<br/>AccuracyThe items described below have a positive impact on WholeWord speech<br/>recognition accuracy.Isolated Word Recognition

Isolated word recognition is very high. The smaller the number of choices in an isolated word recognition type, the better the accuracy. For example, US\_1\_3 is more accurate than US\_1\_5, which in turn is more accurate than using US\_DIG with length 1.

#### **Fixed-Length Digit String**

For connected-digit recognition, a fixed-length recognition type provides better accuracy than a variable-length recognition type. If possible, avoid the use of variable-length strings in WholeWord speech recognition applications.

#### Validation of Data

Try to verify the recognized result against a database or a host field. This helps improve the overall accuracy of an application, especially when a longer string is input. For more information on improving accuracy of an application, see <u>Return Top 4 (RT4) on page 341</u> in <u>Appendix F, Recognition</u> <u>Post-Processing</u>.

#### Reprompt

If the keyword is not spoken, and the system does not misinterpret extraneous words for a keyword, the system can reprompt the caller. If the accuracy measurement is based on either a WholeWord or FlexWord speech recognition application with a confirmation and reprompt step, the accuracy increases.

#### **Prompt Structure**

The prompt structure can greatly affect accuracy by promoting a clearly articulated response, helping the caller to barge in at the appropriate time or to wait until the prompt is complete before talking (when barge-in is disabled),

and providing consistent instructions on what the caller should say to get the desired result.

Menu prompts

For best results, build menu prompts with the following structure:

<desired result> <action required>

Examples:

"To hear your checking account balance, say 1."

"To hear your savings account balance, say 2."

By speaking the action required at the end of the prompt, the caller does not have to remember what is required of him or her through the description of the desired result. In addition, if you want to encourage your callers to barge in when they hear their desired result, you can add a small pause after the action-required phrase.

• Yes and no prompts

Structure yes and no prompts as yes and no questions. For example:

"Would you like to hear your order again?"

If the caller does not respond to the prompt, the follow-up prompt could be as follows:

"Would you like to hear your order again? Please say 'yes' or 'no'."

This wording is more natural than the following:

"To hear your order again, say 'yes'. Otherwise, say 'no'."

To encourage the use of barge-in, add a small pause (about 1.5 seconds) following the action required phrase. For example:

"Would you like to hear your order again? (pause) Please say 'yes' or 'no'."

#### **Calling Experience and Informative Prompts**

In an application where the calling population is closed and callers are experienced or trained to use the application, recognition accuracy improves.

Lengthy prompts that provide detailed instructions on how to respond may improve accuracy, but are generally unacceptable unless the application has infrequent users. Users who interact with system prompts infrequently (for example, once or twice a year) are more willing to listen to a lengthy prompt than those who do so frequently.

#### **Custom Grammars and DIPS**

Custom grammars improve the recognizer's ability to "score" the candidate by selectively limiting the recognition possibilities. The recognizer assigns a score to each input based on closeness of match to the models for the selected grammar. Custom DIPS help further process the recognition result with information unavailable to the recognizer. Negative Influences on WholeWord Speech Recognition Accuracy The items described below have a negative impact on WholeWord speech recognition accuracy.

#### Environment

A very noisy environment, such as an airport or train station, can cause recognition accuracy problems. In certain cases, speech data can be collected to build custom word models based on the noisy environment to improve recognition accuracy.

#### **Extraneous Words Within Responses**

The system can sometimes misinterpret extra words spoken alongside the keyword if they have the same characteristics as the key word.

#### **Information Type**

Attempting to recognize data not normally spoken in the form of the digits "0" through "9" adversely affect accuracy. For example, dollar amounts and days of the month are not usually spoken in digit form "0" through "9". To speak the date December 15, the caller would have to say "1-2-1-5." Training callers to speak information in this format can increase application accuracy. However, if callers speak natural numbers, such as "fifteen," speech recognition will not work.

#### **Regional and National Accents and Dialects**

Although WholeWord speech recognition is based on thousands of speech samples per word, the system can still misinterpret strong regional or national accents or dialects.

### **Connected-Digit String Length**

Connected-digit string recognition can be thought of as a sequence of singledigit recognitions performed as one operation. For example, assume that the per-digit accuracy is X% and that a digit string of one digit will be correct X% of the time. Taking into consideration that this is a probabilistic, exponential model, when longer digit strings are used the overall expected accuracy will be X<sup>n</sup>%. Therefore, a 2-digit string will have an overall expected accuracy of X<sup>2</sup>% and a 10-digit string will have an overall accuracy of X<sup>10</sup>%. As a result, string accuracies are affected by the length of the string. Shorter string lengths are more accurate than longer string lengths. In addition, individual digit accuracies, as well as overall string accuracies, vary according to the language and noise conditions of different national networks.

Connected-digit string accuracy can be maximized in various ways:

- Accuracy is always better for shorter strings than longer strings.
- Fixed-length strings are more accurate than variable length since the recognizer knows to look for "X" number of digits.

- With custom programming, it is possible to further improve accuracy of an application by having the recognizer return a list of possible strings. When these can be validated against external information such as comparing potential account number strings against a database of valid account numbers, the correct string can frequently be chosen.
- The recognizer can also be given a custom digit string grammar that can guide the recognizer when the digit string must conform to specific digit sequence rules. To obtain custom grammars, contact your Lucent Technologies representative.

For a WholeWord speech recognition string of digits, the per-digit accuracy is comparable to isolated word recognition. However, the accuracy of the whole string is lower than the per-digit accuracy, and steadily decreases as more digits are added.

#### **Application-Related Limitations**

The capability of the system and WholeWord speech recognition is application dependent. If the system is under-engineered for a particular application, it may not perform satisfactorily. Several application-related factors can affect the number of channels available for speech recognition.

Specific application-related factors that affect the number of supported WholeWord speech recognition channels include:

• The percentage of time spent recognizing speech input

- The percentage of callers who use touch-tone entries, which require far fewer hardware and software resources
- The number of simultaneous speech recognition calls expected
- The use of the barge-in with WholeWord speech recognition, which increases the hardware and software resources required to process each transaction

### How WholeWord Speech Recognition Works

- Overview Processing involved during WholeWord speech recognition on the Intuity CONVERSANT system includes a caller response, the action of the recognizer, and processing.
- Caller Response During a Prompt and Collect action, the system prompts the caller for a response. If the Prompt and Collect action allows for voice input, the system locates and reserves a free recognizer resource. If the caller responds using touch tones, resources of the SSP circuit card are not required for this particular prompt and the resource is freed. If the caller responds using voice input, the input is sampled at 8000 samples per second, digitized, and then transferred to the SSP circuit card via a time division multiplexed (TDM) bus. The TDM bus provides a communication link between the SSP circuit card and the telephone interface cards (T1 or Tip/Ring) and also allows SSP circuit card resources to be shared across all incoming voice channels. This

makes available more channels of recognition, since there is no need to dedicate certain incoming channels to only WholeWord speech recognition when accepting both touch tone and voice input. Thus channels can share resources.

- The Recognizer The SSP circuit card is loaded with the WholeWord speech recognition software, also called the *recognizer*. The recognizer compares the incoming speech sample to the word models indicated by the recognition type chosen in the Prompt and Collect action. The recognizer computes a score for each of the models. The score represents the likelihood that the incoming speech matches a word model indicated by the recognition type. The recognizer returns the most likely candidate to the variable specified:
  - For Script Builder applications in the Caller Input Field on page 2 of the Define Prompt & Collect screen (see Chapter 8, "Using Optional Features," in *Intuity CONVERSANT System Version 7.0 Application Development with Script Builder*, 585-313-206, for more information)
  - For Voice@Work applications in the Save Response In field in the Prompt and Collect, Automenu, and Menu nodes (see the chapter on node descriptions in *Using Voice@Work*, 585-313-207, for more information)

For the following example the variable is \$CI\_VALUE for a Script Builder application and [CollectedDigits] for a Voice@Work application). If none of the candidates sufficiently match, the input is rejected and a "?" or an empty string value is returned to the script. For example, for a prompt of "1, 2, or 3" the application developer selects the US\_1\_3 recognition type, which is used for a response consisting of "1", "2", or "3." The caller's voice response to the prompt is compared to a model of the numbers "1", "2", and "3," and a score is computed for each number. Whichever score is highest determines the recognized result. A value of "1", "2, or "3" is returned in \$CI\_VALUE (or [CollectedDigits]). If no value scores high enough, the recognizer returns a "?" as the value. The application then decides what to do next, based on the value of the field. For strings of digits, the recognizer first determines up to four of the top scoring strings and their resulting scores. The recognition DIP then returns to the script the top scoring string whose length falls between minimum and maximum number of digits specified in the application. The string is then stored in \$CI\_VALUE (or [Collected Digits]).

### Computational Processing

The SSP circuit card has six of the latest-generation digital signal processors. A single SSP circuit card has the ability to run Text-to-Speech (TTS), speech recognition, dial pulse recognition (DPR), voice code and playback, and full call classification analysis (CCA) simultaneously. In addition to these features, the SSP allows for available space in the system while consuming little power.

The SSP circuit card uses only 19 watts per circuit card. For more information on the SSP channel capacities, see <u>Capacity on page 27</u> in <u>Chapter 1</u>, <u>Overview of Speech</u>.

**Further Processing** You can improve recognition accuracy by performing post-processing on the recognition candidates using the **recog\_dip**. See <u>Appendix F, Recognition</u> <u>Post-Processing</u>, for further information on **recog\_dip** and other recognition post-processing functions.

## 5 Recognizing FlexWord Speech Input

### Introduction

The FlexWord speech recognition package can be used to recognize specific words spoken by callers from a vocabulary that you define to suit your application.

- A word is any phrase that can be recognized with FlexWord speech recognition. A word must be associated with a wordlist.
- A wordlist is a set of words that can be recognized with FlexWord speech recognition by a Prompt and Collect action in a Script Builder or Voice@Work application.
- A vocabulary is a set of wordlists associated with a particular FlexWord speech recognition application.

This chapter provides the information necessary to create FlexWord wordlists and use them in applications. Topics include:

- Languages Supported on page 131
- FlexWord Capacity on page 139
- FlexWord Toolkit on page 140

- Designing a FlexWord Speech Recognition Application on page 142
- Using the FlexWord Toolkit to Create Wordlists on page 147
- Special FlexWord Recognition Accents on page 164
- FlexWord Recognition Vocabulary Administration on page 166
- FlexWord Speech Recognition Accuracy on page 171

### Languages Supported

# Phonemes FlexWord speech recognition uses sub-word technology. Sub-word technology relies on phonemic recognition for analyzing and recognizing words.

*Phonemes* are units of sound that form recognizable words when strung together in a particular order. The English language contains 40 phonemes that represent all basic sounds used in the language. The word "sales," for example, consists of four phonemes: s-A-I-z. Other languages use different phonemes.

Illustrated in <u>Figure 14 on page 133</u> through <u>Figure 19 on page 138</u> are FlexWord speech recognition phonemes for the supported languages. A word accompanies each phoneme to illustrate its sound.

FlexWord speech recognition supports the following languages.

- Brazilian Portuguese (Figure 14 on page 133)
- French (Figure 15 on page 134)
- German (Figure 16 on page 135)
- Japanese (Figure 17 on page 136)
- Latin-American Spanish (Figure 18 on page 137)
- US English (Figure 19 on page 138
- **Note:** FlexWord speech recognition can run one language per system only.

For Intuity CONVERSANT system Version 7.0, the speech and signal processor (SSP) circuit card is required for FlexWord speech recognition for all languages.

#### Figure 14. Brazilian Portuguese Phonemes

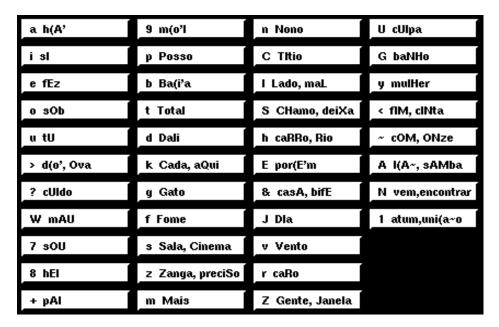

#### Figure 15. French Phonemes

| a âme    | Y sûr   | b habitant | N camping |  |  |
|----------|---------|------------|-----------|--|--|
| @ ma     | Ueux    | d de       | G ligne   |  |  |
| e ses    | & le    | f fort     | p partie  |  |  |
| E elle   | A camp  | g grand    | R rouge   |  |  |
| i facile | l impot | j janvier  | s savon   |  |  |
| > homme  | ~ mon   | k café     | S château |  |  |
| o haut   | y payer | l elle     | t tu      |  |  |
| O fleur  | w oui   | m madame   | v vous    |  |  |
| u pour   | ? huit  | n nation   | z zéro    |  |  |

#### Figure 16. German Phonemes

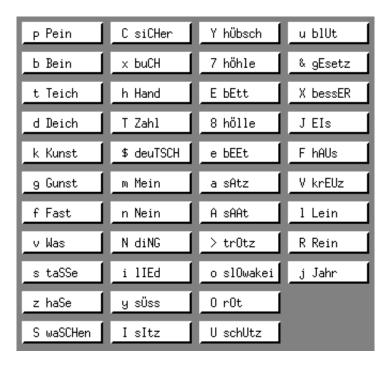

#### Figure 17. Japanese Phonemes

| a aki      | h hai    | 0 90        | u umi     |
|------------|----------|-------------|-----------|
| b bengoshi | i ichi   | p pan       | w watashi |
| C hachi    | j juu    | r roku      | y kyoo    |
| d denwa    | k kagi   | s san       | z zasshi  |
| e enpitsu  | m musuko | S shigatsu  |           |
| f futon    | n ni     | t tabemono  |           |
| g gakusei  | N hon    | T rokugatsu |           |

#### Figure 18. Latin-American Spanish Phonemes

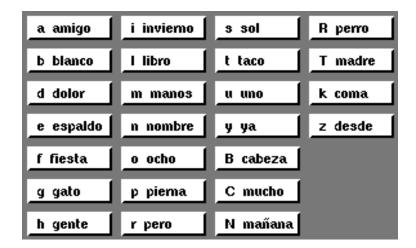

#### Figure 19. US English Phonemes

| E heed | A hay         | p pick          | T thin             |
|--------|---------------|-----------------|--------------------|
| i hid  | I hide        | t tick          | D then             |
| e head | 0 hoe         | k kick          | s sip              |
| a had  | Y boy         | b bit           | S ship             |
| o cot  | R her         | d dot           | C chip             |
| u hook | W how         | 9 90t           | J jip              |
| U rue  | r rip         | m met           | z zip              |
|        |               |                 |                    |
| ) saw  | l lip         | n net           | Z measure          |
| > saw  | l lip<br>w we | n net<br>N ring | Z measure<br>f fit |

## **FlexWord Capacity**

Every entry in a wordlist is counted as a distinct and separate word. The maximum number of words that can be loaded onto the FlexWord speech recognizer is 2000. (FlexWord speech recognition supports up to 200 wordlists and 500 words per wordlist, as shown in <u>Table 12 on page 139</u>.) For example, if the word "help" appears as an entry in 10 of your wordlists, "help" is counted as 10 separate words. Phrases such as "loan information" count as only one word. Each wordlist must be given a name tag consisting of 1–14 uppercase characters. For definitions of word, wordlist, or vocabulary terms, see the <u>Glossary</u> at back of this book.

#### Table 12. FlexWord Maximum Capacity

| Wordlist entries (words or phrases) | 2000 |
|-------------------------------------|------|
| Wordlists                           | 200  |
| Words per wordlist                  | 500  |
| Characters per wordlist name tag    | 64   |
| Phonetic transcription length       | 64   |
|                                     |      |

## FlexWord Toolkit

FlexWord supports fast, low-cost delivery of speech recognition vocabularies on a custom basis through the use of the FlexWord toolkit. The FlexWord toolkit is an optional package that supports unique or dynamic applications such as name dialing, menu selection by words, command words, and entry of client or department names. This option gives you a point-and-click graphical environment for adding, deleting, or changing words on new or existing wordlists. You can use these wordlists in your application immediately after they are created. The FlexWord toolkit supports all available languages.

- **Note:** Starting with the release of Version 6.0, running the FlexWord toolkit no longer requires stopping the voice system.
- Vocabularies A FlexWord speech recognition vocabulary can include a maximum of 2000 words or phrases per system, allowing up to 200 wordlists. Each wordlist can include up to 500 words. (For an application that requires more than 2000 words, contact your Lucent Technologies representative.)

The following are a few possibilities for creating the 2000 words:

- 4 wordlists with 500 words each for a total of 2000 words
- 50 wordlists with 40 words each for a total of 2000 words

A word can be used in more than one wordlist. Each prompt in a FlexWord speech recognition script requires a wordlist, which is a list of valid words with which the caller could respond. For example, for a script to play a prompt that asks, "Would you like information on your checking account or savings account?", a wordlist including the entries "checking" and "savings" is required.

**Keyword Spotting** The FlexWord speech recognition standard vocabulary package can recognize or spot a keyword within a spoken phrase. The system filters out extraneous speech or noises (such as a cough) during recognition. The caller's input is not limited to the words in the system vocabulary. For example, if one of the words in your wordlist is "checking," then the system can recognize the word "checking" when a caller says "checking account please". However, to maintain high recognition accuracy it is advisable to structure the application to prompt the caller for the required information only. Applications should encourage the caller to speak only what is required.

Phrase Screening You can program the FlexWord speech recognition package to alert and reprompt the caller if the system does not recognize the spoken response. For example, if the prompt states, "Please respond with 'checking' or 'savings'," and the caller speaks the word "banking", the application can be designed to inform the caller that the response is invalid and to replay the prompt.

**Barge-in** FlexWord speech recognition does not support barge-in. Callers must wait until the system is completely finished prompting for information before they can speak their response.

**Further Processing** You can improve recognition accuracy using the **recog\_dip** by performing post-processing on the recognition candidates. See <u>Appendix F, Recognition</u> <u>Post-Processing</u>, for further information on **recog\_dip** and other recognition post-processing functions.

## **Designing a FlexWord Speech Recognition Application**

Preparing a FlexWord speech recognition application entails defining wordlists and using the wordlists in scripts.

**Defining Wordlists** The first step in designing a wordlist is to define the words you want the system to recognize and group these words into wordlists. As Figure 21 on page 146 shows, each prompt should have its own wordlist. The first menu prompt looks to the "INFORMATION" wordlist to verify the caller's first request. The second menu prompt looks to the "LOAN" wordlist to verify the caller's second request. The wordlists in both Figure 21 on page 146 and Figure 22 on page 150 contain groups of possible words from which callers can choose. All of the wordlists for all of your applications constitute the vocabulary.

Using Wordlists in Scripts Each application can use several wordlists. You must specify the name of the wordlist to be used for a prompt. FlexWord speech recognition looks to the wordlist that you designate.

- In Script Builder, the wordlist is specified in the Recog: field on Page 2 of the Define Prompt and Collect screen step (the screen shows the name tags of all available wordlists). See "Defining the Prompt & Collect Action Step" in Chapter 7, "Defining the Transaction," in *Intuity CONVERSANT System Version 7.0 Application Development with Script Builder*, 585-313-206, for details.
- **Note:** A wordlist name tags is derived from the a wordlist file name; thus, a wordlist with the name tag "LOAN" is listed as the file **LOAN** in the **/vs/asp/flexword** directory. This name tag appears as one of the choices in the Recognition\_Type field of the Define Prompt & Collect screen.
- In Voice@Work, the wordlist is specified through the Confirm tab in the Node Inspector for the Prompt and Collect node. See the chapter on node descriptions in *Using Voice@Work*, 585-313-207, for details.

The directory **/att/asr/wordlists/active** on the INTUITY CONVERSANT system is the directory for all active wordlists. The content of each wordlist file includes the spelling and phonetic breakdown of all of the words on the specific wordlist. The words "account information," "mortgage information," and "loan information," for example, are included in the "LOAN" wordlist file in the **active** directory.

FlexWord speech recognition supports word spotting, that is, it has the ability to search past extraneous speech during a recognition and scan for specified words. For example, if callers are given the menu choice "account" and they specify "account please," FlexWord speech recognition recognizes and accepts the word "account" and ignores "please." After receiving spoken input, the FlexWord speech recognition algorithm scans the appropriate wordlist and generates a group of candidates that most closely resembles the caller's response. The algorithm returns the most likely match to the script. Defining the wordlist appropriately is essential for the success of an application.

For more information on how to create effective wordlists, see <u>Positive</u> Influences on FlexWord Recognition Accuracy on page 172.

#### Figure 20. FlexWord Speech Application Example Using Menu Prompts

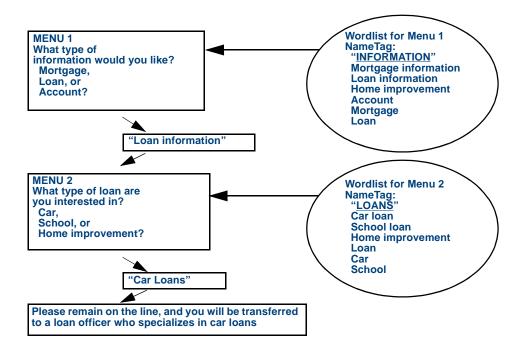

Figure 21. FlexWord Speech Application Example Using Open-Ended and Menu Prompts

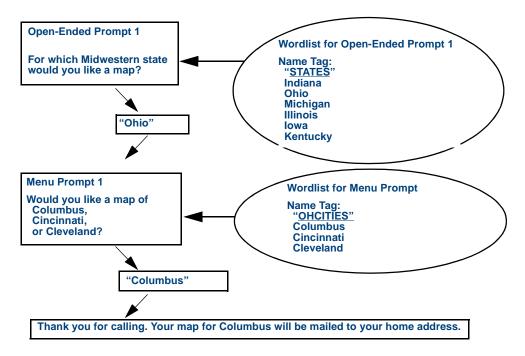

## Using the FlexWord Toolkit to Create Wordlists

The FlexWord toolkit allows you to construct words and phrases by stringing phonemes together. The toolkit includes a standard dictionary corresponding to the language chosen, as well as three commands for creating and modifying wordlists. The correct software and hardware are both necessary, and the hardware must be properly configured before you can create, edit, and delete wordlists.

**Note:** The Version 6.0 toolkit and its resulting wordlists can only be used with an INTUITY CONVERSANT Version 6.0 or greater system.

## FlexWord Software and Hardware

- For a list of the required software and hardware, see <u>FlexWord Speech</u> <u>Recognition on page 20</u> in <u>Chapter 1, Overview of Speech</u>.
  - To install the FlexWord feature software, see "Installing the FlexWord Speech Recognition Package" in "Installing Optional Feature System Software" in the INTUITY CONVERSANT maintenance book for your platform.
  - To configure the video controller circuit card, see "Setting Up the Monitor" in "Installing Base System Software" in the INTUITY CONVERSANT maintenance book for your platform.
  - To initialize the mouse, see "Initializing the Mouse," in "Installing Base System Software" in the INTUITY CONVERSANT maintenance book for your platform. Normally, the mouse is configured for the COM2 serial port.

For information about the serial mouse port, see "Connecting to Asynchronous Devices" in Chapter 3, "Making Cable Connections and Powering Up the System" of *Intuity CONVERSANT System Version 7.0 New System Installation*, 585-313-106.

Configuring the Tip/Ring Circuit Card

The Tip/Ring circuit card plays the phonetic pronunciation of the words (used for US English only) in a wordlist.

**Note:** The voice system must be running in order to play the words in a wordlist.

It is most convenient to configure your Tip/Ring circuit card with OS Index 0. However, it is not required. If the OS Index is not zero, you must specify the correct channel number with the **wl\_edit** command. See "Replacing, Installing, or Upgrading Circuit Cards" in the INTUITY CONVERSANT maintenance book for your platform, for more information about the Tip/Ring circuit card. See <u>Creating a FlexWord Wordlist on page 152</u> for usage of the **wl\_edit** command.

Configuring the Speaker and Amplifier If you use an external speaker and amplifier system for phonetic pronunciation from within the FlexWord editor (used for US English only), the AUDIO OUT jack on the faceplate of the Tip/Ring circuit card must be connected to the speaker and amplifier system. For more information about the Tip/Ring circuit card, see Chapter 3, "Making Cable Connections," in *Intuity CONVERSANT System Version 7.0 New System Installation*, 585-313-106.

Connecting the Telephone Line If you use a telephone line for the phonetic playback within the FlexWord editor (used for US English only), the default connection for the telephone line is to Port 1 on the Tip/Ring circuit card (that is, the lowest channel, 0, on the Tip/Ring circuit card). The port is the first modular jack labeled 1, 2, 3 and provides access to channels 0, 1, and 2. See Chapter 3, "Making Cable Connections and Powering Up the System," in *Intuity CONVERSANT System Version 7.0 New System Installation*, 585-313-106, for an illustration of Port 1 on the Tip/Ring circuit card.

**Note:** The AUDIO OUT jack on the Tip/Ring circuit card should be physically disconnected from any speaker and amplifier system.

To use a telephone connection with the FlexWord editor, after you initialize the editor, place a call to the telephone number associated with the channel you previously identified. The FlexWord editor takes the line off-hook and can then communicate to the user through the telephone handset.

#### Configuring the SSP Circuit Card

Once configured for TTS, the SSP circuit card generates the phonetic pronunciation from within the FlexWord editor. TTS is available for US English only.

**Note:** The FlexWord function should only be assigned to the SSP circuit card when at least one wordlist is currently activated. If the FlexWord function is assigned when no wordlists are activated, when the SSP circuit card is restored, the card will go to a BROKEN state.

Configuring the SSP circuit card for TTS functionality involves several steps. First, you must determine which SSP circuit card should be assigned TTS functionality. Use the following procedure to make the determination.

1 Enter display card sp

The system displays output in the format shown in Figure 22 on page 150.

- 2 Make a note of the card number and the number in the o.s. Index field.
- 3 Assign the TTS function to the chosen circuit card number.

See "Assign SP/SSP Functions" in Chapter 3, "Voice System Administration" in *Intuity CONVERSANT System Version 7.0 Administration*, 585-313-501.

#### Figure 22. Output from the Display Card Command After Assigning TTS Functionality

- CARD 12 STATE: Inserv CLASS: Signal\_Processor(SSP) 0.S.INDEX: 8 NAME: AYC43 OPTIONS: slave,tdm1 FUNCTION: cca+code+echocan+play+text2speech+wholeword
  - **Note:** Before you begin using the FlexWord toolkit, verify that all the circuit cards needed are in service by repeating <u>step 1</u>.

#### FlexWord Commands

The following commands are used in the procedures to create wordlists, modify wordlists by adding and deleting entries, make phonetic changes in a wordlist, copy wordlists to diskette, and activate wordlists. For information on these commands, see *Intuity CONVERSANT System Version 7.0 Administration*, 585-313-501.

- wl\_init
- wl\_edit
- wl\_copy
- wl\_install
- wl\_gen
- **Note:** You do not have to stop the voice system to run any of the commands associated with the FlexWord feature.
- Using the Mouse The left mouse button is used to select items from the menu bar on the FlexWord editor window as well as to move the marker so that you can type in the Phonemes and String to Add boxes.
  - **Note:** You can also select items from menu bar by typing the letter indicated with an underscore. For example, entering **f** at the keyboard while the FlexWord editor window is displayed accesses the File menu.

Creating a FlexWord Wordlist Use the following procedure to create a FlexWord wordlist:

- 1 Log in as **root**.
- 2 Select a working directory.

You may want to create a directory with a name similar to the wordlist you will create.

- **3** Using vi (or other editor), create a file in the working directory that contains an entry for each word or phrase you want to recognize in an application.
  - The filename must be uppercase, alphanumeric, and 14 characters or less in length. (The filenames must be uppercase for the wl\_gen command to execute.)
  - ~ Each entry must be on a separate line.
  - White space is not allowed. Separate multiple words in an entry with an underscore (\_). For example, in a list of cities, Grove\_City would be written with the underscore as shown.
  - To type accented characters in non-English languages, see <u>Table 13</u> on page 164.
  - For guidelines on including out-of-vocabulary (OOV) entries, see <u>Including Out-of-Vocabulary Terms on page 173</u>.
  - The maximum number of words in a wordlist must not exceed 2000 (see <u>Table 12 on page 139</u>).

#### 4 Enter wl\_init filename [language]

where:

- ~ *filename* is the name of the wordlist file.
- ~ *language* is the language for the wordlist (Brazilian, English, French, German, Japanese, or Spanish).

The system adds a phonetic transcription for each entry in the wordlist according to the language you specify (English is the default), and then displays the following message:

File *filename* now contains initial phonetic breakdown Enter **Cat** *<filename>* to view the phonetic spelling of each word/phrase in your file.

You can use vi (or other editor) to view the phonetic transcriptions the **wl\_init** command has added. Figure 23 on page 154 shows an example of the command output. (You can also view the phonetic transcription once you open the wordlist in the FlexWord editor by clicking on a wordlist entry and looking in the Phonemes window.)

#### Figure 23. Example of a Wordlist File with Phonetic Spelling For US English

| speech       | sp''EC      |
|--------------|-------------|
| database     | d"At&b.As   |
| phone_number | f"On_n"∧mbR |
| address      | &dr"es      |
| script       | skr"ipt     |

Modifying Entries in a FlexWord Wordlist The FlexWord editor can be used to change wordlist entries to reflect alternative pronunciations, for example regional dialects. You may want to include two or more versions of the same entry to account for alternative pronunciations. You can also use it to correct pronunciations for items for nonstandard pronunciation. For example, a street named Lahser may commonly be pronounced as "Lasher," despite the spelling.

> For US English, you can use TTS to hear the pronunciation of the wordlist entries as an aid to decide whether entries need to be modified. For other languages, you may be able to make the modifications based on the list of phonemes displayed in the FlexWord editor.

Use the following procedure to modify the phonetic transcription of entries in a FlexWord wordlist:

- 1 Log in as root.
- 2 Enter wl\_edit [-I chan#] [-s ssp#] [-D dirname] [-O] [-L language]

where:

- chan# is the number of the Tip/Ring channel to be used for speech playback. If you do not specify this parameter, playback defaults to channel 0.
- ~ *ssp#* specifies which SSP circuit card to use for speech playback.
- *dirname* is the directory in which the FlexWord editor looks for word list files.
- ~ -O gives the maximum messaging output to the screen.
- *language* specifies the language output that appears on the screen (Brazilian, English, French, German, Japanese, or Spanish).
- Note: Error messages are written to a small window at the bottom of the screen. Messages are also logged to the file /usr/tmp/wledit.output.

The system displays the FlexWord editor window (Figure 24 on page 156). The editor displays phonemes for the language you selected.

#### Figure 24. FlexWord Editor Window

| File       | Current Mode: ADD | Play Speed: 2 | 0 Items   |         |         |           |
|------------|-------------------|---------------|-----------|---------|---------|-----------|
| Add        | ing               |               | E heed    | A hay   | _p pick | T thin    |
|            |                   |               | i hid     | _I hide | _t tick | D then    |
|            |                   |               | e head    | 0 hoe   | _k kick | s sip     |
|            |                   |               | a had     | Y boy   | _b bit  | S ship    |
|            |                   |               | o cot     | R her   | _d_dot  | C chip    |
|            |                   |               | u hook    |         | 9 got   | J jip     |
|            |                   |               | U rue     | r rip   | _m met  | z zip     |
|            |                   |               | > saw     | l lip   | _n net  | Z measure |
|            |                   |               | ^ cup     | w we    | N ring  | f_fit     |
|            |                   |               | & data    | y yes   | _v vet  | h hit     |
| String to  | Edit: I           |               | Phonemes: |         |         |           |
| Dictionary | Lookup:           |               | Result:   |         |         |           |

3 Call into the Tip/Ring channel number you previously specified if you are set up to call into a telephone line (see <u>Connecting the Telephone Line on</u> <u>page 149</u>).

- **Note:** It may take a few minutes for the channel to go on-hook. To verify whether the channel is on-hook, you can use the **sysmon** command. See *Intuity CONVERSANT System Version 7.0 Administration*, 585-313-501 for more information.
- 4 Select File from the menu bar at the top of the FlexWord editor.

The system displays the File menu.

5 Select Open.

The system displays the Open File window (Figure 25 on page 158).

#### Figure 25. Open File Window in the FlexWord Editor

|                 | Open File                                                                                                    |
|-----------------|----------------------------------------------------------------------------------------------------|
| Filter<br>//*   | Open File         Files         .Xdefaults         .Xdefaults.0         .debug_inst         .oliniterr         .oliniterr |
| Selection<br>// |                                                                                                    |
| OPEN Filt       | er Cancel                                                                                                    |

- 6 From the list of files, select the wordlist to be edited.
- **Note:** The directory that is displayed is the last directory accessed before the FlexWord editor was invoked. It may not be the directory containing your wordlist. You may need to select the correct directory.

#### 7 Select the **Open** button.

The FlexWord editor opens the wordlist file.

If TTS is enabled on the SSP circuit card, TTS pronounces the first entry in the wordlist. If you have not selected US English as your language, TTS will attempt to pronounce the first entry based on English phonemes. Phonemes that are not contained in the set for US English may not be pronounced correctly.

Note: The instruction in step 8 is for US English only.

8 Listen to the phonetic pronunciation of each entry by selecting it in the wordlist.

You can adjust the play speed by selecting **Play Speed** from the menu bar at the top of the FlexWord editor and then selecting the rate (1 through 4) from the Play Speed menu.

- **9** Type any necessary changes to the phonetic transcription of a selected wordlist entry in the Phonemes box on the FlexWord editor.
  - Use the phonemes shown in <u>Figure 14 on page 133</u> through <u>Figure 18</u> on page 137, depending on your language.
  - ~ To add emphasis, use the following characters:
    - (quote) "— Indicates primary emphasis and must go before a vowel sound.

(period) . — Indicates secondary emphasis and must go before a vowel sound.

If TTS is enabled (US English only), you can listen to the pronunciation of each phoneme displayed in the FlexWord editor by clicking on it. Otherwise you can use the word displayed along with each phoneme to judge the sound of the phoneme.

- 10 Select File from the menu bar at the top of the FlexWord editor.
- 11 Select Save.
- **Note:** The system displays the Save File window (<u>Figure 26 on page 161</u>).
- 12 Select the correct file to save.
- 13 Select the **Save** button on the Save File window.

The system saves the wordlist, including any changes you made to the phonetic transcriptions.

14 Select **Quit** from the File menu at the top of the FlexWord editor to exit the editor.

#### Figure 26. Save File Window in the FlexWord Editor

| Filter<br>//m_<br>Directories<br>//<br>//.NetWare<br>//Disk_R<br>//Disk_setc<br>//bik<br>//bin<br>Selection |
|----------------------------------------------------------------------------------------------------|
| 1/1                                                                                                    |
| SAVE Filter Cancel                                                                                          |

# Adding Entries to a Wordlist has been created, you can use the FlexWord editor to add entries to it. Use the following procedure to add entries to a wordlist:

1 Open the wordlist by completing <u>step 1</u> through <u>step 7</u> of the procedure in <u>Modifying Entries in a FlexWord Wordlist on page 154</u>.

2 Decide where you want the new entry to be placed in the wordlist.

The new entry will be added below the currently selected entry.

- 3 Select **Current Mode** from the menu bar at the top of the FlexWord editor (Figure 24 on page 156).
- 4 Select Add.

The FlexWord editor displays a String to Add box.

5 In the String to Add box, type the entry to be added and press ENTER.

The FlexWord editor adds the new entry and its phonetic transcription. If TTS is enabled on the SSP circuit card, TTS pronounces the entry. If you have not selected US English as your language, TTS will attempt to pronounce the entry based on English phonemes. Phonemes that are not contained in the set for US English may not be pronounced correctly.

**Note:** TTS pronounces the entry according to what the dictionary tells TTS. If the entry is pronounced incorrectly, you can change the phoneme string so that TTS pronounces it correctly. However, upon subsequent lookups of the entry, TTS will still pronounce it according to the dictionary lookup. You must manually adjust the pronunciation by using the Phonemes box to make the change permanent.

- 6 Type any necessary changes to the phonetic transcription of the entry in the Phonemes box on the FlexWord editor. Follow the guidelines in <u>step 9</u> of <u>Modifying Entries in a FlexWord Wordlist on page 154</u>.
- 7 Press ENTER to add the entry to the wordlist.
- 8 Repeat <u>step 4</u> through <u>step 7</u> to add another entry to the wordist.

Deleting Entries from a Wordlist Use this procedure to delete an entry from a wordlist.

1 Open the wordlist by completing <u>step 1</u> through <u>step 7</u> of the procedure in <u>Modifying Entries in a FlexWord Wordlist on page 154</u>.

The system displays the Current Mode menu.

- 2 Select **Current Mode** from the menu bar at the top of the FlexWord editor (Figure 24 on page 156).
- 3 Select Edit.
- 4 Select the word or wordlist you want to delete.
- 5 Select **Delete** from the Current Mode menu.

The system removes the selected entry from the wordlist.

- Note: You must select Edit before selecting Delete. If you try to delete an entry while in the Add mode, the system displays the message, Cannot DELETE while in ADD mode!
  - 6 Repeat <u>step 2</u> through <u>step 5</u> to delete another entry.

## **Special FlexWord Recognition Accents**

<u>Table 13 on page 164</u> lists the special or accented characters used in certain languages and the input strings used that represent these characters in FlexWord wordlists.

For example, to input a word containing the French accented character "á", type **(a**', consisting of a left parentheses character, lowercase letter "a", and single quotation character. To input a word containing the French accented character "à", type **(a**', consisting of a left parentheses character, lowercase letter "a", and grave character.

**Note:** On most keyboards, the single quotation character is on the same key as the double quotation character. The grave character is typically on the same key as the tilde (~) character.

|   | azilian French German<br>rtuguese |   |     |   | Japanese |    | Latin-American<br>Spanish |   |        |
|---|-----------------------------------|---|-----|---|----------|----|---------------------------|---|--------|
| â | (a^                               | â | (a^ | ä | ae       | û  | uu                        | á | 'a     |
| à | (à                                | à | (a` | ö | oe       | n' | n'                        | é | 'e     |
|   |                                   |   |     |   |          |    |                           |   | 1 of 2 |

#### Table 13. Global Recognition Accents

#### Table 13. Global Recognition Accents

|   | ilian<br>uguese | French     |     | Germa | n  | Japanese                         | Latin-A<br>Spanis | American<br>sh |
|---|-----------------|------------|-----|-------|----|----------------------------------|-------------------|----------------|
| á | (a'             | á          | (a' | ü     | ue | Observe these                    | í                 | ã              |
| ã | (a~             | C'         | (c' | ß     | SS | guidelines for<br>Japanese:      | ó                 | Ç              |
| Ç | (c,             | Ç          | (c, |       |    | Repeat any                       | ú                 | é              |
| é | (e'             | ď          | (d' |       |    | phoneme with                     | ñ                 | ê              |
| ê | (e^             | ë          | (e: |       |    | a circumflex<br>(^) over it, for |                   | í              |
| í | (i'             | é          | (e' |       |    | example: aa                      |                   | ó              |
| ó | (o'             | è          | (e` |       |    | Do <i>not</i> use                |                   | ô              |
| ô | (0^             | ê          | (e^ |       |    | apostrophes<br>or bars over      |                   | õ              |
| õ | (0~             | ï          | (i^ |       |    | vowels, for                      |                   | ú              |
| ú | (u'             | <b> </b> ' | (ľ' |       |    | example: í                       |                   | û              |
| û | (u^             | ô          | (0^ |       |    |                                  |                   | ü              |
| ü | (u:             | ù          | (u` |       |    |                                  |                   |                |
|   |                 | û          | (u^ |       |    |                                  |                   |                |
|   |                 | ü          | (u: |       |    |                                  |                   |                |
|   |                 |            |     |       |    |                                  |                   | 2 of 2         |

## FlexWord Recognition Vocabulary Administration

Vocabulary administration involves installing wordlists and moving them between the **active** and **inactive** directories. Also, the FlexWord function may need to be assigned to or unassigned from the SSP circuit card.

# **Copying Wordlists** Use this procedure to copy a wordlists to diskette in preparation for installing them on a target machine loaded with the FlexWord speech recognition software.

- **Note:** If the FlexWord software is installed on the same system where the wordlists reside, do not use this procedure. Instead copy the wordlists to the **inactive** directory (*/att/asr/wordlists/inactive*) with a standard UnixWare command.
  - 1 Go to the directory where the wordlists are located.
- 2 Insert a diskette into the diskette drive.
- 3 Enter wl\_copy filename1 filename2...filenameN

where *filename1 filename2...filenameN* are the names of wordlists.

**Note:** Filenames must be relative, not absolute pathnames, since they will be used to load the wordlists onto a FlexWord recognition system.

The system copies the files or directories specified to diskette. If any of the names are directory names, the contents of the directories are also copied to diskette.

Installing and Activating Wordlists from Diskette Use the following procedure to install wordlists on the Intuity CONVERSANT system from diskette and activate them.

- 1 Enter wl\_install
- 2 Insert the diskette containing the wordlists (made in the procedure in <u>Copying Wordlists on page 166</u>) into the diskette drive when prompted.

The system copies the wordlists to the **inactive** directory (*/att/asr/wordlists/inactive*) and prompts as to whether any of the wordlists should be activated and the **wl\_gen** command run.

3 Designate, if appropriate, the wordlists that should be activated.

The system copies the designated wordlists to the **/att/asr/wordlists/active** directory and creates the data files needed for FlexWord recognition.

**Note:** The **active** directory should contain only wordlists. The system does a format check when the data files are generated, and if files other than wordlists are in that directory, the system generates an error message.

## 5 Recognizing FlexWord Speech Input FlexWord Recognition Vocabulary Administration

Activating Wordlists Resident on the System Activating a wordlist means creating all of the data files necessary to perform FlexWord speech recognition. Use the following procedure to activate a wordlist when the wordlist file already resides on the target VOICE system.

- **Note:** Do not use this procedure if you have already activated the wordlists through the **wl\_install** command. See <u>Installing and</u> <u>Activating Wordlists from Diskette on page 167</u>.
  - 1 If there are no wordlists currently activated, make sure the FlexWord function is *not* assigned to the SSP circuit card.
- 2 Make sure the wordlist you want to activate is currently in the **inactive** directory (*/att/asr/wordlists/inactive*)
- **3** From the **inactive** directory, enter **In** *filename* **/att/asr/wordlists/active** where *filename* is the name of the wordlist you want to activate.

The system creates a hard link between the file in the **inactive** directory and the **active** directory.

## 

Do not run Script Builder at the same time as the wl\_gen command in step 4.

### 4 Enter wl\_gen language

where *language* is Brazilian, English, French, German, Japanese, or Spanish.

The **wl\_gen** command verifies the format of all active wordlists and creates the data files needed for FlexWord speech recognition. If the command finds more than 38 phonemes, including the underscore (\_), within any entry in a wordlist, you receive an error message. Once **wl\_gen** finds an error in a wordlist, it quits looking at that wordlist, and the wordlist containing the error is not used when generating the FlexWord recognition data files. Therefore, if you receive an error message, you may have to run **wl\_gen** several times to locate each error.

5 Enter **diagnose card** to diagnose the FlexWord speech recognition SSP circuit card after activating your wordlists.

See Intuity CONVERSANT System Version 7.0 Administration, 585-313-501, for more information about the **diagnose card** command.

- 6 Verify and install the application associated with the active wordlist before you call up the application.
  - For a Script Builder application, see "Verifying and Installing the Application," in Chapter 10, "Application Administration," in *Intuity CONVERSANT System 7.0 Application Development with Script Builder*, 585-313-206.
  - For a Voice@Work application, see the section on the SCI tool in Using Voice@Work, 585-313-207.
- 7 Assign the FlexWord function to the SSP circuit card.

For the procedure, see "Assign SP/SSP Functions" in Chapter 3, "Voice System Administration" in *Intuity CONVERSANT System Version 7.0 Administration*, 585-313-501.

Deactivating Wordlists Deactivating a wordlist means removing all data files associated with the wordlist. Use the following procedure to deactivate a wordlist.

1 If deactivating this wordlist will leave no wordlists activated on the system, make sure FlexWord function is *not* assigned to the SSP circuit card.

For more information, see "Assign SP/SSP Functions" in Chapter 3, "Voice System Administration" in *Intuity CONVERSANT System Version 7.0 Administration*, 585-313-501.

- 2 Make sure you are in the /att/asr/wordlists/active directory.
- 3 Remove the wordlist from the /att/asr/wordlists/active directory.

For example, enter **rm** *filename* where *filename* is the name of the wordlist that you want to deactivate.

Removing the wordlist destroys the link created by the **In** command when the wordlist was activated.

4 Enter wl\_gen *language* where *language* is Brazilian, English, French, German, Japanese, or Spanish.

The system removes the data files associated with the wordlist you deactivated. If there are no more active wordlists, the system displays a message to that effect.

Removing Wordlists Removing a wordlist involves deleting both the data files and wordlists from the system. Use the following procedure to remove a wordlist.

1 Deactivate the wordlist.

See <u>Deactivating Wordlists on page 170</u> for the procedure.

- 2 Go to the /att/asr/wordlists/inactive directory.
- 3 Remove the wordlist from /att/asr/wordlist/inactive.

For example, enter **rm** *filename* where *filename* is the name of the wordlist to be deleted.

### FlexWord Speech Recognition Accuracy

FlexWord speech recognition accuracy depends not only on the recognition algorithms, but also on prompts, calling populations, the words to be recognized, and application designs. Given the variance in human speech among speaker and the statistical properties of recognition algorithms, the speech recognizer will make occasional errors. But the errors can be minimized and recognition can be enhanced with careful planning. on FlexWord

Recognition Accuracy

**Positive Influences** Factors that positively affect accuracy rates include:

- Effective construction of wordlists and prompts
- Inclusion of an out-of-vocabulary (OOV) list
- Experienced calling populations
- Prompts with good structure and design

See also <u>Chapter 7, Putting It Together</u>, for information about getting the most out of a FlexWord speech recognition application.

### **Effective Wordlists**

Choose words for your wordlist that have different sounds and are of medium length to help increase recognition accuracy. For example, using the last name and the first name on wordlists of a name dialer application (application that allows employees to speak a colleague's name rather than dial an extension number) increases recognition accuracy. In other types of applications, syllabic and vowel similarities may impair recognition. For example, "women's wear" and "men's clothing" are more effective wordlist entries than "women's clothing" and "men's clothing." The latter pair sound too much alike. Both have "men" embedded in the word and both share the word "clothing." Note the words your customers actually use when they ask for a service. If you are automating an existing transaction that has previously taken place between a customer and an agent, use the agent as a resource and try to mimic the words of the customer requests.

#### Including Out-of-Vocabulary Terms

Note words your customers may use that are outside of your vocabulary wordlist. If you place these out-of-vocabulary (OOV) words in the wordlist preceded by two dashes, the recognizer classifies them as being OOV. As a result of the nature of the words in the OOV list, spoken words that are in neither list can often map to words in the OOV list. These spoken words will then be properly classified and handled by the FlexWord speech recognition application, even when they are not accurately recognized. A sample OOV wordlist is delivered with each FlexWord speech recognition language:

### /vs/asp/flexword/language.oov

This list contains some of the words most frequently used by callers interacting with a voice response system. Append this wordlist and any custom OOV terms to each of your regular vocabulary wordlists.

#### **Experienced Calling Population**

Recognition accuracy improves for applications in which the calling populations are closed and callers are experienced or trained to interact with the application.

### **Prompt with Structure and Good Design**

Prompts offered in calm, clear voices greatly affect recognition accuracy, as does the structure of the prompts. Prompts should guide the caller to say desired words or phrases.

For best results, menu prompts should be built with the structure of *desired\_result action\_required* and dissuade callers from attempting to speak before the prompt is finished, for example:

"To hear your checking account balance, say 'checking'." "To hear your savings account balance, say 'savings'."

By placing the required action at the end of the prompt, the caller is better able to remember it. Do not list the action required before the desired result. For example, the following prompt, encourages the caller to forget the specific action required, since the last thing heard is the desired result.

"Say 'one' for a description of the upcoming gallery events."

### ,Confirmation and Reprompt Steps

Overall recognition accuracy can be increased if the application includes confirmation and reprompt steps. It is always a good idea to verify the recognized result before continuing with the application, for example:

"You said 'spring registration'. Is this correct? Please say 'yes' or 'no'."

With this prompt structure, callers can make sure their words match the recognized response. Figure 27 on page 175 provides an illustration of a confirmation reprompt.

Figure 27. Example of a Reprompt in a FlexWord Application

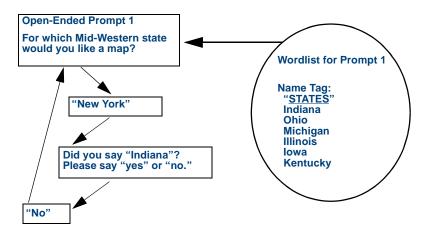

### **Informative Prompts**

Lengthy prompts providing detailed response instructions may improve recognition accuracy. However, experienced users often find lengthy prompts, since they must to listen to the complete prompt before responding. One solution may be to provide more informative prompts for first-time callers Recognition Accuracy only. However, for applications with infrequent users, lengthy prompts may be more acceptable and help improve the accuracy.

Negative Influences Low recognition accuracy rates are usually due to:

- Inexperienced callers
- Environmental factors
- Ineffective wordlists

#### **Inexperienced Callers**

Inexperienced callers may speak extraneous phrases or speak before a prompt is finished.

**Note:** FlexWord speech recognition *does not* support barge-in capabilities. Thus, prompts should include some sort of time reference so that callers know when to respond.

The following examples illustrate effective and ineffective prompts. The effective prompt shows how recognition accuracy can be increased by including a time reference. This prompt encourages the caller to wait until the prompt is finished before responding. The ineffective prompt does not have the time reference "now." Without the "now" at the end of the sentence, the caller is more likely to attempt to speak before FlexWord recognition is ready

- Effective: "Please say the name of the agent with whom you wish to speak, now."
- Ineffective: Please say the name of the agent with whom you wish to speak.
- **Note:** For an application using FlexWord speech recognition, you must disable barge-in (speak with interrupt) for the Prompt and Collect action (Script Builder) or node (Voice@Work).

### Environment

Noisy environments, such as an airport or a train station, or an unclear telephone connection may contribute to recognition accuracy problems.

### Ineffective wordlists

Ineffective wordlists cause lower recognition accuracy. In general, the larger the wordlist, the lower the expected recognition accuracy. Wordlists that contain short words and rhyming words also decrease accuracy:

- Wordlist size As the size of wordlists increase, accuracy decreases. The best accuracy results can be achieved by structuring an application to make use of several smaller wordlists rather than one large wordlist.
- Rhyming words Wordlists that include words with similar rhyming vowel sounds can cause a decrease in recognition accuracy.

• Short words — One-syllable words that have the same vowel sounds are difficult to recognize. For example, "on" and "off" both share the short "o" sound. (Long "o" vowel sounds appear in words like "oh" and "no"— words in which you can hear the letter "o.") Short words should be used in moderation.

# **6** Recognizing Dial Pulse Input

### **Overview**

Dial Pulse Recognition (DPR) allows a user with a rotary or a push-button telephone that generates only dial pulses to respond to the Intuity CONVERSANT system. Dial pulse telephones are commonly used in many countries throughout the world. DPR supports digits "0" (zero) through "9" on analog and digital interfaces.

**Note:** DPR is supported for Script Builder applications. It is not currently supported for Voice@Work applications.

Topics covered include:

- Hardware on page 180
- Simultaneous Dial Pulse Capabilities on page 180
- Dial Pulse Recognition Types on page 181
- Grammars on page 182
- <u>Recognition Confirmation on page 183</u>
- Barge-In on page 184

- How Dial Pulse Recognition Works on page 184
- Recognition Accuracy on page 185
- DPR Troubleshooting on page 187

# Hardware

DPR is available on the:

- Speech and signal processor (SSP) circuit card and
- IVC6 and NGTR Tip/Ring circuit cards.
- **Note:** If you are using a digital line interface circuit card, you must use the SSP circuit card for DPR.

# Simultaneous Dial Pulse Capabilities

DPR can work simultaneously with either dual-tone multi-frequency (DTMF), WholeWord speech recognition, or FlexWord<sup>™</sup> speech recognition. WholeWord and FlexWord recognizers can independently work with the dial pulse recognizer. Combining DPR with a speech recognizer gives the caller the choice of either keying in the number with dial pulse or touchtone, or of using spoken input.

# **Dial Pulse Recognition Types**

Recognition types are the choices associated with the Recog: field on the Script Builder Define Prompt & Collect screen. The system uses the recognition type along with other fields on the Define Prompt & Collect screen to select a recognition grammar to be used for that prompt.

Certain digit strings may require custom recognition types as a technique used to obtain acceptable recognition accuracy. Examples include a credit card number, a merchant number, and a 10-digit telephone number. These digit strings have specific limitations on the position of certain digits within the string (for example, a credit card whose first number must be 3 or 5, and whose second number must be 1 or 7).

Table 14 on page 181 shows the standard dial pulse recognition types.

| Digit Lengths and Digits Allowed | Recognition Type |
|----------------------------------|------------------|
| Single digit 1 - 3               | DP1_3            |
| Single digit 1 - 5               | DP1_5            |
| Single digit 2, 5, or 8          | DP258            |
| Single digit 1, 4, 7, or 0       | DP1470           |
|                                  | 1 of 2           |

### Table 14. Standard Dial Pulse Recognition Types

|                                  | ,,,,,,,,,,,,,,,,,,,,,,,,,,,,,,,,,,,,,,, |
|----------------------------------|-----------------------------------------|
| Digit Lengths and Digits Allowed | Recognition Type                        |
| Any digits 1 - 9 and 0           | DP1_10                                  |
| Any digits 2 - 9 and 0           | DP2_10                                  |
| Any digits 3 - 9 and 0           | DP3_10                                  |
|                                  | 2 of 2                                  |

### Table 14. Standard Dial Pulse Recognition Types

### Grammars

A grammar is a set of rules that specifies allowable vocabulary words, vocabulary word combinations, or pulses at any one point. Grammars are built into a recognition type and increase recognition accuracy or limit expected input. After collecting dial pulse input, the DPR algorithm uses grammars to generate a list of candidates that most closely resemble this input. The algorithm returns the most likely match to the script or, if no match fits, rejects the input.

Grammars for DPR are modeled after grammars for speech recognition. DPR currently uses grammars only to do input restriction such as "ignore digit one" and pulse-to-digit mapping. Grammars provided for DPR in Script Builder

applications are described in "Using Dial Pulse Recognition" in Chapter 8, "Using Optional Features," of *Intuity CONVERSANT System Version 7.0 Application Development with Script Builder*, 585-313-206.

## **Recognition Confirmation**

Recognition confirmation is the ability of the system to repeat the caller's dial pulse response back to the system for confirmation. For example, an application prompts a caller to "Please enter your area code," and the caller dials **6 1 4** or speaks "614." The Prompt and Collect action can be structured using the DP258 recognition type, thereby restricting the expected input to only 2, 5, or 8. Using recognition confirmation, the system repeats what it recognized the caller's response to be and then requests, "If this is correct, enter 2, if incorrect enter 5." The caller then confirms whether the system recognized the input properly.

When an application requires a long string of numbers such as an account number from a caller, these can be requested and confirmed one digit at a time. Although time consuming, this process establishes higher accuracy and decreases the likelihood of the system accepting a faulty account number.

# Barge-In

Barge-in (also called recognize during prompt) is the ability of the system to allow callers to interrupt during prompts by entering DPR digits.

Note: Currently barge-in is not supported for use with DPR.

### How Dial Pulse Recognition Works

Dial-pulse digits that a user enters are collected by the algorithm on the SSP circuit card or Tip/Ring circuit card and processed according to the selected recognition type. A maximum of 60 channels are available per SSP circuit card. When a Tip/Ring circuit card is used, all lines have DPR available.

If the DPR software package is installed, no administration is required for the Tip/Ring cards. For DPR to run on the SSP circuit card, it must be assigned through the cvis\_menu screens. For information on assigning SSP functionality, see Chapter 3, See "Assign SSP Functions" in Chapter 3, "Voice System Administration" in *Intuity CONVERSANT System Version 7.0* Administration, 585-313-501.

If an application is running on a Tip/Ring line and requests DPR, the system tries to run DPR on the Tip/Ring card, thus freeing up the SSP circuit card for other tasks.

**The Recognizer** The SSP circuit card or Tip/Ring circuit card is loaded with the DPR software package, also called the recognizer. The recognition type is defined in the Recog: field on the page 2 of the Define Prompt & Collect screen.

For a prompt of "2, 5, 8," the application developer selects the DP258 recognition type, which is used for a response consisting of "2," "5," or "8." The caller's response to the prompt is compared to the numbers 2, 5, or 8. The number of pulses that most closely matches the input determines the recognized result. A value of 2, 5, or 8 is returned in \$CI\_VALUE. The application decides what to do next, based on the value of \$CI\_VALUE.

### **Recognition Accuracy**

False recognition can occur if the caller is in a noisy environment or on a noisy telephone line. For example, an electrical disturbance that causes a "pop" sound on the telephone line can be recognized as a dial pulse digit. Speaker phones can aggravate this condition since they amplify room noise. False recognition is reduced once training has been completed.

Training Training is the ability of the system to learn the characteristics of each telephone. Training occurs when a caller first accesses the system. The application should ask the caller to enter a number greater than 5 for training to converge. This process increases accuracy of the system while decreasing false recognition due to extraneous noises.

For example, your first prompt may be, "Please enter '8' followed by your account number." When validating the user input, you should ignore the initial digit in the string. It is not necessary to create a separate input sequence just for training. At this point, the system has learned about the caller's telephone characteristics.

Training is an option that can be turned on or off. When turned on, training is automatic in that it shuts off after the caller has entered the number greater than 5.

Limitations In integrations with the DEFINITY<sup>®</sup> G3 switch, unexpected behavior from the dial-pulse recognizer may occur. DEFINITY G3 converts dial pulse digits to DTMF tones only when the input telephone is directly connected to the DEFINITY switch. This eliminates the need for DPR since the system always responds to DTMF tones.

Some central office (CO) switches may not pass dial pulse digits through once a call has been established. The caller's local switch (in the CO) may see the loss of loop current as a hangup or a register recall and disconnect the caller. Although the problem is not common, there is nothing the INTUITY CONVERSANT system's DPR can do in this situation. **Note:** DPR applications cannot receive the pound sign (#), asterisk (\*), or the letters "a" through "d," all of which are available on DTMF telephones. Applications using DPR must be redesigned accordingly.

# **DPR Troubleshooting**

Use Table 15 on page 188 to troubleshoot problems with DPR.

### Table 15. DPR Troubleshooting

| Problem                                  | Action                                                                                                    |
|------------------------------------------|----------------------------------------------------------------------------------------------------|
| DPR does not<br>appear to be<br>working. | A path is provided in the <b>feature_tst</b> script delivered with the system. Load this package by selecting DPR as a test path. Make sure DPR is assigned to the appropriate circuit card and is in service. The test asks you to dial any four dials pulse digits and speaks the result back to you. |
| DPR does not                             | A number of problems could cause DPR not to work.                                                                                                    |
| recognize<br>digits.                     | Ensure all administration and assignments for DPR are correct.                                                                                                    |
|                                          | <ul> <li>Use the <b>feature_tst</b> script to determine if it is an application or<br/>system issue.</li> </ul>                                                                                                    |
|                                          | <ul> <li>Check the system error logs and take appropriate corrective action.</li> </ul>                                                                                                    |
|                                          | If these actions do not reveal the problem, contact your Lucent Technologies Technical support center representative at 1-800-242-2121.                                                                                                    |
| DPR mis-<br>recognizes<br>digits.        | If digits are consistently mis-recognized from multiple callers, some local tuning may be necessary. Contact your Lucent Technologies technical support center representative at 1-800-242-2121.                                                                                                    |
|                                          |                                                                                                    |

**Common Failure** Modes DPR failure is usually a result of either noise on the line or missing (or extra) pulses.

#### Noise on the Line

Recognition failure due to noise on the line can most often this occurs with the digit "1" and sometimes with the digit "2". If you have application control over the requested user input, you can avoid the use of these digits.

#### **Missing or Extra Pulse**

When the recognizer incorrectly recognizes, it is usually off by one digit. Application validation can decide to accept this and continue. For example, if the caller is asked to enter an account number and personal identification number (PIN), you may decide to accept the input even though the PIN is off by one digit.

There are standard recognition types for single-digit prompts requiring four or fewer choices that provide good recognition accuracy. This is accomplished by separating the valid choices by three pulses and mapping all invalid choices to their closest neighbor.

# **7** Putting It Together

### **Overview**

This chapter describes the considerations for using speech-related features with optimal effectiveness in applications, such as why certain features work well together and when you can use certain features together. Topics include:

- Using WholeWord and Dial Pulse Recognition Together on page 191
- Getting the Most Out of FlexWord Recognition on page 191
- Getting the Most out of Dial Pulse Recognition on page 195
- Getting the Most out of Text-to-Speech on page 197
- Using FlexWord Recognition and Text-to-Speech Together on page 198
- Using Text-to-Speech and Prerecorded Speech Together on page 199
- Using WholeWord and FlexWord Recognition Together on page 201
- WholeWord Speech Recognition Versus FlexWord Recognition Accuracy on page 204
- <u>Comparison of Recognition Types on page 204</u>

# Using WholeWord and Dial Pulse Recognition Together

WholeWord speech recognition can be used to recognize a limited set of words, as discussed in <u>Chapter 4, Recognizing WholeWord Speech Input</u>. However, WholeWord speech recognition is most successful when you use it to augment a touch-tone application to handle callers who do not have or for some reason do not want to use touch-tone telephones.

WholeWord speech recognition and DPR are the only practical ways to provide connected-digit recognition. If your application requires recognition of strings of digits, you can use either recognition type.

Note: DPR is not currently supported for Voice@Work applications.

For more information on how to incorporate WholeWord speech recognition into a touch-tone application, see *Intuity CONVERSANT System Application Design Guidelines*, 585-310-670.

### **Getting the Most Out of FlexWord Recognition**

As discussed in <u>Chapter 5, Recognizing FlexWord Speech Input</u>, FlexWord speech recognition recognizes the caller speaking words from a vocabulary that you define and is therefore specifically tailored to your application. Allowing the caller to speak the option wanted rather than speaking a number assigned to the option can make the interaction more natural and easy to use. Included below are guidelines for getting the most out of FlexWord speech recognition.

#### Choosing a FlexWord Speech Recognition Vocabulary

Since FlexWord speech recognition offers you the freedom to specify your own custom vocabularies, you have the advantage of making sure your custom vocabularies are easy to use with your application. How you set up your wordlists contributes greatly to the success of your application.

FlexWord speech recognition vocabulary items can be single words or phrases, which are all referred to as "words." The words must be divided into groups called wordlists. A wordlist includes all of the words that can be spoken at a particular prompt. Each application has its own vocabulary, or set of wordlists. At any prompt, only one wordlist can be active at a time. This means that only one wordlist can be under consideration by the recognizer at any one time. The words in each wordlist must be distinct enough from each other to allow the recognizer to work effectively. If your vocabulary contains two or more words that are very similar, each of those words should be on a separate wordlist. The following sections discuss factors to consider when creating your wordlists.

Caller Error If you find that callers tend to respond with unacceptable words or phrases during a prompt, you can add these words to the wordlist. In your application, you can handle these words as caller errors and reprompt the caller. For example, if your wordlist contains account names and the valid account names are "checking" and "savings," but you find that callers are responding with "loan" you could add "loan" to the wordlist. If the recognizer recognizes that a caller says "loan," you can design your application to say "Sorry. We did not recognize your response. Please choose 'checking' or 'savings'. "

- Word Length Words with more than one syllable are recognized more reliably than shorter words. For example, the phrase "add entry" would be better to use than the word "add." Phrases can be fairly long, although the longer the phrase, the greater the chance of callers forgetting it or making mistakes while speaking.
- Word Choice Choose words and phrases that would occur naturally to your typical caller. One way to determine this is to survey some representative callers and ask what words or phrases they would use for actions in your script. Do not rely on just your knowledge, because your impressions may be different than those of your callers.
- **Prompting for Input** Because FlexWord speech recognition does not support barge-in, structure your prompts to encourage callers to wait until the end of the prompt before speaking. For example enter, "Please say the department name, now," as opposed to "Now say the department name, please."
- Word Sounds Use words in your wordlists that do not have a similar sound. To the recognizer, vowels are more important than consonants. Avoid using words with similar vowel sounds. Words that differ in only one or two consonants are difficult for the recognizer to distinguish between. For example, the words "connect" and "comment" sound similar to the recognizer.

Synonyms

If you find that callers often use more than one word for the same thing, you may want to add both words to your list.

Examples of FlexWord Speech Recognition Applications Two examples of applications suited to FlexWord speech recognition are described below.

#### **Applications Requiring Large Wordlists**

Applications that require large custom wordlists can benefit from FlexWord speech recognition. In this type of application, the voice prompt cannot enumerate all of the valid responses. As a result, the application must provide sufficient guidance to the caller to facilitate an appropriate response. An example of this type of application would be a name dialer, or automatic call router. By speaking a name, the caller is transferred to the extension of that person.

### **Menu-Based Applications**

Menu-based applications that use words and phrases native to your business environment are suggested for use with FlexWord speech recognition. Your application flows more smoothly if it uses the same words that would occur naturally in an interaction between an agent and the customer. Figure 28 on page 195 shows an example of a menu-based application.

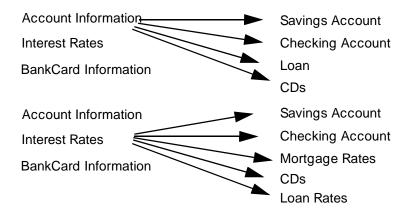

### Figure 28. Example of Menu-Based Application

### **Getting the Most out of Dial Pulse Recognition**

As discussed in <u>Chapter 6, Recognizing Dial Pulse Input</u>, the DPR feature recognizes caller pulse inputs from a rotary telephone or from a push button telephone that generates dial pulses. The following tips can help you get the most out of the DPR feature in a Script Builder application.

**Note:** DPR is currently not supported in Voice@Work applications.

- Design your application so that the first digit is 5 or greater to allow the system to train to the caller's telephone.
- Use the standard recognition types/grammars available.

Grammars provided for DPR are described in "Using Dial Pulse Recognition", in Chapter 8, "Using Optional Features," of *Intuity CONVERSANT System Version 7.0 Application Development with Script Builder*, 585-313-206.

- Maximize recognition accuracy by initializing training when the application makes a new telephone connection.
- Operate DPR as a simultaneous recognizer, that is, use it with either WholeWord or FlexWord speech recognition.
- Use confirmation to improve script performance.
- When planning an application, if possible, avoid using the digits 1 or 2.
- For simple menu items, use recognition types DP258 or DPR1470 for best performance.

# **Getting the Most out of Text-to-Speech**

The following tips can help you use TTS most effectively in prompts and announcements.

- When TTS prompts are used with touch-tone input, callers can interrupt the prompt just as they can when the prompt is prerecorded.
- Callers can also interrupt TTS prompts with WholeWord speech recognition input. However, when using TTS prompts with FlexWord speech recognition input, barge-in is not available. Therefore, when accepting FlexWord speech recognition input, structure your TTS prompts so that they encourage callers to wait until the end before responding.
- **Note:** Standard TTS is available for US English only. However, TTS is available for other languages using the Proxy Text-to-Speech (PTTS) feature package, which allows the TTS to be processed by an external (proxy) server. For more details, see *Proxy Text-to-Speech (PTTS) User Guide*, 585-350-115.

# Using FlexWord Recognition and Text-to-Speech Together

Since FlexWord speech recognition provides the ability to recognize up to 2000 words, your FlexWord speech recognition application needs a way to organize the recognized responses. This can be done by recording all the words in your wordlist, and speaking them back after the database completes a lookup.

However, TTS allows the transaction to provide a more flexible way of speaking the wordlist. TTS allows you to speak the contents of \$CI\_VALUE (the recognized word on the wordlist) easily. Also, if the wordlist changes, TTS still works— possibly without changes to your application. If you use prerecorded speech to speak the wordlist, you will have to record each time the wordlist changes.

**Note:** Standard TTS is available for US English only. However, TTS is available for other languages using the Proxy Text-to-Speech (PTTS) feature package, which allows the TTS to be processed by an external (proxy) server. For more details, see *Proxy Text-to-Speech (PTTS) User Guide*, 585-350-115.

## Using Text-to-Speech and Prerecorded Speech Together

A Script Builder or Voice@Work application can speak prompts and announcements in prerecorded speech only, TTS only, a combination of prerecorded speech and TTS.

<u>Figure 29 on page 199</u> shows an example of a Script Builder application for US English that uses both. The structure could be adapted for a Voice@Work application.

In the example, recorded speech is used for all phrases except for speaking the customer name. TTS allows the system to speak the contents of the "cust\_name" variable, which contains the customer's name. To do this without TTS, you would have to record every possible customer name, save the phrase tag numbers of each, and associate the phrase tag number with the customer account number. Then the system would speak the phrase tag number corresponding to the customer's account number.

Figure 29. Example of Application Using Prerecorded Speech and TTS

```
1. Prompt and Collect
    Prompt
    Speak With Interrupt
    Phrase:"Please say your 6 digit account number."
    Input
    Caller Input Field: account
    Mode: US_DIG
    Min Number Of Digits: 06
```

```
Max Number Of Digits: 06
        Checklist
         Case: "nnnnnn"
          Speak With Interrupt
            Phrase: "Thank you. Please hold while we verify
            Phrase: "your account number."
           Continue
        Case: "Not On List"
          Reprompt
        Case: "Initial Time-out"
         Reprompt
        Case: "Too Few Digits"
          Reprompt
        Case: "No More Tries"
          Ouit
   End Prompt and Collect
   Read Table
2.
    Table Name: ACCOUNTS Search From Beginning
     Field: account_num = account
3. Prompt and Collect
    Prompt
      Speak With Interrupt
       Phrase: "Is your name"
      Field: cust_name As A
      Phrase: "Please say yes or no."
     Input
      Mode: US_YN
      Max Number Of Digits: 01
     Checklist
      Case: "Input Ok"
```

Continue Case: "Initial Time-out" Reprompt Case: "Too Few Digits" Reprompt Case: "No More Tries" Quit End Prompt and Collect

### Using WholeWord and FlexWord Recognition Together

WholeWord and FlexWord speech recognition can be used in a single application script. This allows flexibility in what you can ask callers to say. In Script Builder and Voice@Work applications, you can specify that a Prompt and Collect step use either FlexWord or WholeWord speech recognition, depending on what you want to prompt callers to say.

- If you want callers to say "yes" or "no," a series of digits, or a single digit, choose a WholeWord speech recognition.
- If you want callers to speak a word or phrase from your custom vocabulary, choose a FlexWord speech recognition.

**Note:** Both recognizers cannot be used in the same prompt.

The example in Figure 30 on page 203 shows a model of a retail application that combines FlexWord wordlists and the WholeWord "yes and no" speech recognition feature. In the example, the word "blue" must appear on both the "INTERIOR" wordlist and the "EXTERIOR" wordlist. Since the word "blue" appears on two wordlists, it counts as two words. If the word "blue" is not on the "INTERIOR" wordlist, this feature will not look to the "EXTERIOR" wordlist to find it. The feature returns the word in the wordlist that it thinks is the most suitable match. Since the feature can only look at one wordlist prompt, each wordlist must contain all possible choices for a single prompt.

Figure 30. Illustration of the Use of FlexWord and WholeWord Speech Recognition in a Single Application Script

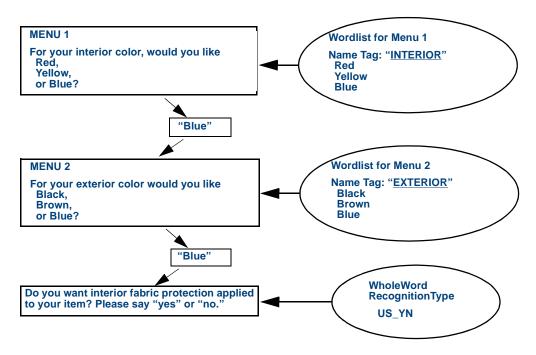

# WholeWord Speech Recognition Versus FlexWord Recognition Accuracy

For most applications, the accuracy of Whole Word recognition is higher than for FlexWord recognition. The following list shows the accuracy rates, arranged in order from highest to lowest:

- 1 WholeWord speech recognition isolated digit
- 2 WholeWord speech recognition connected digit
- 3 FlexWord speech recognition isolated word

# **Comparison of Recognition Types**

<u>Table 16 on page 205</u> summarizes the similarities and differences between WholeWord speech recognition, FlexWord speech recognition, and DPR.

### Table 16. Comparison of Speech Recognition Types

| WholeWord Recognition                                                                                                    | FlexWord<br>Recognition                             | Dial Pulse<br>Recognition                           |
|----------------------------------------------------------------------------------------------------|-----------------------------------------------------|-----------------------------------------------------|
| Word-based                                                                                                    | Phoneme-based                                       | Pulse-based                                         |
| Requires data collection in model building<br>for vocabulary words other than digits<br>"zero" through "nine," common synonyms<br>for those words, and the words "yes" and<br>"no" | No data collection<br>required in model<br>building | No data collection<br>required in model<br>building |
| Connected digits                                                                                                    | Single word or phrase                               | Connected digits                                    |
| Standard and custom grammars                                                                                                    | Customized wordlists                                | Standard grammars                                   |
| Barge-in supported                                                                                                    | Barge-in not supported                              | Barge-in not supported                              |
| Phrase screening supported                                                                                                    | Phrase screening supported                          | Phrase screening<br>supported                       |
| Limited vocabulary                                                                                                    | 2000-word vocabulary                                | Limited vocabulary                                  |
| Word spotting supported                                                                                                    | Word spotting supported                             | Word spotting not supported                         |

# **A** Enhanced Basic Speech Formats

## **Overview**

Enhanced basic speech (EBS) formats specify algorithms that convert the values in fields (Script Builder) and variables (Voice@Work) to prerecorded phrases. EBS formats are available for application development in numerous languages.

This appendix contains tables that list the formats in the EBS packages for all supported languages (<u>Table 19 on page 216</u> through <u>Table 41 on page 289</u>). The tables are designed to be used as reference when you create speech applications using EBS. Background information is also provided for the EBS formats.

For information on using EBS formats:

- In Script Builder applications, see "Defining Announce" and "Defining Prompt & Collect" in Chapter 7, "Defining the Transaction," of *Intuity CONVERSANT System Version 7.0 Application Development with Script Builder*, 585-313-206.
- In Voice@Work applications, see the chapter on variables in *Using Voice@Work*, 585-313-207.

## Languages Available

<u>Table 17 on page 207</u> lists the languages for which EBS is available and, for each language, shows the gender of the speaking voice (female or male), the abbreviation, and the phrase pool name.

#### Table 17. EBS Languages

| EBS Version 6.0      | Speaking Voice | Abbreviation | Phrase Pool Name | Reference            |
|----------------------|----------------|--------------|------------------|----------------------|
| Australian English   | female         | ebsAE        | AU_English       | Table 19 on page 216 |
| Brazilian Portuguese | female         | ebsBP        | BR_Portug        | Table 20 on page 219 |
| Canadian French      | female         | ebsCF        | Can_French       | Table 21 on page 221 |
| Cantonese Chinese    | female         | ebsCT        | Cantonese        | Table 22 on page 228 |
| Castilian Spanish    | female         | ebsCS        | Cast_Span        | Table 23 on page 231 |
| Czech                | female         | ebsCZ        | Czech            | Table 24 on page 233 |
| Dutch                | female         | ebsDT        | Dutch            | Table 25 on page 238 |
| French               | female         | ebsFR        | French           | Table 26 on page 240 |
| German               | female         | ebsGR        | German           | Table 27 on page 245 |
| Hindi                | female         | ebsHD        | Hindi            | Table 28 on page 247 |
| Hungarian            | female         | ebsHU        | Hungarian        | Table 29 on page 250 |
|                      |                |              |                  | 1 of 2               |

#### Table 17.EBS Languages

| EBS Version 6.0                | Speaking Voice | Abbreviation | Phrase Pool Name | Reference            |
|--------------------------------|----------------|--------------|------------------|----------------------|
| Indonesian                     | female         | ebsIN        | Indonesian       | Table 30 on page 254 |
| Italian                        | female         | ebsIT        | Italian          | Table 31 on page 256 |
| Japanese                       | female         | ebsJP        | Japanese         | Table 32 on page 259 |
| Korean                         | female         | ebsKO        | Korean           | Table 33 on page 261 |
| Latin-American Spanish         | female         | ebsLS        | LA_Spanish       | Table 34 on page 264 |
| Malay                          | female         | ebsMA        | Malay            | Table 35 on page 268 |
| Mandarin Chinese               | female         | ebsMD        | Mandarin         | Table 36 on page 270 |
| Polish                         | female         | ebsPL        | Polish           | Table 37 on page 273 |
| Slovak                         | female         | ebsSQ        | Slovak           | Table 38 on page 278 |
| Thai                           | female         | ebsTH        | Thai             | Table 39 on page 283 |
| United Kingdom (UK)<br>English | female         | ebsUK        | UK_English       | Table 40 on page 285 |
| United States (US)             | female         | ebsUS        | US_English       | Table 41 on page 289 |
| English                        | male           | ebsUSM       |                  |                      |
|                                |                |              |                  | 2 of 2               |

## **Background Information**

**Common Formats** The EBS package for each language contains the following common formats:

- D (date)
- T (time)
- N (numbers)
- N\$ (currency)
- C (characters)

These formats, while common to all languages, may be defined differently from language to language, as appropriate to the conventions of usage in each language. For example, T (time) is spoken as THMAM in some languages, but as TH24M in others, depending on the language specification (see <u>Variations on the Common Formats on page 209</u>). The definition reflects the most normal or customary manner of speaking the phrase in the language.

Variations on the Common Formats The common EBS formats may be enhanced to include different ways to be spoken, depending on the language specification. The most frequently occurring variations on the common formats are listed below. However, some languages also contain other variations. (For information on inflections used in the formats, see Inflections on page 212.)

- Date formats always start with D, and these modifiers may follow:
  - ~ YY year spoken with four digits
  - ~ Y year spoken with two digits
  - ~ M month spoken as a number (rather than as a word)
  - ~ SP month spoken as a word (rather than as a number)
  - ~ D day
  - ~ W- weekday
  - f falling inflection
- Time formats always start with T, and these modifiers may follow:
  - ~ H hour
  - ~ 24 24-hour clock
  - M minutes
  - ~ AM 12-hour clock (AM/PM)
  - ~ f falling inflection
- Number formats always start with N, and these modifiers may follow:
  - M male form
  - F female form
  - N neutral form
  - ~ m (or mmm) medial inflection
  - ~ f (or mmf) falling inflection

- ~ r (or rmm)— rising inflection
- ~ rmf total inflection
- Decimal number formats always start with ND, and the number that follows indicates the number of decimal places after the decimal point.

The input string is assumed not to have a decimal point in it. For example, if 12345678 is input with format ND4, the number 1234.5678 is spoken.

- Currency formats always start with N\$, and these modifiers may follow:
  - ~ Dx where x indicates the number of decimal places
  - ~ f falling inflection
- Character formats always start with C, and these modifiers may follow:
  - ~ m (or mmm) medial inflection
  - ~ f (or mmf) falling inflection
  - ~ r (or rmm) total inflection
  - rmf total inflection
- Note: When you select a variable Type in the Spoken As column in the Voice@Work Variables Manager, by default Voice@Work automatically assigns the variable a common format (D, C, T, N, or N\$). You can either accept the default or change it to one of the variations available for that common format. For example, when you select the character Type, the character variable defaults to the C format. You can then select another character format, if one

is available in the language you have selected. For US English, (see <u>Table 41 on page 289</u>), you could select Crmf, Crmm, Cmmf or Cmmm. (C is spoken as Cmmm, however.) See the chapter on variables in *Using Voice@Work*, 585-313-207, for more information on defaults for formats in the Voice@Work interface.

Inflections Inflection is a change in voice intonation appropriate to the context in which a speech phrase occurs. For example, typically in natural speech, rising inflection occurs in questions, medial inflection (no inflection) occurs in the middle of words and phrases, and falling inflection occurs at the end of words and phrases. The EBS package includes formats for inflections.

The EBS format tables use the following terminology to describe inflections:

- **Rising inflection** The first character or number is spoken with rising inflection and all other others with medial inflection.
- **Falling inflection** The last character or number is spoken with falling inflection and all others with medial inflection.
- **Total inflection** The first character or number is spoken with rising inflection, the last with falling inflection, and all others with medial inflection.
- **Note:** Unless otherwise specified, formats use medial inflection.

#### Grammatical Gender

Words in some languages are spoken differently depending on whether they are grammatically male, female, or neutral. The EBS format tables use the terminology *male form*, *female form*, and *neutral form* to describe gender-specific formats.

#### Converting Applications to Other Languages

An application containing EBS formats can have the formats converted to another language by changing the language option. However if the original application uses formats not available for the new language, then the converted application will not be identical. Therefore, advance planning is advisable for applications that may be converted to other languages. A recommended strategy is to create the original application using only the common formats available in all languages, create duplicate applications for the target languages, and adjust the formats on a per-application basis, if needed. (See <u>Common Formats on page 209</u> for more information.)

#### Maximum Values for Numbers and Currency

A variable defined as a number or as currency on the Intuity CONVERSANT system has 4 bytes and can support a numeric value up to 2,147,483,647 ( $2^{31}$  - 1). To support larger numbers, for some languages the number and currency formats also accept inputs as characters. These character variables can handle values up to 15 digits (999,999,999,999,999) plus a decimal point and can be preceded by a minus sign (-) to indicate a negative number.

<u>Table 18 on page 214</u> distinguishes the languages that receive only number variable support from EBS for number and currency formats from the languages that also receive character variable support.

#### Table 18. Support for Number and Currency Formats

| 1 | Number Variable Support Only | Character Variable Support f |
|---|------------------------------|------------------------------|
| • | Australian English           | Brazilian Portuguese         |
| • | Cantonese Chinese            | Canadian French              |
| • | Castilian Spanish            | Czech                        |
| • | Dutch                        | French                       |
| • | German                       | Hungarian                    |
| • | Hindi                        | Italian                      |
| • | Indonesian                   | Japanese                     |
| • | Korean                       | Latin-American Spanish       |
| • | Malay                        | Polish                       |
| • | Mandarin Chinese             | Slovak                       |
| • | Thai                         | UK English                   |
| • | US English                   |                              |
|   |                              |                              |

Speaking Phrase Numbers and Packed Talkfile Numbers The NX format is an Intuity CONVERSANT system feature used to speak:

- A phrase with a specified phrase tag number
- Packed talkfile numbers and phrase numbers

This format is included in the EBS tables for all supported languages.

See <u>The Speech Filesystem on page 2</u> in <u>Chapter 1</u>, <u>Overview of Speech</u>, for information on speech phrases and talkfiles. See Chapter 11, "Using Advanced Features," in *Intuity CONVERSANT System Version 7.0 Application Development with Script Builder*, 585-313-206, for information on the NX format, including use of the **pack\_phrNX** and **unpack\_phrNX** external functions. For information on using external functions in Voice@Work, see the chapter on the External Functions Manager in *Using Voice@Work*, 585-313-207.

## **EBS Format Tables**

The following tables (<u>Table 19 on page 216</u> through <u>Table 41 on page 289</u>) provide a complete list of EBS formats by language.

**Note:** For a list of all languages for which EBS is available, see <u>Table 17</u> on page 207.

## Australian English EBS Formats

#### Table 19. Australian English EBS Formats

| Format  | Description                                    |
|---------|------------------------------------------------|
| D       | Date — same as DMSPDY                          |
| DMDYY   | Date — 2-digit month, day, 4-digit year        |
| DMDY    | Date — 2-digit month, day, year                |
| DMD     | Date — 2-digit month, day, no year             |
| DMSPDYY | Date — spoken month, 2-digit day, 4-digit year |
| DMSPDY  | Date — spoken month, 2-digit day, 2-digit year |
| DMSPD   | Date — spoken month, 2-digit day, no year      |
| Т       | Time — same as THMAM                           |
| TH24M   | Time — hour, minute, 24-hour clock             |
| THMAM   | Time — hour, minute, AM/PM                     |
| Ν       | Number — same as Nmmm                          |
| Nrmf    | Number — total inflection                      |
| Nmmf    | Number — falling inflection                    |
| Nrmm    | Number — rising inflection                     |
|         | 1 of 3                                         |

#### Table 19. Australian English EBS Formats

| Format | Description                                                                                                    |
|--------|----------------------------------------------------------------------------------------------------|
| Nmmm   | Number — medial inflection                                                                                                    |
| ND     | Decimal number — no decimal places<br>This format may not be valid for Voice@Work. See the chapter on variables in <i>Using Voice@Work</i> , 585-<br>313-207, for specific information.) |
| ND0    | Decimal number — no decimal places<br>This format may not be valid for Voice@Work. See the chapter on variables in <i>Using Voice@Work</i> , 585-<br>313-207, for specific information.) |
| ND1    | Decimal number — 1 decimal place                                                                                                    |
| ND2    | Decimal number — 2 decimal places                                                                                                    |
| ND3    | Decimal number — 3 decimal places                                                                                                    |
| ND4    | Decimal number — 4 decimal places                                                                                                    |
| ND5    | Decimal number — 5 decimal places                                                                                                    |
| ND6    | Decimal number — 6 decimal places                                                                                                    |
| ND7    | Decimal number — 7 decimal places                                                                                                    |
| ND8    | Decimal number — 8 decimal places                                                                                                    |
| ND9    | Decimal number — 9 decimal places                                                                                                    |
| N\$    | Currency — same as N\$D0                                                                                                    |
|        | 2 of 3                                                                                                    |

#### Table 19. Australian English EBS Formats

| Format | Description                                                          |        |
|--------|----------------------------------------------------------------------|--------|
| N\$D0  | Currency — whole dollars                                             |        |
| N\$D2  | Currency — dollars and cents                                         |        |
| N\$D1  | Currency — dollars with 1 decimal place                              |        |
| N\$D3  | Currency — dollars with 3 decimal places                             |        |
| N\$D4  | Currency — dollars with 4 decimal places                             |        |
| N\$D5  | Currency — dollars with 5 decimal places                             |        |
| N\$D6  | Currency — dollars with 6 decimal places                             |        |
| N\$D7  | Currency — dollars with 7 decimal places                             |        |
| N\$D8  | Currency — dollars with 8 decimal places                             |        |
| N\$D9  | Currency — dollars with 9 decimal places                             |        |
| С      | Characters — same as Cmmm                                            |        |
| Crmf   | Characters — spoken individually, total inflection                   |        |
| Crmm   | Characters — spoken individually, rising inflection                  |        |
| Cmmf   | Characters — spoken individually, falling inflection                 |        |
| Cmmm   | Characters — spoken individually, medial inflection                  |        |
| NX     | See Speaking Phrase Numbers and Packed Talkfile Numbers on page 215. |        |
|        |                                                                      | 3 of 3 |

## **Brazilian Portuguese EBS Formats**

#### Table 20. Brazilian Portuguese EBS Formats

| Format  | Description                                            |
|---------|--------------------------------------------------------|
| D       | Date — same as DMSPDYY                                 |
| DMSPDYY | Date — spoken month, 2-digit day, 4-digit year         |
| DMSPDY  | Date — spoken month, 2-digit day, year                 |
| DMSPD   | Date — spoken month, 2-digit day, no year              |
| DMSPfYY | Date — same as DMSPDYY but with falling inflection     |
| DMSPfY  | Date — same as DMSPDY but with falling inflection      |
| DMSPf   | Date — same as DMSPD but with falling inflection       |
| Т       | Time — same as THMAM                                   |
| THMAM   | Time — hour, minute, AM/PM                             |
| TH24M   | Time — hour, minute, 24-hour clock                     |
| THMAMf  | Time — hour, minute, AM/PM, falling inflection         |
| TH24Mf  | Time — hour, minute, 24-hour clock, falling inflection |
| N       | Number — same as Nrmf                                  |
| Nmf     | Number — falling inflection                            |
|         | 1 of 3                                                 |

#### Table 20. Brazilian Portuguese EBS Formats

| Format | Description                        |
|--------|------------------------------------|
| Nrm    | Number — rising inflection         |
| Nrmf   | Number — total inflection          |
| NM     | Number — male form                 |
| NF     | Number — female form               |
| NN     | Number — neutral form              |
| ND0    | Decimal number — no decimal places |
| ND1    | Decimal number — 1 decimal place   |
| ND2    | Decimal number — 2 decimal places  |
| ND3    | Decimal number — 3 decimal places  |
| ND4    | Decimal number — 4 decimal places  |
| ND5    | Decimal number — 5 decimal places  |
| ND6    | Decimal number — 6 decimal places  |
| ND7    | Decimal number — 7 decimal places  |
| ND8    | Decimal number — 8 decimal places  |
| ND9    | Decimal number — 9 decimal places  |
| N\$    | Currency — same as N\$D2           |
|        | 2 of 3                             |

#### Table 20. Brazilian Portuguese EBS Formats

| Format | Description                                                          |        |
|--------|----------------------------------------------------------------------|--------|
| N\$D2  | Currency — reais and centavos                                        |        |
| С      | Characters — same as Cmmm                                            |        |
| Crmf   | Characters — spoken individually, total inflection                   |        |
| Crmm   | Characters — spoken individually, rising inflection                  |        |
| Cmmf   | Characters — spoken individually, falling inflection                 |        |
| Cmmm   | Characters — spoken individually, medial inflection                  |        |
| NX     | See Speaking Phrase Numbers and Packed Talkfile Numbers on page 215. |        |
|        |                                                                      | 3 of 3 |

## **Canadian French EBS Formats**

| Format  | Description                                    |
|---------|------------------------------------------------|
| D       | Date — same as DMSPDYY                         |
| DMSPDYY | Date — spoken month, 2-digit day, 4-digit year |
| DMSPDY  | Date — spoken month, 2-digit day and year      |
|         | 1 of 7                                         |

| Format   | Description                                                    |        |
|----------|----------------------------------------------------------------|--------|
| DMSPD    | Date — spoken month, 2-digit day, no year                      |        |
| DMSPfYY  | Date — same as DMSPDYY, but with falling inflection            |        |
| DMSPfY   | Date — same as DMSPDY, but with falling inflection             |        |
| DMSPf    | Date — same as DMSPD, but with falling inflection              |        |
| Т        | Time — same as TH24M                                           |        |
| THMAM    | Time — hour, minute, AM/PM                                     |        |
| THMAMf   | Time — hour, minute, AM/PM, falling inflection                 |        |
| TH24M    | Time — hour, minute, 24-hour clock                             |        |
| TH24Mf   | Time — hour, minute, 24-hour clock, falling inflection         |        |
| TPD      | Time — same as TH24M                                           |        |
| THMAMPD  | Time — PDT (Pacific Daylight Saving Time), hour, minute, AM/PM |        |
| TH24MPD  | Time — PDT, hour, minute, 24-hour clock                        |        |
| THMAMPDf | Time — PDT, hour, minute, AM/PM, falling inflection            |        |
| TH24MPDf | Time — PDT, 24-hour clock, falling inflection                  |        |
| TPS      | Time — same as TH24M                                           |        |
| THMAMPS  | Time — PST (Pacific Standard Time), hour, minute, AM/PM        |        |
|          | 2                                                              | ? of 7 |

| Format   | Description                                                     |        |
|----------|-----------------------------------------------------------------|--------|
| TH24MPS  | Time — PST, hour, minute, 24-hour clock                         |        |
| THMAMPSf | Time — PST, hour, minute AM/PM, falling inflection              |        |
| TH24MPSf | Time — PST, hour, minute, 24-hour clock, falling inflection     |        |
| TMD      | Time — same as TH24M                                            |        |
| THMAMMD  | Time — MDT (Mountain Daylight Saving Time), hour, minute, AM/PM |        |
| TH24MMD  | Time — MDT, hour, minute, 24-hour clock                         |        |
| THMAMMDf | Time — MDT, hour, minute, AM/PM, falling inflection             |        |
| TH24MMDf | Time — MDT, hour, minute, 24-hour clock, falling inflection     |        |
| TMS      | Time — same as TH24M                                            |        |
| THMAMMS  | Time — MST (Mountain Standard Time), hour, minute, AM/PM        |        |
| TH24MMS  | Time — MST, hour, minute, 24-hour clock                         |        |
| THMAMMSf | Time — MST, hour, minute, AM/PM, falling inflection             |        |
| TH24MMSf | Time — MST, hour, minute, 24-hour clock, falling inflection     |        |
| TCD      | Time — same as TH24M                                            |        |
| THMAMCD  | Time — CDT (Central Daylight Saving Time), hour, minute, AM/PM  |        |
| TH24MCD  | Time — CDT, hour, minute, 24-hour clock                         |        |
|          |                                                                 | 3 of 7 |

| Format   | Description                                                     |     |
|----------|-----------------------------------------------------------------|-----|
| THMAMCDf | Time — CDT, hour, minute, AM/PM, falling inflection             |     |
| TH24MCDf | Time — CDT, hour, minute, 24-hour clock, falling inflection     |     |
| TCS      | Time — same as TH24M                                            |     |
| THMAMCS  | Time — CST (Central Standard Time), hour, minute, AM/PM         |     |
| TH24MCS  | Time — CST, hour, minute, 24-hour clocks                        |     |
| THMAMCSf | Time — CST, hour, minute, AM/PM, falling inflection             |     |
| TH24MCSf | Time — CST, hour, minute, 24-hour clock, falling inflection     |     |
| TAD      | Time — same as TH24M                                            |     |
| THMAMAD  | Time — ADT (Atlantic Daylight Saving Time), hour, minute, AM/PM |     |
| TH24MAD  | Time — ADT, hour, minute, 24-hour clock                         |     |
| THMAMADf | Time — ADT, hour, minute, AM/PM, falling inflection             |     |
| TH24MADf | Time — ADT, hour, minute, 24-hour clock, falling inflection     |     |
| TAS      | Time — same as TH24M                                            |     |
| THMAMAS  | Time — AST (Atlantic Standard Time), hour, minute, AM/PM        |     |
| TH24MAS  | Time — AST, hour, minute, 24-hour clocks                        |     |
| THMAMASf | Time — AST, hour, minute, AM/PM, falling inflection             |     |
|          | 4 01                                                            | f 7 |

| Format   | Description                                                 |
|----------|-------------------------------------------------------------|
| TH24MASf | Time — AST, hour, minute, 24-hour clock, falling inflection |
| Ν        | Number — same as Nrmf                                       |
| Nmf      | Number — falling inflection                                 |
| Nrm      | Number — rising inflection                                  |
| Nrmf     | Number — total inflection                                   |
| NM       | Number — male form                                          |
| NF       | Number — female form                                        |
| NN       | Number — neutral form                                       |
| ND0      | Decimal number — no decimal places, "virgule zero"          |
| ND1      | Decimal number — 1 decimal place                            |
| ND2      | Decimal number — 2 decimal places                           |
| ND3      | Decimal number — 3 decimal places                           |
| ND4      | Decimal number — 4 decimal places                           |
| ND5      | Decimal number — 5 decimal places                           |
| ND6      | Decimal number — 6 decimal places                           |
| ND7      | Decimal number — 7 decimal places                           |
|          | 5 of 7                                                      |

| Format | Description                                                      |        |
|--------|------------------------------------------------------------------|--------|
| ND8    | Decimal number — 8 decimal places                                |        |
| ND9    | Decimal number — 9 decimal places                                |        |
| NDF0   | Decimal number — no decimal places                               |        |
| NDF1   | Decimal number — 1 decimal place, decimal part spoken as number  |        |
| NDF2   | Decimal number — 2 decimal places, decimal part spoken as number |        |
| NDF3   | Decimal number — 3 decimal places, decimal part spoken as number |        |
| NDF4   | Decimal number — 4 decimal places, decimal part spoken as number |        |
| NDF5   | Decimal number — 5 decimal places, decimal part spoken as number |        |
| NDF6   | Decimal number — 6 decimal places, decimal part spoken as number |        |
| NDF7   | Decimal number — 7 decimal places, decimal part spoken as number |        |
| NDF8   | Decimal number — 8 decimal places, decimal part spoken as number |        |
| NDF9   | Decimal number — 9 decimal places, decimal part spoken as number |        |
| N\$    | Currency — same as N\$D2                                         |        |
| N\$D2  | Number — dollars and cents                                       |        |
| N\$F   | Currency — whole dollars                                         |        |
| N\$F0  | Currency — whole dollars, no decimal places                      |        |
|        |                                                                  | 6 of 7 |

| Format | Description                                                          |        |
|--------|----------------------------------------------------------------------|--------|
| N\$F1  | Currency — dollars with 1 decimal place                              |        |
| N\$F2  | Currency — dollars and cents                                         |        |
| N\$F3  | Currency — dollars with 3 decimal places                             |        |
| N\$F4  | Currency — dollars with 4 decimal places                             |        |
| N\$F5  | Currency — dollars with 5 decimal places                             |        |
| N\$F6  | Currency — dollars with 6 decimal places                             |        |
| N\$F7  | Currency — dollars with 7 decimal places                             |        |
| N\$F8  | Currency — dollars with 8 decimal places                             |        |
| N\$F9  | Currency — dollars with 9 decimal places                             |        |
| С      | Characters — same as Cmmm                                            |        |
| Crmf   | Characters — spoken individually, total inflection                   |        |
| Crmm   | Characters — spoken individually, rising inflection                  |        |
| Cmmf   | Characters — spoken individually, falling inflection                 |        |
| Cmmm   | Characters — spoken individually, medial inflection                  |        |
| NX     | See Speaking Phrase Numbers and Packed Talkfile Numbers on page 215. |        |
|        |                                                                      | 7 of 7 |

## **Cantonese Chinese Enhanced Basic Speech Formats**

**Note:** For US currency the word "maygum" is spoken first to indicate United States currency.

#### Table 22. Cantonese Chinese EBS Formats

| Format | Description                                  |
|--------|----------------------------------------------|
| D      | Date — same as DYYMD                         |
| DYMDD  | Date — 4-digit year, 2-digit month and day — |
| DMD    | Date — month followed by day                 |
| Т      | Time — same as THMAM                         |
| THMAM  | Time — time, period followed by time         |
| N      | Number — integer, medial inflection          |
| ND0    | Decimal number — no decimal places           |
| ND1    | Decimal number — 1 decimal place             |
| ND2    | Decimal number — 2 decimal places            |
| ND3    | Decimal number — 3 decimal places            |
| ND4    | Decimal number — 4 decimal places            |
| ND5    | Decimal number — 5 decimal places            |
| ND6    | Decimal number — 6 decimal places            |
|        | 1 of 3                                       |

#### Table 22. Cantonese Chinese EBS Formats

| Format | Description                              |
|--------|------------------------------------------|
| ND7    | Decimal number — 7 decimal places        |
| ND8    | Decimal number — 8 decimal places        |
| ND9    | Decimal number — 9 decimal places        |
| N\$    | Currency — same as N\$D0                 |
| N\$D0  | Currency — whole dollars                 |
| N\$D2  | Currency — dollars and cents             |
| N\$D1  | Currency — dollars with 1 decimal place  |
| N\$D3  | Currency — dollars with 3 decimal places |
| N\$D4  | Currency — dollars with 4 decimal places |
| N\$D5  | Currency — dollars with 5 decimal places |
| N\$D6  | Currency — dollars with 6 decimal places |
| N\$D7  | Currency — dollars with 7 decimal places |
| N\$D8  | Currency — dollars with 8 decimal places |
| N\$D9  | Currency — dollars with 9 decimal places |
| NYD0   | Currency — whole yuan                    |
| NYD1   | Currency — yuan with 1 decimal place     |
|        | 2 of 3                                   |

#### Table 22. Cantonese Chinese EBS Formats

| Format | Description                                                          |        |
|--------|----------------------------------------------------------------------|--------|
| NYD2   | Currency — yuan, miao, and seen                                      |        |
| NYD3   | Currency — yuan with 3 decimal places                                |        |
| NYD4   | Currency — yuan with 4 decimal places                                |        |
| NYD5   | Currency — yuan with 5 decimal places                                |        |
| NYD6   | Currency — yuan with 6 decimal places                                |        |
| NYD7   | Currency — yuan with 7 decimal places                                |        |
| NYD8   | Currency — yuan with 8 decimal places                                |        |
| NYD9   | Currency — yuan with 9 decimal places                                |        |
| С      | Characters — same as Cmmm                                            |        |
| Cmmm   | Characters — spoken individually, medial inflection                  |        |
| NX     | See Speaking Phrase Numbers and Packed Talkfile Numbers on page 215. |        |
|        |                                                                      | 3 of 3 |

## **Castilian Spanish Enhanced Basic Speech Formats**

#### Table 23. Castilian Spanish EBS Formats

| Format  | Description                                    |
|---------|------------------------------------------------|
| D       | Date — same as DMSPDYY                         |
| DMSPDYY | Date — spoken month, 2-digit day, 4-digit year |
| DMSPDY  | Date — spoken month, 2-digit day and year      |
| DMSPD   | Date — spoken month, 2-digit day, no year      |
| Т       | Time — same as THMAM                           |
| THMAM   | Time — hour, minute, AM/PM                     |
| TH24M   | Time — hour, minute, 24-hour clock             |
| N       | Number — same as NN                            |
| NM      | Number — male form                             |
| NF      | Number — female form                           |
| NN      | Number — neutral form                          |
| ND0     | Decimal number — no decimal places             |
| ND1     | Decimal number — 1 decimal place               |
| ND2     | Decimal number — 2 decimal places              |
|         | 1 of 3                                         |

#### Table 23. Castilian Spanish EBS Formats

| Format  | Description                                         |
|---------|-----------------------------------------------------|
| ND3     | Decimal number — 3 decimal places                   |
| ND4     | Decimal number — 4 decimal places                   |
| ND5     | Decimal number — 5 decimal places                   |
| ND6     | Decimal number — 6 decimal places                   |
| ND7     | Decimal number — 7 decimal places                   |
| ND8     | Decimal number — 8 decimal places                   |
| ND9     | Decimal number — 9 decimal places                   |
| N\$     | Currency — same as N\$D0                            |
| N\$D0   | Currency — whole pesetas                            |
| N\$D2   | Currency — pesetas and centimos                     |
| N\$EU   | Currency —same as N\$D0EU                           |
| N\$D0EU | Currency — whole Euros                              |
| N\$D2EU | Currency — Euros and cents                          |
| С       | Characters — same as Cmmm                           |
| Crmf    | Characters — spoken individually, total inflection  |
| Crmm    | Characters — spoken individually, rising inflection |
|         | 2 of 3                                              |

#### Table 23. Castilian Spanish EBS Formats

| Format | Description                                                          |        |
|--------|----------------------------------------------------------------------|--------|
| Cmmf   | Characters — spoken individually, falling inflection                 |        |
| Cmmm   | Characters — spoken individually, medial inflection                  |        |
| NX     | See Speaking Phrase Numbers and Packed Talkfile Numbers on page 215. |        |
|        |                                                                      | 3 of 3 |

## **Czech Enhanced Basic Speech Formats**

#### Table 24. Czech EBS Formats

| Format   | Description                                                |
|----------|------------------------------------------------------------|
| D        | Date — same as DDMSPYY                                     |
| DDMSPYY  | Date — day, spoken month, 4-digit year                     |
| DDMYY    | Date — day, month, 4-digit year                            |
| DMMSP    | Date — day, spoken month, no year                          |
| DDM      | Date — day, month, no year                                 |
| DDMSPYYf | Date — day, spoken month, 4-digit year, falling inflection |
| DDMYYf   | Date — day, month, 4-digit year, falling inflection        |
|          | 1 of 5                                                     |

## A Enhanced Basic Speech Formats

| Format  | Description                                                                 |        |
|---------|-----------------------------------------------------------------------------|--------|
| DMMSPf  | Date — day, spoken month, no year, falling inflection                       |        |
| DDMf    | Date — day, month, no year, falling inflection                              |        |
| Т       | Time — same as TH24M                                                        |        |
| TH24M   | Time — hour, minute, 24-hour clock                                          |        |
| TH24MS  | Time — hour, minute, second, 24-hour clock                                  |        |
| TH24Mf  | Time — hour, minute, falling inflection                                     |        |
| TH24MSf | Time — hour, minute, second, falling inflection                             |        |
| Ν       | Number — same as NMm                                                        |        |
| NMm     | Number — male form, medial inflection                                       |        |
| NMf     | Number — male form, falling inflection                                      |        |
| NFm     | Number — female form, medial inflection                                     |        |
| NFf     | Number — female form, falling inflection                                    |        |
| NNm     | Number — neutral form, medial inflection                                    |        |
| NNf     | Number — neutral form, falling inflection                                   |        |
| ND0     | Decimal number — whole number spoken as "number comma 0", no decimal places |        |
| ND1     | Decimal number — 1 decimal place                                            |        |
|         |                                                                             | 2 of 5 |

## A Enhanced Basic Speech Formats

| Format | Description                                                                                                    |  |
|--------|----------------------------------------------------------------------------------------------------|--|
| ND2    | Decimal number — 2 decimal places                                                                                                    |  |
| ND3    | Decimal number — 3 decimal places                                                                                                    |  |
| ND4    | Decimal number — 4 decimal places                                                                                                    |  |
| ND5    | Decimal number — 5 decimal places                                                                                                    |  |
| ND6    | Decimal number — 6 decimal places                                                                                                    |  |
| ND7    | Decimal number — 7 decimal places                                                                                                    |  |
| ND8    | Decimal number — 8 decimal places                                                                                                    |  |
| ND9    | Decimal number — 9 decimal places                                                                                                    |  |
| NDX    | Decimal number — variable number of decimal places, decimal separator in argument<br>NOTE: A number passed to a function can contain a special character, either a period (.) or a<br>comma (,). to identify a number of decimal digits spoken for that number. |  |
| NDX1   | Decimal number — 1 decimal place, spoken as a fraction                                                                                                    |  |
| NDX2   | Decimal number — 2 decimal places, spoken as a fraction                                                                                                    |  |
| NDX3   | Decimal number — 3 decimal places, spoken as a fraction                                                                                                    |  |
| NDXS   | Decimal number — up to 3 decimal places, spoken as a fraction; otherwise NDX                                                                                                    |  |
| NDX0S  | Decimal number — up to 3 decimal places, spoken as number with leading zeros; otherwise ND                                                                                                    |  |
| ND0f   | Decimal number — whole number, spoken as "number comma 0", falling inflection                                                                                                    |  |
|        | 3 of                                                                                                    |  |

| Format | Description                                                                                           |
|--------|----------------------------------------------------------------------------------------------------|
| ND1f   | Decimal number —1 decimal place, falling inflection                                                   |
| ND2f   | Decimal number —2 decimal places, falling inflection                                                  |
| ND3f   | Decimal number —3 decimal places, falling inflection                                                  |
| ND4f   | Decimal number —4 decimal places, falling inflection                                                  |
| ND5f   | Decimal number —5 decimal places, falling inflection                                                  |
| ND6f   | Decimal number —6 decimal places, falling inflection                                                  |
| ND7f   | Decimal number —7 decimal places, falling inflection                                                  |
| ND8f   | Decimal number — 8 decimal places, falling inflection                                                 |
| ND9f   | Decimal number — 9 decimal places, falling inflection                                                 |
| NDXf   | Decimal number — variable number of decimal places, falling inflection, decimal separator in argument |
| NDX1f  | Decimal number —1 decimal place, spoken as a fraction, falling inflection                             |
| NDX2f  | Decimal number — 2 decimal places, falling inflection                                                 |
| NDX3f  | Decimal number — 3 decimal places, spoken as a fraction, falling inflection                           |
| NDX0Sf | Decimal number — up to 3 decimal places, spoken as a number with leading zeros; otherwise ND          |
| NDXSf  | Decimal number — up to 3 decimal places, spoken as a fraction, falling inflection; otherwise NDX      |
|        | 4 of 5                                                                                                |

### A Enhanced Basic Speech Formats

| Format   | Description                                                                                                    |
|----------|----------------------------------------------------------------------------------------------------|
| N\$      | Currency — same as N\$D0                                                                                              |
| N\$D0    | Currency — whole crowns                                                                                               |
| N\$D2    | Currency — crowns and hellers                                                                                         |
| N\$DX    | Currency — crowns, spoken as a decimal number with a variable number of decimal places, decimal separator in argument |
| N\$D2f   | Currency — crowns and hellers, falling inflection                                                                     |
| N\$EU    | Currency — same as N\$D0EU                                                                                            |
| N\$D0EU  | Currency — whole Euros                                                                                                |
| N\$D2EU  | Currency — Euros and cents                                                                                            |
| N\$DXEU  | Currency — Euros, spoken as a decimal number with a variable number of decimal places, decima separator in argument   |
| N\$D2fEU | Currency — Euros and cents, falling inflection                                                                        |
| С        | Characters — same as Cmm                                                                                              |
| Cspd     | Characters — spoken individually, variable pace                                                                       |
| Cmf      | Characters — spoken individually, falling inflection                                                                  |
| Cmm      | Characters — spoken individually, medial inflection                                                                   |
| NX       | See Speaking Phrase Numbers and Packed Talkfile Numbers on page 215.                                                  |
|          | 5 of 5                                                                                                    |

## **Dutch EBS Formats**

#### Table 25. Dutch EBS Formats

| Format | Description                                    |
|--------|------------------------------------------------|
| D      | Date — same as DMSPDYY                         |
| DMSPD  | Date — spoken month, 2-digit day, 4-digit year |
| DMSPD  | Date — spoken month, 2-digit day, 2-digit year |
| DMSPD  | Date — spoken month, 2-digit day, no year      |
| Т      | Time — same as TH24M                           |
| TH24M  | Time — hour, minute, 24-hour clock             |
| N      | Number — same as NN                            |
| ND0    | Decimal number — no decimal places             |
| ND1    | Decimal number — 1 decimal place               |
| ND2    | Decimal number — 2 decimal places              |
| ND3    | Decimal number — 3 decimal places              |
| ND4    | Decimal number — 4 decimal places              |
| ND5    | Decimal number — 5 decimal places              |
| ND6    | Decimal number — 6 decimal places              |
|        | 1 of 2                                         |

## A Enhanced Basic Speech Formats

#### Table 25.Dutch EBS Formats

| Format  | Description                                                          |        |
|---------|----------------------------------------------------------------------|--------|
| ND7     | Decimal number — 7 decimal places                                    |        |
| ND8     | Decimal number — 8 decimal places                                    |        |
| ND9     | Decimal number — 9 decimal places                                    |        |
| N\$     | Currency — same as N\$D0                                             |        |
| N\$D0   | Currency — whole gulden                                              |        |
| N\$D2   | Currency — gulden and cents                                          |        |
| N\$EU   | Currency — whole Euros                                               |        |
| N\$D0EU | Currency — whole Euros                                               |        |
| N\$D2EU | Currency — Euros and cents                                           |        |
| С       | Characters — same as Cmmm                                            |        |
| Crmf    | Characters — spoken individually, total inflection                   |        |
| Crmm    | Characters — spoken individually, rising inflection                  |        |
| Cmmf    | Characters — spoken individually, falling inflection                 |        |
| Cmmm    | Characters — spoken individually, medial inflection                  |        |
| NX      | See Speaking Phrase Numbers and Packed Talkfile Numbers on page 215. |        |
|         |                                                                      | 2 of 2 |

## **French EBS Formats**

#### Table 26. French EBS Formats

| Format  | Description                                            |
|---------|--------------------------------------------------------|
| D       | Date — same as DMSPDYY                                 |
| DMSPDYY | Date — spoken month, 2-digit day, 4-digit year         |
| DMSPDY  | Date —spoken month, 2-digit day and year               |
| DMSPD   | Date — spoken month, 2-digit day, no year              |
| DMSPfYY | Date — same as DMSPDYY but with falling inflection     |
| DMSPfY  | Date — same as DMSPDY but with falling inflection      |
| DMSPf   | Date — same as DMSPD but with falling inflection       |
| DMSPIYY | Date — same as DMSPDYY but preceded by "le"            |
| DMSPIY  | Date — same as DMSPDY but preceded by "le"             |
| DMSPI   | Date — same as DMSPD but preceded by "le"              |
| т       | Time — same as TH24M                                   |
| TH24M   | Time — hour, minute, 24-hour clock                     |
| TH24Mf  | Time — hour, minute, 24-hour clock, falling inflection |
| N       | Number — same as Nrmf                                  |
|         | 1 of 5                                                 |

## A Enhanced Basic Speech Formats

#### Table 26. French EBS Formats

| Format | Description                                        |
|--------|----------------------------------------------------|
| Nmf    | Number — falling inflection                        |
| Nrm    | Number — rising inflection                         |
| Nrmf   | Number — total inflection                          |
| NN     | Number — neutral form                              |
| NF     | Number — female form                               |
| NM     | Number — male form                                 |
| ND0    | Decimal number — no decimal places, "virgule zero" |
| ND1    | Decimal number — 1 decimal place                   |
| ND2    | Decimal number — 2 decimal places                  |
| ND3    | Decimal number — 3 decimal places                  |
| ND4    | Decimal number — 4 decimal places                  |
| ND5    | Decimal number — 5 decimal places                  |
| ND6    | Decimal number — 6 decimal places                  |
| ND7    | Decimal number — 7 decimal places                  |
| ND8    | Decimal number — 8 decimal places                  |
| ND9    | Decimal number — 9 decimal places                  |
|        | 2 of 5                                             |

### Table 26. French EBS Formats

| Format | Description                                                      |     |
|--------|------------------------------------------------------------------|-----|
| NDF0   | Decimal number — no decimal place                                |     |
| NDF1   | Decimal number — 1 decimal place, decimal part spoken as number  |     |
| NDF2   | Decimal number — 2 decimal places, decimal part spoken as number |     |
| NDF3   | Decimal number — 3 decimal places, decimal part spoken as number |     |
| NDF4   | Decimal number — 4 decimal places, decimal part spoken as number |     |
| NDF5   | Decimal number — 5 decimal places, decimal part spoken as number |     |
| NDF6   | Decimal number — 6 decimal places, decimal part spoken as number |     |
| NDF7   | Decimal number — 7 decimal places, decimal part spoken as number |     |
| NDF8   | Decimal number — 8 decimal places, decimal part spoken as number |     |
| NDF9   | Decimal number — 9 decimal places, decimal part spoken as number |     |
| N\$    | Currency — same as N\$D2                                         |     |
| N\$D2  | Currency — francs and centimes                                   |     |
| N\$F   | Currency — whole francs                                          |     |
| N\$F0  | Currency — francs with no decimal places                         |     |
| N\$F1  | Currency — francs with 1 decimal place                           |     |
| N\$F2  | Currency — francs with 2 decimal places                          |     |
|        | 3 oi                                                             | f 5 |

### Table 26. French EBS Formats

| Format  | Description                             |
|---------|-----------------------------------------|
| N\$F3   | Currency — francs with 3 decimal places |
| N\$F4   | Currency — francs with 4 decimal places |
| N\$F5   | Currency — francs with 5 decimal places |
| N\$F6   | Currency — francs with 6 decimal places |
| N\$F7   | Currency — francs with 7 decimal places |
| N\$F8   | Currency — francs with 8 decimal places |
| N\$F9   | Currency — francs with 9 decimal places |
| N\$EU   | Currency — same as N\$D2EU              |
| N\$D2EU | Currency — Euros and centimes           |
| N\$FEU  | Currency — whole Euros                  |
| N\$F0EU | Currency — whole Euros                  |
| N\$F1EU | Currency — Euros with 1 decimal place   |
| N\$F2EU | Currency — Euros with 2 decimal places  |
| N\$F3EU | Currency — Euros with 3 decimal places  |
| N\$F4EU | Currency — Euros with 4 decimal places  |
| N\$F5EU | Currency — Euros with 5 decimal places  |
|         | 4 of 5                                  |

### Table 26. French EBS Formats

| Format  | Description                                                          |        |
|---------|----------------------------------------------------------------------|--------|
| N\$F6EU | Currency — Euros with 6 decimal places                               |        |
| N\$F7EU | Currency — Euros with 7 decimal places                               |        |
| N\$F8EU | Currency — Euros with 8 decimal places                               |        |
| N\$F9EU | Currency — Euros with 9 decimal places                               |        |
| С       | Characters — same as Cmmm                                            |        |
| Crmf    | Characters — spoken individually, total inflection                   |        |
| Crmm    | Characters — spoken individually, rising inflection                  |        |
| Cmmf    | Characters — spoken individually, falling inflection                 |        |
| Cmmm    | Characters — spoken individually, medial inflection                  |        |
| NX      | See Speaking Phrase Numbers and Packed Talkfile Numbers on page 215. |        |
|         |                                                                      | 5 of 5 |

## **German EBS Formats**

#### Table 27. German EBS Formats

| Format  | Description                                    |
|---------|------------------------------------------------|
| D       | Date — same as DMSPDYY                         |
| DMSPDYY | Date — spoken month, 2-digit day, 4-digit year |
| DMSPDY  | Date — spoken month, 2-digit day and year      |
| DMSPD   | Date — spoken month, 2-digit day               |
| т       | Time — same as TH24AM                          |
| TH24M   | Time — 24-hour clock, no seconds               |
| N       | Number — same as NN                            |
| NM      | Number — male form                             |
| NF      | Number — female form                           |
| NN      | Number — neutral form                          |
| ND0     | Decimal number — no decimal places             |
| ND1     | Decimal number — 1 decimal place               |
| ND2     | Decimal number — 2 decimal places              |
| ND3     | Decimal number — 3 decimal places t            |
|         | 1 of 3                                         |

#### Table 27. German EBS Formats

| Format  | Description                          |
|---------|--------------------------------------|
| ND4     | Decimal number — 4 decimal places    |
| ND5     | Decimal number — 5 decimal places    |
| ND6     | Decimal number — 6 decimal places    |
| ND7     | Decimal number — 7 decimal places    |
| ND8     | Decimal number — 8 decimal places    |
| ND9     | Decimal number — 9 decimal places    |
| N\$     | Currency — same as N\$D0             |
| N\$D0   | Currency — whole marks               |
| N\$D2   | Currency — marks and pfennig         |
| N\$DM   | Currency — whole Deutsch marks       |
| N\$DM0  | Currency — whole Deutsch marks       |
| N\$DM2  | Currency — Deutsch marks and pfennig |
| N\$EU   | Currency — whole Euros               |
| N\$D0EU | Currency — whole Euros               |
| N\$D2EU | Currency — Euros and cents           |
| С       | Characters — same as Cmmm            |
|         | 2 of 3                               |

#### Table 27. German EBS Formats

| Format | Description                                                          |        |
|--------|----------------------------------------------------------------------|--------|
| Crmf   | Characters — spoken individually, total inflection                   |        |
| Crmm   | Characters — spoken individually, rising inflection                  |        |
| Cmmf   | Characters — spoken individually, falling inflection                 |        |
| Cmmm   | Characters — spoken individually, medial inflection                  |        |
| NX     | See Speaking Phrase Numbers and Packed Talkfile Numbers on page 215. |        |
|        |                                                                      | 3 of 3 |

## **Hindi EBS Formats**

#### Table 28. Hindi EBS Formats

| Format | Description                                    |
|--------|------------------------------------------------|
| D      | Date — same as DDMSPYY                         |
| DDMSP  | Date — 2-digit day, spoken month               |
| DDMSPY | Date — 2-digit day, spoken month, 4-digit year |
| Т      | Time —same as THMAM                            |
| THMAM  | Time — time period followed by time            |
|        | 1 of 4                                         |

#### Table 28.Hindi EBS Formats

| Format | Description                                   |
|--------|-----------------------------------------------|
| Ν      | Number — integer, medial inflection (default) |
| ND0    | Decimal number — no decimal place             |
| ND1    | Decimal number — 1 decimal place              |
| ND2    | Decimal number — 2 decimal places             |
| ND3    | Decimal number — 3 decimal places             |
| ND4    | Decimal number — 4 decimal places             |
| ND5    | Decimal number — 5 decimal places             |
| ND6    | Decimal number — 6 decimal places             |
| ND7    | Decimal number — 7 decimal places             |
| ND8    | Decimal number — 8 decimal places             |
| ND9    | Decimal number — 9 decimal places             |
| N\$    | Currency — same as N\$D2                      |
| N\$D0  | Currency — whole dollars                      |
| N\$D1  | Currency — dollars with 1 decimal place       |
| N\$D2  | Currency — dollars and cents                  |
| N\$D3  | Currency — dollars with 3 decimal places      |
|        | 2 of 4                                        |

### Table 28. Hindi EBS Formats

| Format | Description                                     |
|--------|-------------------------------------------------|
| N\$D4  | Currency — dollars with 4 digits decimal places |
| N\$D5  | Currency — dollars with 5 digits decimal places |
| N\$D6  | Currency — dollars with 6 digits decimal places |
| N\$D7  | Currency — dollars with 7 digits decimal places |
| N\$D8  | Currency — dollars with 8 decimal places        |
| N\$D9  | Currency — dollars with 9 with decimal places   |
| NRD0   | Currency — whole rupees                         |
| NRD1   | Currency — rupees with 1 decimal place          |
| NRD2   | Currency — rupees with 2 decimal places         |
| NRD3   | Currency — rupees with 3 decimal places         |
| NDR4   | Currency — rupees with 4 decimal places         |
| NDR5   | Currency — rupees with 5 decimal places         |
| NDR6   | Currency — rupees with 6 decimal places         |
| NDR7   | Currency — rupees with 7 decimal places         |
| NDR8   | Currency — rupees with 8 decimal places         |
| NDR9   | Currency — rupees with 9 decimal places         |
|        | 3 of 4                                          |

#### Table 28. Hindi EBS Formats

| Format | Description                                                          |        |
|--------|----------------------------------------------------------------------|--------|
| С      | Characters — same as Cmmm                                            |        |
| Cmmm   | Characters — spoken individually, medial inflection                  |        |
| NX     | See Speaking Phrase Numbers and Packed Talkfile Numbers on page 215. |        |
|        |                                                                      | 4 of 4 |

# **Hungarian EBS Formats**

#### Table 29. Hungarian EBS Formats

| Format   | Description                                                   |
|----------|---------------------------------------------------------------|
| D        | Date — same as YYMSPDD                                        |
| YYMSPDD  | Date — 4-digit year, spoken month and day                     |
| MSPDD    | Date — no year, spoken month and day                          |
| YYMSPDDf | Date — 4-digit year, spoken month and day, falling inflection |
| MSPDDf   | Date — no year, spoken month and day, falling inflection      |
| т        | Time — same as TH24M                                          |
| TH24M    | Time — hour, minute, 24-hour clock                            |
|          | 1 of 5                                                        |

### Table 29. Hungarian EBS Formats

| Format  | Description                                                                 |        |
|---------|-----------------------------------------------------------------------------|--------|
| TH24MS  | Time — hour, minute, second, 24-hour clock                                  |        |
| TH24Mf  | Time — hour, minute, 24-hour clock, falling inflection                      |        |
| TH24MSf | Time — hour, minute, second, 24-hour clock, falling inflection              |        |
| Ν       | Number — same as NM2m                                                       |        |
| NMm     | Number — medial inflection                                                  |        |
| NMf     | Number — falling inflection                                                 |        |
| NM2m    | Number — alternate NMm format, medial inflection                            |        |
| NM2f    | Number — alternate NMf format, falling inflection                           |        |
| ND0     | Decimal number — whole number spoken as "number comma 0", no decimal places |        |
| ND1     | Decimal number — 1 decimal place                                            |        |
| ND2     | Decimal number — 2 decimal places                                           |        |
| ND3     | Decimal number — 3 decimal places                                           |        |
| ND4     | Decimal number — 4 decimal places                                           |        |
| ND5     | Decimal number — 5 decimal places                                           |        |
| ND6     | Decimal number — 6 decimal places                                           |        |
| ND7     | Decimal number — 7 decimal places                                           |        |
|         |                                                                             | 2 of 5 |

### Table 29. Hungarian EBS Formats

| Format | Description                                                                                                    |
|--------|----------------------------------------------------------------------------------------------------|
| ND8    | Decimal number — 8 decimal places                                                                                                    |
| ND9    | Decimal number — 9 decimal places                                                                                                    |
| NDX    | Decimal number — variable number of decimal places, decimal separator in argument                                                                                       |
|        | NOTE: A number passed to a function can contain a special character, either a period (.) or a comma (,), to identify a number of decimal digits spoken for that number. |
| NDX1   | Decimal number — 1 decimal place, spoken as a fraction                                                                                                    |
| NDX2   | Decimal number — 2 decimal places, spoken as a fraction                                                                                                    |
| NDX3   | Decimal number — 3 decimal places, spoken as a fraction                                                                                                    |
| NDX0S  | Decimal number — 3 or fewer decimal places, spoken as a whole number with padding zeros                                                                                 |
| NDXS   | Decimal number — 3 or fewer decimal places, spoken as a fraction; otherwise NDX                                                                                         |
| ND0f   | Number — whole number, spoken as "number comma 0", falling inflection                                                                                                   |
| ND1f   | Decimal number — 1 decimal place, falling inflection                                                                                                    |
| ND2f   | Decimal number — 2 decimal places, falling inflection                                                                                                    |
| ND3f   | Decimal number — 3 decimal places, falling inflection                                                                                                    |
| ND4f   | Decimal number — 4 decimal places, falling inflection                                                                                                    |
| ND5f   | Decimal number — 5 decimal places, falling inflection                                                                                                    |
| ND6f   | Decimal number — 6 decimal places, falling inflection                                                                                                    |
|        | 3 of 5                                                                                                    |

### Table 29. Hungarian EBS Formats

| Format | Description                                                                                                    |
|--------|----------------------------------------------------------------------------------------------------|
| ND7f   | Decimal number — 7 decimal places, falling inflection                                                               |
| ND8f   | Decimal number — 8 decimal places, falling inflection                                                               |
| ND9f   | Decimal number — 9 decimal places, falling inflection                                                               |
| NDXf   | Decimal number — variable number of decimal places, spoken as a whole number with padding zeros, falling inflection |
| NDX1f  | Decimal number — 1 decimal place, spoken as a fraction, falling inflection                                          |
| NDX2f  | Decimal number — 2 decimal places, spoken as a fraction, falling inflection                                         |
| NDX3f  | Decimal number — 3 decimal places, spoken as a fraction, falling inflection                                         |
| NDXSf  | Decimal number — 3 or fewer decimal places, spoken as a fraction, falling inflection; otherwise NDX                 |
| NDX0Sf | Decimal number — 3 or fewer decimal places, spoken as a fraction, falling inflection; otherwise NDX                 |
| N\$    | Currency — same as N\$D0                                                                                            |
| N\$D0  | Currency — whole forints                                                                                            |
| N\$D2  | Currency — forints and filers                                                                                       |
| N\$DX  | Currency — forints as a decimal number, variable number of decimal places                                           |
| С      | Characters — same as Cmm                                                                                            |
| Cspd   | Characters — spoken individually, variable pace                                                                     |
|        | 4 of 5                                                                                                    |

### Table 29. Hungarian EBS Formats

| Format | Description                                                          |        |
|--------|----------------------------------------------------------------------|--------|
| Cmf    | Characters — spoken individually, falling inflection                 |        |
| Cmm    | Characters — spoken individually, medial inflection                  |        |
| NX     | See Speaking Phrase Numbers and Packed Talkfile Numbers on page 215. |        |
|        |                                                                      | 5 of 5 |

# **Indonesian Enhanced Basic Speech Formats**

### Table 30. Indonesian EBS Formats

| Format | Description                                                                          |        |
|--------|--------------------------------------------------------------------------------------|--------|
| Ν      | Number — integer, medial inflection (default)                                        |        |
| ND0    | Decimal number — no decimal place                                                    |        |
| ND1    | Decimal number — 1 decimal place                                                     |        |
| ND2    | Decimal number — 2 decimal places, numbers after decimal point spoken digit-by-digit |        |
| ND2W   | Decimal number — 2 digits after decimal point spoken as number                       |        |
| ND3    | Decimal number — 3 decimal places                                                    |        |
| ND4    | Decimal number — 4 decimal places                                                    |        |
|        |                                                                                      | 1 of 3 |

#### Table 30. Indonesian EBS Formats

| Format  | Description                                                  |
|---------|--------------------------------------------------------------|
| ND5     | Decimal number — 5 decimal places                            |
| ND6     | Decimal number — 6 decimal places                            |
| ND7     | Decimal number — 7 decimal places                            |
| ND8     | Decimal number — 8 decimal places                            |
| ND9     | Decimal number — 9 decimal places                            |
| D       | Date — same as DMSPDYY                                       |
| DMSPDYY | Date — spoken month, 2-digit day, 4-digit year               |
| Т       | Time — same as THMAM                                         |
| THMAM   | Time — hour, minute, AM/PM,                                  |
| TH24M   | Time — hour, minute, 24 hour clocks                          |
| N\$     | Currency — same as N\$R                                      |
| N\$R    | Currency — whole Indonesian rupiah                           |
| N\$D0   | Currency — whole US dollars                                  |
| N\$D2   | Currency — US dollars and cents                              |
| С       | Characters — same as CIm                                     |
| Cm      | Characters — English, spoken individually, medial inflection |
|         | 2 of 3                                                       |

### Table 30. Indonesian EBS Formats

| Format | Description                                                          |        |
|--------|----------------------------------------------------------------------|--------|
| Cf     | Characters — English, spoken individually, falling inflection        |        |
| Cr     | Characters — English, spoken individually, rising inflection         |        |
| Clm    | Characters — Indonesian, spoken individually, medial inflection      |        |
| Clf    | Characters — Indonesian, spoken individually, falling inflection     |        |
| Clr    | Characters — Indonesian, spoken individually, rising inflection      |        |
| NX     | See Speaking Phrase Numbers and Packed Talkfile Numbers on page 215. |        |
|        |                                                                      | 3 of 3 |

## **Italian Enhanced Basic Speech Formats**

### Table 31. Italian EBS Formats

| Format  | Description                               |
|---------|-------------------------------------------|
| D       | Date — same as DDMSPYYf                   |
| DDMSPYY | Date — day, spoken month, 4-digit year    |
| DDMSPY  | Date — day, spoken month, 2-digit year    |
| DDMSP   | Date — spoken month, 2-digit day, no year |
|         | 1 of 4                                    |

#### Table 31. Italian EBS Formats

| Format   | Description                                            |
|----------|--------------------------------------------------------|
| DDMSPYYf | Date — same as DDMSPYY but with falling inflection     |
| DDMSPYf  | Date — same as DDMSPY but with falling inflection      |
| DDMSPf   | Date — same as DDMSP but with falling inflection       |
| Т        | Time — same as TH24Mf                                  |
| THMAM    | Time — hour, minute, AM/PM                             |
| TH24M    | Time — hour, minute, 24-hour clock                     |
| THMAMf   | Time — hour, minute, AM/PM, falling inflection         |
| TH24Mf   | Time — hour, minute, 24-hour clock, falling inflection |
| Ν        | Number — same as Nrm                                   |
| Nmf      | Number — falling inflection                            |
| Nrm      | Number — rising inflection                             |
| Nrmf     | Number — total inflection                              |
| NN       | Number — "uno"                                         |
| NF       | Number — "una"                                         |
| NM       | Number — "un"                                          |
| ND0      | Decimal number — no decimal places                     |
|          | 2 of 4                                                 |

#### Table 31. Italian EBS Formats

| Format | Description                                         |
|--------|-----------------------------------------------------|
| ND1    | Decimal number — 1 decimal place                    |
| ND2    | Decimal number — 2 decimal places                   |
| ND3    | Decimal number — 3 decimal places                   |
| ND4    | Decimal number — 4 decimal places                   |
| ND5    | Decimal number — 5 decimal places                   |
| ND6    | Decimal number — 6 decimal places                   |
| ND7    | Decimal number — 7 decimal places                   |
| ND8    | Decimal number — 8 decimal places                   |
| ND9    | Decimal number — 9 decimal places                   |
| N\$    | Currency — lire, medial inflection (default)        |
| N\$f   | Currency — lire, falling inflection                 |
| N\$EU  | Currency — Euros and cents, medial inflection       |
| N\$fEU | Currency — Euros and cents, falling inflection      |
| С      | Characters — same as Cmmm                           |
| Crmf   | Characters — spoken individually, total inflection  |
| Crmm   | Characters — spoken individually, rising inflection |
|        | 3 of 4                                              |

#### Table 31. Italian EBS Formats

| Format | Description                                                          |        |
|--------|----------------------------------------------------------------------|--------|
| Cmmf   | Characters — spoken individually, falling inflection                 |        |
| Cmmm   | Characters — spoken individually, medial inflection                  |        |
| NX     | See Speaking Phrase Numbers and Packed Talkfile Numbers on page 215. |        |
|        |                                                                      | 4 of 4 |

# Japanese Enhanced Basic Speech Formats

#### Table 32. Japanese EBS Formats

| Format   | Description                                                          |        |
|----------|----------------------------------------------------------------------|--------|
| D        | Date — same as DSPYYMD                                               |        |
| DSPYYMD  | Date — spoken 4-digit year, month, and day                           |        |
| DSPYYMDW | Date — spoken 4-digit year, month, day, and day of the week          |        |
| DSPYMD   | Date — last 2 digits of year spoken, month, and day                  |        |
| DSPYMDW  | Date — last 2 digits of year spoken, month, day, and day of the week |        |
| DSPMD    | Date — spoken month and day                                          |        |
| DSPMDW   | Date — spoken month, day, and day of the week                        |        |
|          |                                                                      | 1 of 3 |

#### Table 32. Japanese EBS Formats

| Format | Description                                  |
|--------|----------------------------------------------|
| Т      | Time — same as THMAM                         |
| ТНМАМ  | Time — hour, minute, AM/PM                   |
| N      | Number — integer, total inflection (default) |
| ND0    | Decimal number — no decimal places           |
| ND1    | Decimal number — 1 decimal place             |
| ND2    | Decimal number — 2 decimal places            |
| ND3    | Decimal number — 3 decimal places            |
| ND4    | Decimal number — 4 decimal places            |
| ND5    | Decimal number — 5 decimal places            |
| ND6    | Decimal number — 6 decimal places            |
| ND7    | Decimal number — 7 decimal places            |
| ND8    | Decimal number — 8 decimal places            |
| ND9    | Decimal number — 9 decimal places            |
| N\$    | Currency — whole yen (default)               |
|        | 2 of 3                                       |

### Table 32. Japanese EBS Formats

| Format | Description                                                          |        |
|--------|----------------------------------------------------------------------|--------|
| N\$D2  | Currency — yen, 2 decimal places                                     |        |
| С      | Characters — spoken individually, medial inflection                  |        |
| NX     | See Speaking Phrase Numbers and Packed Talkfile Numbers on page 215. |        |
|        |                                                                      | 3 of 3 |

## **Korean Enhanced Basic Speech Formats**

### Table 33. Korean EBS Formats

| Format | Description                                 |
|--------|---------------------------------------------|
| D      | Date — same as DYYMD                        |
| DYYMD  | Date — 4-digit year, month, day             |
| DMD    | Date — month followed by day                |
| т      | Time — same as TAMHM                        |
| ТАМНМ  | Time — time period followed by time         |
| N      | Number — integer, cardinal number (default) |
| NT     | Number — ordinal                            |
|        | 1 of 3                                      |

### Table 33. Korean EBS Formats

| Format | Description                              |
|--------|------------------------------------------|
| ND0    | Decimal number — no decimal places       |
| ND1    | Decimal number — 1 decimal place         |
| ND2    | Decimal number — 2 decimal places        |
| ND3    | Decimal number — 3 decimal places        |
| ND4    | Decimal number — 4 decimal places        |
| ND5    | Decimal number — 5 decimal places        |
| ND6    | Decimal number — 6 decimal places        |
| ND7    | Decimal number — 7 decimal places        |
| ND8    | Decimal number — 8 decimal places        |
| ND9    | Decimal number — 9 decimal places        |
| N\$    | Currency — same as N\$D0                 |
| N\$D0  | Currency — whole dollars                 |
| N\$D2  | Currency — dollars and cents             |
| N\$D1  | Currency — dollars with 1 decimal place  |
| N\$D3  | Currency — dollars with 3 decimal places |
| N\$D4  | Currency — dollars with 4 decimal places |
|        | 2 of 3                                   |

### Table 33. Korean EBS Formats

| Format | Description                                                          |        |
|--------|----------------------------------------------------------------------|--------|
| N\$D5  | Currency — dollars with 5 decimal places                             |        |
| N\$D6  | Currency — dollars with 6 decimal places                             |        |
| N\$D7  | Currency — dollars with 7 decimal places                             |        |
| N\$D8  | Currency — dollars with 8 decimal places                             |        |
| N\$D9  | Currency — dollars with 9 decimal places                             |        |
| NW     | Currency — whole won                                                 |        |
| С      | Character — same as Cmmm                                             |        |
| Cmmm   | Characters — spoken individually, medial inflection                  |        |
| NX     | See Speaking Phrase Numbers and Packed Talkfile Numbers on page 215. |        |
|        |                                                                      | 3 of 3 |

# Latin-American Spanish EBS Formats

| Format  | Description                                    |
|---------|------------------------------------------------|
| D       | Date — same as DMSPDYY                         |
| DMSPDYY | Date — spoken month, 2-digit day, 4-digit year |
| DMSPDY  | Date — spoken month, 2-digit day, 2-digit year |
| DMSPD   | Date — spoken month, 2-digit day               |
| Т       | Time — same as THMAM                           |
| THMAM   | Time — hour, minute, AM/PM                     |
| TH24M   | Time —hour, minute, 24-hour clock              |
| Ν       | Number — same as NN                            |
| NM      | Number — male form                             |
| NF      | Number — female form                           |
| NN      | Number — neutral form                          |
| ND0     | Decimal number — no decimal places             |
| ND1     | Decimal number — 1 decimal place               |
| ND2     | Decimal number — 2 decimal places              |
|         | 1 of 4                                         |

| Format   | Description                               |
|----------|-------------------------------------------|
| ND3      | Decimal number — 3 decimal places         |
| ND4      | Decimal number — 4 decimal places         |
| ND5      | Decimal number — 5 decimal places         |
| ND6      | Decimal number — 6 decimal places         |
| ND7      | Decimal number — 7 decimal places         |
| ND8      | Decimal number — 8 decimal places         |
| ND9      | Decimal number — 9 decimal places         |
| С        | Character — spoken individually (default) |
| N\$      | Currency — same as N\$D0                  |
| N\$D0    | Currency — whole pesos                    |
| N\$D2    | Currency — pesos and centavos             |
| NDOL\$   | Currency — whole dollars                  |
| NDOL\$D0 | Currency — whole dollars                  |
| NDOL\$D2 | Currency — dollars and centavos           |
| NPN\$    | Currency — whole pesos nuevos             |
| NPN\$D0  | Currency — whole pesos nuevos             |
|          | 2 of 4                                    |

| Format   | Description                          |
|----------|--------------------------------------|
| NPN\$D2  | Currency — pesos nuevos and centavos |
| NCOL\$   | Currency — whole colones             |
| NCOL\$D0 | Currency — whole colones             |
| NCOL\$D2 | Currency — colones and centavos      |
| NSUC\$   | Currency — whole sucres              |
| NSUC\$D0 | Currency — whole sucres              |
| NSUC\$D2 | Currency — sucres and centavos       |
| NQUE\$   | Currency — whole quetzales           |
| NQUE\$D0 | Currency — whole quetzales           |
| NQUE\$D2 | Currency — quetzales and centavos    |
| NLEM\$   | Currency — whole lempiras            |
| NLEM\$D0 | Currency — whole lempiras            |
| NLEM\$D2 | Currency — lempiras and centavos     |
| NCOR\$   | Currency — whole cordobas            |
| NCOR\$D0 | Currency — whole cordobas            |
| NCOR\$D2 | Currency — cordobas and centavos     |
|          | 3 of 4                               |

| Format   | Description                                                          |        |
|----------|----------------------------------------------------------------------|--------|
| NGUA\$   | Currency — whole guaranis                                            |        |
| NGUA\$D0 | Currency — whole guaranis                                            |        |
| NGUA\$D2 | Currency — guaranis and centimos                                     |        |
| NSOL\$   | Currency — whole soles                                               |        |
| NSOL\$D0 | Currency — whole soles                                               |        |
| NSOL\$D2 | Currency — soles and centavos                                        |        |
| NBOL\$   | Currency — whole bolivares                                           |        |
| NBOL\$D0 | Currency — whole bolivares                                           |        |
| NBOL\$D2 | Currency — bolivares and centimos                                    |        |
| NPTA\$   | Currency — whole pesetas                                             |        |
| NPTA\$D0 | Currency — whole pesetas                                             |        |
| NPTA\$D2 | Currency — pesetas and centimos                                      |        |
| NX       | See Speaking Phrase Numbers and Packed Talkfile Numbers on page 215. |        |
|          |                                                                      | 4 of 4 |

#### Table 35. Malay EBS Formats

| Format  | Description                                                    |
|---------|----------------------------------------------------------------|
| D       | Date — same as DMSPDYY                                         |
| DMSPDYY | Date — spoken month, 2-digit day, 4-digit year                 |
| Т       | Time — same as THMAM                                           |
| THMAM   | Time — hour, minute, AM/PM                                     |
| TH24M   | Time — hour, minute, 24-hour clock                             |
| N       | Number — integer (default)                                     |
| ND0     | Decimal number — no decimal places                             |
| ND1     | Decimal number — 1 decimal place                               |
| ND2     | Decimal number — 2 decimal places                              |
| ND2W    | Decimal number — 2 digits after decimal point spoken as number |
| ND3     | Decimal number — 3 decimal places                              |
| ND4     | Decimal number — 4 decimal places                              |
| ND5     | Decimal number — 5 decimal places                              |
| ND6     | Decimal number — 6 decimal places                              |
|         | 1 of 2                                                         |

### Table 35. Malay EBS Formats

| Format | Description                                                          |        |
|--------|----------------------------------------------------------------------|--------|
| ND7    | Decimal number — 7 decimal places                                    |        |
| ND8    | Decimal number — 8 decimal places                                    |        |
| ND9    | Decimal number — 9 decimal places                                    |        |
| N\$    | Currency — same as NR\$                                              |        |
| N\$R   | Currency — whole Malaysian ringgits                                  |        |
| N\$R2  | Currency — Malaysian ringgits and cents                              |        |
| N\$D0  | Currency — whole US dollars                                          |        |
| N\$D2  | Currency — US dollars and cents                                      |        |
| С      | Characters — same as CIm                                             |        |
| Cm     | Characters — English, spoken individually, medial inflection         |        |
| Cf     | Characters — English, spoken individually, falling inflection        |        |
| Cr     | Characters — English, spoken individually, rising inflection         |        |
| Clm    | Characters — Same as Cm                                              |        |
| NX     | See Speaking Phrase Numbers and Packed Talkfile Numbers on page 215. |        |
|        |                                                                      | 2 of 2 |

# Mandarin Chinese Enhanced Basic Speech Formats

#### Table 36. Mandarin EBS Formats

| Format  | Description                                                     |   |
|---------|-----------------------------------------------------------------|---|
| D       | Date — same as DYYMD                                            |   |
| DYYMD   | Date — 4-digit year, month and day                              |   |
| DMD     | Date — month followed by day                                    |   |
| DTWYYMD | Date — 4-digit year per Taiwanese Republic calendar, month, day |   |
| т       | Time — same as THMAM                                            |   |
| THMAM   | Time — hour, minute, 24-hour clock                              |   |
| N       | Number — integer, with digit 2 spoken as "ur" (default)         |   |
| N2      | Number — integer, with digit 2 spoken as "lyang"                |   |
| ND0     | Decimal number — no decimal places                              |   |
| ND1     | Decimal number — 1 decimal place                                |   |
| ND2     | Decimal number — 2 decimal places                               |   |
| ND3     | Decimal number — 3 decimal places                               |   |
| ND4     | Decimal number — 4 decimal places                               |   |
| ND5     | Decimal number — 5 decimal places                               |   |
|         | 1 of                                                            | 4 |

#### Table 36. Mandarin EBS Formats

| Format | Description                              |
|--------|------------------------------------------|
| ND6    | Decimal number — 6 decimal places        |
| ND7    | Decimal number — 7 decimal places        |
| ND8    | Decimal number — 8 decimal places        |
| ND9    | Decimal number — 9 decimal places        |
| N\$    | Currency — same as NYD0                  |
| N\$D0  | Currency — whole dollars                 |
| N\$D1  | Currency — dollars with 1 decimal place  |
| N\$D2  | Currency — dollars and cents             |
| N\$D3  | Currency — dollars with 3 decimal places |
| N\$D4  | Currency — dollars with 4 decimal places |
| N\$D5  | Currency — dollars with 5 decimal places |
| N\$D6  | Currency — dollars with 6 decimal places |
| N\$D7  | Currency — dollars with 7 decimal places |
| N\$D8  | Currency — dollars with 8 decimal places |
| N\$D9  | Currency — dollars with 9 decimal places |
| NYD0   | Currency — whole yuan                    |
|        | 2 of 4                                   |

#### Table 36. Mandarin EBS Formats

| Format | Description                           |
|--------|---------------------------------------|
| NYD1   | Currency — yuan with 1 decimal place  |
| NYD2   | Currency — yuan, chiao, and fun       |
| NYD3   | Currency — yuan with 3 decimal places |
| NYD4   | Currency — yuan with 4 decimal places |
| NYD5   | Currency — yuan with 5 decimal places |
| NYD6   | Currency — yuan with 6 decimal places |
| NYD7   | Currency — yuan with 7 decimal places |
| NYD8   | Currency — yuan with 8 decimal places |
| NYD9   | Currency — yuan with 9 decimal places |
| NQD0   | Currency — whole quai                 |
| NQD1   | Currency — quai with 1 decimal place  |
| NQD2   | Currency — quai with 2 decimal places |
| NQD3   | Currency — quai with 3 decimal places |
| NQD4   | Currency — quai with 4 decimal places |
| NQD5   | Currency — quai with 5 decimal places |
| NQD6   | Currency — quai with 6 decimal places |
|        | 3 of 4                                |

#### Table 36. Mandarin EBS Formats

| Format | Description                                                          |        |
|--------|----------------------------------------------------------------------|--------|
| NQD7   | Currency — quai with 7 decimal places                                |        |
| NQD8   | Currency — quai with 8 decimal places                                |        |
| NQD9   | Currency — quai with 9 decimal places                                |        |
| С      | Characters — same as Cmmm                                            |        |
| Cmmm   | Characters — spoken individually                                     |        |
| NX     | See Speaking Phrase Numbers and Packed Talkfile Numbers on page 215. |        |
|        |                                                                      | 4 of 4 |

### **Polish EBS Formats**

| Format   | Description                                                |
|----------|------------------------------------------------------------|
| D        | Date — same as DDMSPYY                                     |
| DDMSPYY  | Date — day, spoken month, 4-digit year                     |
| DMMSP    | Date — day, spoken month, no year                          |
| DDMSPYYf | Date — day, spoken month, 4-digit year, falling inflection |
|          | 1 of 6                                                     |

| Format    | Description                                                  |
|-----------|--------------------------------------------------------------|
| DMMSPf    | Date — day and month, no year, falling inflection            |
| Т         | Time — same as TH24M                                         |
| TH24M     | Time — hour and minute as numbers, 24-hour clock             |
| TSPH24M   | Time — spoken hour and minute, 24-hour clock                 |
| TSPH24MS  | Time — spoken hour, minute, and second, 24-hour clock        |
| TOH24M    | Time — hour and minute in form "at time"                     |
| TH24Mf    | Time — hour and minute as numbers, falling inflection        |
| TSPH24Mf  | Time — spoken hour and minute, falling inflection            |
| TSPH24MSf | Time — spoken hour, minute, and second, falling inflection   |
| TOH24Mf   | Time — hour and minute in form "at time," falling inflection |
| Ν         | Number —same as NMm                                          |
| NMm       | Number — up to 1 billion, male form, medial inflection       |
| NMf       | Number — up to 1 billion, male form, falling inflection      |
| NFm       | Number — up to 1 billion, female form, medial inflection     |
| NFf       | Number — up to 1 billion, female form, falling inflection    |
| NNm       | Number — up to 1 billion, neutral form, medial inflection    |
|           | 2 of                                                         |

| Format | Description                                                                                                    |
|--------|----------------------------------------------------------------------------------------------------|
| NNf    | Number — up to 1 billion, neutral form, falling inflection                                                                                                    |
| ND0    | Decimal number — whole number spoken as "number comma 0"                                                                                                    |
| ND1    | Decimal number — 1 decimal place                                                                                                    |
| ND2    | Decimal number — 2 decimal places                                                                                                    |
| ND3    | Decimal number — 3 decimal places                                                                                                    |
| ND4    | Decimal number — 4 decimal places                                                                                                    |
| ND5    | Decimal number — 5 decimal places                                                                                                    |
| ND6    | Decimal number — 6 decimal places                                                                                                    |
| ND7    | Decimal number — 7 decimal places                                                                                                    |
| ND8    | Decimal number — 8 decimal places                                                                                                    |
| ND9    | Decimal number — 9 decimal places                                                                                                    |
| NDX1   | Decimal number — 1 decimal place, spoken as a fraction                                                                                                    |
| NDX2   | Decimal number — 2 decimal places, spoken as a fraction                                                                                                    |
| NDX3   | Decimal number — 3 decimal places, spoken as a fraction                                                                                                    |
| NDX    | Decimal number — variable number of decimal places, decimal separator in argument                                                                                       |
|        | NOTE: A number passed to a function can contain a special character, either a period (.) or a comma (,), to identify a number of decimal digits spoken for that number. |
|        | 3 (                                                                                                    |

| Format | Description                                                                                      |
|--------|--------------------------------------------------------------------------------------------------|
| NDX0S  | Decimal number — 3 or fewer decimal places, spoken as a number with leading zeros; otherwise NDX |
| NDXS   | Decimal number — 3 or fewer decimal places, spoken as a fraction; otherwise NDX                  |
| ND0f   | Decimal number — whole number spoken as "number comma 0", falling inflection                     |
| ND1f   | Decimal number — 1 decimal place, falling inflection                                             |
| ND2f   | Decimal number —- 2 decimal places, falling inflection                                           |
| ND3f   | Decimal number — 3 decimal places, falling inflection                                            |
| ND4f   | Decimal number — 4 decimal places, falling inflection                                            |
| ND5f   | Decimal number — 5 decimal places, falling inflection                                            |
| ND6f   | Decimal number — 6 decimal places, falling inflection                                            |
| ND7f   | Decimal number — 7 decimal places, falling inflection                                            |
| ND8f   | Decimal number — 8 decimal places, falling inflection                                            |
| ND9f   | Decimal number — 9 decimal places, falling inflection                                            |
| NDX1f  | Decimal number — 1 decimal place, spoken as a fraction, falling inflection                       |
| NDX2f  | Decimal number — 2 decimal places, spoken as a fraction, falling inflection                      |
| NDX3f  | Number — 3 decimal places, spoken as a fraction, falling inflection                              |
|        | 4 of                                                                                             |

#### Table 37. Polish EBS Formats

| Format   | Description                                                                                                    |
|----------|----------------------------------------------------------------------------------------------------|
| NDXf     | Decimal number — variable number of decimal places, falling inflection, decimal separator in argument                                                                   |
|          | NOTE: A number passed to a function can contain a special character, either a period (.) or a comma (,), to identify a number of decimal digits spoken for that number) |
| NDX0Sf   | Decimal number — 3 or fewer decimal places, spoken as number with leading zeros; otherwise NDX                                                                          |
| NDXSf    | Decimal number — 3 or fewer decimal places, spoken as a fraction, falling inflection; otherwise NDX                                                                     |
| N\$      | Currency — same as N\$D2f                                                                                                    |
| N\$D0    | Currency — whole zlote, up to 1 billion, medial inflection)                                                                                                    |
| N\$D2    | Currency — zlote and grosze, up to 1 billion, medial inflection                                                                                                    |
| N\$D2f   | Currency — zlote and grosze, up to 1 billion, falling inflection                                                                                                    |
| N\$DX    | Currency — zlote, up to 1 billion, decimal form                                                                                                    |
| N\$EU    | Currency — Euros and cents, up to 1 billion, falling inflection                                                                                                    |
| N\$D0EU  | Currency — Euros, up to 1 billion, medial inflection                                                                                                    |
| N\$D2EU  | Currency — Euros and cents, up to 1 billion, medial inflection                                                                                                    |
| N\$D2fEU | Currency — Euros and cents, up to 1 billion, falling inflection                                                                                                    |
| N\$DXEU  | Currency — Euros, up to 1 billion, decimal form                                                                                                    |
| С        | Characters — same as Cmm                                                                                                    |
|          | 5 of 6                                                                                                    |

### Table 37. Polish EBS Formats

| Format | Description                                                          |        |
|--------|----------------------------------------------------------------------|--------|
| Cspd   | Characters — spoken individually, variable pace, medial inflection   |        |
| Cmf    | Characters — spoken individually, falling inflection                 |        |
| Cmm    | Characters — spoken individually, medial inflection                  |        |
| NX     | See Speaking Phrase Numbers and Packed Talkfile Numbers on page 215. |        |
|        |                                                                      | 6 of 6 |

## **Slovak EBS Formats**

#### Table 38. Slovak EBS Formats

| Format   | Description                                                |
|----------|------------------------------------------------------------|
| D        | Date — same as DDMSPYY                                     |
| DDMSPYY  | Date — day, spoken month, 4-digit year                     |
| DDMYY    | Date — day, month, 4-digit year                            |
| DMMSP    | Date — day, spoken month, no year                          |
| DDM      | Date — day, month, no year                                 |
| DDMSPYYf | Date — day, spoken month, 4-digit year, falling inflection |
|          | 1 of 5                                                     |

#### Table 38. Slovak EBS Formats

| Format  | Description                                                  |
|---------|--------------------------------------------------------------|
| DDMYYf  | Date — day, month, 4-digit year, falling inflection          |
| DMMSPf  | Date — day, spoken month, falling inflection                 |
| DDMf    | Date — day, month, falling inflection                        |
| Т       | Time — same as TH24M                                         |
| TH24M   | Time — hour, minute, 24-hour clock                           |
| TH24MS  | Time — hour, minute, second, 24-hour clock                   |
| TH24Mf  | Time — hour, minute, falling inflection                      |
| TH24MSf | Time — hour, minute, second, falling inflection              |
| Ν       | Number — same as NMm                                         |
| NMm     | Number — male form, medial inflection                        |
| NMLm    | Number — male form, for animate subjects, medial inflection  |
| NMf     | Number — male form, falling inflection                       |
| NMLf    | Number — male form, for animate subjects, falling inflection |
| NFm     | Number — female form, medial inflection                      |
| NFf     | Number — female form, falling inflection                     |
| NNm     | Number — neutral form, medial inflection                     |
|         | 2 of 5                                                       |

### Table 38. Slovak EBS Formats

| Format | Description                                                                                                    |
|--------|----------------------------------------------------------------------------------------------------|
| NNf    | Number — neutral form, falling inflection                                                                                                    |
| ND0    | Decimal number — whole number spoken as "number comma 0"                                                                                                    |
| ND1    | Decimal number — 1 decimal place                                                                                                    |
| ND2    | Decimal number — 2 decimal places                                                                                                    |
| ND3    | Decimal number — 3 decimal places                                                                                                    |
| ND4    | Decimal number — 4 decimal places                                                                                                    |
| ND5    | Decimal number — 5 decimal places                                                                                                    |
| ND6    | Decimal number — 6 decimal places                                                                                                    |
| ND7    | Decimal number — 7 decimal places                                                                                                    |
| ND8    | Decimal number — 8 decimal place                                                                                                    |
| ND9    | Decimal number — 9 decimal place                                                                                                    |
| NDX1   | Decimal number— 1 decimal place, spoken as a fraction                                                                                                    |
| NDX2   | Decimal number — 2 decimal places, spoken as a fraction                                                                                                    |
| NDX3   | Decimal number — 3 decimal places, spoken as a fraction                                                                                                    |
| NDX    | Decimal number — variable number of decimal places, decimal separator in argument                                                                                       |
|        | NOTE: A number passed to a function can contain a special character, either a period (.) or a comma (,), to identify a number of decimal digits spoken for that number. |
|        | 3 of 5                                                                                                    |

### Table 38. Slovak EBS Formats

| Format | Description                                                                                      |
|--------|--------------------------------------------------------------------------------------------------|
| NDXS   | Decimal number — 3 or fewer decimal places spoken as fraction, falling inflection; otherwise NDX |
| ND0f   | Decimal number — whole number spoken as "number comma 0", falling inflection                     |
| ND1f   | Decimal number — 1 decimal place, falling inflection                                             |
| ND2f   | Decimal number — 2 decimal places, falling inflection                                            |
| ND3f   | Decimal number — 3 decimal places, falling inflection                                            |
| ND4f   | Decimal number — 4 decimal places, falling inflection                                            |
| ND5f   | Decimal number — 5 decimal places, falling inflection                                            |
| ND6f   | Decimal number — 6 decimal places, falling inflection                                            |
| ND7f   | Decimal number — 7 decimal places, falling inflection                                            |
| ND8f   | Decimal number — 8 decimal places, falling inflection                                            |
| ND9f   | Decimal number — 9 decimal places, falling inflection                                            |
| NDX1f  | Decimal number — 1 decimal place, spoken as a fraction, falling inflection                       |
| NDX2f  | Decimal number — 2 decimal places, spoken as a fraction, falling inflection                      |
| NDX3f  | Decimal number — 3 decimal places, spoken as a fraction, falling inflection                      |
|        | 4 of                                                                                             |

### Table 38.Slovak EBS Formats

| Format  | Description                                                                                                    |
|---------|----------------------------------------------------------------------------------------------------|
| NDXf    | Decimal number — variable number of decimal places, falling inflection, decimal separator in argument                                                                   |
|         | NOTE: A number passed to a function can contain a special character, either a period (.) or a comma (,), to identify a number of decimal digits spoken for that number. |
| NDXSf   | Decimal number — 3 or fewer decimal places, spoken as a fraction, falling inflection; otherwise ND2                                                                     |
| N\$     | Currency — same as N\$D0                                                                                                    |
| N\$D0   | Currency — whole crowns                                                                                                    |
| N\$D2   | Currency — crowns and hellers                                                                                                    |
| N\$DX   | Currency — crowns spoken as a decimal number, variable number of decimal places                                                                                         |
| N\$EU   | Currency — same as N\$D0EU                                                                                                    |
| N\$D0EU | Currency — whole Euros                                                                                                    |
| N\$D2EU | Currency — Euros and cents                                                                                                    |
| N\$DXEU | Currency — Euros as decimal number with a variable number of decimal places                                                                                             |
| С       | Characters — same as Cmm                                                                                                    |
| Cmf     | Characters — spoken individually, falling inflection                                                                                                    |
| Cmm     | Characters — spoken individually, medial inflection                                                                                                    |
| NX      | See Speaking Phrase Numbers and Packed Talkfile Numbers on page 215.                                                                                                    |
|         | 5 of 5                                                                                                    |

# **Thai EBS Formats**

#### Table 39. Thai EBS Formats

| Format | Description                                   |
|--------|-----------------------------------------------|
| D      | Date — same as DBY                            |
| DWY    | Date — Western year, spoken as a whole number |
| DWYD   | Date — Western year, spoken digit by digit    |
| DWYS   | Date — Western year, spoken in short form     |
| DBY    | Date — Buddha year, spoken as a whole number  |
| DBYD   | Date — Buddha year, spoken digit by digit     |
| DBYS   | Date — Buddha year, spoken in short form      |
| т      | Time — same as THMAM                          |
| THMAM  | Time — hour, minute, AM/PM                    |
| TH24M  | Time — hour, minute, 24-hour clock            |
| N      | Number — integer (default)                    |
| ND0    | Decimal number — no decimal places            |
| ND1    | Decimal number — 1 decimal place              |
| ND2    | Decimal number — 2 decimal places             |
|        | 1 of 3                                        |

## Table 39. Thai EBS Formats

| Format | Description                                                  |
|--------|--------------------------------------------------------------|
| ND3    | Decimal number — 3 decimal places                            |
| ND4    | Decimal number — 4 decimal places                            |
| ND5    | Decimal number — 5 decimal places                            |
| ND6    | Decimal number — 6 decimal places                            |
| ND7    | Decimal number — 7 decimal places                            |
| ND8    | Decimal number — 8 decimal places                            |
| ND9    | Decimal number — 9 decimal places                            |
| N\$    | Currency — same as N\$T0                                     |
| N\$T0  | Currency — whole Thai baht                                   |
| N\$T2  | Currency — Thai baht and satang                              |
| N\$D0  | Currency — whole US dollars                                  |
| N\$D2  | Currency — US dollars and cents                              |
| С      | Characters — same as Cm                                      |
| Cm     | Characters — English, spoken individually, medial inflection |
|        | 2 of 3                                                       |

## Table 39. Thai EBS Formats

| Format | Description                                                          |        |
|--------|----------------------------------------------------------------------|--------|
| Cf     | Characters — English, spoken individually, falling inflection        |        |
| Cr     | Characters — English, spoken individually, rising inflection         |        |
| NX     | See Speaking Phrase Numbers and Packed Talkfile Numbers on page 215. |        |
|        |                                                                      | 3 of 3 |

# **UK English EBS Formats**

| Format   | Description                                         |
|----------|-----------------------------------------------------|
| D        | Date — same as DDMSPYY                              |
| DDMSP    | Date — day and month                                |
| DDMSPY   | Date — day, month, 2-digit year                     |
| DDMSPYY  | Date — day, month, 4-digit year                     |
| DDMSPf   | Date — day and month, falling inflection            |
| DDMSPYf  | Date — day, month, 2-digit year, falling inflection |
| DDMSPYYf | Date — day, month, 4-digit year, falling inflection |
|          | 1 of 5                                              |

## Table 40. UK English EBS Formats

| Format    | Description                                              |
|-----------|----------------------------------------------------------|
| DDMSPO    | Date — "on" day, month                                   |
| DDMSPYO   | Date — "on" day, month, 2-digit year                     |
| DDMSPYYO  | Date — "on" day, month, 4-digit year                     |
| DDMSPOf   | Date — "on" day, month, falling inflection               |
| DDMSPYOf  | Date — "on" day, month, 2-digit year, falling inflection |
| DDMSPYYOf | Date — "on" day, month, 4-digit year, falling inflection |
| DMDYY     | Date — same as DDMSPYY                                   |
| DMDY      | Date — same as DDMSPY                                    |
| DMD       | Date — same as DDMSP                                     |
| DMSPDYY   | Date — same as DDMSPYY                                   |
| DMSPDY    | Date — same as DDMSPY                                    |
| DMSPD     | Date — same as DDMSP                                     |
| Т         | Time — same as THM24                                     |
| ТНМАМ     | Time — hour, minute, AM/PM                               |
| THMAMf    | Time — hour, minute, AM/PM, falling inflection           |
| THM24     | Time — hour, minute, 24-hour clock                       |
|           | 2 of :                                                   |

## Table 40. UK English EBS Formats

| Format | Description                                            |        |
|--------|--------------------------------------------------------|--------|
| THM24f | Time — hour, minute, 24-hour clock, falling inflection |        |
| Ν      | Number — same as Nrmm                                  |        |
| Nrmf   | Number — integer, total inflection                     |        |
| Nrmm   | Number — integer, rising inflection                    |        |
| Nmmf   | Number — same as Nrmm                                  |        |
| Nmmm   | Number — same as Nrmm                                  |        |
| ND     | Decimal number — same as ND0                           |        |
| ND0    | Decimal number — no decimal places                     |        |
| ND1    | Decimal number — one decimal place                     |        |
| ND2    | Decimal number — two decimal places                    |        |
| ND3    | Decimal number — three decimal places                  |        |
| ND4    | Decimal number — four decimal places                   |        |
| ND5    | Decimal number — five decimal places                   |        |
| ND6    | Decimal number — six decimal places                    |        |
| ND7    | Decimal number — seven decimal places                  |        |
| ND8    | Decimal number — eight decimal places                  |        |
|        |                                                        | 3 of 5 |

## Table 40. UK English EBS Formats

| Format | Description                                     |
|--------|-------------------------------------------------|
| ND9    | Decimal number — nine decimal places            |
| N\$    | Currency — pounds and pence, medial inflection  |
| N\$f   | Currency — pounds and pence, falling inflection |
| N\$EU  | Currency — Euros and cents, medial inflection   |
| N\$fEU | Currency — Euros and cents, falling inflection  |
| N\$D0  | Currency — pounds                               |
| N\$D1  | Currency — pounds with one decimal place        |
| N\$D2  | Currency — pounds with two decimal places       |
| N\$D3  | Currency — pounds with three decimal places     |
| N\$D4  | Currency — pounds with four decimal places      |
| N\$D5  | Currency — pounds with five decimal places      |
| N\$D6  | Currency — pounds with six decimal places       |
| N\$D7  | Currency — pounds with seven decimal places     |
| N\$D8  | Currency — pounds with eight decimal places     |
| N\$D9  | Currency — pounds with nine decimal places      |
| С      | Characters — same as Cmmm                       |
|        | 4 of 5                                          |

### Table 40. UK English EBS Formats

| Format | Description                                          |
|--------|------------------------------------------------------|
| Cmmm   | Characters — spoken individually, medial inflection  |
| Cmmf   | Characters — spoken individually, falling inflection |
| Crmf   | Characters — same as Cmmf                            |
| Crmm   | Characters — same as Cmmm                            |
|        | 5 of 5                                               |

# **US English EBS Formats**

| Format  | Description                                    |
|---------|------------------------------------------------|
| D       | Date — same as DMSPDY                          |
| DMDY    | Date — 2-digit month, day, year                |
| DMDYY   | Date — 2-digit month, day, 4-digit year        |
| DMD     | Date — 2-digit month, day                      |
| DMSPDYY | Date — spoken month, ordinal day, 4-digit year |
| DMSPDY  | Date — spoken month, ordinal day, 2-digit year |
|         | 1 of 4                                         |

| Format | Description                       |
|--------|-----------------------------------|
| DMSPD  | Date — spoken month, ordinal day  |
| Т      | Time — same as THMAM              |
| THMAM  | Time — hour, minute, AM/PM        |
| Ν      | Number — same as Nmmm             |
| Nrmf   | Number — total inflection         |
| Nmmf   | Number — falling inflection       |
| Nrmm   | Number — rising inflection        |
| Nmmm   | Number — medial inflection        |
| ND     | Decimal number — same as ND0      |
| ND0    | Decimal number - no decimal place |
| ND1    | Decimal number — 1 decimal place  |
| ND2    | Decimal number — 2 decimal places |
| ND3    | Decimal number — 3 decimal places |
| ND4    | Decimal number — 4 decimal places |
| ND5    | Decimal number — 5 decimal places |
| ND6    | Decimal number — 6 decimal places |
|        | 2 of 4                            |

| Format | Description                                        |      |
|--------|----------------------------------------------------|------|
| ND7    | Decimal number — 7 decimal places,                 |      |
| ND8    | Decimal number — 8 decimal places,                 |      |
| ND9    | Decimal number — 9 decimal places,                 |      |
| N\$    | Currency — same as N\$D0                           |      |
| N\$D0  | Currency — whole dollars                           |      |
| N\$D1  | Currency — dollars with 1 decimal place            |      |
| N\$D2  | Currency — dollars "and" cents                     |      |
| N\$D3  | Currency — dollars with 3 decimal places           |      |
| N\$D4  | Currency — dollars with 4 decimal places           |      |
| N\$D5  | Currency — dollars with 5 decimal places           |      |
| N\$D6  | Currency — dollars with 6 decimal places           |      |
| N\$D7  | Currency — dollars with 7 decimal places           |      |
| N\$D8  | Currency — dollars with 8 decimal places           |      |
| N\$D9  | Currency — dollars with 9 decimal places           |      |
| С      | Characters — same as Cmmm                          |      |
| Crmf   | Characters — spoken individually, total inflection |      |
|        | 3 (                                                | of 4 |

| Format | Description                                                          |        |
|--------|----------------------------------------------------------------------|--------|
| Crmm   | Characters — spoken individually, rising inflection                  |        |
| Cmmf   | Characters — spoken individually, falling inflection                 |        |
| Cmmm   | Characters — spoken individually, medial inflection                  |        |
| NX     | See Speaking Phrase Numbers and Packed Talkfile Numbers on page 215. |        |
|        |                                                                      | 4 of 4 |

# **B** Speech File Formats

# **Overview**

This appendix describes the encoding formats for speech files. Topics covered include:

- Speech File Formats on page 294
  - ~ PCM Encoding Formats on page 294
  - ADPCM Encoding Formats on page 295
- Speech Files on page 297

# **Speech File Formats**

Before the speech phrases are digitized and then stored, the speech phrases must be in a supported format. This is the process of encoding speech. The Intuity CONVERSANT system supports the following encoding formats for speech phrases:

- PCM64 (pulse code modulation at 64 kbps in Mu-law encoding format)
- ADPCM32 (adaptive differential pulse code modulation at 32 kbps)
- ADPCM16 (adaptive differential pulse code modulation at 16 kbps not commonly used in applications)
- CELP16 (code excited linear prediction at 16 kbps)
- SBC24 (sub-band coding at 24 kbps not commonly used in applications)
- SBC16 (sub -and coding at 16 kbps not commonly used in applications)

#### PCM Encoding Formats

In a PCM speech file, speech is sampled at 8000 times a second. Each sample is digitally coded into an 8-bit pattern (allowing 256 levels), resulting in 64,000 bits per second of speech. The header, which has the values 0xAA 0xFF 0x34 0x00, is repeated at least 10 times for every second of speech (every 800 bytes). If the value 0xAA 0xFF occurs anywhere within the speech portion of the file, it is changed to 0xAA 0xFE. The speech data consists of

contiguous 8-bit patterns representing sampled speech. One type of PCM format is available, Mu-law. In the Mu-law PCM format, PCM coding uses predefined quasi-logarithmic steps for speech levels, encoding more steps when the speech level is low.

#### ADPCM Encoding Formats

ADPCM speech encoding is based on the principle that it is possible to reduce the amount of information needed to transmit speech between the sender and the receiver by using appropriate mathematical algorithms. The following types of ADPCM speech file formats are available, both of which follow similar compression algorithms:

- ADPCM32
- ADPCM16

Given that natural speech follows specific patterns (as opposed to random noise), the encoder (or the sender) predicts the present speech level by using a predefined algorithm and considering the past speech history. This predicted value is compared to the actual present speech level and the difference is encoded into digital format. The difference between the actual and the predicted values can be made as small as possible by using suitably defined predictor algorithms.

Thus, it is possible to encode the difference between the predicted and the actual speech into digital samples of either 4 bits (16 levels) or 2 bits (4 levels). At the decoder (receiver) end, the process is reversed. The decoder uses an equivalent algorithm to predict the present speech level from the past

history, and makes the correction based on the received information from the sender to get the actual speech level. The accuracy and performance of the speech encoding and decoding depends on the type of algorithm used as well as the number of bits used for digital encoding of the difference between predicted and actual speech.

- In the ADPCM32 speech file, the header, which has the values 0xAA 0xFF 0x32 0x00, is repeated at least five times for every second of speech data.
- In the ADPCM16 speech file, the header, which has the values 0xAA 0xFF 0x30 0x00, is repeated at least five times for every second of speech data.

If the value  $0 \times AA \ 0 \times FF$  occurs anywhere within the speech portion of the file, it is changed to  $0 \times AA \ 0 \times FE$ . This makes a small but imperceptible change to the speech.

Processing of speech data for an application can be accomplished concurrently with application development. The only requirement is that the digitized speech must be loaded on the system before the application can be assembled.

# **Speech Files**

Speech files are comprised of two parts:

- A header section of the format shown in <u>Figure 31 on page 297</u> that is present at the beginning of the file and repeated at periodic intervals within the body of the file
- Encoded digital data representing speech

## Figure 31. Speech File Header Section

OxAA OxFF N L

The following rules describe the header section:

- 0xAA and 0xFF are the 2 bytes of data with bit patterns 10011001 and 11111111.
- N is a unique identifier code representing the speech encoding format, as shown in <u>Table 42 on page 299</u>.
- L (mandatory field) represents the length of a control field that follows the header bytes. The control field is optional. If it is absent, L is set to 0x00. For the PCM and ADPCM type speech files, it is set to 0x00 (no control field is specified).

The following rules apply to the data section:

- Use an even number of bytes.
- Use no more than 500 bytes between headers.
- Use only CELP 16 for the pattern 0xAA 0xFF.

The length field L identifies the number of words (2 bytes each) that follow that include user defined information.

- **Note:** Coding and playback of CELP16 works properly only on the hardware that supports it, such as the SSP, IVC6, or NGTR circuit card. If coding or playback is performed on an unsupported circuit card, the result is silence or noise.
- When CELP16 is played on a circuit card that does not support CELP16, the result is silence or noise, depending on the phrase.
- When a circuit card that does not accept CELP16 is asked to code CELP16, it either runs a default mode or stays in the current mode and the coding circuit card fails to return a phrase.

| Table 42. | Identifier | Codes in | n Speech | Encoding |
|-----------|------------|----------|----------|----------|
|-----------|------------|----------|----------|----------|

| Ν            | Value  | Channel Capacity (Playback/Coding) Per SSP Card |
|--------------|--------|-------------------------------------------------|
| PCM (Mu-law) | 0 x 34 | 120/120                                         |
| ADPCM 32     | 0 x 32 | 120/120                                         |
| ADPCM 16     | 0 x 30 | 120/120                                         |
| SBC 24       | 0 x 21 | 100/100                                         |
| SBC 16       | 0 x 20 | 100/100                                         |
| CELP 16      | 0 x 40 | 120/60                                          |
|              |        |                                                 |

Header bytes are inserted into the speech file so that the header appears at least five times for every second of speech. The headers are aligned on even byte boundaries.

# **C** Calculating the OS Index

# **Overview**

This appendix provides a procedure to calculate the OS index used to identify channels on the Tip/Ring circuit card for the **gse** command.

Topics covered include:

- Background Information on page 301
- <u>Calculating the OS Index on page 302</u>

# **Background Information**

The **gse** command used to start the Graphical Speech Editor (GSE) requires the identification of a channel number (chan) for each respective channel designation on the Tip/Ring circuit card (-I, -p, and -r).

## gse [-l chan#] [-p playchan#] [-r recchan#]

The GSE does not recognize the same language as the UnixWare system. Therefore, the information that the UnixWare system supplies is not sufficient to identify the channels. However, a calculation using the operating system (OS) index supplied by the UnixWare system can derive the OS index in a form that can be used in the **gse** command.

Note: Do *not* use this procedure to calculate channel numbers for the wl\_edit command or any command associated with the FlexWord<sup>™</sup> editor. Channels specified for the FlexWord editor are those listed in the output of the **disp ca tr** command, with no calculation required. See *Intuity CONVERSANT System Version* 7.0 Administration, 585-313-501, for more information about the **gse** command. See <u>Chapter 3, Editing Speech</u> for information about using the GSE.

# Calculating the OS Index

## Procedure

Use this procedure to determine the appropriate channel numbers for the l, p, and r channel designations on the Tip/Ring circuit card:

- 1 Identify the system channels that you want to use before accessing the system.
- 2 For the example in this procedure, assume 7 and 8 to be the identified channels.
- 3 Log in to the system as root.

The system displays the UnixWare system prompt (#).

4 Enter disp ca tr

The system displays the current Tip/Ring channel settings, as illustrated in the example in Figure 32 on page 303.

Figure 32. Example of Tip/Ring Channel Settings

| CD.PT | CHN | STATE                      | STAT  | [Ĕ-[ | CHNG-TIME | SERVICE-NAM                | IE PHONE | GROU | P OPTS  | TYPE  |
|-------|-----|----------------------------|-------|------|-----------|----------------------------|----------|------|---------|-------|
| CARD  | 3   | STATE:<br>NAME:<br>FUNCTIO | AYC30 | 9    | OPTIONS   | Analog(TR)<br>: master2,td | lm1,tt   | 0.S  | .INDEX: | 1     |
| 3.0   | 6   | Inserv                     | Jul   | 16   | 06:50:32  | Catalog80                  | 4007     | 2    | tdm     | NGTR6 |
| 3.1   | 7   | Inserv                     | Jul   | 16   | 06:50:32  | Catalog80                  | 4008     | 2    | tdm     | NGTR6 |
| 3.2   | 8   | Inserv                     | Jul   | 16   | 06:50:32  | Catalog80                  | 4009     | 2    | tdm     | NGTR6 |
| 3.3   | 9   | Inserv                     | Jul   | 16   | 06:50:32  | Catalog80                  | 4010     | 2    | tdm     | NGTR6 |
| 3.4   | 10  | Inserv                     | Jul   | 16   | 06:50:32  | Catalog80                  | 4011     | 2    | tdm     | NGTR6 |

5 Find the o.s. Index: field for the card on which the identified channel is located.

In the example in Figure 32 on page 303, channel 7 and channel 8 (under  $_{CHN}$ , second column) are both located on Card 3. The OS index number for Card 3 is 1.

6 Find the channel offset.

This number ranges from 0 through 5 and is the 1-digit suffix listed under CD.PT (first column). In the example in Figure 32 on page 303, the offset for channel 7 is 1 because the CD.PT field contains the value 3.1; the offset for channel 8 is 2 because the CD.PT field contains the value 3.2.

7 Use the following formula to calculate the OS index for the channel.

channel OS index = 6 x (card OS index) + (channel offset)

In the example in Figure 32 on page 303:

- ~ The OS index for channel 7 is  $6 \times 1 + 1 = 7$
- The OS index for channel 8 is 6 x 1 + 2 = 8

This OS index can now be used as an argument when invoking the GSE.

# **D** Text-to-Speech Formats

# **Overview**

Text-to-Speech (TTS) allows you to speak ASCII text with a synthesized voice from an Intuity CONVERSANT voice application. When speaking a text field or phrase, assigning a field format helps standard TTS speak the text properly.

<u>Table 43 on page 306</u> in this appendix describes the formats supported in the standard TTS package for US English and is designed to be used as a reference when you create applications using TTS.

**Note:** These formats do not necessarily apply to Proxy Text-to-Speech (PTTS) applications. Because PTTS is designed to work with any SAPI-compliant TTS engine, it is impossible to guarantee that any particular format will cause a given output. For more help with PTTS "Speak As" formatting, see the documentation for your TTS speech engine.

For information on setting "Speak As" formats using the Variables Manager in Voice@Work, see the chapter on variables in *Using Voice@Work*, 585-313-207. For information on further

customizing TTS, see <u>Appendix E, Advanced Text-to-Speech</u> <u>Features</u>.

For information on using standard TTS in Script Builder applications, see "Using Text-to-Speech" in Chapter 8, "Using Optional Features," in *Intuity CONVERSANT System Version 7.0 Application Development with Script Builder*, 585-313-260.

# **US English TTS Formats**

Table 43 on page 306 shows the formats TTS uses to speak US English text.

| Format      | Description                                             |
|-------------|---------------------------------------------------------|
| A (default) | Verbatim text — characters spoken as words, if possible |
|             | Example: "Lucent" is spoken as "Lucent".                |
| AC          | Alphabetics — characters spoken individually            |
|             | Example: Lucent is spoken as L U C E N T.               |
|             | 1 of 5                                                  |

| Format   | Description                                 |        |
|----------|---------------------------------------------|--------|
| ADMD     | Numeric month and day, no year              |        |
|          | Example: "five twelve"                      |        |
| ADMDY    | Numeric month and day, 2-digit year         |        |
|          | Example: "five twelve ninety-nine"          |        |
| ADMDYY   | Numeric month and day, 4-digit year         |        |
|          | Example: "five twelve nineteen ninety-nine" |        |
| ADMSPD   | Spoken month, ordinal day, no year          |        |
|          | Example: "May twelfth"                      |        |
| ADMSPDY  | Spoken month, ordinal day, 2-digit year     |        |
|          | Example: "May twelfth ninety-nine"          |        |
| ADMSPDYY | Spoken month, ordinal day, 4-digit year     |        |
|          | Example: "May twelfth nineteen-ninety-nine" |        |
|          |                                             | 2 of 5 |

| Format                               | Description                                                                                                    |
|--------------------------------------|----------------------------------------------------------------------------------------------------|
| AN\$D2                               | Dollars and cents, with the last two digits as cents                                                                                        |
|                                      | Example: 12345 = "one hundred twenty-three dollars and forty-five cents"                                                                    |
| AN\$D0 (default)                     | Whole dollars                                                                                                    |
|                                      | Example: 12345 = "twelve thousand three hundred forty-five dollars"                                                                         |
| AN\$D1                               | Dollars with the respective number of decimal places                                                                                        |
| AN\$D3<br>AN\$D4<br>AN\$D5           | Example: 12345 spoken as AN\$D1 = "one thousand two hundred thirty-four point five dollars"                                                 |
| AN\$D6<br>AN\$D7<br>AN\$D8<br>AN\$D9 | <b>Note:</b> If the number has fewer digits than the number of decimal places specified by the format, TTS inserts zeros before the number. |
|                                      | Example: 12345 spoken as AN\$D9 = "point zero zero zero one two three four five dollars"                                                    |
|                                      | 3 of 5                                                                                                    |

| Format                                                                         | Description                                                                                                    |
|--------------------------------------------------------------------------------|----------------------------------------------------------------------------------------------------|
| AN                                                                             | Whole number, no decimal places                                                                                                    |
|                                                                                | Example: 12345= "twelve thousand three hundred forty-five"                                                                                  |
| AND1 (default)<br>AND2<br>AND3<br>AND4<br>AND5<br>AND6<br>AND7<br>AND8<br>AND9 | Number with the respective number of decimal places                                                                                         |
|                                                                                | Example: 12345 spoken as AND1 = "one thousand two hundred thirty-four point five"                                                           |
|                                                                                | <b>Note:</b> If the number has fewer digits than the number of decimal places specified by the format, TTS inserts zeros before the number. |
|                                                                                | Example: 12345 spoken as AND9 = "point zero zero zero zero zero one two three four five"                                                    |
|                                                                                | 4 of 5                                                                                                    |

| Format | Description                                                                                              |
|--------|----------------------------------------------------------------------------------------------------|
| ATHMAM | Time with 2-digit hour, 2-digit minutes, AM/PM<br>Example: 1234 = "twelve thirty-four PM"                |
|        | <b>Note:</b> Input to this field type is assumed to be in 24-hour time format. TTS designates AM and PM. |
|        | 5 of 5                                                                                                   |

# E Advanced Text-to-Speech Features

# **Overview**

For some Text-to-Speech (TTS) applications, you may need to customize the way TTS speaks to improve understandability or comprehension. The method to do so involves the use of escape sequences. This chapter covers the following topics for TTS customization:

- Escape Sequences on page 312
- Inserting Silent Delays and Pauses on page 313
- <u>Changing the Gender of the Speaking Voice on page 318</u>
- Changing the Rate of Speech on page 322
- Setting Text Classes and Detectors on page 325
- Enabling Barge-In for Risky Mode on page 336
- **Note:** Standard TTS is available for US English only. However, TTS is available for other languages using the Proxy Text-to-Speech (PTTS) feature package, which allows the TTS to be processed by an external (proxy) server. For more details, see *Proxy Text-to-Speech (PTTS) User Guide*, 585-350-115.

# **Escape Sequences**

|                    | Customization of TTS involves using strings of characters called escape sequences that reset the TTS default parameters. These methods of customizing TTS can be used in:                              |
|--------------------|----------------------------------------------------------------------------------------------------|
|                    | <ul> <li>Script Builder applications in Prompt and Collect action steps and<br/>Announce action steps</li> </ul>                                                                                       |
|                    | <ul> <li>Voice@Work applications in Prompt and Collect, Announce, Menu,<br/>Automenu, and Voice Capture nodes.</li> </ul>                                                                              |
|                    | The exact method of changing the defaults depends on the parameter and the application development tool.                                                                                               |
| Text and Variables | In both Script Builder and Voice@Work applications, you can enter the escape sequences in text or variable field definitions.                                                                          |
|                    | • For information on field definitions in Script Builder, see Chapter 3, "Data Management," in <i>Intuity CONVERSANT System Version 7.0 Application Development with Script Builder</i> , 585-313-260. |
|                    | • For information on using the Variables Manager in Voice@Work, see the chapter on variables in <i>Using Voice@Work</i> , 585-313-207.                                                                 |

Controls In Voice@Work applications, you can achieve some types of customization by inserting TTS controls with the Insert Control dialog box in the Prompt

Editor. When code is generated, the controls are translated to the escape sequences. For information on inserting controls in Voice@Work, see the chapter on prompts in *Using Voice@Work*, 585-313-207.

# **Inserting Silent Delays and Pauses**

Inclusion of silent delays or pauses in an application helps make the speech more natural sounding and may help increase listener comprehension. <u>Table 44 on page 313</u> lists the escape sequences used to insert TTS silences into synthesized speech.

#### Table 44. TTS Escape Sequences for Silence

| Sequence                   | Description                                                                                                    |
|----------------------------|----------------------------------------------------------------------------------------------------|
| \!si <i>n</i><br>(initial) | • Specifies <i>n</i> centiseconds of silence at the beginning of the current text phrase, where $1 < n < 100$                                                                                                    |
|                            | • Must be placed at the beginning of a text phrase and therefore cannot be used in the same phrase as a final silence (\!sfn)                                                                                                    |
|                            | Since this sequence must occur at the beginning of a a text phrase, it must either be placed first in the Script Builder action step or Voice@Work node or the previous phrase must include end punctuation indicating the end of a phrase — either a period (.), question mark (?), or exclamation mark (!). |
|                            | 1 of 2                                                                                                    |

#### Table 44. TTS Escape Sequences for Silence

| Sequence          | Description                                                                                                    |
|-------------------|----------------------------------------------------------------------------------------------------|
| \!sf <i>n</i>     | • Specifies <i>n</i> centiseconds of silence at the beginning of the current text phrase, where $1 < n < 100$                                                                                                    |
| (final)           | • Must be placed at the beginning of a text phrase and therefore cannot be used in the same phrase as a final silence (\!sfn)                                                                                                    |
|                   | Since this sequence must occur at the beginning of a a text phrase, it must either be placed first in the Script Builder action step or Voice@Work node or the previous phrase must include end punctuation indicating the end of a phrase— either a period (.), question mark (?), or exclamation mark (!). |
| \!(*[ <i>n</i> ]) | Specifies <i>n</i> centiseconds of silence within the current phrase, where $1 < n < 60$ . Can be placed anywhere within a text phrase and can be used in the same phrase with either an initial silence (\!sin) or a final silence (\!sin).                                                                 |
|                   | When typed in text or a variable, these sequences must be followed by one blank pace.                                                                                                    |
|                   | 2 of 2                                                                                                    |

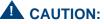

Using values outside the limits could cause problems in your application.

#### Examples for Silence— Using Text

The following examples illustrate use of escape sequences in text to add silent pauses and delays in an application.

 In the following example from a Script Builder application, a silence of 0.5 seconds occurs before "Hello" is spoken. The delay helps secure the listeners' attention.

```
Announce
```

```
Speak with Interrupt
Text: "\!si50 Hello!"
Text: "Welcome to your Home Shopping Line!"
```

The same text would be displayed as follows in the Voice@Work Prompt Editor for an Announce node.

```
\!si50 Hello!
Welcome to your Home Shopping Line!
```

• In the following example from a Script Builder application, a silence of 0.7 seconds is added after the phrase "Welcome to the Home Shopping Line!". There is no silence between the word "Hello!" and the text that follows. The silence helps emphasize the end of the announcement.

```
Announce
Speak with Interrupt
Text: "\!si50 Hello!"
Text: "\!sf70 Welcome to your Home Shopping Line!"
```

The same text would be displayed as follows in the Voice@Work Prompt Editor for an Announce node.

```
\!si50 Hello!
\!sf70 Welcome to your Home Shopping Line!
```

- **Note:** The end punctuation (exclamation point) after the first phrase ("Hello!") is necessary for TTS to speak the 0.7-second silence at the end of the second phrase ("Welcome to your Home Shopping Line!"). Without end punctuation in the first phrase, this escape sequence would be ignored.
- In the following example from a Script Builder application, a text phrase contains two silences— a 0.5-second silence at the beginning of the phrase and a 0.7-second silence between the words "Hello" and "and." The placement of these silences helps make the synthesized speech more natural sounding.

```
Announce
Speak with Interrupt
Text: "\!si50 Hello \!(*[70]) and welcome to your"
Text: "Home Shopping Line!"
```

The same text would be displayed as follows in the Voice@Work Prompt Editor for an Announce node.

```
\!si50 Hello \!(*[70]) and welcome to your Home Shopping Line!
```

#### **E** Advanced Text-to-Speech Features

#### Examples for Silence— Using a Variable

The following example from a Script Builder application shows a silence delay defined as a variable called Silence\_70 and used in an Announce action step. A silence of 0.7 seconds occurs between the first and second phrase.

```
Answer Phone
Set Field Value
Field: Silence_70 = "\!si70 "
Announce
Speak With Interrupt
Text: "Welcome to your Home Shopping Line!"
Field: Silence_70 As A
Text: "To place an order, please have your"
Text: "account number ready."
```

• Figure 33 on page 317 shows a detail of the Voice@Work Variables Manager where a variable named [Silence\_70] has been created for a silent pause of 0.7 seconds. The escape sequence \!si70 is set in the Default field.

#### Figure 33. Variable Definition for a Silent Delay in Voice@Work

| 🔘 Globals    |           |           |             |              |          |        |         | -      |   |
|--------------|-----------|-----------|-------------|--------------|----------|--------|---------|--------|---|
| ← →          |           |           |             |              |          |        |         |        | Ģ |
| Variables    | Туре      | Spoken As | Speak Using | Phrase Table | Input As | Length | Default | System |   |
| [Silence_70] | character | A         | tts         |              | char     | 7      | Msi70   |        |   |
| IT: 1        | le -      |           |             |              | LL DOM   | C      | 400000  |        |   |

Once the variable has been created, you can insert it into the application by use of the Insert Variable dialog box in the Prompt Editor. In the following example, two 0.7-second silences occur, one before the first phrase is spoken and one before the second phrase is spoken. As the example illustrates, the Prompt Editor displays variables in square brackets — [].

[Silence\_70] Welcome to your Home Shopping Line! [Silence\_70] To place an order, please have your account number ready!

### Changing the Gender of the Speaking Voice

TTS permits speech in both male and female voices. The default is male voice. Female voice provides the same capabilities and features as male voice. Voices can be switched by use of the escape sequences shown in Table 45 on page 319.

#### Table 45. TTS Escape Sequences for Speech Gender Selection

| Sequence | Description                                                                           |
|----------|---------------------------------------------------------------------------------------|
| \!uSm    | Male voice (default)                                                                  |
| \!uSf    | Female voice                                                                          |
|          | hen typed in text or a variable, these sequences must be<br>lowed by one blank space. |

The voice selection stays in effect until an event occurs that removes speech inhibition. At that point, speech reverts to the default (male) voice. Therefore, to create an entire application in female voice, you must reset the voice repeatedly.

The following events remove speech inhibition:

- In a Script Builder application, one of the following action steps occurs:
  - Get Host Screen
  - Send Host Screen
  - ~ Read Table
  - ~ Modify Table
  - Transfer Call

- In a Voice@Work application any Database node (including Query Table, Update Table, Add Record, and Delete Record) or Host node (including Host Connection, Host Send, and Host Send-Receive) occurs
- A message is played that does not allow barge-in (interrupt) in a Prompt and Collect or an Announce action (Script Builder) or in a Prompt and Collect or an Announce node (Voice@Work)
- An external function is called that contains a wait-causing instruction

The following example from a Script Builder application shows use of the Example for Speaking Voice escape sequence to set the TTS female speaking voice. Gender — Using Text Prompt & Collect Prompt Speak with Interrupt Text: "\!uSf Using touch tones, please enter" Text: "your 3-digit account number." The same text would be displayed as follows in the Voice@Work Prompt Editor for a Prompt and Collect node: \!uSf Using touch tones, please enter vour 3-digit account number. **Examples for** In the Script Builder example above, you can define a variable as follows ٠ Speaking Voice instead of using text to change the speaking voice gender: Gender Using a Variable

```
Set Field Value
Field: Female_Voice = "\!uSf "
Prompt & Collect
Prompt
Speak with Interrupt
Field: Female_Voice as A
Text: "Using touch tones, please enter"
Text: "your 3-digit account number."
```

For a Voice@Work application, you can define the same variable as in the example above by entering \!uSf in the Default field in the Variables Manager. (See Figure 33 on page 317 above for an illustration of the Voice@Work Variables Manager.) Once you insert the variable into a Prompt and Collect node by using the Insert Variable dialog box in the Prompt Editor, the Prompt Editor displays the variable in square brackets— [].

```
[Female_Voice]
Using touch tones, please enter
your 3-digit account number.
```

### Changing the Rate of Speech

Slowing the rate of speech for important words can provide emphasis and increase listener comprehension in an application. <u>Table 46 on page 322</u> shows escape sequences used to control the rate of speech for TTS.

#### Table 46. TTS Escape Sequences for Speaking Rate

| Sequence                                                                                            | Description                                                                                                    |  |  |  |  |
|----------------------------------------------------------------------------------------------------|----------------------------------------------------------------------------------------------------|--|--|--|--|
| \!rfastest<br>\!rfast<br>\!rnormal<br>\!rslow<br>\!rslowest                                         | The default rate is "normal" (\!rnormal). Each rate is<br>effective until the end of a sentence, indicated by<br>punctuation such as a period, question mark, or<br>exclamation mark. In text, to change the rate before the<br>end of a sentence, insert a different escape sequence. |  |  |  |  |
|                                                                                                    | In Voice@Work, equivalents of \!rfastest, \!rnormal, and<br>\!rslowest can be inserted as controls (\!rfast and \!rslow<br>are not supported as controls).                                                                                                    |  |  |  |  |
| <b>Note:</b> When typed in text or a variable, these sequences must be followed by one blank space. |                                                                                                    |  |  |  |  |

In Voice@Work applications, some of the sequences can also be inserted as controls. When code is generated, the controls are translated to the escape sequences shown in <u>Table 46 on page 322</u>. See <u>"Voice@Work Controls for</u> <u>Rate of Speech"</u> below for more details regarding Voice@Work.

Note: The escape sequences in <u>Table 46 on page 322</u> are used for TTS on the speech and signal processor (SSP) circuit card only and cannot be used for TTS on the older signal processor (SP) circuit card. (The SP circuit card is not supported for INTUITY CONVERSANT system releases beginning with Version 7.0). Equivalent sequences supported for the SP circuit card were: \!r0 (fastest), \!r1, \!r2, \!r3, and \!r4 (slowest).

Example for Rate of Speech—Using Text In the following example from a Script Builder application, the slower rate is in effect only while the order number is spoken. The rest of the announcement is spoken with the default (\!rnormal) rate.

> Announce Speak with Interrupt Text: "Your order number is" Text: "\!rslowest 104235\!rnormal." Text: "Please use this number" Text: "when checking your order."

• The same text would be displayed as follows in the Voice@Work Prompt Editor for an Announce node:

```
Your order number is 
\!rslowest 104235\!rnormal.
Please use this number
when checking your order.
```

#### E Advanced Text-to-Speech Features

Examples for Rate of Speech — Using a Variable

• In the Script Builder example above, you can set a variable such as the following instead of using text to change the rate of speech.

```
Set Field Value
Field: Rate_Slowest = "\!rslowest "
```

• In a Voice@Work application, you can define the same variable as in the example above by entering \!rslowest in the Default field in the Variables Manager. (See Figure 33 on page 317 above for an illustration of the Voice@Work Variables Manager.) Once you insert the variable into the application by using the Insert Variable dialog box in the Prompt Editor, the Prompt Editor displays the variable as follows:

[Rate\_Slowest]

Voice@Work Controls for Rate of Speech

In Voice@Work applications, you can use the Insert Control dialog box in the Prompt Editor to insert controls that change the rate of speech. When code is generated, these controls are translated to the escape sequences shown in <u>Table 46 on page 322</u>. The following controls are available:

- {tts fast} equivalent to \!rfastest
- {tts normal} equivalent to \!rnormal
- {tts slow} equivalent to \!rslowest
- Note: When you use these controls in a Version 7.0 application, ensure that the Use SP style TTS speech rate codes checkbox is unselected on the Voice@Work Code Generation Options

window. This allows the appropriate escape sequences for the SSP circuit card to be generated.

The Use SP style speech rate codes checkbox should be selected only for applications on systems using the older SP circuit card (not supported in INTUITY CONVERSANT system Version 7.0). See the chapter on the code generation tool in *Using Voice@Work*, 585-313-207, for information.

### **Setting Text Classes and Detectors**

#### Background

In an application, you can designate the format of a field (Script Builder) or a variable (Voice@Work) to be spoken by TTS as:

- Character
- Time
- Date
- Number
- Dollar amount
- Currency real (Voice@Work only)

(See <u>US English TTS Formats</u> for a list of the formats supported for TTS).

This information is often sufficient for TTS to speak text correctly. However, when the context for the text is ambiguous or requires a specific style of speaking, more information must be provided. To illustrate the problem, consider the example of TTS trying to speak separate fields of information containing a person's name, street address, and city, state, and zip code obtained from a database in the form below. TTS may not know whether to speak "22587" as part of an address or as a number because it is a separate field from the rest, presented with little context, and it could be either.

customer name field = Jane Doe city/state field = Columbus OH 43213 zip code field = 43213 address field =22587 S. Hamilton St.

Classes

To solve this sort of problem, TTS allows you to explicitly assign text to any of the following four classes:

- Telephone number
- Proper name
- Address
- Fraction

Class Detector Modes For TTS to speak text assigned to these classes, you must also assign one of the following class detector modes:

- Off
- Conservative mode (default)
- Risky mode

**Note:** Initially all detectors are set to conservative mode.

The detector mode determines how TTS speaks ambiguous text.

- Risky mode sets a priority for the designated class to resolve ambiguity about how the information is to be classified. The setting of risky mode will be the highest priority at the time for the field to be spoken. TTS will then know, for example, that "22587" in the problem described above is part of an address.
- Conservative mode requires more contextual information to resolve ambiguous text.

<u>Table 47 on page 329</u> shows the escape sequences used for class detector modes.

 In both Script Builder and Voice@Work applications, these sequences can either be entered in text or defined as variables. The class detector mode remains in the new state until it is changed or until the application ends.

# **Note:** One technique of resetting the mode is to use an Announce action step or node to speak only the escape sequence.

• In Voice@Work applications, a subset of the class detector modes can be inserted as controls. When code is generated, the controls are translated to the escape sequences shown in <u>Table 47 on page 329</u>. The control sets the class detector to risky mode and affects only the next line in the Prompt Editor. The class detector is then automatically reset to conservative mode.

#### **Guidelines** Observe the following guidelines when using class detectors:

- As a general rule, do not use risky mode unless in tests of your application TTS fails to pronounce words or phrases correctly or the text is known to be a member of the specified text class (for example, telephone numbers) or contains ambiguous abbreviations. Otherwise, always try conservative mode first (that is, do not explicitly set a class detector).
- More than one class detector can be activated at the same time, though results may be unpredictable.
- After using risky mode, reset detectors to conservative mode if special detection is not needed.
- Do not set a detector mode to off unless conservative mode is causing an undesirable effect.

Since TTS speaks text better in context than in isolation, you may want to concatenate fields to be spoken.

- For Voice@Work, see information on the concat expression in sections describing the Set and Test node in the chapter on node descriptions in *Voice@Work*, 585-313-297.
- For Script Builder, see information on the **concat** function in Chapter 11, "Using Advanced Features," of *Intuity CONVERSANT System Version 7.0 Application Development with Script Builder*, 585-313-260.

#### Table 47. TTS Escape Sequences for Class Detectors

| Sequence                                                                              | Description                                                                                                    |
|---------------------------------------------------------------------------------------|----------------------------------------------------------------------------------------------------|
| Telephone number<br>\!np0 (off)<br>\!npr (risky mode)<br>\!npc (conservative<br>mode) | In conservative mode TTS speaks telephone numbers as<br>individual digits, except for 800 in area code position, which is<br>spoken "eight hundred". For example, 555 1365 is spoken "five<br>five five (pause) one three six five," not "five million (pause) five<br>hundred fifty-one thousand (pause) three hundred sixty-five."<br>Risky mode also ensures that "vanity" telephone numbers, such<br>as 1 800 SHOPPER, are spelled out. |
|                                                                                       | 1 of 3                                                                                                    |

#### Table 47. TTS Escape Sequences for Class Detectors

| Sequence                                                                                         | Description                                                                                                    |
|--------------------------------------------------------------------------------------------------|----------------------------------------------------------------------------------------------------|
| Proper name<br>\!nno (off)<br>\!nnr (risky mode)<br>\!nnc (conservative<br>mode)                 | Risky mode is needed only when the data may contain name-<br>related abbreviations or titles. Otherwise, use conservative mode.<br>In risky mode, titles such as "Mr." and ambiguous abbreviations<br>such as "Dr." are spoken correctly. Abbreviations such as "Sr."<br>(as in "John Doe Sr.") and "Jr." expand correctly in either risky or<br>conservative mode because there is only one possible<br>interpretation of the abbreviations. |
|                                                                                                  | Note: TTS speaks a proper name like "John Paul III" with<br>three I's. For TTS to pronounce this field successfully,<br>you can enter either "John Paul third" or "John Paul<br>3rd". This can be done in either conservative or risky<br>mode because the "3rd" and "third" cannot be<br>misinterpreted.                                                                                                    |
| Address <pre>\!nao (off) <pre>\!nar (risky mode) <pre>\!nac (conservative mode</pre></pre></pre> | Use risky mode to detect partial addresses and to speak<br>ambiguous address abbreviations correctly, such as "drive" for<br>"Dr." (not "doctor") and "street" for "St." not "saint"). Standard post<br>office abbreviations apply.                                                                                                    |
|                                                                                                  | 2 of 3                                                                                                    |

#### Table 47. TTS Escape Sequences for Class Detectors

| Sequence                                                                 | Description                                                                                                    |
|--------------------------------------------------------------------------|----------------------------------------------------------------------------------------------------|
| Fraction<br>\!nfo (off)<br>\!nfr (risky mode)<br>\!nfc (conservative mod | Use risky mode so that, for example, "1/4" is spoken as "one<br>fourth" and not "one slash four." (To have TTS speak "1/4" as a<br>date, use conservative date mode.)                                          |
| space. Sequences                                                         | t or a variable, these sequences must be followed by one blank<br>to turn detectors off (\!npo, \!nno, \!nao, \!nfo), are not available<br>e@Work (see <u>"Voice@Work Controls for Class Detectors"</u> below. |
|                                                                          | 3 of 3                                                                                                    |

#### Examples for Class Detectors — Using Text

The examples below illustrate use of class detectors set in text for the telephone number, address, and proper name classes in Script Builder applications. Examples for Voice@Work applications displayed in the Prompt Editor would be similar except that no quotation marks are required around the text.

#### **Telephone Number**

The following example sets the telephone number detector to risky mode, speaks a "vanity" telephone number, and then turns the detector off because no more telephone numbers are expected.

```
Announce
Speak with Interrupt
Text: "Please call \!npr 1-800 SHOPPER \!npo "
Text: "for more information."
```

#### Address

The example below assumes that a Script Builder application has obtained from a database the following data for the specified fields:

```
Customer_address: 12345 Mulberry St.
Customer_state CT
```

The Announce action sets the address detector to risky mode, speaks an address from the Customer\_address and Customer\_state database fields, and then sets the detector back to conservative mode. Risky mode is needed to rank possibilities for the address so that "St." is spoken as "street" (and not "saint" and CT" is spoken as "Connecticut" (and not "court" or "count"). The detector is set back to conservative mode, without priority, in preparation to process the next field.

```
Announce

Speak with Interrupt

Text: "\!nar"

Text: "Your address is"

Field: Customer_address as A.

Field: Customer_state as A

Text: "\!nac"
```

#### **Proper Name**

The following example sets the proper name detector to risky mode, speaks a customer name from a Customer\_name database field, and then sets the detector back to conservative mode. Risky mode is needed because the data may contain name-related abbreviations or titles.

```
Prompt & Collect
Prompt
Speak with Interrupt
Text: "\!nnr"
Text: "Your name is"
Field: Customer_Name as A
Text: "\!nnc"
Text: "Press 1 for yes, 2 for no."
```

Examples for Class • Detectors — Using a Variable

• In the Script Builder example above for the proper name detector, you can set variables such as the following instead of using text to change the class detector:

```
Set Field Value
Field: Name_Risky_Mode = "\!nnr "
Field: Name_Default_Mode = "\!nnc "
```

 In an equivalent Voice@Work application for the proper name detector, you can achieve the same result by creating variables with the following definitions in the Variables Manager (see Figure 33 on page 317 above for an illustration of the Voice@Work Variables Manager):

| Name                | Туре      | Spoken<br>As | Speak<br>Using | Phrase<br>Table | -    | Length | Default |
|---------------------|-----------|--------------|----------------|-----------------|------|--------|---------|
| [NAME_DEFAULT_MODE] | character | A            | tts            |                 | char | 10     | \!nnc   |
| [NAME_RISKY_MODE]   | character | A            | tts            |                 | char | 10     | \!nnr   |

You can then use the Insert Variable dialog box in the Prompt Editor, to insert the variables into the application. If you print the node information, the output for this portion of the node resembles Figure 34 on page 335.

## Figure 34. Example of Address Detector Variables in Voice@Work Node Information

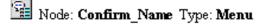

Enter this node from node Read\_Account\_Info.

The caller can interrupt the initial prompt. The caller's previously entered touchtones are used. A beep is played after each prompt.

The caller hears the Initial Prompt **[Name\_Prompt]**: Your name is [NAME\_RISKY\_MODE] [Customer\_Name] [NAME\_DEFAULT\_MODE] Press 1 for yes, 2 for no.

#### Voice@Work Controls for Class Detectors

Voice@Work allows you to use the Insert Control dialog box in the Prompt Editor for the following class detectors:

- {tts address}
- {tts fraction}
- {tts proper name}
- {tts phone number}

Inserting the control sets the class detector to risky mode and affects only the next line in the Prompt Editor. The class detector is then automatically reset to the default (conservative mode). Therefore, if risky mode is needed for several lines, you can either insert the control repeatedly or use an escape sequence to set the class detector in a variable or text statement.

**Note:** The class detectors cannot be turned off (o mode) with controls. To turn off the class detectors, you must use an escape sequence in text or a variable.

### **Enabling Barge-In for Risky Mode**

For Script Builder and Voice@Work applications, the barge-in feature works for TTS in risky mode only if a field is used to turn it on, not a text statement (or a control in Voice@Work).

For example, in a Script Builder application the address detector can be set to risky mode in text as follows when the ability of the caller to barge in is *not* needed.

```
Announce
Speak With Interrupt
Text: "\!nar"
```

If barge-in is needed, a variable such as the following can be defined for the address detector in risky mode:

```
Set Field Value
Field: Adsress_Risky_Mode = "\!nar"
```

When needed, the variable can be included as:

```
Field: Address_Risky_Mode As A
```

# **F** Recognition Post-Processing

### **Overview**

This appendix describe the post-processing features that can be used in Script Builder applications.

- <u>Further Processing on page 339</u> discusses data interface processes (DIPs) associated with dial pulse recognition (DPR), WholeWord speech recognition, and FlexWord speech recognition.
- The following sections discuss processing features that increase the system accuracy of recognition:
  - ~ Return Top 4 (RT4) on page 341
  - ~ Prefix List Check (LSC) on page 344
  - ~ Luhn Check (LNC) on page 345
  - ~ Expected Value (EXV) on page 345
  - ~ Close Match (CLM) on page 346

Note: These features are supported for Script Builder applications only.

### **Further Processing**

A data interface process (DIP) called **recog\_dip** is associated with DPR, WholeWord speech recognition, and FlexWord speech recognition. The **recog\_dip** is an optional, post-processing mechanism for enhancing the performance of some recognition tasks. It furnishes additional recognition processing beyond what is already provided by the models and grammars of the recognizer.

This DIP is located in **/vs/bin/vrs/recog\_dip**. Whether the **recog\_dip** is used during a particular recognition task is determined in the **/vs/data/sr\_file** file.

When the **recog\_dip** is in use, the recognizer sends its top four choices (and a score for each) to the DIP, which in turn makes a call to the customereditable function **find\_best.c** located in the source code file **/att/asr/find\_best.c**. The **find\_best.c** routine is responsible for making a final selection from the list of recognition choices and passing it back to the script as \$CI\_VALUE or other specified customer input variable.

Many general post-processing algorithms have been provided in the generic version. Look to see if the existing functionality exists before adding custom features. If you do edit this code, be sure to back it up prior to updating generics or reinstalling the recognizer package.

The default version of the **find\_best.c** routine (the one that comes with the recognition package) simply selects the result with the highest score that falls within the constraint set for the minimum and maximum number of digits.

Therefore, if the recognizer is applying a fixed-length grammar, the default version of the **find\_best.c** routine adds no value to the recognition procedure. If the recognizer is applying a variable-length grammar, the default routine **find\_best.c** is useful for range checking.

**Note:** Where possible, application constraints should be placed in a custom grammar to gain the most improvement in accuracy.

To access the post-processing features described in this appendix, it is necessary to create a custom recognition type. Custom recognition types should be defined in directory **/att/asr/sr\_files/**.

<u>Figure 35 on page 340</u> is an example of defining the recognition type file format.

Figure 35. Example of Defining the Recognition Type File Format

| class type | min | max | recognizer     | interrupt | grammar | dip         | subr buf_sz |
|------------|-----|-----|----------------|-----------|---------|-------------|-------------|
| SR RT4_an  | 8   | 8   | IRD_WHOLE_WORD | Y         | BP_yn   | im."recog_d | lip"        |

After supplying the custom recognition type, run the command **/att/asr/tools/bin/merge** to update the Intuity CONVERSANT system.

The real power of the **recog\_dip** becomes apparent when the **find\_best.c** routine is customized to place added constraints on the recognizer results. This helps limit the valid recognition results and thereby improves recognition

accuracy. For example, an application is attempting to recognize a 10-digit telephone number and it knows that when the area code is 614, the final 4 digits of the telephone number will always fall between 5,500 and 9,000, and when the area code is 216 or 513 the final 4 digits will always be between 1,000 and 4,400. Customizing the **find\_best.c** routine to account for these data dependencies, should provide an increase in recognition performance. The point to note here is that a certain amount of dependency between digits can be accomplished with a custom grammar, which gets implemented at the recognizer level. However, more complex patterns or dependencies within the expected user input are best handled with the **find\_best.c** routine and the **recog\_dip**.

After making and compiling changes made to the **find\_best.c** routine, you will need to remake the **recog\_dip**. **Makefile** for this is included in the **/att/asr** directory. Test any changes you make thoroughly, as mistakes could severely impact your application's recognition accuracy.

### Return Top 4 (RT4)

RT4 is a processing feature that returns up to four choices, separated by the pound (#) character, for what the system determined the caller said, sorted by recognition score. For example, the candidates can be validated in order against a database within the script. By using this processing feature, more information is used to ensure greater correctness.

In the examples of returns from RT4 processing in Figure 36 on page 342, N refers to a digit [0-9].

Figure 36. Example of Returns from RT4 Processing

| NNN#NNN#NNN#NNN# | Four results were returned, each of length three.                     |
|------------------|-----------------------------------------------------------------------|
| ?#NNN#           | The best result was rejected ("?"), with only one other valid result. |
| ####             | All results were rejected (empty string).                             |

Script Builder Example The program in <u>Figure 37 on page 342</u> was created in Script Builder to demonstrate the use of the RT4 recognition DIP:

Figure 37. Example of Use of the RT4 Recognition DIP

 Answer Phone main:
 Prompt & Collect Prompt Speak With Interrupt Text: "say a 5 digit number" Input Min Number Of Digits: 05 Max Number Of Digits: 05 RECOG: SR RT4\_BP5

Checklist Case: "Input Ok" Continue Case: "Initial Timeout" Reprompt Case: "Too Few Digits" Reprompt Case: "No More Tries" Ouit End Prompt & Collect loop: 3. External Function Function Name: length e Arguments: \$CI\_VALUE Return Field: Len 4. Evaluate Tf Len > 5 5. External Function Function Name: parse "#" Use Arguments: cand \$CI\_VALUE 6. Announce Speak With Interrupt Text: "You said" Field: cand As AC 7. Goto loop End Evaluate 8. Goto main 9. Announce

```
Speak With Interrupt
Text: "good bye"
10. Disconnect
```

This example illustrates the following key points:

- In the Prompt and Collect action, the recognition type is set to RT4\_DIG (to enable the RT4 DIP, the first three characters must be "RT4"). In this example RT4\_DIG is a custom recognition type from a custom package.
- The **loop** label and **Goto loop** action provides the looping construct that helps unpack the values from the returned variable temp\_val.
- The external function **length** allows the application to decide how many values are packed in temp\_val using the evaluate action.
- The external function **parse** provides the unpacking mechanism of temp\_val. It also strips the trailing "#" symbol from the value.

### Prefix List Check (LSC)

LSC compares recognizer results with values in the file **/att/asr/lst.prefix**. The entries in the list need not be the same length. The post-processing marks as valid only those results that match any list entry as a prefix. This feature currently supports only one list with a maximum of 256 entries per list.

### Luhn Check (LNC)

The Luhn check is a processing feature that tests the validity of an account number. For example, most credit card numbers are encoded with a "check digit", usually appended to a number, that validates the authenticity of the number. A simple algorithm is applied to the other digits of the number which yields the check digit. By running the algorithm, and comparing the check digit obtained from the algorithm with the check digit encoded with the credit card number, you can verify that you have correctly read all of the digits and that they are a valid combination.

Validation Formula Check /att/asr/mod10.c for an explanation of the check sum formula. The algorithm can be found in the comments section of the mod10.c file that accompanies the WholeWord recognition package.

### Expected Value (EXV)

An EXV for a recognition can be passed from a script to the recognition postprocessing function and can be used to validate or to reject a particular speech recognition candidate. In the script, the expected value should be placed in the system variable \$FINDBEST prior to calling the recognizer in the Prompt and Collect action. The \$FINDBEST value is accessible in the customer-editable function find\_best, which is within the recognizer post-processing routine recog\_dip.

For example, assume that at a point in the call flow it has been determined that the caller is located in Columbus, Ohio, and that the caller is asked to speak his or her US English 5-digit zip code. The EXV can be set to 432 because the first three digits for all zip codes in this city are 432. In the post-processing for the case of the recognition type for zip code, the first 3 digits of the recognition result can be compared to 432. The first candidate that matches the pattern can be returned as the best choice.

### Close Match (CLM)

CLM is a function available to the customer-editable post processing that compares two strings. The function does an **align in /att/asr/aligner.c** and if the two strings differ only by one substitution error or one insertion/deletion pair error, the function returns 1. An example of the insertion/deletion pair would be if the caller speaks the digits, "43230" and the system recognizes, "64320." In this case, the system has incorrectly inserted the "6" and deleted the "3" before the zero. As already stated, this function returns 1.

Combining the use of CLM and EXV can improve application accuracy. For example, assume that at a point in the call flow the caller has been identified and that a caller profile has been read into the script. If the script requests verification of the house number of the caller's address, the EXV can be set to the house number prior to the Prompt & Collect step. In the post-processing for the recognition type for the house number, the recognition result string can be compared to the EXV string to determine if they closely match. This assumes that if the strings do not exactly match, it is most likely a recognition error. If the strings match within 1 error, then the result is accepted as correct.

### **Further Processing Prefixes and Combinations**

Each of the processing functions above and all combinations are invoked by using an appropriate prefix to specify a custom recognition type. <u>Table 48 on</u> page 348 shows the prefix names for the further processing functions.

#### Table 48. Prefix Names For Further Processing Functions

| Function                                           | Prefix |
|----------------------------------------------------|--------|
| Returns (up to) the top four results to the script | RT4    |
| Performs a Luhn (mod10) checksum calculation       | LNC    |
| Performs a prefix list check                       | LSC    |
| Performs an expected value check                   | EXV    |
| Performs a close match check                       | CLM    |
|                                                    |        |

For combinations, prefixes are strung together at the beginning of the recognition type. <u>Table 49 on page 349</u> illustrates the functions of some combination prefixes.

#### Table 49. Examples of Combination Prefixes and Functions

| Function                                                                               | Prefix    |
|----------------------------------------------------------------------------------------|-----------|
| Returns (up to) the top four results that satisfy the Luhn check                       | LNCRT4    |
| Returns (up to) the top four results that satisfy the close match check                | CLMRT4    |
| Returns (up to) the top four results that satisfy the Luhn check and prefix list check | LNCLSCRT4 |
|                                                                                        |           |

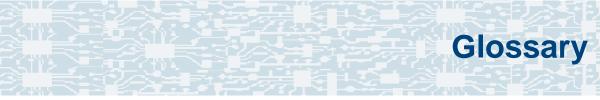

# **Numerics**

## 23B+D

23 bearer (communication) and 1 data (signaling) channel on a T1 PRI circuit card.

## 30B+D

30 bearer (communication) and 1 data (signaling) channel (plus framing channel 0) on an E1 PRI circuit card.

#### 3270 interface

A link between one or more Intuity CONVERSANT machines and a host mainframe. In Intuity CONVERSANT system documentation, the 3270 interface specifically means the link between one or more system machines and an IBM host mainframe.

#### 47B+D

47 bearer (communication) and 1 data (signaling) channel on two T1 PRI circuit cards.

## 4ESS<sup>®</sup>

A large Lucent central office switch used to route calls through the telephone network.

# Α

alternating current

## ACD

AC

automatic call distributor

## AD

application dispatch

## AD-API

application dispatch application programming interface

## adaptive differential pulse code modulation

A means of encoding analog voice signals into digital signals by adaptively predicting future encoded voice signals. This adaptive modulation method reduces the number of bits required to encode voice. See also "<u>pulse code modulation</u>."

#### adjunct products

Products (for example, the Adjunct/Switch Application Interface) that the Intuity system administers via cut-through access to the inherent management capabilities of the product itself; this is in opposition to the ability of the Intuity CONVERSANT system to administer the switch directly.

#### Adjunct/Switch Application Interface

An optional feature package that provides an Integrated Services Digital Networkbased interface between Lucent Technologies PBXs and adjunct processors.

#### ADPCM

adaptive differential pulse code modulation

## ADU

asynchronous data unit

#### advanced speech recognition

A speech recognition ability that allows the system to understand WholeWord and FlexWord<sup>™</sup> inputs from callers.

#### affiliate

A business organization that Lucent controls or with which Lucent is in partnership.

## AGL

application generation language

## alarm relay unit

A unit used in central office telecommunication arrangements that transmits warning indicators from telephone communications equipment (such as an Intuity CONVERSANT system) to audio.

## ALERT

System alerter process

#### alerter

A system process that responds to patterns of events logged by the "logdaemon" process.

#### American Standard Code for Information Interchange

A standard code for data representation that represents alphanumeric characters as binary numbers. The code includes 128 upper- and lowercase letters, numerals, and special characters. Each alphanumeric and special character has an ASCII code (binary) equivalent that is 1 byte long.

## analog

An analog signal, such as voice or music, that varies in a continuous manner. An analog signal may be contrasted with a digital signal, which represents only discrete states.

#### ANI

automatic number identification

#### announcement

A message the system plays to the caller to provide information. The caller is not asked to give a response. Compare to "prompt."

## API

Application programming interface

#### application

The automated transaction (interactions) among the caller, the voice response system, and any databases or host computers required for your business. See also "application script."

#### application administration

The component of the Intuity CONVERSANT system that provides access to the applications currently available on your system and helps you to manage and administer them.

#### application installation

A two-step process in which the Intuity CONVERSANT system invokes the TSM script assembler for the specific application name and moves files to the appropriate directories.

#### application script

The computer program that controls the application (the transaction between the caller and the system). The Intuity CONVERSANT system provides several methods for creating application scripts, including Voice@Work, Script Builder, Transaction Assembler Script (TAS) language, and the Intuity Response Application Programming Interface (IRAPI).

#### application verification

A process in which the Intuity CONVERSANT system verifies that all the components needed by an application are complete.

#### ASCII

American Standard Code for Information Interchange

## ASI

analog switch integration

## ASR

advanced speech recognition

#### asynchronous communication

A method of data transmission in which bits or characters are sent at irregular intervals and spaced by start and stop bits rather than by time. Compare to "synchronous communication."

#### asynchronous data unit

An electronic communications device that allows computer systems to communicate over asynchronous lines more than 50 feet (15 m) in length.

#### automatic call distributor

That part of a telephone system that recognizes and answers incoming calls and completes these calls based on a set of instructions contained in a database. The ACD can send the call to an operator or group of operators as soon as the operator has completed a previous call or after the system has played a message to the caller.

#### automatic number identification

A method of identifying the calling party by automatically receiving a string of digits that identifies the calling station of a particular customer.

## AYC5B

The IVP6 Tip/Ring (analog) circuit card.

## AYC10

The IVC6 Tip/Ring (analog) circuit card.

## AYC21

The E1/T1 (digital) circuit card.

## AYC30

The <u>NGTR</u> (analog) circuit card.

## AYC43

The speech and signal processor (SSP) circuit card.

# B

## back up

The preservation of the information in a file in a different location, so that the data is not lost in the event of hardware or system failure.

#### backing up an application

Using a utility that makes an archive copy of a completed application or an interim copy of an application in progress. The back-up copy can be restored to the system if the on-line version is damaged, or if you make revisions and want to go back to the previous version.

#### barge-in

A capability provided by WholeWord speech recognition and Dial Pulse Recognition (DPR) that allows callers to speak or enter their responses during the prompt and have those responses recognized (similar to the Speak with Interrupt capability). See also "echo cancellation."

#### batch file

A file containing one or more lines, each of which is a command executable by the UNIX shell.

#### BB

#### bulletin board

#### binary synchronous communications

A character-oriented synchronous link protocol.

#### blind transfer protocol

A protocol in which a call is completed as soon as the extension is dialed, without having to wait to see if the telephone is busy or if the caller answered.

#### bps

bits per second

#### BRDG

call bridging process

#### bridging

The process of connecting one telephone network connection to another over the Intuity CONVERSANT system TDM bus. Bridging decreases the processing load on the system since an active bridge does not require speech processing, database access, host activity, etc., for the transaction.

#### BSC

binary synchronous communications

## bundle

In the context of the Enhanced File Transfer package, this term is used to denote a single file, a group of files (package), or a combination of both.

#### byte

A unit of storage in the computer. On many systems, a byte is 8 bits (binary digits), which is the equivalent of one character of text.

# C call classification analysis

A process that enables application designers to use information available within the system to classify the disposition of originated and transferred calls. Intelligent CCA is provided with the system. Full CCA is an optional feature package.

#### call data event

A parameter that specifies a list of variables that are appended to a call data record at the end of each call.

#### call data handler process

A software process that accumulates generic call statistics and application events.

#### called party number

The number dialed by the person making a telephone call. Telephone switching equipment can use this number to selectively route an incoming call to a particular department or agent.

#### caller

The party who calls for a service, gets connected to the Intuity CONVERSANT system, and interacts with it. As the Intuity CONVERSANT system can also make outbound calls for service, the caller can also be the person who responds to those outbound calls.

#### call flow

See "transaction."

#### call progress tones

Standard telephony sounds that indicate the status of the call. These sounds include busy, fast busy, ringback, reorder, etc.

#### card cage

An area within a Intuity CONVERSANT system platform that contains and secures all of the standard and optional circuit cards used in the system.

#### cartridge tape drive

A high-capacity data storage/retrieval device that can be used to transfer large amounts of information onto high-density magnetic cartridge tape based on a predetermined format. This tape can be removed from the system and stored as a backup, or used on another system.

## CAS

channel associated signalling

#### caution

An admonishment or advisory statement used in Intuity CONVERSANT system documentation to alert the user to the possibility of a service interruption or a loss of data.

## CCA

call classification analysis

CDH

call data handler process

## CELP

code excited linear prediction

#### central office

An office or location in which large telecommunication devices such as telephone switches and network access facilities are maintained. These locations follow strict installation and operation requirements.

#### central processing unit

See "processor."

## CGEN

Voice system general message class

#### channel

See "port."

#### channel associated signaling

A type of signaling that can be used on E1 circuit cards. It occurs on channel 16.

## CICS

Customer Information Control System

#### circuit card upgrade

A new circuit card that replaces an existing card in the platform. Usually the replacement is an updated version of the original circuit card to replace technology made obsolete by industry trends or a new system release.

#### cluster controller

A bisynchronous interface that provides a means of handling remote communication processing.

## CMS

Call Management System

СО

central office

#### code excited linear prediction

A means of encoding analog voice signals into digital signals that provides excellent quality with use of minimum disk space.

#### command

An instruction or request the user issues to the system software to make the system perform a particular function. An entire command consists of the command name and options.

#### configuration

The arrangement of the software and hardware of a computer system or network. The Intuity CONVERSANT system configuration includes either a standard or custom processor, peripheral equipment (for example, printers and modems), and software applications. Configuration also refers to the way the switch network is set up; that is, the types of products that are in the network and how those products communicate.

#### configuration management

The component of the system that allows you to manage the current configuration of voice channels, host sessions, and database connections, assign scripts to run on specific voice channels or host sessions, assign functionality to SSP and E1/T1 circuit cards, and perform various maintenance functions.

#### connect and disconnect (C and D) tones

DTMF tones that inform the system when the attendant has been connected (C) and when the caller has been disconnected (D).

#### connected digits

A sequence of digits that the system can process as a group, rather than requiring the caller to enter the digits one at a time.

#### Converse Data Return (conv\_data)

A Script Builder action that supports the DEFINITY<sup>®</sup> call vectoring (routing) feature by enabling the switch to retain control of vector processing in the system environment. It supports the DEFINITY "converse" vector command to establish a two-way routing mechanism between the switch and the system to facilitate data passing and return.

#### controller circuit card

A circuit card used on a computer system that controls its basic functionality and makes the system operational. These circuit cards are used to control magnetic peripherals, video monitors, and basic system communications.

#### copying an application

A utility in which information from a source application is directed into the destination application.

#### coresidency

The ability of two products or services to operate and interact with each other on a single hardware platform. An example of this is the use of an Intuity CONVERSANT system along with a package from a different vendor on the same system platform.

## CPE

customer provided equipment or customer premise equipment

## CPN

called party number

СРТ

call progress tones

## CPU

central processing unit

#### crash

An interactive utility for examining the operating system core and for determining if system parameters are being exceeded.

#### CSU

channel service unit

#### custom speech

Unique words or phrases to be used in Intuity CONVERSANT system voice prompts that Lucent Technologies custom records on a per-customer basis.

#### custom vocabulary

A specialized package of unique words or phrases created on a per-customer basis and used by WholeWord or FlexWord speech recognition.

#### **Customer Information Control System**

Part of the operating system that manages resources for running applications (for example, INDFILE). Note that <u>TSO</u> and CMS provide analogous functionality in other host environments.

## CVS

converse vector step

## danger

An admonishment or advisory statement used in Intuity CONVERSANT system documentation to alert the user to the possibility of personal injury or death.

#### data interface process

A software process that communicates with Script Builder applications.

#### database

A structured set of files, records, or tables.

#### database field

A field used to extract values from a local database and form the structure upon which a database is built.

#### database record

The information in a database for a person, product, event, etc. The database record is made up of individual fields for each information item.

#### database table

A structure, made up of columns and rows, that holds information in a database. Database tables provide a means of storing information that changes too often to "hard-code," or store permanently, in the transaction outline.

dB

decibel

#### DB

database

#### DBC

database checking process

#### DBMS

database management system

## DC

direct current

## DCE

data communications equipment

## DCP

digital communications protocol

#### debug

The process of locating and correcting errors in computer programs; also referred to as "troubleshooting."

#### default

The way a computer performs a task in the absence of other instructions.

#### default owner

The owner of a channel when no process takes ownership of that channel. The default owner holds all idle, in-service channels. In terms of the IRAPI, this is typically the Application Dispatch process.

#### diagnose

The process of performing diagnostics on a bus or on Tip/Ring, E1/T1, or SSP circuit cards.

#### dial ahead

The ability to collect and process touch-tone inputs in sequence, even when they are received before the prompts.

#### dial pulse recognition

A method of recognizing caller pulse inputs from a rotary telephone.

#### dialed number identification service

A service that allows incoming calls to contain information about the telephone number for which it is destined.

#### dial through

A capability provided by touch-tone and dial pulse recognition that allows callers to enter their responses during the prompt and have those responses recognized (similar to the Speak with Interrupt capability). See also "<u>barge-in</u>" and "<u>echo</u> <u>cancellation</u>".

#### dictionary

A reference book containing an alphabetical list of words, with information given for each word including meaning, pronunciation, and etymology.

#### DIMM

dual in-line memory module

## DIO

disk input and output process

## DIP

#### data interface process

## directory

A type of file used to group and organize other files or directories.

## display errdata

A command that displays system errors sent to the logger.

#### DMA

direct memory address

## DNIS

dialed number identification service

## DPR

dial pulse recognition

## DSP

digital signal processor

## DTE

data terminal equipment

## DTMF

dual tone multi-frequency

## DTR

data terminal ready

#### dual 3270 links

A feature that provides an additional physical unit (PU) for a cost-effective means of connecting to two host computers. The customer can connect a system to two separate FEPs or to a single FEP shared by one or more host computers. Each link supports a maximum of 32 LUs.

#### dual tone multi-frequency

A touch-tone sound that is an audio signal including two different frequencies. *DTMF feedback* is the process of the "switch" providing this information to the system. *DTMF muting* is the process of ignoring these tones (which might be simulated by human speech) when they are not needed for the application.

#### dump space

An area of the disk that is fixed in size and should equal the amount of RAM on the system. The operating system "dumps" an image of core memory when the system crashes. The dump can be fetched after rebooting to help in analyzing the cause of the crash.

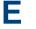

#### E&M

Ear and Mouth

## E1 / T1

Digital telephony interfaces, commonly called *trunks*. E1 is an international standard at 2.048 Mbps. T1 is a North American standard at 1.544 Mbps.

#### Ear and Mouth

A common T1 trunking protocol for connection between two "switches."

## EBCDIC

Extended Binary Coded Decimal Interexchange Code

#### echo cancellation

The process of making the channel quiet enough so that the system can hear and recognize WholeWord and dial pulse inputs during the prompt. See also "barge-in."

## ECS

Enterprise Communications Server

#### editor system

A system that allows speech phrases to be displayed and edited by a user. See "Graphical Speech Editor."

#### EFT

Enhanced File Transfer

## EIA

**Electronic Industries Association** 

## EISA

Extended Industry Standard Architecture

#### EMI

electromagnetic interference

#### enhanced basic speech

Pre-recorded speech available from Lucent Technologies in several languages. Sometimes called "<u>standard speech</u>."

#### **Enhanced File Transfer**

A feature that allows the transferring of files automatically between the Intuity CONVERSANT system and a synchronous host processor on a designated logical unit.

#### Enhanced Serial Data Interface

A software- and hardware-controlled method used to store data on magnetic peripherals.

#### **Enterprise Communications Server**

The telephony equipment that connects your business to the telephone network. Sometimes called a "switch."

#### error message

A message on the screen indicating that something is wrong with a possible suggestion of how to correct it.

## ESD

electrostatic discharge

## ESDI

Enhanced Serial Data Interface

## ESS

electronic switching system

## EST

Enhanced Software Technologies, Inc.

## EΤ

error tracker

#### Ethernet

A name for a local area network that uses 10BASE5 or 10BASE2 coaxial cable and InterLAN signaling techniques.

#### event

The notification given to an application when some condition occurs that is generally not encountered in normal operation.

## EXTA

external alarms feature message class

## external actions

Specific predefined system tasks that Script Builder can call or *invoke* to interact with other products or services. When an external action is invoked, the systems displays a form that provides choices in each field for the application developer to select. Examples are Call\_Bridge, Make\_Call, SP\_Allocate, SR\_Prompt, etc. In Voice@Work, external actions are treated as "<u>external functions</u>."

#### external functions

Specific predefined (or customer-created) system tasks that Voice@Work or Script Builder can call or *invoke* to interact with other products or services. The function allows the application developer to enter the argument(s) for the function to act on. Examples are concat, getarg, length, substring, etc. See also "<u>external actions</u>."

## **FAX Actions**

An optional feature package that allows the system to send fax messages.

## FCC

Federal Communications Commission

## FDD

floppy disk drive

## feature

A function or capability of a product or an application within the Intuity CONVERSANT system.

## feature package

An optional package that may contain both hardware and software resources to provide additional functionality to a standard system.

## feature tst script package

A standard Intuity CONVERSANT system software program that allows a user to perform self-tests of critical hardware and software functionality.

## FEP

front end processor

## FFE

Form Filler Plus feature message class

## field

See "database field."

## FIFO

first-in-first-out processing order

## file

A collection of data treated as a basic unit of storage.

## file transfer

An option that allows you to transfer files interactively or directly to and from UNIX using the file transfer system (FTS).

## filename

Alphabetic characters used to identify a particular file.

## FlexWord<sup>™</sup> speech recognition

A type of speech recognition based on subword technology that recognizes phonemes or parts of words in a specific language. See also "<u>subword technology</u>."

#### foos

facility out-of-service state

#### Form Filler Plus

An optional feature package that provides the capability for application scripts to record a caller's responses to prompts for later transcription and review.

## FTS

file transfer process message class

## Full CCA

A feature package that augments the types of call dispositions that Intelligent CCA can provide.

#### function key

A key, labeled F1 through F8, on your keyboard to which the Intuity CONVERSANT system software gives special properties for manipulating the user interface.

# GEN

PRISM logger and alerter general message class

#### grammar

The inputs that a recognizer can match (identify) from a caller.

#### **Graphical Speech Editor**

A window-driven, X Windows/Motif based, graphical user interface (GUI) that can be accessed to perform different functions associated with the creation and editing of speech files for applications. The editing is done on the Intuity CONVERSANT system.

## GSE

Graphical Speech Editor

GUI

graphical user interface

## hard disk drive

A high-capacity data storage/retrieval device that is located inside a computer platform. A hard disk drive stores data on nonremovable high-density magnetic media based on a predetermined format for retrieval by the system at a later date.

#### hardware

The physical components of a computer system. The central processing unit, disks, tape, and floppy drives, etc., are all hardware.

#### Hardware Resource Allocator

A software program that resolves or blocks the allocation of CPU and memory resources for controlling and optional circuit cards.

#### hardware upgrade

Replacement of one or more fundamental platform hardware components (for example, the CPU or hard disk drive), while the existing platform and other existing optional circuit cards remain.

## HDD

hard disk drive

#### High Level Language Applications Programming Interface

An application programming interface that allows a user to write custom applications that can communicate with a host computer via an API.

#### HLLAPI

High Level Language Applications Programming Interface

## HOST

host interface process message class

## host computer

A computer linked to a network to provide a range of services, such as database access and computation. The host computer operates in a time-sharing manner with other computers linked to it via the network.

#### hwoos

hardware out-of-service state

Hz

Hertz

IBM

International Business Machines

## iCk or ICK

The system integrity checking process.

# ID

identification

# IDE

integrated disk electronics

## idle channel

A channel that either has no owner or is owned by its default owner and is onhook.

## IE

information element

## IND\$FILE

The standard SNA file transfer utility that runs as an application under CICS, TSO, and CMS. IND\$FILE is independent of link-level protocols such as BISYNC and SDLC.

#### independent software vendor

A company that has an agreement with Lucent Technologies to develop software to work with the Intuity CONVERSANT system to provide additional features required by customers.

#### indexed table

A table that, unlike a nonindexed table, can be searched via a field name that has been indexed.

#### industry standard architecture

A PC bus standard that allows processors and other circuit cards to communicate with each other.

## INIT

voice system initialization message class

#### initialize

To start up the system for the first time.

#### inserv

in-service state

## **Integrated Services Digital Network**

A network that provides end-to-end digital connectivity to support a wide range of voice and data services.

## Integrated Voice Processing (IVP) circuit card

The IVP6 circuit card that provides Tip/Ring connections. The NGTR (AYC30) card also provides the same functions.

## intelligent CCA

Monitoring the line after dialing is complete to determine whether a busy, reorder (fast busy), or other failure has been encountered. It also recognizes when the extension is answered or if the extension is not answered after a specified number of rings. The monitoring capabilities are dependent on the network interface circuit card and protocol used

## interface

The access point of a system. With respect to the Intuity CONVERSANT system, the interface is designed to provide you with easy access to the software capabilities.

#### interrupt

The termination of voice and/or telephony functions when some condition occurs.

## Intuity Response Application Programming Interface

A library of commands that provide a standard development interface for voicetelephony applications.

# IPC

interprocess communication

# IPC

intelligent ports card (IPC-900)

# IPCI

integrated personal computer interface

## IRAPI

Intuity Response Application Programming Interface

# IRQ

interrupt request

# ISA

industry standard architecture

## ISDN

Integrated Services Digital Network

## ISV

independent software vendor

# ITAC

International Technical Assistance Center

# IVC6 circuit card (AYC10)

A Tip/Ring (analog) circuit card with six channels.

# IVP6 circuit card (AYC5B)

A Tip/Ring (analog) card with six channels.

# Kbps

kilobytes per second

# Kbyte

kilobyte

## keyboard mapping

In emulation mode, this feature enables the keyboard to send 3270 keyboard codes to the host according to a configuration table set up during installation.

## keyword spotting

A capability provided by WholeWord speech recognition that allows the system to recognize a single word in the middle of an entire phrase spoken by a caller in response to a prompt.

## LAN

local area network

## LDB

local database

# LED

light-emitting diode

## library states

The state information about channel activities maintained by the IRAPI.

# LIFO

last-in-first-out processing order

# line side E1

A digital method of interfacing an Intuity CONVERSANT system to a PBX or "switch" using E1-related hardware and software.

## line side T1

A digital method of interfacing an Intuity CONVERSANT system to a PBX or "switch" using T1-related hardware and software.

## listfile

An ASCII catalog that lists the contents of one or more talkfiles. Each application script is typically associated with a separate listfile. The listfile maps speech phrase strings used by application scripts into speech phrase numbers.

## local area network

A data communications network in a limited geographical area. The LAN provides communications between computers and peripherals.

## local database

A database residing on the Intuity CONVERSANT system.

# LOG

Intuity CONVERSANT system logger process message class

# logical unit

A type of SNA Network Addressable Unit.

## logdaemon

A UNIX system information and error logging process.

# logger

See "logdaemon."

# logging on/off

Entering or exiting the Intuity CONVERSANT system software.

# LSE1

line side E1

# LST1

line side T1

LU

logical unit

# Μ

# magnetic peripherals

Data storage devices that use magnetic media to store information. Such devices include hard disk drives, floppy disk drives, and cartridge tape drives.

#### main screen

The Intuity CONVERSANT system screen from which you are able to enter either the System Administration or Voice System Administration menu.

#### maintenance process

A software process that runs temporary diagnostics and maintains the state of circuit cards and channels.

#### manoos

manually out-of-service state

#### **MAP/100P**

multi application platform 100P

394

# MAP/100C

multi application platform 100C

# MAP/40P

multi application platform 40P

# MAP/5P

multi application platform 5P

## masked event

An event that an application can ignore (that is, the application can request not to be informed of the event).

## master

A circuit card that provides clock information to the TDM bus.

# Mbps

megabits per second

# MByte

## megabyte

## megabyte

A unit of memory equal to 1,048,576 bytes (1024 x 1024). It is often rounded to one million.

#### menu

Options presented to a user on a computer screen or with voice prompts.

## MF

multifrequency

# MHz

megahertz

## Microsoft

A manufacturer of software products, primarily for IBM-compatible computers.

## mirroring

A method of data backup that allows all of the data transactions to the primary hard disk drive to be copied and maintained on a second identical drive in near real time. If the primary disk drive crashes or becomes disabled, all of the data stored on it (up to 1.2 billion bytes of information) is accessible on the second mirrored disk drive.

#### ms

millisecond

#### msec

millisecond

# MS-DOS

A personal computer disk operating system developed by the Microsoft Corporation.

## мтс

maintenance process

## multifrequency

Dual tone digit signalling (similar to DTMF), used for trunk addressing between network switches or by network operators.

## multithreaded application

A single process/application that controls several channels. Each thread of the application is managed explicitly. Typically this means state information for each thread is maintained and the state of the application on each channel is tracked.

# NCP

Network Control Program

# NEBS

Network Equipment Building Standards

## NEMA

National Electrical Manufacturers Association

#### netoos

network out-of-service state

## **NetView**

An optional feature package that transmits high-priority (major or critical) messages to the host as operator-generated alerts (OGAs) over the 3270 host link. The NetView Alarm feature package does not require a dedicated LU.

## next generation Tip/Ring (AYC30) circuit card

An analog circuit card with six channels.

# NFAS

non-facility associated signalling

# NFS

network file sharing

# NGTR

next generation Tip/Ring (AYC30) circuit card

# NM-API

Network Management - Application Programming Interface

# NMVT

network management vector transport

## nonex

nonexistent state

# nonindexed table

A table that can be searched only in a sequential manner and not via a field name.

#### nonmasked event

An event that must be sent to the application. Generally, an event is nonmaskable if the application would likely encounter state transition errors by trying to it.

## NRZ

non return to zero

## NRZI

non return to zero inverted

## null value

An entry containing no value. A field containing a null value is normally displayed as blank and is different from a field containing a value of zero.

# obsolete hardware

Hardware that is no longer supported on the Intuity CONVERSANT system.

#### OEM

original equipment manufacturer

## OGA

#### operator-generated alert

## on-line help

Messages or information that appear on the user's screen when a "function key" (F1 through F8) is pressed.

#### operator-generated alert

A system-monitoring message that is transmitted from the Intuity CONVERSANT system or other computer system to an IBM host computer and is classified as critical or major.

## option

An argument used in a command line to modify program output by modifying the execution of a command. When you do not specify any options, the command executes according to its default options.

## ORACLE

A company that produces relational database management software. It is also used as a generic term that identifies a database residing on a local or remote system that is created and maintained using an ORACLE RDBMS product. Ρ

# P&C

Prompt and Collect Script Builder action step

# PBX

private branch exchange

# PC

personal computer

# PCB

printed circuit board

# PCI

peripheral component interconnect

# PCM

pulse code modulation

# PEC

price element code

## peripheral (device)

Equipment such as printers or terminals that is in addition to the basic processor.

## peripheral component interconnect

A newer, higher speed PC bus that is gradually displacing ISA for many components.

#### permanent process

A process that starts and initializes itself before it is needed by a caller.

#### phoneme

A single basic sound of a particular spoken language. For example, the English language contains 40 phonemes that represent all basic sounds used with the language. The English word "one" can be represented with three phonemes, "w" - "uh" - "n." Phonemes vary between languages because of guttural and nasal inflections and syllable constructs.

## phrase filtering (screening)

The rejection of unrecognized speech. The WholeWord and FlexWord speech recognition packages can be programmed to reprompt the caller if the Intuity CONVERSANT system does not recognize a spoken response.

## phrase tag

A string of up to 50 characters that identifies the contents of a speech phrase used by an application script.

#### platform migration

See "platform upgrade."

## platform upgrade

The process of replacing the existing platform with a new platform.

## pluggable

A term usually used with speech technologies, in particular standard speech, to indicate that a basic algorithmic technique has been implemented to accept one or more sets of parameters that tailors the algorithm to perform in one or more languages.

## poll

A message sent from a central controller to an individual station on a multipoint network inviting that station to send if it has any traffic.

# polling

A network arrangement whereby a central computer asks each remote location whether it wants to send information. This arrangement enables each user or remote data terminal to transmit and receive information on shared facilities.

#### port

A connection or link between two devices that allows information to travel to a desired location. See "<u>telephone network connection</u>."

#### PRI

#### Primary Rate Interface

#### **Primary Rate Interface**

An ISDN term for connections over E1 or T1 facilities that are usually treated as trunks.

#### private branch exchange

A private switching system, either manual or automatic, usually serving an organization, such as a business or government agency, and usually located on the customer's premises.

#### processor

In Intuity CONVERSANT system documentation, the computer on which UnixWare and Intuity CONVERSANT system software runs. In general, the part of the computer system that processes the data. Also known as the "central processing unit."

#### prompt

A message played to a caller that gives the caller a choice of selections in a menu and asks for a response. Compare to "announcement."

#### prompt and collect (P and C)

A message played to a caller that gives the caller a choice of selections in a menu and asks for a response. The responses is collected and the script progresses based on the caller's response.

#### pseudo driver

A driver that does not control any hardware.

## PS&BM

power supply and battery module

# PSTN

public switch telephone network

## pulse code modulation

A digital modulation method of encoding voice signals into digital signals. See also "adaptive differential pulse code modulation."

# RAID

R

redundant array of independent disks

# **RAID** array

An assembly of disk drives configured to provide some level of RAID functionality.

## RAM

random access memory

## RDMBS

ORACLE relational database management system

# RECOG

speech recognition feature message class

## recognition type

The type of input the recognizer can understand. Available types include touch-tone, dial pulse, and Advanced Speech Recognition (ASR), which includes WholeWord and FlexWord speech recognition.

## recognizer

The part of the system that compares caller input to a grammar in order to correctly match (identify) the caller input.

## record

See "database record."

#### recovery

The process of using copies of the Intuity CONVERSANT system software to reconstruct files that have been lost or damaged. See also "restore."

#### remote database

Information stored on a system other than the Intuity CONVERSANT system that can be accessed by the Intuity CONVERSANT system.

#### remote maintenance circuit card

An Intuity CONVERSANT system circuit card, available with a built-in modem, that allows remote personnel (for example, field support) to access all Intuity CONVERSANT system machines. This card is standard equipment on all new MAP/100, MAP/40, and MAP/5P purchases.

## REN

ringer equivalence number

#### reports administration

The component of Intuity CONVERSANT system that provides access to system reports, including call classification, call data detail, call data summary, message log, and traffic reports.

#### restore

The process of recovering lost or damaged files by retrieving them from available back-up tapes or from another disk device. See also "recovery."

#### restore application

A utility that replaces a damaged application or restores an older version of an application.

#### reuse

The concept of using a component from a source system in a target system after a software upgrade or platform migration.

## RFS

remote file sharing

## RM

resource manager

## RMB

remote maintenance circuit card

#### roll back

To cancel changes to a database since the point at which changes were last committed.

#### rollback segment

A portion of the database that records actions that should be undone under certain circumstances. Rollback segments are used to provide transaction rollback, read consistency, and recovery.

# RTS

request to send

# S

SBC

sub-band coding

#### screen pop

A method of delivering a screen of information to a telephone operator at the same time a telephone call is delivered. This is accomplished by a complex chain of tasks that include identifying the calling party number, using that information to access a local or remote ORACLE database, and pulling a "form" full of information from the database using an ORACLE database utility package.

## script

The set of instructions for the Intuity CONVERSANT system to follow during a transaction.

## Script Builder

An optional software package that provides a menu-oriented interface designed to assist in the development of custom voice response applications on the Intuity CONVERSANT system (see also "<u>Voice@Work</u>").

# SCSI

small computer system interface

# SDLC

synchronous data link control

# SDN

software defined network

## shared database table

A database table that is used in more than one application.

## shared speech

Speech that is a part of more than one application.

#### shared speech pools

A parameter that allows the user of a voice application to share speech components with other applications.

## SID

station identification

## signal processor circuit card (AYC2, AYC2B, AYC2C, or AYC9d)

A speech processing circuit card that is an older, lower-capacity version of the speech and signal processor (SSP) circuit card (AYC43).

#### SIMMs

single inline memory modules

#### single inline memory modules

A method of containing random access memory (RAM) chips on narrow circuit card strips that attach directly to sockets on the CPU circuit card. Multiple SIMMs are sometimes installed on a single CPU circuit card.

## single-threaded application

An application that runs on a single voice channel.

#### slave

A circuit card that depends on the TDM bus for clock information.

# SLIP

serial line interface protocol

## small computer system interface

A disk drive control technology in which a single SCSI adapter circuit card plugged into a PC slot is capable of controlling as many as seven different hard disks, optical disks, tape drives, etc.

# SNA

systems network architecture

## SNMP

simple network management protocol

## software

The set or sets of programs that instruct the computer hardware to perform a task or series of tasks — for example, UnixWare software and the Intuity CONVERSANT system software.

#### software upgrade

The installation of a new version of software in which the existing platform and circuit cards are retained.

#### source system

The system from which you are upgrading (that is, your system as it exists *before* you upgrade).

#### speech and signal processor circuit card (AYC43)

The high-performance signal processing circuit card introduced in V6.0 capable of simultaneous support for various speech technologies.

#### speech energy

The amount of energy in an audio signal. Literally translated, it is the output level of the sound in every phonetic utterance.

#### speech envelope

The linear representation of voltage on a line. It reflects the sound wave amplitude at different intervals of time. This envelope can be plotted on a graph to represent the oscillation of an audio signal between the positive and negative extremes.

## speech file

A file containing an encoded speech phrase.

#### speech filesystem

A collection of several talkfiles. The filesystem is organized into 16-Kbyte blocks for efficient management and retrieval of talkfiles.

## speech modeling

The process of creating WholeWord speech recognition algorithms by collecting thousands of different speech samples of a single word and comparing them all to obtain a statistical average of the word. This average is then used by a WholeWord speech recognition program to recognize a single spoken word.

#### speech space

An area that contains all digitized speech used for playback in the applications loaded on the system.

#### speech phrase

A continuous speech segment encoded into a digital string.

## speech recognition

The ability of the system to understand input from callers.

# SPIP

signal processor interface process

# SPPLIB

speech processing library

# SQL

structured query language

# SR

speech recognition

# SSP

speech and signal processor circuit card (AYC43)

# standard speech

The speech package available in several languages containing simple words and phrases produced by Lucent Technologies for use with the Intuity CONVERSANT system. This package includes digits, numbers, days of the week, and months, each spoken with initial, medial, and falling inflection. The speech is in digitized files stored on the hard disk to be used in voice prompts and messages to the caller. This feature is also called enhanced basic speech.

## standard vocabulary

A standard package of simple word speech models provided by Lucent Technologies and used for WholeWord speech recognition. These phrases include the digits "zero" through "nine," "yes," "no," and "oh," or the equivalent words in a specific local language.

## string

A contiguous sequence of characters treated as a unit. Strings are normally bounded by white spaces, tabs, or a character designated as a separator. A string value is a specified group of characters symbolized by a variable.

#### structured query language

A standard data programming language used with data storage and data query applications.

#### subword technology

A method of speech recognition used in FlexWord recognition that recognizes phonemes or parts of words. Compare to "<u>WholeWord speech recognition</u>."

#### switch

A software and hardware device that controls and directs voice and data traffic. A customer-based switch is known as a "private branch exchange."

#### switch hook

The device at the top of most telephones that is depressed when the handset is resting in the cradle (in other words, is *on hook*). The device is raised when the handset is picked up (in other words, when the telephone is *off hook*).

#### switch hook flash

A signaling technique in which the signal is originated by momentarily depressing the "switch hook."

#### switch interface administration

The component of the Intuity CONVERSANT system that enables you to define the interaction between the Intuity CONVERSANT system and switches by allowing you to establish and modify switch interface parameters and protocol options for both analog and digital interfaces.

#### switch network

Two or more interconnected telephone switching systems.

#### synchronous communication

A method of data transmission in which bits or characters are sent at regular time intervals, rather than being spaced by start and stop bits. Compare to "<u>asynchronous</u> <u>communication</u>."

# SYS

UNIX system calls message class

# sysgen

system generation

# System 75

An advanced digital switch supporting up to 800 lines that provides voice and data communications for its users.

# System 85

An advanced digital switch supporting up to 3000 lines that provides voice and data communications for its users.

## system administrator

The person assigned the responsibility of monitoring all Intuity CONVERSANT system software processing, performing daily system operations and preventive maintenance, and troubleshooting errors as required.

## system architecture

The manner in which the Intuity CONVERSANT system software is structured.

#### system message

An event or alarm generated by either the Intuity CONVERSANT system or end-user process.

#### system monitor

A component of the Intuity CONVERSANT system that tests to verify that each incoming telephone line and its associated Tip/Ring or T1 circuit card is functional. Through the "System Monitor" component, you are able to see displays of the Voice Channel and Host Session Monitors.

# Т1

A digital transmission link with a capacity of 1.544 Mbps.

table

See "database table."

#### tag image file format

A format for storing and exchanging digital image data associated with fax modem data transfers and other applications.

#### talkfile

An ASCII file that contains the speech phrase tags and phrase tag numbers for all the phrases of a specific application. The speech phrases are organized and stored in groups. Each talkfile can contain up to 65,535 phrases, and the speech filesystem can contain multiple talkfiles.

#### talkoff

The process of a caller interrupting a prompt, so the prompt message stops playing.

#### target system

The system to which you are upgrading (that is, your system as you expect it to exist *after* you upgrade).

#### TAS

transaction assembler script

#### тсс

Technology Control Center

#### TCP/IP

transmission control protocol/internet protocol

#### TDM

time division multiplexing

#### ΤE

terminal emulator

#### telephone network connection

The point at which a telephone network connection terminates on an Intuity CONVERSANT system. Supported telephone connections are Tip/Ring, T1, and E1.

#### terminal emulator

Software that allows a PC or UNIX process to look like a specific type of terminal. In particular, it allows the Intuity CONVERSANT system to temporarily transform itself into a "look alike" of an IBM 3270 terminal. In addition to providing full 3270 functionality, the terminal emulator enables you to transfer files to and from UNIX.

#### text-to-speech

An optional feature that allows an application to play US English speech directly from ASCII text by converting that text to synthesized speech. The text can be used for prompts or for text retrieved from a database or host, and can be spoken in an application with prerecorded speech. text-to-speech application development is supported through Voice@Work and Script Builder.

#### ThickNet

A 10-mm (10BASE5) coaxial cable used to provide interLAN communications.

#### ThinNet

A 5-mm (10BASE2) coaxial cable used to provide interLAN communications.

#### TIFF

tag image file format

#### time-division multiplex

A method of serving a number of simultaneous channels over a common transmission path by assigning the transmission path sequentially to the channels, with each assignment being for a discrete time interval.

#### Tip/Ring

Analog telecommunications using four-wire media.

#### token ring

A ring type of local area network that allows any station in the network to communicate with any other station.

#### trace

A command that can be used to monitor the execution of a script.

#### traffic

The flow of information or messages through a communications network for voice, data, or audio services.

#### transaction

The interactions (exchanges) between the caller and the voice response system. A transaction can involve one or more telephone network connections and voice responses from the Intuity CONVERSANT system. It can also involve one or more of the system optional features, such as speech recognition, 3270 host interface, FAX Actions, etc.

#### transaction assembler script

The computer program code that controls the application operating on the voice response system. The code can be produced from Voice@Work, Script Builder, or by writing directly in TAS code.

#### transaction state machine process

A multi-channel IRAPI application that runs applications controlled by TAS script code.

#### transient process

A process that is created dynamically only when needed.

#### TRIP

Tip/Ring interface process

#### troubleshooting

The process of locating and correcting errors in computer programs. This process is also referred to as debugging.

## TSO

**Technical Services Organization** 

#### TSO

time share operation

#### TSM

transaction state machine process

#### TTS

#### text-to-speech

#### TWIP

T1 interface process

# UK

United Kingdom

US

United States of America

#### **UNIX Operating System**

A multiuser, multitasking computer operating system originally developed by Lucent Technologies.

#### UNIX shell

The command language that provides a user interface to the UNIX operating system.

#### upgrade scenario

The particular combination of current hardware, software, application and target hardware, software, applications, etc.

#### usability

A measurement of how easy an application is for callers to use. The measurement is made by making observations and by asking questions. An application should have high usability to be successful.

#### USOC

universal service ordering code

#### UVL

unified voice library

# VDC

video display controller

#### vi editor

A screen editor used to create and change electronic files.

#### virtual channel

A channel that is not associated with an interface to the telephone network (Tip/Ring, T1, LSE1/LST1, or PRI). Virtual channels are intended to run "data-only" applications which do not interact with callers but may interact with DIPs. Voice or network functions (for example, coding or playing speech, call answer, origination, or transfer) will not work on a virtual channel. Virtual channel applications can be initiated only by a "virtual seizure" request to TSM from a DIP.

#### vocabulary

A collection of words that the Intuity CONVERSANT system is able to recognize using either WholeWord or FlexWord speech recognition.

#### vocabulary activation

The set of active vocabularies that define the words and wordlists known to the FlexWord recognizer.

#### vocabulary loading

The process of copying the vocabulary from the system where it was developed and adding it to the target system.

#### Voice@Work

An optional software package that provides a graphical interface to assist in development of voice response applications on the Intuity CONVERSANT system (see also "<u>Script Builder</u>").

#### voice channel

A channel that is associated with an interface to the telephone network (Tip/Ring, T1, E1, LSE1/LST1, or PRI). Any Intuity CONVERSANT system application can run on a voice channel. Voice channel applications can be initiated by being assigned to particular voice channels or dialed numbers to handle incoming calls or by a "soft seizure" request to TSM from a DIP or the **soft\_szr** command.

#### voice processing co-marketer

A company licensed to purchase voice processing equipment, such as the Intuity CONVERSANT system, to market and sell based on their own marketing strategies.

#### voice response output process

A software process that transfers digitized speech between system hardware (for example, Tip/Ring and SSP circuit cards) and data storage devices (for example, hard disk, etc.)

#### voice response unit

A computer connected to a telephone network that can play messages to callers, recognize caller inputs, access and update a databases, and transfer and monitor calls.

#### voice system administration

The means by which you are able to administer both voice- and nonvoice-related aspects of the system.

#### VPC

voice processing co-marketer

#### VROP

voice response output process

#### VRU

voice response unit

# warning

An admonishment or advisory statement used in Intuity CONVERSANT system documentation to alert the user to the possibility of equipment damage.

#### WholeWord speech recognition

An optional feature, available in several languages, based on whole-word technology that can recognize the numbers one through zero, "yes", and "no" (the key words). This feature is reliable, regardless of the individual speaker. This feature can identify the key words when spoken in phrases with other words. A string of key words, called *connected digits*, can be recognized. During the prompt announcement, the caller can speak or use touch tones (or dial pulses, if available). See also "whole-word technology."

#### whole-word technology

The ability to recognize an entire word, rather than just the phoneme or a part of a word. Compare to "subword technology."

#### wink signal

An interruption of current to a busy lamp indicating that there is a line on hold.

#### word

A unique utterance understood by the recognizer.

#### wordlist

A set of words available for FlexWord recognition by an application during a Prompt & Collect action step.

#### word spotting

The ability to search through extraneous speech during a recognition.

# Index

# Α

#### accuracy

DPR recognition  $\frac{185}{1900}$ FlexWord speech recognition  $\frac{172-176}{119-123}$ WholeWord speech recognition  $\frac{119-123}{119-123}$ 

#### Acrobat Reader

adjusting the window size <u>xliii</u> hiding and displaying bookmarks <u>xliii</u> navigating <u>xliv</u> printing from <u>xliv</u> searching <u>xliv</u> setting the default magnification <u>xliii</u>

# adaptive differential pulse code modulation (ADPCM)

ADPCM16 295 ADPCM32 295 formats for the GSE 61

add command  $\underline{4}$ 

#### ADPCM, see adaptive differential pulse code modulation

#### applications speech confirmation steps <u>174</u> developing <u>30–58</u> features <u>9</u> informative prompts <u>175</u> installing <u>57–58</u> reprompt steps <u>174</u>

# В

barge-in <u>113</u> capability for TTS <u>197</u> enabling for TTS in risky mode <u>336</u> encouraging and discouraging <u>114–115</u> not supported with DPR <u>184</u> not supported with FlexWord speech recognition <u>142</u> response time compared with talkoff <u>115</u> response time for WholeWord speech recognition <u>115</u> see also talkoff supported with WholeWord speech recognition <u>111</u> bilingual speech recognition, see speech recognition

# С

call flow, see transaction CELP, see code excited linear prediction code excited linear prediction (CELP) <u>294</u>, <u>298</u> connected digit speech recognition <u>107</u> conservative mode, see Text-to-Speech (TTS) copy command <u>4</u> custom phrase tags <u>7</u> vocabulary FlexWord speech recognition <u>140</u> WholeWord speech recognition <u>118</u>

# D

DEFINITY switches limitations for DPR <u>186</u> dial pulse recognition (DPR) accuracy 185 barge-in not supported 184 capabilities 180 circuit cards 28, 184 comparison with WholeWord and FlexWord speech recognition 204 confirmation 183 description 22 digits 181 failure modes 189 functionality 184 not supported for Voice@Work applications 179 processing 184 recognizer 185 requirements, hardware and software 23 Script Builder applications 179 switch limitations 186 training 185 troubleshooting 187 types 181 using with other recognition types 180 DIPs custom for WholeWord speech recognition 118 DPR, see dial pulse recognition

#### drives

hard disk adding for speech <u>4</u> recovering a corrupted speech disk <u>5</u> DTMF, see dual-tone multifrequency dual tone multifrequency (DTMF) support for WholeWord speech recognition <u>115</u>

# Ε

electronic documentation, printing <u>xliv</u> enabling or disabling <u>113</u> encoding formats, see speech enhanced basic speech (EBS) 207 abbreviations 207 common formats 209 converting applications between languages 213 description 6 gender grammatical 213 speaking voice 207 inflections 212 languages 216-289 maximum values for numbers and currency 213 purchasing the package 43 speaking phrase numbers and packed talkfile numbers 215 erase command 4 escape sequences, see Text-to-Speech (TTS)

# F

feature\_tat script <u>188</u> FF\_Code action step (Form Filler Plus) <u>24</u> FF\_Store action step (Form Filler Plus) <u>24</u> find\_best.c function <u>339</u> FlexWord speech recognition

accuracy <u>171</u>, <u>204</u> compared to WholeWord speech recognition and DPR <u>204</u> description <u>20</u> designing an application <u>142–??</u> keyword spotting <u>141</u> languages supported <u>131–138</u> phrase screening <u>141</u> prompting for input <u>193</u> requirements, hardware and software <u>20</u> synonyms <u>194</u> use in applications <u>194</u> using with other recognition types <u>180</u>, <u>198</u>, <u>201</u>

FlexWord toolkit

commands <u>151</u> configuring speaker and amplifier <u>148</u> SSP circuit card <u>149</u> Tip/Ring circuit card <u>148</u> connecting the phone line <u>149</u> description <u>20</u>, <u>140</u> error messages <u>155</u> mouse functions <u>151</u> user interface <u>155</u> FlexWord wordlists accented characters 164 activating when resident on the system 168 adding entries 161 copying to diskette for installation 166 creating 152 deactivating 170 deleting entries 163 description 130 design guidelines 192 effective and ineffective 172–177 example 154 installing and activating from diskette 167 maximum number allowed 139 modifying entries 154 moving between active and inactive directories 166 name tag characters 139 number of entries allowed 139 phonetic transcription 153 removing 171 rules for construction 152 size 139 special characters 164 using in scripts 143 word choice 130, 173, 178, 193, 194

### Form Filler Plus

description <u>23</u> FF\_Code action step <u>24</u> FF\_Store action step <u>24</u> requirements <u>26</u>

framing, see voice scripts

# G

Graphical Speech Editor (GSE) channel numbers 63 commands 85, 86 copying and pasting speech 82 cutting and pasting speech 80 description 14, 42, 60 exiting 85 listening to speech 79 menus 66, 67, 68 mouse functions 74 opening a file 75 recording speech 49 requirements, hardware and software 15 restoring files to speech pools 89 retrieving files from speech pools 86 saving changes 83 selecting a segment of speech 78 setting the marker 77 speech display area 70-71 speech encoding formats 61 starting 62 undoing changes 83 user interface 64-73 volume 83 gse command 63, 301

GSE, see Graphical Speech Editor

gse\_add command <u>86</u>

gse\_addpl command 86

gse\_copy command 86

gse\_copypl command 85

inflections recording speech with frame words <u>53</u> types <u>36</u>

# Κ

keyword spotting, see FlexWord speech recognition

# L

languages Australian English EBS formats 216 WholeWord recognition 100, 104, 105 **Brazilian Portuguese** EBS formats 219 Flexword phonemes 133 WholeWord recognition 100, 104, 105 Canadian French EBS formats 221 WholeWord recognition 100, 104, 105 Cantonese Chinese EBS formats 228 Castilian Spanish EBS formats 231 WholeWord recognition 100, 104, 105 Czech EBS formats 233 Dutch EBS formats 238 WholeWord recognition 100, 104, 106 French EBS formats 240 FlexWord phonemes 134 WholeWord recognition 100, 104, 106 languages, (continued) German EBS formats 245 FlexWord phonemes 135 WholeWord recognition 100, 104, 106 Hindi EBS formats 247 Hungarian EBS formats 250 Indonesian EBS formats 254 Italian EBS formats 256 WholeWord recognition 100, 104, 106 Japanese EBS formats 259 FlexWord phonemes 136 WholeWord recognition 100, 104, 106 Korean EBS formats 261 Latin-American Spanish EBS formats 264 FlexWord phonemes 137 WholeWord recognition 100, 104, 106 Malay EBS formats 268 Mandarin Chinese EBS formats 270

languages, (continued) Polish EBS formats 273 Slovak EBS formats 278 Thai EBS formats 283 **UK English** EBS formats 285 WholeWord recognition 100, 104, 106 **US English** EBS formats 289 FlexWord phonemes 138 TTS formats 306 WholeWord recognition 100, 104, 106 list command 4 In command 168

# Μ

merge command <u>340</u> mouse FlexWord toolkit <u>151</u> GSE <u>74</u> Mu-law PCM format <u>295</u>

# 0

OS index

calculating for the gse command <u>302</u> not calculated for wl\_edit command <u>301</u>

## Ρ

pack phrNX function 215 PCM, see pulse code modulation phonemes definition 131 FlexWord speech recognition 131 phrase pool names 207 phrase screening 110, 141 prerecorded speech using with TTS 199 prompts for FlexWord speech recognition 193 informative 175 structure and design 174 Proxy Text-to-Speech 197, 198, 311 pulse code modulation (PCM) 294

# R

recognition confirmation DPR <u>183</u> WholeWord <u>111</u> recognition post-processing close match <u>346</u> expected value <u>345</u> find\_best.c function <u>339</u> Luhn check <u>345</u> prefix list check <u>344</u> recog\_dip process <u>339</u> return top 4 <u>341</u> restoring speech files <u>4</u> risky mode, see Text-to-Speech (TTS)

# S

SBC, see sub band coding Script Builder editing speech files <u>95</u> installing speech <u>57</u> overview of producing speech <u>10</u> predefined phrase tags <u>7</u> speech

adding a second disk for 4 development methods 38-48 editing 73, 95 encoding formats overview 294 phrase blocks 2 rates 2 encoding phrases 56 features 9 files converting for use with the GSE 85 default directory 3, 8 formats 294 restoring 4 saving and restoring 4 storage space requirements 2 talkfiles 4, 8 filesystem creating and removing 5 sizing 5 structure 2, 9 importing from other applications 47 inflections 36 installing 57–58 phrases 29

speech, (continued) pools retrieving and restoring files for the GSE 86-89 processing 29 purchasing custom speech package 44 EBS package 43 recording alphabetic characters 51 environmental conditions 50 equipment specifications 50 GSE 49 inflections 53 numbers 51 options 49 professional speakers 39, 49 Script Builder or Voice@Work 41 recovering a corrupted speech disk 5 sharing 46 talkfiles 8 speech and signal processor (SSP) circuit cards description 27 DPR 23, 184 FlexWord speech recognition 21, 149 replaces SP and CMP circuit cards 27 speech channel capacities 27 TTS 28, 323 WholeWord speech recognition 19, 99

Т

speech recognition

bilingual capabilities <u>99</u>, <u>132</u> comparison of types <u>204</u> overview <u>16</u> see also DPR, FlexWord speech recognition, and WholeWord speech recognition

SPEECHDIR variable 4

spres command 4

spsav command 4

- SSP, see speech and signal processor circuit cards
- standard vocabulary, see WholeWord speech recognition

sub-band coding (SBC)

SBC16 <u>294</u> SBC24 <u>294</u>

switches

central office limitations for DPR <u>186</u> DEFINITY limitations for DPR <u>186</u>

synthesized speech, see Text-to-Speech (TTS)

systems

online help support xxxviii

# Т

talkfiles, see speech talkoff DTMF support 115 response time compared with barge-in 115 see also barge-in Text-to-Speech (TTS) conservative and risky mode 327 customizing 45 description 11, 45 escape sequences 312-337 format set 306 functionality 45 gender of speaking voice 318 rate of speech 322 requirements, hardware and software 13 silent pauses 313 text class detectors 325 tts file external function 11 uses 13 using with FlexWord speech recognition 197, 198 using with touch-tone input 197 using with WholeWord speech recognition 197

U

Tip/Ring circuit cards DPR 23, 184 FlexWord speech recognition 21 GSE 15 transaction 31 TSM installing speech 57 TTS, see Text-to-Speech tts\_file external function 11

# U

unpack\_phrNX function 215

# V

vdf command 4

video controller circuit cards FlexWord toolkit 21, 147 GSE 15, 61 vocabulary Flexword speech recognition 130 WholeWord speech recognition 18, 96, 118 voice scripts analyzing speech inflections 36 description 32 framing 52 description 35 example 35 placing frame words 37 selecting speech sounds 37 using voiceless speech sounds 38 planning 32 types of phrases 33 writing 34 Voice@Work editing speech files 95 installing speech 57 overview of producing speech 10

# W

WholeWord speech recognition accents, regional and national 124 accuracy 119, 204 barge-in 111, 114, 115 bilingual recognition 99 compared to FlexWord speech recognition and DPR 204 confirmation 111 custom **DIPs** 118 recognition types 116 vocabulary 18, 118 description 17, 96 dialects 124 digits, fixed and variable length connected 105-108 DTMF support 115

WholeWord speech recognition, (continued) grammars 107 languages 17, 98 models 102 phrase screening 110 processing 126-129 requirements, hardware and software 19 SSP channel capacity 28 standard vocabulary 18, 100 types 101 using with other recognition types 180, 201 word spotting 109 wl copy command 151, 166 wl\_edit command 151, 154, 301 wl gen command 151, 168, 170 wl init command 151, 153 wl install command 151, 167 word spotting, see WholeWord speech recognition wordlists, see FlexWord wordlists